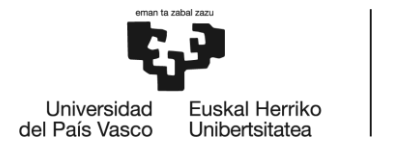

**BILBOKO INGENIARITZA** ESKOLA **ESCUELA** DE INGENIERÍA **DE BILBAO** 

## MÁSTER UNIVERSITARIO EN INGIENERÍA INDUSTRIAL

# **TRABAJO FIN DE MÁSTER**

*DISEÑO E IMPLEMENTACIÓN DEL GEMELO DIGITAL DE CÉLULA ROBOTIZADA PARA ENTORNO INTELIGENTE Y VALIDACIÓN SOFTWARE IN THE LOOP (SIL) DISTRIBUIDO*

### *ANEXOS*

**Estudiante**: Artetxe Lázaro, Eneko **Director:** Orive Revillas, Darío **Departamento:** Ingeniería de Sistemas y Automática **Curso académico:** 2020 – 2021

Bilbao, 21, septiembre 2021

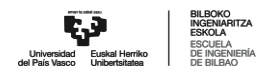

## **14 ANEXO I**

## **14.1 Código de los programas del Robot**

En este anexo se presentan los programas del robot descargados de la herramienta Tecnomatix PS sobre la unidad de control de la estación real.

#### **14.1.1 MAIN**

```
&COMMENT
DEF MAIN()
;FOLD INI;%{PE}
 ;FOLD BASISTECH INI
   GLOBAL INTERRUPT DECL 3 WHEN $STOPMESS==TRUE DO IR_STOPM ( )
   INTERRUPT ON 3
   BAS (#INITMOV,0 )
 ;ENDFOLD (BASISTECH INI)
 ;FOLD USER INI
   ;Make your modifications here
 ;ENDFOLD (USER INI)
;ENDFOLD (INI)
;***********************************************************
;*
;* Default src Template for Kuka-Krc
;* Created 14/08/2007 by Siemens PLM
;*
;* Study : ALCANCE ROBOT MESA
;* Program : MAIN
;* Generation Date : 09/06/2021 at 12:15:54
;* Robot : kr3_r540
;* User : Alumno
;* Tecnomatix Software : Process Simulate Disconnected 16.0.1
```
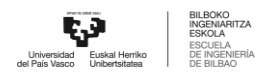

;\* Olp : Kuka-Krc 4.26 ;\* ;\*\*\*\*\*\*\*\*\*\*\*\*\*\*\*\*\*\*\*\*\*\*\*\*\*\*\*\*\*\*\*\*\*\*\*\*\*\*\*\*\*\*\*\*\*\*\*\*\*\*\*\*\*\*\*\*\*\*\* ;#END\_HEADER WAIT FOR \$MOVE ENABLE WAIT FOR NewService LOOP  $\text{SOUT}[1] = \text{FALSE}$  $\text{SOUT}[2] = \text{FALSE}$ IF (\$EXT\_START==FALSE) THEN EXIT ENDIF SWITCH ServiceType CASE 1 Service1 () CASE 2 Service2 () CASE 3 Service3 () CASE 4 Service4 () CASE 5 Service5 () CASE 6 Service6 () CASE 7 Service7 () CASE 8 Service8 () CASE 9 Service9 () CASE 10

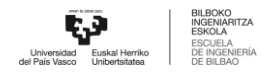

Service10 ()

ENDSWITCH

WAIT FOR NewService

ENDLOOP

END

;#START\_TRAILER

END

```
14.1.2 Service 1
&COMMENT
DEF Service1()
;FOLD INI;%{PE}
 ;FOLD BASISTECH INI
   GLOBAL INTERRUPT DECL 3 WHEN $STOPMESS==TRUE DO IR_STOPM ( )
   INTERRUPT ON 3
   BAS (#INITMOV,0 )
 ;ENDFOLD (BASISTECH INI)
 ;FOLD USER INI
   ;Make your modifications here
 ;ENDFOLD (USER INI)
;ENDFOLD (INI)
;***********************************************************
;*
;* Default src Template for Kuka-Krc
;* Created 14/08/2007 by Siemens PLM
;*
;* Study : ALCANCE ROBOT MESA
;* Program : Service1
;* Generation Date : 09/06/2021 at 12:15:54
```
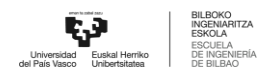

*ANEXO I*

```
;* Robot : kr3 r540
;* User : Alumno
;* Tecnomatix Software : Process Simulate Disconnected 16.0.1
;* Olp : Kuka-Krc 4.26
;*
;***********************************************************
;#END_HEADER
SWITCH NItems
CASE 1
OP100_POS ()
PULSE (ItemStarted, TRUE, 3)
PICK_RODAMIENTO ()
PLACE_RODA_POS1 ()
PULSE (Item Completed, TRUE, 3)
OP200_POS ()
CASE 2
OP100_POS ()
PULSE (ItemStarted, TRUE, 3)
PICK_RODAMIENTO ()
PLACE_RODA_POS1 ()
PULSE (Item Completed, TRUE, 3)
PULSE (ItemStarted, TRUE, 3)
PICK_RODAMIENTO ()
PLACE_RODA_POS2 ()
PULSE (Item_Completed, TRUE, 3)
OP200_POS ()
CASE 3
OP100_POS ()
PULSE (ItemStarted, TRUE, 3)
PICK_RODAMIENTO ()
PLACE_RODA_POS1 ()
PULSE (Item_Completed, TRUE, 3)
```
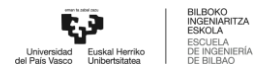

```
PULSE (ItemStarted, TRUE, 3)
PICK_RODAMIENTO ()
PLACE_RODA_POS2 ()
PULSE (Item_Completed, TRUE, 3)
PULSE (ItemStarted, TRUE, 3)
PICK_RODAMIENTO ()
PLACE_RODA_POS3 ()
PULSE (Item_Completed, TRUE, 3)
OP200_POS ()
CASE 4
OP100_POS ()
PULSE (ItemStarted, TRUE, 3)
PICK_RODAMIENTO ()
PLACE_RODA_POS1 ()
PULSE (Item_Completed, TRUE, 3)
PULSE (ItemStarted, TRUE, 3)
PICK_RODAMIENTO ()
PLACE_RODA_POS2 ()
PULSE (Item Completed, TRUE, 3)
PULSE (ItemStarted, TRUE, 3)
PICK_RODAMIENTO ()
PLACE_RODA_POS3 ()
PULSE (Item Completed, TRUE, 3)
PULSE (ItemStarted, TRUE, 3)
PICK_RODAMIENTO ()
PLACE_RODA_POS4 ()
PULSE (Item_Completed, TRUE, 3)
OP200_POS ()
CASE 5
OP100_POS ()
PULSE (ItemStarted, TRUE, 3)
PICK_RODAMIENTO ()
PLACE_RODA_POS1 ()
PULSE (Item_Completed, TRUE, 3)
```
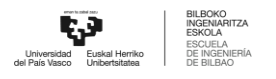

```
PULSE (ItemStarted, TRUE, 3)
PICK_RODAMIENTO ()
PLACE_RODA_POS2 ()
PULSE (Item_Completed, TRUE, 3)
PULSE (ItemStarted, TRUE, 3)
PICK_RODAMIENTO ()
PLACE_RODA_POS3 ()
PULSE (Item Completed, TRUE, 3)
PULSE (ItemStarted, TRUE, 3)
PICK_RODAMIENTO ()
PLACE_RODA_POS4 ()
PULSE (Item_Completed, TRUE, 3)
PULSE (ItemStarted, TRUE, 3)
PICK_RODAMIENTO ()
PLACE_RODA_POS5 ()
PULSE (Item Completed, TRUE, 3)
OP200_POS ()
CASE 6
OP100_POS ()
PULSE (ItemStarted, TRUE, 3)
PICK_RODAMIENTO ()
PLACE_RODA_POS1 ()
PULSE (Item Completed, TRUE, 3)
PULSE (ItemStarted, TRUE, 3)
PICK_RODAMIENTO ()
PLACE_RODA_POS2 ()
PULSE (Item Completed, TRUE, 3)
PULSE (ItemStarted, TRUE, 3)
PICK_RODAMIENTO ()
PLACE RODA POS3 ()
PULSE (Item_Completed, TRUE, 3)
PULSE (ItemStarted, TRUE, 3)
PICK_RODAMIENTO ()
PLACE_RODA_POS4 ()
```
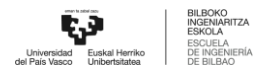

```
PULSE (Item_Completed, TRUE, 3)
PULSE (ItemStarted, TRUE, 3)
PICK_RODAMIENTO ()
PLACE_RODA_POS5 ()
PULSE (Item Completed, TRUE, 3)
PULSE (ItemStarted, TRUE, 3)
PICK_RODAMIENTO ()
PLACE_RODA_POS6 ()
PULSE (Item_Completed, TRUE, 3)
OP200_POS ()
ENDSWITCH
```

```
END
```

```
14.1.3 Service 2
     &COMMENT
     DEF Service2()
     ;FOLD INI;%{PE}
       ;FOLD BASISTECH INI
         GLOBAL INTERRUPT DECL 3 WHEN $STOPMESS==TRUE DO IR_STOPM ( )
         INTERRUPT ON 3
        BAS (#INITMOV,0 )
       ;ENDFOLD (BASISTECH INI)
       ;FOLD USER INI
         ;Make your modifications here
       ;ENDFOLD (USER INI)
     ;ENDFOLD (INI)
     ;***********************************************************
     ;*
     ;* Default src Template for Kuka-Krc
```
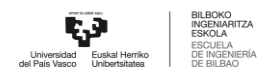

```
;* Created 14/08/2007 by Siemens PLM
;*
;* Study : ALCANCE ROBOT MESA
;* Program : Service2
;* Generation Date : 09/06/2021 at 12:15:54
;* Robot : kr3 r540
;* User : Alumno
;* Tecnomatix Software : Process Simulate Disconnected 16.0.1
;* Olp : Kuka-Krc 4.26
;*
;***********************************************************
;#END_HEADER
SWITCH NItems
CASE 1
OP100_POS ()
PULSE (ItemStarted, TRUE, 3)
PICK_RODAMIENTO ()
PLACE RODA POS1 ()
PICK_BULON ()
```
PLACE BULON POS1 ()

PULSE (Item Completed, TRUE, 3)

OP200\_POS ()

CASE 2

OP100\_POS ()

PULSE (ItemStarted, TRUE, 3)

PICK\_RODAMIENTO ()

PLACE\_RODA\_POS1 ()

PICK\_BULON ()

PLACE BULON POS1 ()

PULSE (Item Completed, TRUE, 3)

PULSE (ItemStarted, TRUE, 3)

PICK\_RODAMIENTO ()

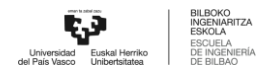

```
PLACE_RODA_POS2 ()
PICK_BULON ()
PLACE BULON POS2 ()
PULSE (Item Completed, TRUE, 3)
OP200_POS ()
CASE 3
OP100_POS ()
PULSE (ItemStarted, TRUE, 3)
PICK_RODAMIENTO ()
PLACE_RODA_POS1 ()
PICK_BULON ()
PLACE BULON POS1 ()
PULSE (Item Completed, TRUE, 3)
PULSE (ItemStarted, TRUE, 3)
PICK_RODAMIENTO ()
PLACE_RODA_POS2 ()
PICK_BULON ()
PLACE BULON POS2 ()
PULSE (Item_Completed, TRUE, 3)
PULSE (ItemStarted, TRUE, 3)
PICK_RODAMIENTO ()
PLACE_RODA_POS3 ()
PICK_BULON ()
PLACE BULON POS3 ()
PULSE (Item_Completed, TRUE, 3)
OP200_POS ()
CASE 4
OP100_POS ()
PULSE (ItemStarted, TRUE, 3)
PICK_RODAMIENTO ()
PLACE_RODA_POS1 ()
PICK_BULON ()
PLACE_BULON_POS1 ()
PULSE (Item_Completed, TRUE, 3)
```
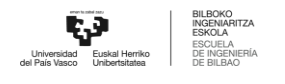

```
PULSE (ItemStarted, TRUE, 3)
PICK_RODAMIENTO ()
PLACE_RODA_POS2 ()
PICK_BULON ()
PLACE BULON POS2 ()
PULSE (Item Completed, TRUE, 3)
PULSE (ItemStarted, TRUE, 3)
PICK_RODAMIENTO ()
PLACE RODA POS3 ()
PICK_BULON ()
PLACE BULON POS3 ()
PULSE (Item Completed, TRUE, 3)
PULSE (ItemStarted, TRUE, 3)
PICK_RODAMIENTO ()
PLACE_RODA_POS4 ()
PICK_BULON ()
PLACE BULON POS4 ()
PULSE (Item Completed, TRUE, 3)
OP200_POS ()
CASE 5
OP100_POS ()
PULSE (ItemStarted, TRUE, 3)
PICK_RODAMIENTO ()
PLACE_RODA_POS1 ()
PICK_BULON ()
PLACE BULON POS1 ()
PULSE (Item Completed, TRUE, 3)
PULSE (ItemStarted, TRUE, 3)
PICK_RODAMIENTO ()
PLACE_RODA_POS2 ()
PICK_BULON ()
PLACE BULON POS2 ()
PULSE (Item_Completed, TRUE, 3)
PULSE (ItemStarted, TRUE, 3)
```

```
PICK_RODAMIENTO ()
PLACE_RODA_POS3 ()
PICK_BULON ()
PLACE_BULON_POS3 ()
PULSE (Item Completed, TRUE, 3)
PULSE (ItemStarted, TRUE, 3)
PICK_RODAMIENTO ()
PLACE_RODA_POS4 ()
PICK_BULON ()
PLACE BULON POS4 ()
PULSE (Item_Completed, TRUE, 3)
PULSE (ItemStarted, TRUE, 3)
PICK_RODAMIENTO ()
PLACE_RODA_POS5 ()
PICK_BULON ()
PLACE BULON POS5 ()
PULSE (Item_Completed, TRUE, 3)
OP200_POS ()
CASE 6
OP100_POS ()
PULSE (ItemStarted, TRUE, 3)
PICK_RODAMIENTO ()
PLACE_RODA_POS1 ()
PICK_BULON ()
PLACE_BULON_POS1 ()
PULSE (Item Completed, TRUE, 3)
PULSE (ItemStarted, TRUE, 3)
PICK_RODAMIENTO ()
PLACE_RODA_POS2 ()
PICK_BULON ()
PLACE BULON POS2 ()
PULSE (Item_Completed, TRUE, 3)
PULSE (ItemStarted, TRUE, 3)
PICK_RODAMIENTO ()
```
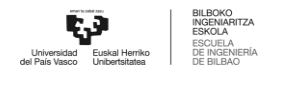

```
PLACE_RODA_POS3 ()
PICK_BULON ()
PLACE BULON POS3 ()
PULSE (Item_Completed, TRUE, 3)
PULSE (ItemStarted, TRUE, 3)
PICK_RODAMIENTO ()
PLACE_RODA_POS4 ()
PICK_BULON ()
PLACE_BULON_POS4 ()
PULSE (Item_Completed, TRUE, 3)
PULSE (ItemStarted, TRUE, 3)
PICK_RODAMIENTO ()
PLACE_RODA_POS5 ()
PICK_BULON ()
PLACE_BULON_POS5 ()
PULSE (Item Completed, TRUE, 3)
PULSE (ItemStarted, TRUE, 3)
PICK_RODAMIENTO ()
PLACE_RODA_POS6 ()
PICK_BULON ()
PLACE BULON POS6 ()
PULSE (Item_Completed, TRUE, 3)
OP200_POS ()
ENDSWITCH
```
#### END

#### **14.1.4** Service 3

```
&COMMENT
DEF Service3()
;FOLD INI;%{PE}
```
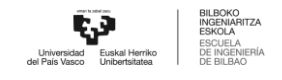

```
;FOLD BASISTECH INI
   GLOBAL INTERRUPT DECL 3 WHEN $STOPMESS==TRUE DO IR_STOPM ( )
   INTERRUPT ON 3
   BAS (#INITMOV,0 )
 ;ENDFOLD (BASISTECH INI)
 ;FOLD USER INI
   ;Make your modifications here
 ;ENDFOLD (USER INI)
;ENDFOLD (INI)
;***********************************************************
;*
;* Default src Template for Kuka-Krc
;* Created 14/08/2007 by Siemens PLM
;*
;* Study : ALCANCE ROBOT MESA
;* Program : Service3
;* Generation Date : 09/06/2021 at 12:15:54
;* Robot : kr3 r540
;* User : Alumno
;* Tecnomatix Software : Process Simulate Disconnected 16.0.1
;* Olp : Kuka-Krc 4.26
;*
;***********************************************************
;#END_HEADER
SWITCH NItems
CASE 1
OP100_POS ()
PULSE (ItemStarted, TRUE, 3)
PICK_RODAMIENTO ()
PLACE_RODA_POS1 ()
PICK_BULON ()
```
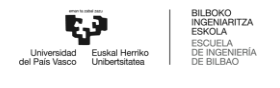

```
PLACE BULON POS1 ()
PICK_TAPA_INT ()
PLACE TAPA INT POS1 ()
PULSE (Item_Completed, TRUE, 3)
OP200_POS ()
CASE 2
OP100_POS ()
PULSE (ItemStarted, TRUE, 3)
PICK_RODAMIENTO ()
PLACE_RODA_POS1 ()
PICK_BULON ()
PLACE BULON POS1 ()
PICK_TAPA_INT ()
PLACE TAPA INT POS1 ()
PULSE (Item Completed, TRUE, 3)
PULSE (ItemStarted, TRUE, 3)
PICK_RODAMIENTO ()
PLACE_RODA_POS2 ()
PICK_BULON ()
PLACE BULON POS2 ()
PICK_TAPA_INT ()
PLACE TAPA INT POS2 ()
PULSE (Item_Completed, TRUE, 3)
OP200_POS ()
CASE 3
OP100_POS ()
PULSE (ItemStarted, TRUE, 3)
PICK_RODAMIENTO ()
PLACE_RODA_POS1 ()
PICK_BULON ()
PLACE BULON POS1 ()
PICK_TAPA_INT ()
PLACE_TAPA_INT_POS1 ()
PULSE (Item_Completed, TRUE, 3)
```
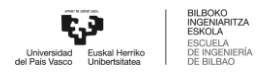

```
PULSE (ItemStarted, TRUE, 3)
PICK_RODAMIENTO ()
PLACE_RODA_POS2 ()
PICK_BULON ()
PLACE_BULON_POS2 ()
PICK_TAPA_INT ()
PLACE TAPA INT POS2 ()
PULSE (Item_Completed, TRUE, 3)
PULSE (ItemStarted, TRUE, 3)
PICK_RODAMIENTO ()
PLACE_RODA_POS3 ()
PICK_BULON ()
PLACE BULON POS3 ()
PICK_TAPA_INT ()
PLACE_TAPA_INT_POS3 ()
PULSE (Item_Completed, TRUE, 3)
OP200_POS ()
CASE 4
OP100_POS ()
PULSE (ItemStarted, TRUE, 3)
PICK_RODAMIENTO ()
PLACE_RODA_POS1 ()
PICK_BULON ()
PLACE_BULON_POS1 ()
PICK_TAPA_INT ()
PLACE TAPA INT POS1 ()
PULSE (Item_Completed, TRUE, 3)
PULSE (ItemStarted, TRUE, 3)
PICK_RODAMIENTO ()
PLACE RODA POS2 ()
PICK_BULON ()
PLACE_BULON_POS2 ()
PICK_TAPA_INT ()
PLACE_TAPA_INT_POS2 ()
```
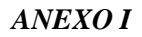

```
PULSE (Item_Completed, TRUE, 3)
PULSE (ItemStarted, TRUE, 3)
PICK_RODAMIENTO ()
PLACE RODA POS3 ()
PICK_BULON ()
PLACE_BULON_POS3 ()
PICK_TAPA_INT ()
PLACE TAPA INT POS3 ()
PULSE (Item_Completed, TRUE, 3)
PULSE (ItemStarted, TRUE, 3)
PICK_RODAMIENTO ()
PLACE_RODA_POS4 ()
PICK_BULON ()
PLACE BULON POS4 ()
PICK_TAPA_INT ()
PLACE_TAPA_INT_POS4 ()
PULSE (Item Completed, TRUE, 3)
OP200_POS ()
CASE 5
OP100_POS ()
PULSE (ItemStarted, TRUE, 3)
PICK_RODAMIENTO ()
PLACE_RODA_POS1 ()
PICK_BULON ()
PLACE BULON POS1 ()
PICK_TAPA_INT ()
PLACE TAPA INT POS1 ()
PULSE (Item_Completed, TRUE, 3)
PULSE (ItemStarted, TRUE, 3)
PICK_RODAMIENTO ()
PLACE_RODA_POS2 ()
PICK_BULON ()
PLACE BULON POS2 ()
PICK_TAPA_INT ()
```
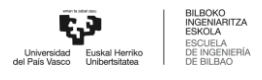

```
PLACE TAPA INT POS2 ()
PULSE (Item Completed, TRUE, 3)
PULSE (ItemStarted, TRUE, 3)
PICK_RODAMIENTO ()
PLACE RODA POS3 ()
PICK_BULON ()
PLACE BULON POS3 ()
PICK_TAPA_INT ()
PLACE_TAPA_INT_POS3 ()
PULSE (Item Completed, TRUE, 3)
PULSE (ItemStarted, TRUE, 3)
PICK_RODAMIENTO ()
PLACE_RODA_POS4 ()
PICK_BULON ()
PLACE_BULON_POS4 ()
PICK_TAPA_INT ()
PLACE_TAPA_INT_POS4 ()
PULSE (Item Completed, TRUE, 3)
PULSE (ItemStarted, TRUE, 3)
PICK_RODAMIENTO ()
PLACE_RODA_POS5 ()
PICK_BULON ()
PLACE_BULON_POS5 ()
PICK_TAPA_INT ()
PLACE TAPA INT POS5 ()
PULSE (Item Completed, TRUE, 3)
OP200_POS ()
CASE 6
OP100_POS ()
PULSE (ItemStarted, TRUE, 3)
PICK_RODAMIENTO ()
PLACE RODA POS1 ()
PICK_BULON ()
PLACE_BULON_POS1 ()
```
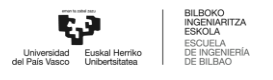

```
ANEXO I
```

```
PICK_TAPA_INT ()
PLACE TAPA INT POS1 ()
PULSE (Item Completed, TRUE, 3)
PULSE (ItemStarted, TRUE, 3)
PICK_RODAMIENTO ()
PLACE_RODA_POS2 ()
PICK_BULON ()
PLACE BULON POS2 ()
PICK_TAPA_INT ()
PLACE_TAPA_INT_POS2 ()
PULSE (Item Completed, TRUE, 3)
PULSE (ItemStarted, TRUE, 3)
PICK_RODAMIENTO ()
PLACE_RODA_POS3 ()
PICK_BULON ()
PLACE_BULON_POS3 ()
PICK_TAPA_INT ()
PLACE TAPA INT POS3 ()
PULSE (Item_Completed, TRUE, 3)
PULSE (ItemStarted, TRUE, 3)
PICK_RODAMIENTO ()
PLACE_RODA_POS4 ()
PICK_BULON ()
PLACE_BULON_POS4 ()
PICK_TAPA_INT ()
PLACE TAPA INT POS4 ()
PULSE (Item Completed, TRUE, 3)
PULSE (ItemStarted, TRUE, 3)
PICK_RODAMIENTO ()
PLACE_RODA_POS5 ()
PICK_BULON ()
PLACE BULON POS5 ()
PICK_TAPA_INT ()
PLACE TAPA INT POS5 ()
```
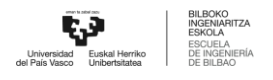

```
PULSE (Item Completed, TRUE, 3)
PULSE (ItemStarted, TRUE, 3)
PICK_RODAMIENTO ()
PLACE_RODA_POS6 ()
PICK_BULON ()
PLACE BULON POS6 ()
PICK_TAPA_INT ()
PLACE_TAPA_INT_POS6 ()
PULSE (Item_Completed, TRUE, 3)
OP200_POS ()
ENDSWITCH
```
#### END

```
14.1.5 Service 4
     &COMMENT
     DEF Service4()
     ;FOLD INI;%{PE}
       ;FOLD BASISTECH INI
         GLOBAL INTERRUPT DECL 3 WHEN $STOPMESS==TRUE DO IR_STOPM ( )
         INTERRUPT ON 3
         BAS (#INITMOV,0 )
       ;ENDFOLD (BASISTECH INI)
       ;FOLD USER INI
         ;Make your modifications here
       ;ENDFOLD (USER INI)
     ;ENDFOLD (INI)
     ;***********************************************************
     ;*
```
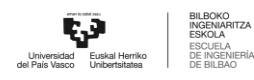

```
;* Default src Template for Kuka-Krc
;* Created 14/08/2007 by Siemens PLM
;*
;* Study : ALCANCE ROBOT MESA
;* Program : Service4
;* Generation Date : 09/06/2021 at 12:15:54
;* Robot : kr3 r540
;* User : Alumno
;* Tecnomatix Software : Process Simulate Disconnected 16.0.1
;* Olp : Kuka-Krc 4.26
;*
;***********************************************************
```
;#END\_HEADER

```
SWITCH NItems
CASE 1
OP100_POS ()
PULSE (ItemStarted, TRUE, 3)
PICK_RODAMIENTO ()
PLACE_RODA_POS1 ()
PICK_BULON ()
PLACE_BULON_POS1 ()
PICK_TAPA_INT ()
PLACE TAPA INT POS1 ()
PICK TAPA EXT POS1 ()
PLACE TAPA EXT POS1 ()
PULSE (Item Completed, TRUE, 3)
OP200_POS ()
CASE 2
OP100_POS ()
PULSE (ItemStarted, TRUE, 3)
PICK_RODAMIENTO ()
PLACE_RODA_POS1 ()
```

```
PICK_BULON ()
PLACE BULON POS1 ()
PICK_TAPA_INT ()
PLACE TAPA INT POS1 ()
PICK TAPA EXT POS1 ()
PLACE TAPA EXT POS1 ()
PULSE (Item Completed, TRUE, 3)
PULSE (ItemStarted, TRUE, 3)
PICK_RODAMIENTO ()
PLACE_RODA_POS2 ()
PICK_BULON ()
PLACE BULON POS2 ()
PICK_TAPA_INT ()
PLACE TAPA INT POS2 ()
PICK_TAPA_EXT_POS2 ()
PLACE TAPA EXT POS2 ()
PULSE (Item Completed, TRUE, 3)
OP200_POS ()
CASE 3
OP100_POS ()
PULSE (ItemStarted, TRUE, 3)
PICK_RODAMIENTO ()
PLACE_RODA_POS1 ()
PICK_BULON ()
PLACE BULON POS1 ()
PICK_TAPA_INT ()
PLACE_TAPA_INT_POS1 ()
PICK TAPA EXT POS1 ()
PLACE TAPA EXT POS1 ()
PULSE (Item Completed, TRUE, 3)
PULSE (ItemStarted, TRUE, 3)
PICK_RODAMIENTO ()
PLACE_RODA_POS2 ()
PICK_BULON ()
```
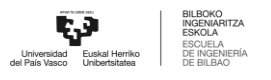

```
PLACE BULON POS2 ()
PICK_TAPA_INT ()
PLACE TAPA INT POS2 ()
PICK_TAPA_EXT_POS2 ()
PLACE TAPA EXT POS2 ()
PULSE (Item Completed, TRUE, 3)
PULSE (ItemStarted, TRUE, 3)
PICK_RODAMIENTO ()
PLACE RODA POS3 ()
PICK_BULON ()
PLACE BULON POS3 ()
PICK_TAPA_INT ()
PLACE_TAPA_INT_POS3 ()
PICK_TAPA_EXT_POS3 ()
PLACE TAPA EXT POS3 ()
PULSE (Item Completed, TRUE, 3)
OP200_POS ()
CASE 4
OP100_POS ()
PULSE (ItemStarted, TRUE, 3)
PICK_RODAMIENTO ()
PLACE_RODA_POS1 ()
PICK_BULON ()
PLACE BULON POS1 ()
PICK_TAPA_INT ()
PLACE TAPA INT POS1 ()
PICK TAPA EXT POS1 ()
PLACE TAPA EXT POS1 ()
PULSE (Item_Completed, TRUE, 3)
PULSE (ItemStarted, TRUE, 3)
PICK_RODAMIENTO ()
PLACE_RODA_POS2 ()
PICK_BULON ()
PLACE BULON POS2 ()
```

```
PICK_TAPA_INT ()
PLACE TAPA INT POS2 ()
PICK TAPA EXT POS2 ()
PLACE TAPA EXT POS2 ()
PULSE (Item Completed, TRUE, 3)
PULSE (ItemStarted, TRUE, 3)
PICK_RODAMIENTO ()
PLACE_RODA_POS3 ()
PICK_BULON ()
PLACE BULON POS3 ()
PICK_TAPA_INT ()
PLACE_TAPA_INT_POS3 ()
PICK_TAPA_EXT_POS3 ()
PLACE TAPA EXT POS3 ()
PULSE (Item Completed, TRUE, 3)
PULSE (ItemStarted, TRUE, 3)
PICK_RODAMIENTO ()
PLACE_RODA_POS4 ()
PICK_BULON ()
PLACE BULON POS4 ()
PICK_TAPA_INT ()
PLACE TAPA INT POS4 ()
PICK TAPA EXT POS4 ()
PLACE TAPA EXT POS4 ()
PULSE (Item_Completed, TRUE, 3)
OP200_POS ()
CASE 5
OP100_POS ()
PULSE (ItemStarted, TRUE, 3)
PICK_RODAMIENTO ()
PLACE_RODA_POS1 ()
PICK_BULON ()
PLACE_BULON_POS1 ()
PICK_TAPA_INT ()
```
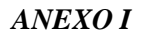

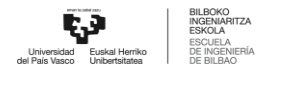

```
PLACE TAPA INT POS1 ()
PICK_TAPA_EXT_POS1 ()
PLACE TAPA EXT POS1 ()
PULSE (Item_Completed, TRUE, 3)
PULSE (ItemStarted, TRUE, 3)
PICK_RODAMIENTO ()
PLACE RODA POS2 ()
PICK_BULON ()
PLACE BULON POS2 ()
PICK_TAPA_INT ()
PLACE TAPA INT POS2 ()
PICK_TAPA_EXT_POS2 ()
PLACE TAPA EXT POS2 ()
PULSE (Item_Completed, TRUE, 3)
PULSE (ItemStarted, TRUE, 3)
PICK_RODAMIENTO ()
PLACE_RODA_POS3 ()
PICK_BULON ()
PLACE BULON POS3 ()
PICK_TAPA_INT ()
PLACE TAPA INT POS3 ()
PICK_TAPA_EXT_POS3 ()
PLACE TAPA EXT POS3 ()
PULSE (Item Completed, TRUE, 3)
PULSE (ItemStarted, TRUE, 3)
PICK_RODAMIENTO ()
PLACE_RODA_POS4 ()
PICK_BULON ()
PLACE BULON POS4 ()
PICK_TAPA_INT ()
PLACE TAPA INT POS4 ()
PICK_TAPA_EXT_POS4 ()
PLACE TAPA EXT POS4 ()
PULSE (Item_Completed, TRUE, 3)
```
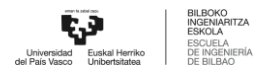

```
PULSE (ItemStarted, TRUE, 3)
PICK_RODAMIENTO ()
PLACE_RODA_POS5 ()
PICK_BULON ()
PLACE_BULON_POS5 ()
PICK_TAPA_INT ()
PLACE TAPA INT POS5 ()
PICK TAPA EXT POS5 ()
PLACE TAPA EXT POS5 ()
PULSE (Item Completed, TRUE, 3)
OP200_POS ()
CASE 6
OP100_POS ()
PULSE (ItemStarted, TRUE, 3)
PICK_RODAMIENTO ()
PLACE_RODA_POS1 ()
PICK_BULON ()
PLACE BULON POS1 ()
PICK_TAPA_INT ()
PLACE TAPA INT POS1 ()
PICK_TAPA_EXT_POS1 ()
PLACE TAPA EXT POS1 ()
PULSE (Item Completed, TRUE, 3)
PULSE (ItemStarted, TRUE, 3)
PICK_RODAMIENTO ()
PLACE_RODA_POS2 ()
PICK_BULON ()
PLACE BULON POS2 ()
PICK_TAPA_INT ()
PLACE TAPA INT POS2 ()
PICK_TAPA_EXT_POS2 ()
PLACE TAPA EXT POS2 ()
PULSE (Item Completed, TRUE, 3)
PULSE (ItemStarted, TRUE, 3)
```
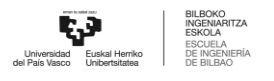

```
PICK_RODAMIENTO ()
PLACE_RODA_POS3 ()
PICK_BULON ()
PLACE BULON POS3 ()
PICK_TAPA_INT ()
PLACE_TAPA_INT_POS3 ()
PICK_TAPA_EXT_POS3 ()
PLACE TAPA EXT POS3 ()
PULSE (Item Completed, TRUE, 3)
PULSE (ItemStarted, TRUE, 3)
PICK_RODAMIENTO ()
PLACE_RODA_POS4 ()
PICK_BULON ()
PLACE BULON POS4 ()
PICK_TAPA_INT ()
PLACE TAPA INT POS4 ()
PICK_TAPA_EXT_POS4 ()
PLACE TAPA EXT POS4 ()
PULSE (Item_Completed, TRUE, 3)
PULSE (ItemStarted, TRUE, 3)
PICK_RODAMIENTO ()
PLACE_RODA_POS5 ()
PICK_BULON ()
PLACE BULON POS5 ()
PICK_TAPA_INT ()
PLACE TAPA INT POS5 ()
PICK_TAPA_EXT_POS5 ()
PLACE TAPA EXT POS5 ()
PULSE (Item Completed, TRUE, 3)
PULSE (ItemStarted, TRUE, 3)
PICK_RODAMIENTO ()
PLACE RODA POS6 ()
PICK_BULON ()
PLACE BULON POS6 ()
```
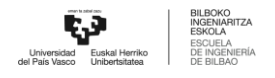

```
PICK_TAPA_INT ()
PLACE TAPA INT POS6 ()
PICK_TAPA_EXT_POS6 ()
PLACE_TAPA_EXT_POS6 ()
PULSE (Item Completed, TRUE, 3)
OP200_POS ()
ENDSWITCH
```
END

#### **14.1.6** Service 5

```
&COMMENT
```

```
DEF Service5()
```

```
;FOLD INI;%{PE}
```

```
;FOLD BASISTECH INI
```
GLOBAL INTERRUPT DECL 3 WHEN \$STOPMESS==TRUE DO IR\_STOPM ( )

```
INTERRUPT ON 3
```

```
BAS (#INITMOV,0 )
```
;ENDFOLD (BASISTECH INI)

;FOLD USER INI

```
;Make your modifications here
```

```
;ENDFOLD (USER INI)
```

```
;ENDFOLD (INI)
```
;\*\*\*\*\*\*\*\*\*\*\*\*\*\*\*\*\*\*\*\*\*\*\*\*\*\*\*\*\*\*\*\*\*\*\*\*\*\*\*\*\*\*\*\*\*\*\*\*\*\*\*\*\*\*\*\*\*\*\* ;\*

```
;* Default src Template for Kuka-Krc
```
;\* Created 14/08/2007 by Siemens PLM

```
;*
```

```
;* Study : ALCANCE ROBOT MESA
```

```
;* Program : Service5
```
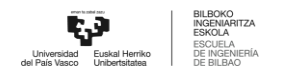

```
;* Generation Date : 09/06/2021 at 12:15:54
;* Robot : kr3 r540
;* User : Alumno
;* Tecnomatix Software : Process Simulate Disconnected 16.0.1
;* Olp : Kuka-Krc 4.26
;*
;***********************************************************
;#END_HEADER
SWITCH NItems
CASE 1
OP100_POS ()
PULSE (ItemStarted, TRUE, 3)
PICK_BULON ()
PLACE_BULON_POS1 ()
PULSE (Item Completed, TRUE, 3)
OP200_POS ()
CASE 2
OP100_POS ()
PULSE (ItemStarted, TRUE, 3)
PICK_BULON ()
PLACE_BULON_POS1 ()
PULSE (Item Completed, TRUE, 3)
PULSE (ItemStarted, TRUE, 3)
PICK_BULON ()
PLACE_BULON_POS2 ()
PULSE (Item_Completed, TRUE, 3)
OP200_POS ()
CASE 3
OP100_POS ()
PULSE (ItemStarted, TRUE, 3)
PICK_BULON ()
PLACE BULON POS1 ()
```
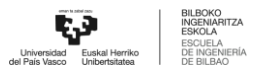

```
PULSE (Item_Completed, TRUE, 3)
PULSE (ItemStarted, TRUE, 3)
PICK_BULON ()
PLACE_BULON_POS2 ()
PULSE (Item Completed, TRUE, 3)
PULSE (ItemStarted, TRUE, 3)
PICK_BULON ()
PLACE BULON POS3 ()
PULSE (Item Completed, TRUE, 3)
OP200_POS ()
CASE 4
OP100_POS ()
PULSE (ItemStarted, TRUE, 3)
PICK_BULON ()
PLACE_BULON_POS1 ()
PULSE (Item_Completed, TRUE, 3)
PULSE (ItemStarted, TRUE, 3)
PICK_BULON ()
PLACE BULON POS2 ()
PULSE (Item_Completed, TRUE, 3)
PULSE (ItemStarted, TRUE, 3)
PICK_BULON ()
PLACE_BULON_POS3 ()
PULSE (Item_Completed, TRUE, 3)
PULSE (ItemStarted, TRUE, 3)
PICK_BULON ()
PLACE BULON POS4 ()
PULSE (Item_Completed, TRUE, 3)
OP200_POS ()
CASE 5
OP100_POS ()
PULSE (ItemStarted, TRUE, 3)
PICK_BULON ()
PLACE BULON POS1 ()
```
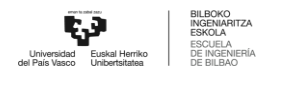

```
PULSE (Item_Completed, TRUE, 3)
PULSE (ItemStarted, TRUE, 3)
PICK_BULON ()
PLACE BULON POS2 ()
PULSE (Item_Completed, TRUE, 3)
PULSE (ItemStarted, TRUE, 3)
PICK_BULON ()
PLACE_BULON_POS3 ()
PULSE (Item Completed, TRUE, 3)
PULSE (ItemStarted, TRUE, 3)
PICK_BULON ()
PLACE BULON POS4 ()
PULSE (Item_Completed, TRUE, 3)
PULSE (ItemStarted, TRUE, 3)
PICK_BULON ()
PLACE_BULON_POS5 ()
PULSE (Item Completed, TRUE, 3)
OP200_POS ()
CASE 6
OP100_POS ()
PULSE (ItemStarted, TRUE, 3)
PICK_BULON ()
PLACE_BULON_POS1 ()
PULSE (Item Completed, TRUE, 3)
PULSE (ItemStarted, TRUE, 3)
PICK_BULON ()
PLACE BULON POS2 ()
PULSE (Item_Completed, TRUE, 3)
PULSE (ItemStarted, TRUE, 3)
PICK_BULON ()
PLACE BULON POS3 ()
PULSE (Item Completed, TRUE, 3)
PULSE (ItemStarted, TRUE, 3)
PICK_BULON ()
```
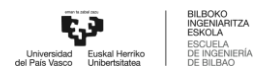

```
PLACE BULON POS4 ()
PULSE (Item_Completed, TRUE, 3)
PULSE (ItemStarted, TRUE, 3)
PICK_BULON ()
PLACE_BULON_POS5 ()
PULSE (Item Completed, TRUE, 3)
PULSE (ItemStarted, TRUE, 3)
PICK_BULON ()
PLACE BULON POS6 ()
PULSE (Item Completed, TRUE, 3)
OP200_POS ()
ENDSWITCH
```

```
END
```

```
14.1.7 Service 6
```

```
&COMMENT
DEF Service6()
;FOLD INI;%{PE}
  ;FOLD BASISTECH INI
    GLOBAL INTERRUPT DECL 3 WHEN $STOPMESS==TRUE DO IR_STOPM ( )
   INTERRUPT ON 3
   BAS (#INITMOV,0 )
  ;ENDFOLD (BASISTECH INI)
  ;FOLD USER INI
    ;Make your modifications here
  ;ENDFOLD (USER INI)
;ENDFOLD (INI)
;***********************************************************
;*
```
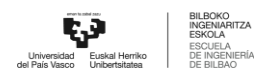

```
;* Default src Template for Kuka-Krc
;* Created 14/08/2007 by Siemens PLM
;*
;* Study : ALCANCE ROBOT MESA
;* Program : Service6
;* Generation Date : 09/06/2021 at 12:15:54
;* Robot : kr3 r540
;* User : Alumno
;* Tecnomatix Software : Process Simulate Disconnected 16.0.1
;* Olp : Kuka-Krc 4.26
;*
;***********************************************************
```
;#END\_HEADER

```
SWITCH NItems
CASE 1
OP100_POS ()
PULSE (ItemStarted, TRUE, 3)
PICK_BULON ()
PLACE BULON POS1 ()
PICK_TAPA_INT ()
PLACE_TAPA_INT_POS1 ()
PULSE (Item Completed, TRUE, 3)
OP200_POS ()
CASE 2
OP100_POS ()
PULSE (ItemStarted, TRUE, 3)
PICK_BULON ()
PLACE BULON POS1 ()
PICK_TAPA_INT ()
PLACE TAPA INT POS1 ()
PULSE (Item_Completed, TRUE, 3)
PULSE (ItemStarted, TRUE, 3)
```

```
PICK_BULON ()
PLACE BULON POS2 ()
PICK_TAPA_INT ()
PLACE TAPA INT POS2 ()
PULSE (Item Completed, TRUE, 3)
OP200_POS ()
CASE 3
OP100_POS ()
PULSE (ItemStarted, TRUE, 3)
PICK_BULON ()
PLACE BULON POS1 ()
PICK_TAPA_INT ()
PLACE TAPA INT POS1 ()
PULSE (Item Completed, TRUE, 3)
PULSE (ItemStarted, TRUE, 3)
PICK_BULON ()
PLACE BULON POS2 ()
PICK_TAPA_INT ()
PLACE TAPA INT POS2 ()
PULSE (Item_Completed, TRUE, 3)
PULSE (ItemStarted, TRUE, 3)
PICK_BULON ()
PLACE_BULON_POS3 ()
PICK_TAPA_INT ()
PLACE TAPA INT POS3 ()
PULSE (Item Completed, TRUE, 3)
OP200_POS ()
CASE 4
OP100_POS ()
PULSE (ItemStarted, TRUE, 3)
PICK_BULON ()
PLACE BULON POS1 ()
PICK_TAPA_INT ()
PLACE TAPA INT POS1 ()
```
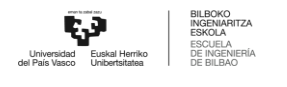

```
PULSE (Item_Completed, TRUE, 3)
PULSE (ItemStarted, TRUE, 3)
PICK_BULON ()
PLACE BULON POS2 ()
PICK_TAPA_INT ()
PLACE_TAPA_INT_POS2 ()
PULSE (Item Completed, TRUE, 3)
PULSE (ItemStarted, TRUE, 3)
PICK_BULON ()
PLACE BULON POS3 ()
PICK_TAPA_INT ()
PLACE_TAPA_INT_POS3 ()
PULSE (Item_Completed, TRUE, 3)
PULSE (ItemStarted, TRUE, 3)
PICK_BULON ()
PLACE_BULON_POS4 ()
PICK_TAPA_INT ()
PLACE TAPA INT POS4 ()
PULSE (Item_Completed, TRUE, 3)
OP200_POS ()
CASE 5
OP100_POS ()
PULSE (ItemStarted, TRUE, 3)
PICK_BULON ()
PLACE BULON POS1 ()
PICK_TAPA_INT ()
PLACE TAPA INT POS1 ()
PULSE (Item_Completed, TRUE, 3)
PULSE (ItemStarted, TRUE, 3)
PICK_BULON ()
PLACE BULON POS2 ()
PICK_TAPA_INT ()
PLACE TAPA INT POS2 ()
PULSE (Item_Completed, TRUE, 3)
```
```
PULSE (ItemStarted, TRUE, 3)
PICK_BULON ()
PLACE_BULON_POS3 ()
PICK_TAPA_INT ()
PLACE_TAPA_INT_POS3 ()
PULSE (Item Completed, TRUE, 3)
PULSE (ItemStarted, TRUE, 3)
PICK_BULON ()
PLACE BULON POS4 ()
PICK_TAPA_INT ()
PLACE TAPA INT POS4 ()
PULSE (Item_Completed, TRUE, 3)
PULSE (ItemStarted, TRUE, 3)
PICK_BULON ()
PLACE_BULON_POS5 ()
PICK_TAPA_INT ()
PLACE TAPA INT POS5 ()
PULSE (Item Completed, TRUE, 3)
OP200_POS ()
CASE 6
OP100_POS ()
PULSE (ItemStarted, TRUE, 3)
PICK_BULON ()
PLACE BULON POS1 ()
PICK_TAPA_INT ()
PLACE TAPA INT POS1 ()
PULSE (Item Completed, TRUE, 3)
PULSE (ItemStarted, TRUE, 3)
PICK_BULON ()
PLACE BULON POS2 ()
PICK_TAPA_INT ()
PLACE TAPA INT POS2 ()
PULSE (Item_Completed, TRUE, 3)
PULSE (ItemStarted, TRUE, 3)
```
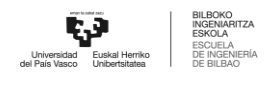

```
PICK_BULON ()
PLACE_BULON_POS3 ()
PICK_TAPA_INT ()
PLACE_TAPA_INT_POS3 ()
PULSE (Item_Completed, TRUE, 3)
PULSE (ItemStarted, TRUE, 3)
PICK_BULON ()
PLACE BULON POS4 ()
PICK_TAPA_INT ()
PLACE TAPA INT POS4 ()
PULSE (Item Completed, TRUE, 3)
PULSE (ItemStarted, TRUE, 3)
PICK_BULON ()
PLACE BULON POS5 ()
PICK_TAPA_INT ()
PLACE_TAPA_INT_POS5 ()
PULSE (Item Completed, TRUE, 3)
PULSE (ItemStarted, TRUE, 3)
PICK_BULON ()
PLACE BULON POS6 ()
PICK_TAPA_INT ()
PLACE TAPA INT POS6 ()
PULSE (Item_Completed, TRUE, 3)
OP200_POS ()
ENDSWITCH
```
## END

## **14.1.8** Service 7

&COMMENT DEF Service7()

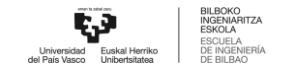

```
;FOLD INI;%{PE}
 ;FOLD BASISTECH INI
   GLOBAL INTERRUPT DECL 3 WHEN $STOPMESS==TRUE DO IR_STOPM ( )
   INTERRUPT ON 3
   BAS (#INITMOV,0 )
 ;ENDFOLD (BASISTECH INI)
 ;FOLD USER INI
   ;Make your modifications here
 ;ENDFOLD (USER INI)
;ENDFOLD (INI)
;***********************************************************
;*
;* Default src Template for Kuka-Krc
;* Created 14/08/2007 by Siemens PLM
;*
;* Study : ALCANCE ROBOT MESA
;* Program : Service7
;* Generation Date : 09/06/2021 at 12:15:54
;* Robot : kr3 r540
;* User : Alumno
;* Tecnomatix Software : Process Simulate Disconnected 16.0.1
;* Olp : Kuka-Krc 4.26
;*
;***********************************************************
;#END_HEADER
SWITCH NItems
CASE 1
OP100_POS ()
PULSE (ItemStarted, TRUE, 3)
PICK_BULON ()
PLACE BULON POS1 ()
```
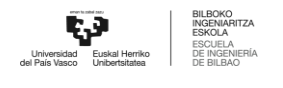

```
PICK_TAPA_INT ()
PLACE TAPA INT POS1 ()
PICK_TAPA_EXT_POS1 ()
PLACE TAPA EXT POS1 ()
PULSE (Item Completed, TRUE, 3)
OP200_POS ()
CASE 2
OP100_POS ()
PULSE (ItemStarted, TRUE, 3)
PICK_BULON ()
PLACE BULON POS1 ()
PICK_TAPA_INT ()
PLACE_TAPA_INT_POS1 ()
PICK TAPA EXT POS1 ()
PLACE TAPA EXT POS1 ()
PULSE (Item Completed, TRUE, 3)
PULSE (ItemStarted, TRUE, 3)
PICK_BULON ()
PLACE BULON POS2 ()
PICK_TAPA_INT ()
PLACE TAPA INT POS2 ()
PICK_TAPA_EXT_POS2 ()
PLACE_TAPA_EXT_POS2 ()
PULSE (Item Completed, TRUE, 3)
OP200_POS ()
CASE 3
OP100_POS ()
PULSE (ItemStarted, TRUE, 3)
PICK_BULON ()
PLACE BULON POS1 ()
PICK_TAPA_INT ()
PLACE TAPA INT POS1 ()
PICK TAPA EXT POS1 ()
PLACE TAPA EXT POS1 ()
```
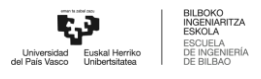

```
PULSE (Item Completed, TRUE, 3)
PULSE (ItemStarted, TRUE, 3)
PICK_BULON ()
PLACE_BULON_POS2 ()
PICK_TAPA_INT ()
PLACE_TAPA_INT_POS2 ()
PICK TAPA EXT POS2 ()
PLACE TAPA EXT POS2 ()
PULSE (Item Completed, TRUE, 3)
PULSE (ItemStarted, TRUE, 3)
PICK_BULON ()
PLACE BULON POS3 ()
PICK_TAPA_INT ()
PLACE TAPA INT POS3 ()
PICK_TAPA_EXT_POS3 ()
PLACE_TAPA_EXT_POS3 ()
PULSE (Item Completed, TRUE, 3)
OP200_POS ()
CASE 4
OP100_POS ()
PULSE (ItemStarted, TRUE, 3)
PICK_BULON ()
PLACE_BULON_POS1 ()
PICK_TAPA_INT ()
PLACE TAPA INT POS1 ()
PICK_TAPA_EXT_POS1 ()
PLACE TAPA EXT POS1 ()
PULSE (Item_Completed, TRUE, 3)
PULSE (ItemStarted, TRUE, 3)
PICK_BULON ()
PLACE BULON POS2 ()
PICK_TAPA_INT ()
PLACE TAPA INT POS2 ()
PICK_TAPA_EXT_POS2 ()
```
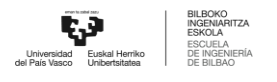

```
PLACE TAPA EXT POS2 ()
PULSE (Item_Completed, TRUE, 3)
PULSE (ItemStarted, TRUE, 3)
PICK_BULON ()
PLACE BULON POS3 ()
PICK_TAPA_INT ()
PLACE TAPA INT POS3 ()
PICK TAPA EXT POS3 ()
PLACE TAPA EXT POS3 ()
PULSE (Item Completed, TRUE, 3)
PULSE (ItemStarted, TRUE, 3)
PICK_BULON ()
PLACE BULON POS4 ()
PICK_TAPA_INT ()
PLACE TAPA INT POS4 ()
PICK_TAPA_EXT_POS4 ()
PLACE TAPA EXT POS4 ()
PULSE (Item Completed, TRUE, 3)
OP200_POS ()
CASE 5
OP100_POS ()
PULSE (ItemStarted, TRUE, 3)
PICK_BULON ()
PLACE_BULON_POS1 ()
PICK_TAPA_INT ()
PLACE_TAPA_INT_POS1 ()
PICK_TAPA_EXT_POS1 ()
PLACE TAPA EXT POS1 ()
PULSE (Item Completed, TRUE, 3)
PULSE (ItemStarted, TRUE, 3)
PICK_BULON ()
PLACE BULON POS2 ()
PICK_TAPA_INT ()
PLACE TAPA INT POS2 ()
```
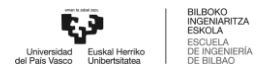

```
PICK_TAPA_EXT_POS2 ()
PLACE TAPA EXT POS2 ()
PULSE (Item_Completed, TRUE, 3)
PULSE (ItemStarted, TRUE, 3)
PICK_BULON ()
PLACE BULON POS3 ()
PICK_TAPA_INT ()
PLACE TAPA INT POS3 ()
PICK_TAPA_EXT_POS3 ()
PLACE TAPA EXT POS3 ()
PULSE (Item_Completed, TRUE, 3)
PULSE (ItemStarted, TRUE, 3)
PICK_BULON ()
PLACE BULON POS4 ()
PICK_TAPA_INT ()
PLACE TAPA INT POS4 ()
PICK TAPA EXT POS4 ()
PLACE TAPA EXT POS4 ()
PULSE (Item_Completed, TRUE, 3)
PULSE (ItemStarted, TRUE, 3)
PICK_BULON ()
PLACE_BULON_POS5 ()
PICK_TAPA_INT ()
PLACE TAPA INT POS5 ()
PICK_TAPA_EXT_POS5 ()
PLACE TAPA EXT POS5 ()
PULSE (Item_Completed, TRUE, 3)
OP200_POS ()
CASE 6
OP100_POS ()
PULSE (ItemStarted, TRUE, 3)
PICK_BULON ()
PLACE_BULON_POS1 ()
PICK_TAPA_INT ()
```
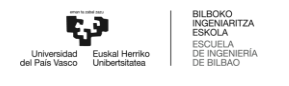

```
PLACE TAPA INT POS1 ()
PICK TAPA EXT POS1 ()
PLACE TAPA EXT POS1 ()
PULSE (Item_Completed, TRUE, 3)
PULSE (ItemStarted, TRUE, 3)
PICK_BULON ()
PLACE BULON POS2 ()
PICK_TAPA_INT ()
PLACE TAPA INT POS2 ()
PICK_TAPA_EXT_POS2 ()
PLACE TAPA EXT POS2 ()
PULSE (Item_Completed, TRUE, 3)
PULSE (ItemStarted, TRUE, 3)
PICK_BULON ()
PLACE_BULON_POS3 ()
PICK_TAPA_INT ()
PLACE_TAPA_INT_POS3 ()
PICK TAPA EXT POS3 ()
PLACE TAPA EXT POS3 ()
PULSE (Item_Completed, TRUE, 3)
PULSE (ItemStarted, TRUE, 3)
PICK_BULON ()
PLACE BULON POS4 ()
PICK_TAPA_INT ()
PLACE TAPA INT POS4 ()
PICK_TAPA_EXT_POS4 ()
PLACE TAPA EXT POS4 ()
PULSE (Item_Completed, TRUE, 3)
PULSE (ItemStarted, TRUE, 3)
PICK_BULON ()
PLACE BULON POS5 ()
PICK_TAPA_INT ()
PLACE TAPA INT POS5 ()
PICK_TAPA_EXT_POS5 ()
```
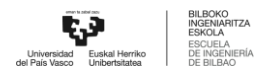

```
PLACE TAPA EXT POS5 ()
PULSE (Item_Completed, TRUE, 3)
PULSE (ItemStarted, TRUE, 3)
PICK_BULON ()
PLACE_BULON_POS6 ()
PICK_TAPA_INT ()
PLACE_TAPA_INT_POS6 ()
PICK_TAPA_EXT_POS6 ()
PLACE TAPA EXT POS6 ()
PULSE (Item Completed, TRUE, 3)
OP200_POS ()
ENDSWITCH
```

```
14.1.9 Service 8
```

```
&COMMENT
DEF Service8()
;FOLD INI;%{PE}
  ;FOLD BASISTECH INI
    GLOBAL INTERRUPT DECL 3 WHEN $STOPMESS==TRUE DO IR_STOPM ( )
   INTERRUPT ON 3
   BAS (#INITMOV,0 )
  ;ENDFOLD (BASISTECH INI)
  ;FOLD USER INI
    ;Make your modifications here
  ;ENDFOLD (USER INI)
;ENDFOLD (INI)
;***********************************************************
;*
```
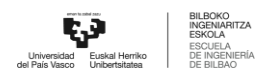

```
;* Default src Template for Kuka-Krc
;* Created 14/08/2007 by Siemens PLM
;*
;* Study : ALCANCE ROBOT MESA
;* Program : Service8
;* Generation Date : 09/06/2021 at 12:15:54
;* Robot : kr3 r540
;* User : Alumno
;* Tecnomatix Software : Process Simulate Disconnected 16.0.1
;* Olp : Kuka-Krc 4.26
;*
;***********************************************************
```
;#END\_HEADER

```
SWITCH NItems
CASE 1
OP100_POS ()
PULSE (ItemStarted, TRUE, 3)
PICK_TAPA_INT ()
PLACE TAPA INT POS1 ()
PULSE (Item_Completed, TRUE, 3)
OP200_POS ()
CASE 2
OP100_POS ()
PULSE (ItemStarted, TRUE, 3)
PICK_TAPA_INT ()
PLACE_TAPA_INT_POS1 ()
PULSE (Item Completed, TRUE, 3)
PULSE (ItemStarted, TRUE, 3)
PICK_TAPA_INT ()
PLACE TAPA INT POS2 ()
PULSE (Item_Completed, TRUE, 3)
OP200_POS ()
```

```
CASE 3
OP100_POS ()
PULSE (ItemStarted, TRUE, 3)
PICK_TAPA_INT ()
PLACE_TAPA_INT_POS1 ()
PULSE (Item Completed, TRUE, 3)
PULSE (ItemStarted, TRUE, 3)
PICK_TAPA_INT ()
PLACE_TAPA_INT_POS2 ()
PULSE (Item Completed, TRUE, 3)
PULSE (ItemStarted, TRUE, 3)
PICK_TAPA_INT ()
PLACE_TAPA_INT_POS3 ()
PULSE (Item Completed, TRUE, 3)
OP200_POS ()
CASE 4
OP100_POS ()
PULSE (ItemStarted, TRUE, 3)
PICK_TAPA_INT ()
PLACE TAPA INT POS1 ()
PULSE (Item Completed, TRUE, 3)
PULSE (ItemStarted, TRUE, 3)
PICK_TAPA_INT ()
PLACE TAPA INT POS2 ()
PULSE (Item Completed, TRUE, 3)
PULSE (ItemStarted, TRUE, 3)
PICK_TAPA_INT ()
PLACE_TAPA_INT_POS3 ()
PULSE (Item_Completed, TRUE, 3)
PULSE (ItemStarted, TRUE, 3)
PICK_TAPA_INT ()
PLACE TAPA INT POS4 ()
PULSE (Item Completed, TRUE, 3)
OP200_POS ()
```
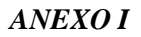

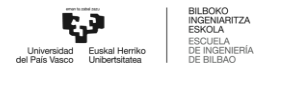

```
CASE 5
OP100_POS ()
PULSE (ItemStarted, TRUE, 3)
PICK_TAPA_INT ()
PLACE TAPA INT POS1 ()
PULSE (Item Completed, TRUE, 3)
PULSE (ItemStarted, TRUE, 3)
PICK_TAPA_INT ()
PLACE TAPA INT POS2 ()
PULSE (Item Completed, TRUE, 3)
PULSE (ItemStarted, TRUE, 3)
PICK_TAPA_INT ()
PLACE TAPA INT POS3 ()
PULSE (Item Completed, TRUE, 3)
PULSE (ItemStarted, TRUE, 3)
PICK_TAPA_INT ()
PLACE_TAPA_INT_POS4 ()
PULSE (Item Completed, TRUE, 3)
PULSE (ItemStarted, TRUE, 3)
PICK_TAPA_INT ()
PLACE TAPA INT POS5 ()
PULSE (Item Completed, TRUE, 3)
OP200_POS ()
CASE 6
OP100_POS ()
PULSE (ItemStarted, TRUE, 3)
PICK_TAPA_INT ()
PLACE TAPA INT POS1 ()
PULSE (Item Completed, TRUE, 3)
PULSE (ItemStarted, TRUE, 3)
PICK_TAPA_INT ()
PLACE TAPA INT POS2 ()
PULSE (Item_Completed, TRUE, 3)
PULSE (ItemStarted, TRUE, 3)
```
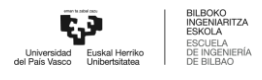

```
PICK_TAPA_INT ()
PLACE_TAPA_INT_POS3 ()
PULSE (Item Completed, TRUE, 3)
PULSE (ItemStarted, TRUE, 3)
PICK_TAPA_INT ()
PLACE_TAPA_INT_POS4 ()
PULSE (Item Completed, TRUE, 3)
PULSE (ItemStarted, TRUE, 3)
PICK_TAPA_INT ()
PLACE_TAPA_INT_POS5 ()
PULSE (Item_Completed, TRUE, 3)
PULSE (ItemStarted, TRUE, 3)
PICK_TAPA_INT ()
PLACE TAPA INT POS6 ()
PULSE (Item Completed, TRUE, 3)
OP200_POS ()
ENDSWITCH
```

```
14.1.10 Service 9
```

```
&COMMENT
DEF Service9()
;FOLD INI;%{PE}
 ;FOLD BASISTECH INI
    GLOBAL INTERRUPT DECL 3 WHEN $STOPMESS==TRUE DO IR_STOPM ( )
   INTERRUPT ON 3
   BAS (#INITMOV,0 )
  ;ENDFOLD (BASISTECH INI)
 ;FOLD USER INI
    ;Make your modifications here
```
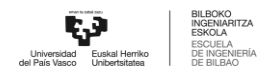

```
;ENDFOLD (USER INI)
;ENDFOLD (INI)
;***********************************************************
;*
;* Default src Template for Kuka-Krc
;* Created 14/08/2007 by Siemens PLM
;*
;* Study : ALCANCE ROBOT MESA
;* Program : Service9
;* Generation Date : 09/06/2021 at 12:15:54
;* Robot : kr3 r540
;* User : Alumno
;* Tecnomatix Software : Process Simulate Disconnected 16.0.1
;* Olp : Kuka-Krc 4.26
;*
;***********************************************************
;#END_HEADER
SWITCH NItems
CASE 1
OP100_POS ()
PULSE (ItemStarted, TRUE, 3)
PICK_TAPA_INT ()
PLACE TAPA INT POS1 ()
PICK_TAPA_EXT_POS1 ()
PLACE TAPA EXT POS1 ()
PULSE (Item Completed, TRUE, 3)
OP200_POS ()
CASE 2
OP100_POS ()
PULSE (ItemStarted, TRUE, 3)
PICK_TAPA_INT ()
```
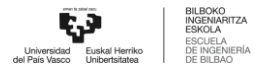

```
PLACE TAPA INT POS1 ()
PICK_TAPA_EXT_POS1 ()
PLACE_TAPA_EXT_POS1 ()
PULSE (Item_Completed, TRUE, 3)
PULSE (ItemStarted, TRUE, 3)
;SIM # SetSignal Counter = 0
PICK_TAPA_INT ()
PLACE TAPA INT POS2 ()
PICK_TAPA_EXT_POS2 ()
PLACE TAPA EXT POS2 ()
PULSE (Item Completed, TRUE, 3)
OP200_POS ()
CASE 3
OP100_POS ()
PULSE (ItemStarted, TRUE, 3)
PICK_TAPA_INT ()
PLACE_TAPA_INT_POS1 ()
PICK TAPA EXT POS1 ()
PLACE TAPA EXT POS1 ()
PULSE (Item Completed, TRUE, 3)
PULSE (ItemStarted, TRUE, 3)
PICK_TAPA_INT ()
PLACE_TAPA_INT_POS2 ()
PICK_TAPA_EXT_POS2 ()
PLACE TAPA EXT POS2 ()
PULSE (Item Completed, TRUE, 3)
PULSE (ItemStarted, TRUE, 3)
PICK_TAPA_INT ()
PLACE_TAPA_INT_POS3 ()
PICK_TAPA_EXT_POS3 ()
PLACE TAPA EXT POS3 ()
PULSE (Item Completed, TRUE, 3)
OP200_POS ()
CASE 4
```
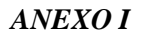

```
OP100_POS ()
PULSE (ItemStarted, TRUE, 3)
PICK_TAPA_INT ()
PLACE TAPA INT POS1 ()
PICK TAPA EXT POS1 ()
PLACE_TAPA_EXT_POS1 ()
PULSE (Item Completed, TRUE, 3)
PULSE (ItemStarted, TRUE, 3)
PICK_TAPA_INT ()
PLACE_TAPA_INT_POS2 ()
PICK_TAPA_EXT_POS2 ()
PLACE TAPA EXT POS2 ()
PULSE (Item_Completed, TRUE, 3)
PULSE (ItemStarted, TRUE, 3)
PICK_TAPA_INT ()
PLACE TAPA INT POS3 ()
PICK TAPA EXT POS3 ()
PLACE_TAPA_EXT_POS3 ()
PULSE (Item_Completed, TRUE, 3)
PULSE (ItemStarted, TRUE, 3)
PICK_TAPA_INT ()
PLACE TAPA INT POS4 ()
PICK_TAPA_EXT_POS4 ()
PLACE TAPA EXT POS4 ()
PULSE (Item_Completed, TRUE, 3)
OP200_POS ()
CASE 5
OP100_POS ()
PULSE (ItemStarted, TRUE, 3)
PICK_TAPA_INT ()
PLACE TAPA INT POS1 ()
PICK TAPA EXT POS1 ()
PLACE TAPA EXT POS1 ()
PULSE (Item_Completed, TRUE, 3)
```
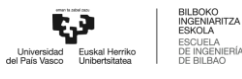

```
PULSE (ItemStarted, TRUE, 3)
PICK_TAPA_INT ()
PLACE_TAPA_INT_POS2 ()
PICK_TAPA_EXT_POS2 ()
PLACE_TAPA_EXT_POS2 ()
PULSE (Item Completed, TRUE, 3)
PULSE (ItemStarted, TRUE, 3)
PICK_TAPA_INT ()
PLACE_TAPA_INT_POS3 ()
PICK_TAPA_EXT_POS3 ()
PLACE TAPA EXT POS3 ()
PULSE (Item Completed, TRUE, 3)
PULSE (ItemStarted, TRUE, 3)
PICK_TAPA_INT ()
PLACE_TAPA_INT_POS4 ()
PICK TAPA EXT POS4 ()
PLACE TAPA EXT POS4 ()
PULSE (Item_Completed, TRUE, 3)
PULSE (ItemStarted, TRUE, 3)
PICK_TAPA_INT ()
PLACE TAPA INT POS5 ()
PICK TAPA EXT POS5 ()
PLACE TAPA EXT POS5 ()
PULSE (Item Completed, TRUE, 3)
OP200_POS ()
CASE 6
OP100_POS ()
PULSE (ItemStarted, TRUE, 3)
PICK_TAPA_INT ()
PLACE TAPA INT POS1 ()
PICK TAPA EXT POS1 ()
PLACE TAPA EXT POS1 ()
PULSE (Item_Completed, TRUE, 3)
PULSE (ItemStarted, TRUE, 3)
```
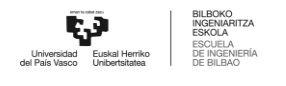

```
PICK_TAPA_INT ()
PLACE TAPA INT POS2 ()
PICK TAPA EXT POS2 ()
PLACE TAPA EXT POS2 ()
PULSE (Item Completed, TRUE, 3)
PULSE (ItemStarted, TRUE, 3)
PICK_TAPA_INT ()
PLACE TAPA INT POS3 ()
PICK TAPA EXT POS3 ()
PLACE TAPA EXT POS3 ()
PULSE (Item Completed, TRUE, 3)
PULSE (ItemStarted, TRUE, 3)
PICK_TAPA_INT ()
PLACE TAPA INT POS4 ()
PICK_TAPA_EXT_POS4 ()
PLACE_TAPA_EXT_POS4 ()
PULSE (Item Completed, TRUE, 3)
PULSE (ItemStarted, TRUE, 3)
PICK_TAPA_INT ()
PLACE TAPA INT POS5 ()
PICK_TAPA_EXT_POS5 ()
PLACE TAPA EXT POS5 ()
PULSE (Item Completed, TRUE, 3)
PULSE (ItemStarted, TRUE, 3)
PICK_TAPA_INT ()
PLACE TAPA INT POS6 ()
PICK_TAPA_EXT_POS6 ()
PLACE TAPA EXT POS6 ()
PULSE (Item Completed, TRUE, 3)
OP200_POS ()
ENDSWITCH
```

```
14.1.11 Service 10
    &COMMENT
    DEF Service10()
    ;FOLD INI;%{PE}
      ;FOLD BASISTECH INI
        GLOBAL INTERRUPT DECL 3 WHEN $STOPMESS==TRUE DO IR_STOPM ( )
        INTERRUPT ON 3
        BAS (#INITMOV,0 )
      ;ENDFOLD (BASISTECH INI)
      ;FOLD USER INI
        ;Make your modifications here
      ;ENDFOLD (USER INI)
    ;ENDFOLD (INI)
     ;***********************************************************
    ;*
    ;* Default src Template for Kuka-Krc
    ;* Created 14/08/2007 by Siemens PLM
    ;*
    ;* Study : ALCANCE ROBOT MESA
    ;* Program : Service10
    ;* Generation Date : 09/06/2021 at 12:15:55
    ;* Robot : kr3 r540
    ;* User : Alumno
    ;* Tecnomatix Software : Process Simulate Disconnected 16.0.1
    ;* Olp : Kuka-Krc 4.26
    ;*
    ;***********************************************************
    ;#END_HEADER
```
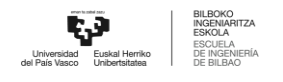

```
SWITCH NItems
CASE 1
OP100_POS ()
PICK TAPA EXT POS1 ()
PLACE TAPA EXT POS1 ()
OP200_POS ()
CASE 2
OP100_POS ()
PICK TAPA EXT POS1 ()
PLACE TAPA EXT POS1 ()
PICK_TAPA_EXT_POS2 ()
PLACE TAPA EXT POS2 ()
OP200_POS ()
CASE 3
OP100_POS ()
PICK TAPA EXT POS1 ()
PLACE TAPA EXT POS1 ()
PICK_TAPA_EXT_POS2 ()
PLACE_TAPA_EXT_POS2 ()
PICK TAPA EXT POS3 ()
PLACE_TAPA_EXT_POS3 ()
OP200_POS ()
CASE 4
OP100_POS ()
PICK TAPA EXT POS1 ()
PLACE_TAPA_EXT_POS1 ()
PICK_TAPA_EXT_POS2 ()
PLACE_TAPA_EXT_POS2 ()
PICK_TAPA_EXT_POS3 ()
PLACE TAPA EXT POS3 ()
PICK_TAPA_EXT_POS4 ()
PLACE TAPA EXT POS4 ()
OP200_POS ()
CASE 5
```
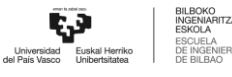

OP100\_POS () PICK TAPA EXT POS1 () PLACE TAPA EXT POS1 () PICK\_TAPA\_EXT\_POS2 () PLACE TAPA EXT POS2 () PICK TAPA EXT POS3 () PLACE TAPA EXT POS3 () PICK\_TAPA\_EXT\_POS4 () PLACE TAPA EXT POS4 () PICK\_TAPA\_EXT\_POS5 () PLACE TAPA EXT POS5 () OP200\_POS () CASE 6 OP100\_POS () PICK TAPA EXT POS1 () PLACE TAPA EXT POS1 () PICK TAPA EXT POS2 () PLACE TAPA EXT POS2 () PICK TAPA EXT POS3 () PLACE TAPA EXT POS3 () PICK\_TAPA\_EXT\_POS4 () PLACE TAPA EXT POS4 () PICK\_TAPA\_EXT\_POS5 () PLACE TAPA EXT POS5 () PICK\_TAPA\_EXT\_POS6 () PLACE TAPA EXT POS6 () OP200\_POS () ENDSWITCH

;#START\_TRAILER

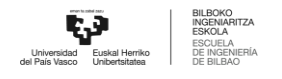

## 14.1.12 OP100

```
&COMMENT
DEF Service10()
;FOLD INI;%{PE}
 ;FOLD BASISTECH INI
   GLOBAL INTERRUPT DECL 3 WHEN $STOPMESS==TRUE DO IR_STOPM ( )
   INTERRUPT ON 3
   BAS (#INITMOV,0 )
 ;ENDFOLD (BASISTECH INI)
 ;FOLD USER INI
   ;Make your modifications here
 ;ENDFOLD (USER INI)
;ENDFOLD (INI)
;***********************************************************
;*
;* Default src Template for Kuka-Krc
;* Created 14/08/2007 by Siemens PLM
;*
;* Study : ALCANCE ROBOT MESA
;* Program : Service10
;* Generation Date : 09/06/2021 at 12:15:55
;* Robot : kr3 r540
;* User : Alumno
;* Tecnomatix Software : Process Simulate Disconnected 16.0.1
;* Olp : Kuka-Krc 4.26
;*
;***********************************************************
;#END_HEADER
```
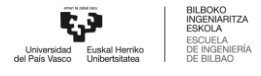

```
SWITCH NItems
CASE 1
OP100_POS ()
PICK TAPA EXT POS1 ()
PLACE TAPA EXT POS1 ()
OP200_POS ()
CASE 2
OP100_POS ()
PICK TAPA EXT POS1 ()
PLACE TAPA EXT POS1 ()
PICK_TAPA_EXT_POS2 ()
PLACE_TAPA_EXT_POS2 ()
OP200_POS ()
CASE 3
OP100_POS ()
PICK TAPA EXT POS1 ()
PLACE_TAPA_EXT_POS1 ()
PICK_TAPA_EXT_POS2 ()
PLACE TAPA EXT POS2 ()
PICK_TAPA_EXT_POS3 ()
PLACE_TAPA_EXT_POS3 ()
OP200_POS ()
CASE 4
OP100_POS ()
PICK TAPA EXT POS1 ()
PLACE TAPA EXT POS1 ()
PICK TAPA EXT POS2 ()
PLACE TAPA EXT POS2 ()
PICK_TAPA_EXT_POS3 ()
PLACE TAPA EXT POS3 ()
PICK_TAPA_EXT_POS4 ()
PLACE TAPA EXT POS4 ()
OP200_POS ()
```
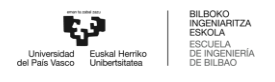

```
ANEXO I
```

```
CASE 5
OP100_POS ()
PICK TAPA EXT POS1 ()
PLACE TAPA EXT POS1 ()
PICK_TAPA_EXT_POS2 ()
PLACE TAPA EXT POS2 ()
PICK_TAPA_EXT_POS3 ()
PLACE TAPA EXT POS3 ()
PICK_TAPA_EXT_POS4 ()
PLACE TAPA EXT POS4 ()
PICK TAPA EXT POS5 ()
PLACE TAPA EXT POS5 ()
OP200_POS ()
CASE 6
OP100_POS ()
PICK_TAPA_EXT_POS1 ()
PLACE TAPA EXT POS1 ()
PICK TAPA EXT POS2 ()
PLACE TAPA EXT POS2 ()
PICK_TAPA_EXT_POS3 ()
PLACE TAPA EXT POS3 ()
PICK_TAPA_EXT_POS4 ()
PLACE TAPA EXT POS4 ()
PICK TAPA EXT POS5 ()
PLACE TAPA EXT POS5 ()
PICK_TAPA_EXT_POS6 ()
PLACE TAPA EXT POS6 ()
OP200_POS ()
ENDSWITCH
```

```
14.1.13 OP200
    &COMMENT
    DEF OP200 POS()
    ;FOLD INI;%{PE}
      ;FOLD BASISTECH INI
        GLOBAL INTERRUPT DECL 3 WHEN $STOPMESS==TRUE DO IR_STOPM ( )
        INTERRUPT ON 3
       BAS (#INITMOV,0 )
      ;ENDFOLD (BASISTECH INI)
      ;FOLD USER INI
        ;Make your modifications here
      ;ENDFOLD (USER INI)
    ;ENDFOLD (INI)
    ;***********************************************************
    ;*
    ;* Default src Template for Kuka-Krc
    ;* Created 14/08/2007 by Siemens PLM
    ;*
    ;* Study : ALCANCE ROBOT MESA
    ;* Program : OP200 POS
    ;* Generation Date : 09/06/2021 at 12:15:56
    ;* Robot : kr3 r540
    ;* User : Alumno
    ;* Tecnomatix Software : Process Simulate Disconnected 16.0.1
    ;* Olp : Kuka-Krc 4.26
    ;*
    ;***********************************************************
    ;#END_HEADER
```
;FOLD PTP via3 Vel=10 % Pvia3 Tool[1]:HOME Base[0] ;%{PE}

```
;FOLD Parameters ;%{h}
    ;Params IlfProvider=kukaroboter.basistech.inlineforms.movement.old;
Kuka.IsGlobalPoint=False; extending the matrix of the Kuka.PointName=via3;
Kuka.BlendingEnabled=False; end = Kuka.MoveDataPtpName=Pvia3;
Kuka.VelocityPtp=10; Kuka.CurrentCDSetIndex=0;Kuka.MovementParameterFieldEnabled=True; IlfCommand=PTP
    ;ENDFOLD
    $BWDSTART = FALSE
    PDAT ACT= PPvia3
    FDAT ACT= Fvia3
    BAS(#PTP_PARAMS,10)
    SET CD PARAMS(0)
    PTP Xvia3
    ;ENDFOLD
    ;FOLD PTP HOME_MONTAJE Vel=10 % PHOME_MONTAJE Tool[3]:PINZA_CERRADA
Base[0] ;%{PE}
    ;FOLD Parameters ;%{h}
    ;Params IlfProvider=kukaroboter.basistech.inlineforms.movement.old;
Kuka.IsGlobalPoint=False; Kuka.PointName=HOME MOMTAJE;Kuka.BlendingEnabled=False; Kuka.MoveDataPtpName=PHOME MONTAJE;
Kuka.VelocityPtp=10; Kuka.CurrentCDSetIndex=0;Kuka.MovementParameterFieldEnabled=True; IlfCommand=PTP
    ;ENDFOLD
    $BWDSTART = FALSE
    PDAT_ACT= PPHOME_MONTAJE
    FDAT ACT= FHOME MONTAJE
    BAS(#PTP_PARAMS,10)
    SET CD PARAMS(0)
    PTP XHOME_MONTAJE
    ;ENDFOLD
    ;FOLD PTP via165 Vel=10 % Pvia165 Tool[2]:PINZA_ABIERTA Base[0]
;%{PE}
    ;FOLD Parameters ;%{h}
    ;Params IlfProvider=kukaroboter.basistech.inlineforms.movement.old;
Kuka.IsGlobalPoint=False; extending the matrix of the Kuka.PointName=via165;
Kuka.BlendingEnabled=False; Kuka.MoveDataPtpName=Pvia165;
Kuka.VelocityPtp=10; Kuka.CurrentCDSetIndex=0;Kuka.MovementParameterFieldEnabled=True; IlfCommand=PTP
```
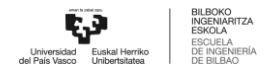

```
;ENDFOLD
     $BWDSTART = FALSE
     PDAT ACT= PPvia165
    FDAT ACT= Fvia165
    BAS(#PTP_PARAMS,10)
    SET CD PARAMS(0)
    PTP Xvia165
     ;ENDFOLD
     ;FOLD LIN via137 Vel=0.01 m/s Lvia137 Tool[2]:PINZA_ABIERTA Base[0]
;%{PE}
     ;FOLD Parameters ;%{h}
     ;Params IlfProvider=kukaroboter.basistech.inlineforms.movement.old;
Kuka.IsGlobalPoint=False; Kuka.PointName=via137;
Kuka.BlendingEnabled=False; end = Kuka.MoveDataName=Lvia137;
Kuka.VelocityPath=0.01; Kuka.CurrentCDSetIndex=0;
Kuka.MovementParameterFieldEnabled=True; IlfCommand=LIN
     ;ENDFOLD
    $BWDSTART = FALSE
    LDAT ACT= LLvia137
    FDAT ACT= Fvia137
    BAS(#CP_PARAMS,0.01)
    SET CD PARAMS(0)
    LIN Xvia137
     ;ENDFOLD
    ;FOLD LIN pick2 Vel=0.01 m/s Lpick2 Tool[2]:PINZA_ABIERTA Base[0]
;%{PE}
     ;FOLD Parameters ;%{h}
     ;Params IlfProvider=kukaroboter.basistech.inlineforms.movement.old;
Kuka.IsGlobalPoint=False; Kuka.PointName=pick2;
Kuka.BlendingEnabled=False; example the Kuka.MoveDataName=Lpick2;
Kuka.VelocityPath=0.01; example in the Kuka.CurrentCDSetIndex=0;
Kuka.MovementParameterFieldEnabled=True; IlfCommand=LIN
     ;ENDFOLD
    $BWDSTART = FALSE
    LDAT_ACT= LLpick2
    FDAT ACT= Fpick2
```

```
BAS(#CP_PARAMS,0.01)
     SET CD PARAMS(0)
     LIN Xpick2
     ;ENDFOLD
     $OUT[1]=TRUE
     ;FOLD WAIT Time= 3.0 sec ;%{PE}
     ;FOLD Parameters ;%{h}
     ;Params IlfProvider=kukaroboter.basistech.inlineforms.logics.wait;
Time=3.0
     ;ENDFOLD
     WAIT SEC 3.0
     ;ENDFOLD
     ;FOLD LIN via137 Vel=0.01 m/s Lvia137 Tool[2]:PINZA_ABIERTA Base[0]
;%{PE}
     ;FOLD Parameters ;%{h}
     ;Params IlfProvider=kukaroboter.basistech.inlineforms.movement.old;
Kuka.IsGlobalPoint=False; example and the set of the Kuka.PointName=via137;
Kuka.BlendingEnabled=False; end = Kuka.MoveDataName=Lvia137;
Kuka.VelocityPath=0.01; end = 0.01; Kuka.CurrentCDSetIndex=0;
Kuka.MovementParameterFieldEnabled=True; IlfCommand=LIN
     ;ENDFOLD
     $BWDSTART = FALSE
     LDAT ACT= LLvia137
     FDAT ACT= Fvia137
     BAS(#CP_PARAMS,0.01)
     SET CD PARAMS(0)
     LIN Xvia137
     ;ENDFOLD
     ;FOLD LIN via145 Vel=0.01 m/s Lvia145 Tool[2]:PINZA_ABIERTA Base[0]
;%{PE}
     ;FOLD Parameters ;%{h}
     ;Params IlfProvider=kukaroboter.basistech.inlineforms.movement.old;
Kuka.IsGlobalPoint=False; extending the matrix of the Kuka.PointName=vial45;
Kuka.BlendingEnabled=False; end = Kuka.MoveDataName=Lvia145;
Kuka.VelocityPath=0.01; end = 0.01; Ruka.CurrentCDSetIndex=0;
Kuka.MovementParameterFieldEnabled=True; IlfCommand=LIN
```
;ENDFOLD

```
$BWDSTART = FALSE
    LDAT_ACT= LLvia145
    FDAT ACT= Fvia145
    BAS(#CP_PARAMS,0.01)
    SET CD PARAMS(0)
    LIN Xvia145
    ;ENDFOLD
    ;FOLD PTP via149 Vel=10 % Pvia149 Tool[2]:PINZA_ABIERTA Base[0]
;%{PE}
     ;FOLD Parameters ;%{h}
     ;Params IlfProvider=kukaroboter.basistech.inlineforms.movement.old;
Kuka.IsGlobalPoint=False; Kuka.PointName=via149;
Kuka.BlendingEnabled=False; Kuka.MoveDataPtpName=Pvia149;
Kuka.VelocityPtp=10; Kuka.CurrentCDSetIndex=0;Kuka.MovementParameterFieldEnabled=True; IlfCommand=PTP
     ;ENDFOLD
    $BWDSTART = FALSE
    PDAT ACT= PPvia149
    FDAT ACT= Fvia149
    BAS(#PTP_PARAMS,10)
    SET CD PARAMS(0)
    PTP Xvia149
    ;ENDFOLD
     ;FOLD LIN via146 Vel=0.01 m/s Lvia146 Tool[2]:PINZA_ABIERTA Base[0]
;%{PE}
     ;FOLD Parameters ;%{h}
     ;Params IlfProvider=kukaroboter.basistech.inlineforms.movement.old;
Kuka.IsGlobalPoint=False; Kuka.PointName=via146;Kuka.BlendingEnabled=False; end = Kuka.MoveDataName=Lvia146;
Kuka.VelocityPath=0.01; extending the matrix of the Kuka.CurrentCDSetIndex=0;
Kuka.MovementParameterFieldEnabled=True; IlfCommand=LIN
     ;ENDFOLD
    $BWDSTART = FALSE
    LDAT ACT= LLvia146
    FDAT ACT= Fvia146
    BAS(#CP_PARAMS,0.01)
```
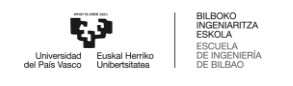

```
SET CD PARAMS(0)
     LIN Xvia146
     ;ENDFOLD
     ;FOLD LIN via138 Vel=0.01 m/s Lvia138 Tool[2]:PINZA_ABIERTA Base[0]
;%{PE}
     ;FOLD Parameters ;%{h}
     ;Params IlfProvider=kukaroboter.basistech.inlineforms.movement.old;
Kuka.IsGlobalPoint=False; extending the matrix of the Kuka.PointName=via138;
Kuka.BlendingEnabled=False; end = Kuka.MoveDataName=Lvia138;
Kuka.VelocityPath=0.01; example of the Kuka.CurrentCDSetIndex=0;
Kuka.MovementParameterFieldEnabled=True; IlfCommand=LIN
     ;ENDFOLD
     $BWDSTART = FALSE
     LDAT ACT= LLvia138
     FDAT ACT= Fvia138
     BAS(#CP_PARAMS,0.01)
     SET CD PARAMS(0)
     LIN Xvia138
     ;ENDFOLD
     ;FOLD LIN place2 Vel=0.01 m/s Lplace2 Tool[2]:PINZA_ABIERTA Base[0]
;%{PE}
     ;FOLD Parameters ;%{h}
     ;Params IlfProvider=kukaroboter.basistech.inlineforms.movement.old;
Kuka.IsGlobalPoint=False; end and the manufacture of the Kuka.PointName=place2;
Kuka.BlendingEnabled=False; end = Kuka.MoveDataName=Lplace2;
Kuka.VelocityPath=0.01; end = 0.01; Kuka.CurrentCDSetIndex=0;
Kuka.MovementParameterFieldEnabled=True; IlfCommand=LIN
     ;ENDFOLD
     $BWDSTART = FALSE
     LDAT_ACT= LLplace2
     FDAT ACT= Fplace2
     BAS(#CP_PARAMS,0.01)
     SET CD PARAMS(0)
     LIN Xplace2
     ;ENDFOLD
     $OUT[1]=FALSE
     ;FOLD WAIT Time= 3.0 sec ;%{PE}
```
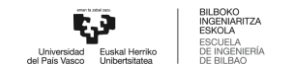

```
;FOLD Parameters ;%{h}
     ;Params IlfProvider=kukaroboter.basistech.inlineforms.logics.wait;
Time=3.0
     ;ENDFOLD
     WAIT SEC 3.0
     ;ENDFOLD
     ;FOLD LIN via138 Vel=0.01 m/s Lvia138 Tool[2]:PINZA_ABIERTA Base[0]
;%{PE}
     ;FOLD Parameters ;%{h}
     ;Params IlfProvider=kukaroboter.basistech.inlineforms.movement.old;
Kuka.IsGlobalPoint=False; extending the matrix of the Kuka.PointName=via138;
Kuka.BlendingEnabled=False; end = Kuka.MoveDataName=Lvia138;
Kuka.VelocityPath=0.01; example of the Kuka.CurrentCDSetIndex=0;
Kuka.MovementParameterFieldEnabled=True; IlfCommand=LIN
     ;ENDFOLD
     $BWDSTART = FALSE
     LDAT_ACT= LLvia138
     FDAT ACT= Fvia138
     BAS(#CP_PARAMS,0.01)
     SET CD PARAMS(0)
     LIN Xvia138
     ;ENDFOLD
     ;FOLD LIN via146 Vel=0.01 m/s Lvia146 Tool[2]:PINZA_ABIERTA Base[0]
;%{PE}
     ;FOLD Parameters ;%{h}
     ;Params IlfProvider=kukaroboter.basistech.inlineforms.movement.old;
Kuka.IsGlobalPoint=False; Kuka.PointName=via146;
Kuka.BlendingEnabled=False; end = Kuka.MoveDataName=Lvia146;
Kuka.VelocityPath=0.01; end = 0.01; Kuka.CurrentCDSetIndex=0;
Kuka.MovementParameterFieldEnabled=True; IlfCommand=LIN
     ;ENDFOLD
     $BWDSTART = FALSE
     LDAT ACT= LLvia146
     FDAT ACT= Fvia146
     BAS(#CP_PARAMS,0.01)
     SET CD PARAMS(0)
     LIN Xvia146
```
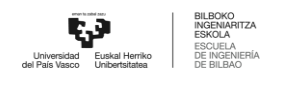

```
;ENDFOLD
     ;FOLD PTP via3 Vel=10 % Pvia3 Tool[1]:HOME Base[0] ;%{PE}
     ;FOLD Parameters ;%{h}
     ;Params IlfProvider=kukaroboter.basistech.inlineforms.movement.old;
Kuka.IsGlobalPoint=False; extending the manufacture of the Kuka.PointName=via3;
Kuka.BlendingEnabled=False; Kuka.MoveDataPtpName=Pvia3;
Kuka.VelocityPtp=10; Kuka.CurrentCDSetIndex=0;Kuka.MovementParameterFieldEnabled=True; IlfCommand=PTP
     ;ENDFOLD
     $BWDSTART = FALSE
     PDAT ACT= PPvia3
     FDAT ACT= Fvia3
     BAS(#PTP_PARAMS,10)
     SET CD PARAMS(0)
     PTP Xvia3
     ;ENDFOLD
     PULSE (Service Completed, TRUE, 3)
     ;#START_TRAILER
```

```
14.1.14 Pick Rodamiento
     &COMMENT
     DEF PICK_RODAMIENTO()
     ;FOLD INI;%{PE}
       ;FOLD BASISTECH INI
         GLOBAL INTERRUPT DECL 3 WHEN $STOPMESS==TRUE DO IR_STOPM ( )
         INTERRUPT ON 3
         BAS (#INITMOV,0 )
       ;ENDFOLD (BASISTECH INI)
       ;FOLD USER INI
         ;Make your modifications here
```
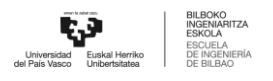

```
;ENDFOLD (USER INI)
    ;ENDFOLD (INI)
     ;***********************************************************
    ;*
    ;* Default src Template for Kuka-Krc
    ;* Created 14/08/2007 by Siemens PLM
    ;*
    ;* Study : ALCANCE ROBOT MESA
    ;* Program : PICK RODAMIENTO
    ;* Generation Date : 09/06/2021 at 12:15:56
    ;* Robot : kr3 r540
    ;* User : Alumno
    ;* Tecnomatix Software : Process Simulate Disconnected 16.0.1
    ;* Olp : Kuka-Krc 4.26
    ;*
    ;***********************************************************
    ;#END_HEADER
    ;FOLD PTP via3 Vel=10 % Pvia3 Tool[1]:HOME Base[0] ;%{PE}
    ;FOLD Parameters ;%{h}
    ;Params IlfProvider=kukaroboter.basistech.inlineforms.movement.old;
Kuka.IsGlobalPoint=False; extending the matrix of the Kuka.PointName=via3;
Kuka.BlendingEnabled=False; Maximus Ruka.MoveDataPtpName=Pvia3;
Kuka.VelocityPtp=10; Kuka.CurrentCDSetIndex=0;Kuka.MovementParameterFieldEnabled=True; IlfCommand=PTP
    ;ENDFOLD
    $BWDSTART = FALSE
    PDAT ACT= PPvia3
    FDAT ACT= Fvia3
    BAS(#PTP_PARAMS,10)
    SET CD PARAMS(0)
    PTP Xvia3
    ;ENDFOLD
```
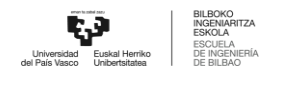

;FOLD PTP HOME\_MONTAJE Vel=10 % PHOME\_MONTAJE Tool[3]:PINZA\_CERRADA Base[0] ;%{PE} ;FOLD Parameters ;%{h} ;Params IlfProvider=kukaroboter.basistech.inlineforms.movement.old; Kuka.IsGlobalPoint=False; end = Muka.PointName=HOME\_MONTAJE; Kuka.BlendingEnabled=False; Kuka.MoveDataPtpName=PHOME MONTAJE; Kuka.VelocityPtp=10;  $Kuka.CurrentCDSetIndex=0;$ Kuka.MovementParameterFieldEnabled=True; IlfCommand=PTP ;ENDFOLD \$BWDSTART = FALSE PDAT\_ACT= PPHOME MONTAJE FDAT ACT= FHOME MONTAJE BAS(#PTP\_PARAMS,10) SET CD PARAMS(0) PTP XHOME\_MONTAJE ;ENDFOLD ;FOLD PTP via151\_aprox Vel=10 % Pvia151\_aprox Tool[3]:PINZA\_CERRADA Base[0] ;%{PE} ;FOLD Parameters ;%{h} ;Params IlfProvider=kukaroboter.basistech.inlineforms.movement.old; Kuka.IsGlobalPoint=False;  $Kuka.PointName=via151aprox;$ Kuka.BlendingEnabled=False; Kuka.MoveDataPtpName=Pvia151 aprox; Kuka.VelocityPtp=10;  $Kuka.CurrentCDSetIndex=0;$ Kuka.MovementParameterFieldEnabled=True; IlfCommand=PTP ;ENDFOLD \$BWDSTART = FALSE PDAT\_ACT= PPvia151 aprox FDAT\_ACT= Fvia151\_aprox BAS(#PTP\_PARAMS,10) SET CD PARAMS(0) PTP Xvia151\_aprox ;ENDFOLD ;FOLD LIN pick\_roda Vel=0.01 m/s Lpick\_roda Tool[3]:PINZA\_CERRADA Base[0] ;%{PE} ;FOLD Parameters ;%{h} ;Params IlfProvider=kukaroboter.basistech.inlineforms.movement.old; Kuka.IsGlobalPoint=False; extending the Kuka.PointName=pick roda; Kuka.BlendingEnabled=False; Kuka.MoveDataName=Lpick roda;

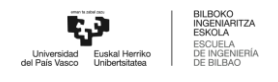

```
Kuka.VelocityPath=0.01; end = 0.01; Kuka.CurrentCDSetIndex=0;
Kuka.MovementParameterFieldEnabled=True; IlfCommand=LIN
     ;ENDFOLD
     $BWDSTART = FALSE
     LDAT_ACT= LLpick_roda
     FDAT ACT= Fpick roda
     BAS(#CP_PARAMS,0.01)
     SET CD PARAMS(0)
     LIN Xpick_roda
     ;ENDFOLD
     $OUT[2]=TRUE
     ;FOLD WAIT Time= 3.0 sec ;%{PE}
     ;FOLD Parameters ;%{h}
     ;Params IlfProvider=kukaroboter.basistech.inlineforms.logics.wait;
Time=3.0;ENDFOLD
     WAIT SEC 3.0
     ;ENDFOLD
     ;FOLD LIN via151_exit Vel=0.01 m/s Lvia151_exit Tool[3]:PINZA_CERRADA
Base[0] ;%{PE}
     ;FOLD Parameters ;%{h}
     ;Params IlfProvider=kukaroboter.basistech.inlineforms.movement.old;
Kuka.IsGlobalPoint=False; Kuka.PointName=via151 exit;
Kuka.BlendingEnabled=False; Kuka.MoveDataName=Lvia151 exit;
Kuka.VelocityPath=0.01; end = 0.01; Kuka.CurrentCDSetIndex=0;
Kuka.MovementParameterFieldEnabled=True; IlfCommand=LIN
     ;ENDFOLD
     $BWDSTART = FALSE
     LDAT ACT= LLvia151 exit
     FDAT ACT= Fvia151 exit
     BAS(#CP_PARAMS,0.01)
     SET CD PARAMS(0)
     LIN Xvia151_exit
     ;ENDFOLD
     ;FOLD LIN via159 Vel=0.01 m/s Lvia159 Tool[3]:PINZA_CERRADA Base[0]
;%{PE}
```

```
;FOLD Parameters ;%{h}
    ;Params IlfProvider=kukaroboter.basistech.inlineforms.movement.old;
Kuka.IsGlobalPoint=False; Kuka.PointName=via159;
Kuka.BlendingEnabled=False; end = Kuka.MoveDataName=Lvia159;
Kuka.VelocityPath=0.01; example in the Kuka.CurrentCDSetIndex=0;
Kuka.MovementParameterFieldEnabled=True; IlfCommand=LIN
     ;ENDFOLD
    $BWDSTART = FALSE
    LDAT ACT= LLvia159
    FDAT ACT= Fvia159
    BAS(#CP_PARAMS,0.01)
    SET CD PARAMS(0)
    LIN Xvia159
    ;ENDFOLD
     ;FOLD PTP HOME_MONTAJE Vel=10 % PHOME_MONTAJE Tool[3]:PINZA_CERRADA
Base[0] ;%{PE}
    ;FOLD Parameters ;%{h}
     ;Params IlfProvider=kukaroboter.basistech.inlineforms.movement.old;
Kuka.IsGlobalPoint=False; Kuka.PointName=HOME MOMTAJE;Kuka.BlendingEnabled=False; Kuka.MoveDataPtpName=PHOME MONTAJE;
Kuka.VelocityPtp=10; example of the Kuka.CurrentCDSetIndex=0;
Kuka.MovementParameterFieldEnabled=True; IlfCommand=PTP
     ;ENDFOLD
     $BWDSTART = FALSE
     PDAT_ACT= PPHOME_MONTAJE
     FDAT ACT= FHOME MONTAJE
    BAS(#PTP_PARAMS,10)
     SET CD PARAMS(0)
     PTP XHOME_MONTAJE
     ;ENDFOLD
```
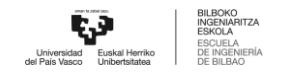

```
14.1.15
       Pick Bulón
    &COMMENT
    DEF OP200 POS()
    ; FOLD INI; % { PE }
      ; FOLD BASISTECH INI
        GLOBAL INTERRUPT DECL 3 WHEN $STOPMESS==TRUE DO IR STOPM ( )
        INTERRUPT ON 3
        BAS (#INITMOV, 0)
      ; ENDFOLD (BASISTECH INI)
      ; FOLD USER INI
        ; Make your modifications here
      ; ENDFOLD (USER INI)
    ; ENDFOLD (INI)
    \cdot *
               Default src Template for Kuka-Krc
    ; *Created 14/08/2007 by Siemens PLM
    ; *: *
    ;* Study
                         : ALCANCE ROBOT MESA
                         : OP200 POS
    ;* Program
    ;* Generation Date
                         : 09/06/2021 at 12:15:56: kr3 r540
    ;* Robot
    ;* User
                         : Alumno
    ;* Tecnomatix Software : Process Simulate Disconnected 16.0.1
                          : Kuka-Krc 4.26
    ; * Olp
    \cdot *
    ;#END_HEADER
    ; FOLD PTP via3 Vel=10 % Pvia3 Tool[1]: HOME Base[0] ; % { PE}
    ; FOLD Parameters ; % {h}
```

```
;Params IlfProvider=kukaroboter.basistech.inlineforms.movement.old;
Kuka.IsGlobalPoint=False; end and the manufacture of the Kuka.PointName=via3;
Kuka.BlendingEnabled=False; Maximus Ruka.MoveDataPtpName=Pvia3;
Kuka.VelocityPtp=10; Kuka.CurrentCDSetIndex=0;Kuka.MovementParameterFieldEnabled=True; IlfCommand=PTP
    ;ENDFOLD
    $BWDSTART = FALSE
    PDAT ACT= PPvia3
    FDAT ACT= Fvia3
    BAS(#PTP_PARAMS,10)
    SET CD PARAMS(0)
    PTP Xvia3
    ;ENDFOLD
    ;FOLD PTP HOME_MONTAJE Vel=10 % PHOME_MONTAJE Tool[3]:PINZA_CERRADA
Base[0] ;%{PE}
    ;FOLD Parameters ;%{h}
    ;Params IlfProvider=kukaroboter.basistech.inlineforms.movement.old;
Kuka.IsGlobalPoint=False; Kuka.PointName=HOME MOMTAJE;Kuka.BlendingEnabled=False; Kuka.MoveDataPtpName=PHOME MONTAJE;
Kuka.VelocityPtp=10; Kuka.CurrentCDSetIndex=0;Kuka.MovementParameterFieldEnabled=True; IlfCommand=PTP
    ;ENDFOLD
    $BWDSTART = FALSE
    PDAT_ACT= PPHOME_MONTAJE
    FDAT ACT= FHOME MONTAJE
    BAS(#PTP_PARAMS,10)
    SET CD PARAMS(0)
    PTP XHOME_MONTAJE
    ;ENDFOLD
    ;FOLD PTP via165 Vel=10 % Pvia165 Tool[2]:PINZA_ABIERTA Base[0]
;%{PE}
    ;FOLD Parameters ;%{h}
    ;Params IlfProvider=kukaroboter.basistech.inlineforms.movement.old;
Kuka.IsGlobalPoint=False; Kuka.PointName=via165;Kuka.BlendingEnabled=False; Kuka.MoveDataPtpName=Pvia165;
Kuka.VelocityPtp=10; Kuka.CurrentCDSetIndex=0;Kuka.MovementParameterFieldEnabled=True; IlfCommand=PTP
```

```
$BWDSTART = FALSE
     PDAT ACT= PPvia165
     FDAT ACT= Fvia165
     BAS(#PTP_PARAMS,10)
     SET CD PARAMS(0)
     PTP Xvia165
     ;ENDFOLD
     ;FOLD LIN via137 Vel=0.01 m/s Lvia137 Tool[2]:PINZA_ABIERTA Base[0]
;%{PE}
     ;FOLD Parameters ;%{h}
     ;Params IlfProvider=kukaroboter.basistech.inlineforms.movement.old;
Kuka.IsGlobalPoint=False; Kuka.PointName=via137;
Kuka.BlendingEnabled=False; end = Kuka.MoveDataName=Lvia137;
Kuka.VelocityPath=0.01; end = 0.01; Kuka.CurrentCDSetIndex=0;
Kuka.MovementParameterFieldEnabled=True; IlfCommand=LIN
     ;ENDFOLD
     $BWDSTART = FALSE
     LDAT ACT= LLvia137
     FDAT ACT= Fvia137
     BAS(#CP_PARAMS,0.01)
     SET CD PARAMS(0)
     LIN Xvia137
     ;ENDFOLD
     ;FOLD LIN pick2 Vel=0.01 m/s Lpick2 Tool[2]:PINZA_ABIERTA Base[0]
;%{PE}
     ;FOLD Parameters ;%{h}
     ;Params IlfProvider=kukaroboter.basistech.inlineforms.movement.old;
Kuka.IsGlobalPoint=False; Kuka.PointName=pick2;
Kuka.BlendingEnabled=False; example the Muka.MoveDataName=Lpick2;
Kuka.VelocityPath=0.01; extending the matrix of the Kuka.CurrentCDSetIndex=0;
Kuka.MovementParameterFieldEnabled=True; IlfCommand=LIN
     ;ENDFOLD
     $BWDSTART = FALSE
     LDAT_ACT= LLpick2
     FDAT ACT= Fpick2
     BAS(#CP_PARAMS,0.01)
```
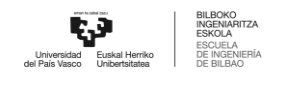

```
SET CD PARAMS(0)
     LIN Xpick2
     ;ENDFOLD
     $OUT[1]=TRUE
     ;FOLD WAIT Time= 3.0 sec ;%{PE}
     ;FOLD Parameters ;%{h}
     ;Params IlfProvider=kukaroboter.basistech.inlineforms.logics.wait;
Time=3.0
     ;ENDFOLD
     WAIT SEC 3.0
     ;ENDFOLD
     ;FOLD LIN via137 Vel=0.01 m/s Lvia137 Tool[2]:PINZA_ABIERTA Base[0]
;%{PE}
     ;FOLD Parameters ;%{h}
     ;Params IlfProvider=kukaroboter.basistech.inlineforms.movement.old;
Kuka.IsGlobalPoint=False; extending the matrix of the Kuka.PointName=via137;
Kuka.BlendingEnabled=False; end = Kuka.MoveDataName=Lvia137;
Kuka.VelocityPath=0.01; end = 0.01; Ruka.CurrentCDSetIndex=0;
Kuka.MovementParameterFieldEnabled=True; IlfCommand=LIN
     ;ENDFOLD
     $BWDSTART = FALSE
     LDAT ACT= LLvia137
     FDAT ACT= Fvia137
     BAS(#CP_PARAMS,0.01)
     SET CD PARAMS(0)
     LIN Xvia137
     ;ENDFOLD
     ;FOLD LIN via145 Vel=0.01 m/s Lvia145 Tool[2]:PINZA_ABIERTA Base[0]
;%{PE}
     ;FOLD Parameters ;%{h}
     ;Params IlfProvider=kukaroboter.basistech.inlineforms.movement.old;
Kuka.IsGlobalPoint=False; end and the manufacture of the Kuka.PointName=vial45;
Kuka.BlendingEnabled=False; end = Kuka.MoveDataName=Lvia145;
Kuka.VelocityPath=0.01; end = 0.01; Ruka.CurrentCDSetIndex=0;
Kuka.MovementParameterFieldEnabled=True; IlfCommand=LIN
     ;ENDFOLD
     $BWDSTART = FALSE
```

```
LDAT_ACT= LLvia145
    FDAT ACT= Fvia145
    BAS(#CP_PARAMS,0.01)
    SET CD PARAMS(0)
    LIN Xvia145
    ;ENDFOLD
    ;FOLD PTP via149 Vel=10 % Pvia149 Tool[2]:PINZA_ABIERTA Base[0]
;%{PE}
    ;FOLD Parameters ;%{h}
    ;Params IlfProvider=kukaroboter.basistech.inlineforms.movement.old;
Kuka.IsGlobalPoint=False; Kuka.PointName=via149;
Kuka.BlendingEnabled=False; Kuka.MoveDataPtpName=Pvia149;
Kuka.VelocityPtp=10; Kuka.CurrentCDSetIndex=0;Kuka.MovementParameterFieldEnabled=True; IlfCommand=PTP
    ;ENDFOLD
    $BWDSTART = FALSE
    PDAT ACT= PPvia149
    FDAT ACT= Fvia149
    BAS(#PTP_PARAMS,10)
    SET CD PARAMS(0)
    PTP Xvia149
    ;ENDFOLD
    ;FOLD LIN via146 Vel=0.01 m/s Lvia146 Tool[2]:PINZA_ABIERTA Base[0]
;%{PE}
    ;FOLD Parameters ;%{h}
    ;Params IlfProvider=kukaroboter.basistech.inlineforms.movement.old;
Kuka.IsGlobalPoint=False; Kuka.PointName=via146;
Kuka.BlendingEnabled=False; end = Kuka.MoveDataName=Lvia146;
Kuka.VelocityPath=0.01; end = 0.01; Kuka.CurrentCDSetIndex=0;
Kuka.MovementParameterFieldEnabled=True; IlfCommand=LIN
    ;ENDFOLD
    $BWDSTART = FALSE
    LDAT ACT= LLvia146
    FDAT ACT= Fvia146
    BAS(#CP_PARAMS,0.01)
    SET CD PARAMS(0)
```
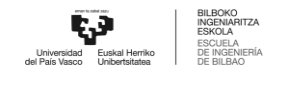

```
LIN Xvia146
     ;ENDFOLD
     ;FOLD LIN via138 Vel=0.01 m/s Lvia138 Tool[2]:PINZA_ABIERTA Base[0]
;%{PE}
     ;FOLD Parameters ;%{h}
     ;Params IlfProvider=kukaroboter.basistech.inlineforms.movement.old;
Kuka.IsGlobalPoint=False; extending the matrix of the Kuka.PointName=via138;
Kuka.BlendingEnabled=False; end = Kuka.MoveDataName=Lvia138;
Kuka.VelocityPath=0.01; end = 0.01; Kuka.CurrentCDSetIndex=0;
Kuka.MovementParameterFieldEnabled=True; IlfCommand=LIN
     ;ENDFOLD
     $BWDSTART = FALSE
     LDAT ACT= LLvia138
     FDAT ACT= Fvia138
     BAS(#CP_PARAMS,0.01)
     SET CD PARAMS(0)
     LIN Xvia138
     ;ENDFOLD
     ;FOLD LIN place2 Vel=0.01 m/s Lplace2 Tool[2]:PINZA_ABIERTA Base[0]
;%{PE}
     ;FOLD Parameters ;%{h}
     ;Params IlfProvider=kukaroboter.basistech.inlineforms.movement.old;
Kuka.IsGlobalPoint=False; Entertainment of the Kuka.PointName=place2;
Kuka.BlendingEnabled=False; end = Kuka.MoveDataName=Lplace2;
Kuka.VelocityPath=0.01; example in the Kuka.CurrentCDSetIndex=0;
Kuka.MovementParameterFieldEnabled=True; IlfCommand=LIN
     ;ENDFOLD
     $BWDSTART = FALSE
     LDAT_ACT= LLplace2
     FDAT ACT= Fplace2
     BAS(#CP_PARAMS,0.01)
     SET CD PARAMS(0)
     LIN Xplace2
     ;ENDFOLD
     $OUT[1]=FALSE
     ;FOLD WAIT Time= 3.0 sec ;%{PE}
     ;FOLD Parameters ;%{h}
```
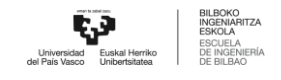

```
;Params IlfProvider=kukaroboter.basistech.inlineforms.logics.wait;
Time=3.0
     ;ENDFOLD
     WAIT SEC 3.0
     ;ENDFOLD
     ;FOLD LIN via138 Vel=0.01 m/s Lvia138 Tool[2]:PINZA_ABIERTA Base[0]
;%{PE}
     ;FOLD Parameters ;%{h}
     ;Params IlfProvider=kukaroboter.basistech.inlineforms.movement.old;
Kuka.IsGlobalPoint=False; end = match = Kuka.PointName=via138;
Kuka.BlendingEnabled=False; end = Kuka.MoveDataName=Lvia138;
Kuka.VelocityPath=0.01; example of the Kuka.CurrentCDSetIndex=0;
Kuka.MovementParameterFieldEnabled=True; IlfCommand=LIN
     ;ENDFOLD
     $BWDSTART = FALSE
     LDAT ACT= LLvia138
     FDAT ACT= Fvia138
     BAS(#CP_PARAMS,0.01)
     SET CD PARAMS(0)
     LIN Xvia138
     ;ENDFOLD
     ;FOLD LIN via146 Vel=0.01 m/s Lvia146 Tool[2]:PINZA_ABIERTA Base[0]
;%{PE}
     ;FOLD Parameters ;%{h}
     ;Params IlfProvider=kukaroboter.basistech.inlineforms.movement.old;
Kuka.IsGlobalPoint=False; extending the matrix of the Kuka.PointName=vial46;
Kuka.BlendingEnabled=False; end = Kuka.MoveDataName=Lvia146;
Kuka.VelocityPath=0.01; end = 0.01; Ruka.CurrentCDSetIndex=0;
Kuka.MovementParameterFieldEnabled=True; IlfCommand=LIN
     ;ENDFOLD
     $BWDSTART = FALSE
     LDAT ACT= LLvia146
     FDAT ACT= Fvia146
     BAS(#CP_PARAMS,0.01)
     SET CD PARAMS(0)
     LIN Xvia146
     ;ENDFOLD
```
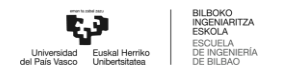

```
;FOLD PTP via3 Vel=10 % Pvia3 Tool[1]:HOME Base[0] ;%{PE}
     ;FOLD Parameters ;%{h}
     ;Params IlfProvider=kukaroboter.basistech.inlineforms.movement.old;
Kuka.IsGlobalPoint=False; extending the control of the Kuka.PointName=via3;
Kuka.BlendingEnabled=False; end = Kuka.MoveDataPtpName=Pvia3;
Kuka.VelocityPtp=10; example of the Kuka.CurrentCDSetIndex=0;
Kuka.MovementParameterFieldEnabled=True; IlfCommand=PTP
     ;ENDFOLD
     $BWDSTART = FALSE
     PDAT ACT= PPvia3
     FDAT ACT= Fvia3
     BAS(#PTP_PARAMS,10)
     SET CD PARAMS(0)
     PTP Xvia3
     ;ENDFOLD
     PULSE (Service Completed, TRUE, 3)
```

```
;#START_TRAILER
```
END

```
14.1.16 Pick Tapa interior
     &COMMENT
     DEF PICK_TAPA_INT()
     ;FOLD INI;%{PE}
       ;FOLD BASISTECH INI
         GLOBAL INTERRUPT DECL 3 WHEN $STOPMESS==TRUE DO IR_STOPM ( )
         INTERRUPT ON 3
         BAS (#INITMOV,0 )
       ;ENDFOLD (BASISTECH INI)
       ;FOLD USER INI
         ;Make your modifications here
```
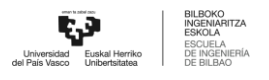

```
; ENDFOLD (USER INI)
     ; ENDFOLD (INI)
     \cdot *
               Default src Template for Kuka-Krc
     ; *Created 14/08/2007 by Siemens PLM
     ; *; *;* Study
                         : ALCANCE ROBOT MESA
    ;* Program
                         : PICK TAPA INT
    ;* Generation Date
                         : 09/06/2021 at 12:15:57
    ;* Robot
                          : kr3 r540
    ;* User
                          : Alumno
    ;* Tecnomatix Software : Process Simulate Disconnected 16.0.1
    ; * Olp
                          : Kuka-Krc 4.26
     ; *;#END HEADER
    ; FOLD PTP via3 Vel=10 % Pvia3 Tool[1]: HOME Base[0] ; % { PE}
     ; FOLD Parameters ; % {h}
     :Params
            IlfProvider=kukaroboter.basistech.inlineforms.movement.old;
Kuka. IsGlobalPoint=False;
                                                 Kuka. PointName=via3;
Kuka.BlendingEnabled=False;
                                          Kuka.MoveDataPtpName=Pvia3;
Kuka.VelocityPtp=10;
                                            Kuka.CurrentCDSetIndex=0;
Kuka.MovementParameterFieldEnabled=True; IlfCommand=PTP
     ; ENDFOLD
    $BWDSTART = FALSE
    PDAT ACT= PPvia3
    FDAT ACT= Fvia3
    BAS (#PTP PARAMS, 10)
    SET CD PARAMS (0)
    PTP Xvia3
    ; ENDFOLD
```
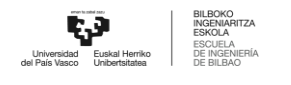

```
;FOLD PTP HOME_MONTAJE Vel=10 % PHOME_MONTAJE Tool[3]:PINZA_CERRADA
Base[0] ;%{PE}
    ;FOLD Parameters ;%{h}
    ;Params IlfProvider=kukaroboter.basistech.inlineforms.movement.old;
Kuka.IsGlobalPoint=False; end = Muka.PointName=HOME_MONTAJE;
Kuka.BlendingEnabled=False; Kuka.MoveDataPtpName=PHOME MONTAJE;
Kuka.VelocityPtp=10; Kuka.CurrentCDSetIndex=0;Kuka.MovementParameterFieldEnabled=True; IlfCommand=PTP
    ;ENDFOLD
    $BWDSTART = FALSE
    PDAT_ACT= PPHOME MONTAJE
    FDAT ACT= FHOME MONTAJE
    BAS(#PTP_PARAMS,10)
    SET CD PARAMS(0)
    PTP XHOME_MONTAJE
    ;ENDFOLD
    ;FOLD LIN via155 Vel=0.01 m/s Lvia155 Tool[3]:PINZA_CERRADA Base[0]
;%{PE}
    ;FOLD Parameters ;%{h}
     ;Params IlfProvider=kukaroboter.basistech.inlineforms.movement.old;
Kuka.IsGlobalPoint=False; Kuka.PointName=via155;
Kuka.BlendingEnabled=False; end = Kuka.MoveDataName=Lvia155;
Kuka.VelocityPath=0.01; example of the Kuka.CurrentCDSetIndex=0;
Kuka.MovementParameterFieldEnabled=True; IlfCommand=LIN
    ;ENDFOLD
    $BWDSTART = FALSE
    LDAT_ACT= LLvia155
    FDAT ACT= Fvia155
    BAS(#CP_PARAMS,0.01)
    SET CD PARAMS(0)
    LIN Xvia155
    ;ENDFOLD
    ;FOLD LIN pick_pequena Vel=0.01 m/s Lpick_pequena
Tool[3]:PINZA CERRADA Base[0] ; % { PE }
    ;FOLD Parameters ;%{h}
    ;Params IlfProvider=kukaroboter.basistech.inlineforms.movement.old;
Kuka.IsGlobalPoint=False; Kuka.PointName=pick pequena;
Kuka.BlendingEnabled=False; Kuka.MoveDataName=Lpick pequena;
```
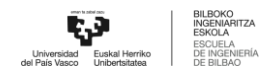

```
Kuka.VelocityPath=0.01; example in the Kuka.CurrentCDSetIndex=0;
Kuka.MovementParameterFieldEnabled=True; IlfCommand=LIN
     ;ENDFOLD
     $BWDSTART = FALSE
     LDAT ACT= LLpick pequena
     FDAT ACT= Fpick pequena
     BAS(#CP_PARAMS,0.01)
     SET CD PARAMS(0)
     LIN Xpick_pequena
     ;ENDFOLD
     $OUT[2]=TRUE
     ;FOLD WAIT Time= 3.0 sec ;%{PE}
     ;FOLD Parameters ;%{h}
     ;Params IlfProvider=kukaroboter.basistech.inlineforms.logics.wait;
Time=3.0;ENDFOLD
     WAIT SEC 3.0
     ;ENDFOLD
     ;FOLD LIN via155 Vel=0.01 m/s Lvia155 Tool[3]:PINZA_CERRADA Base[0]
;%{PE}
     ;FOLD Parameters ;%{h}
     ;Params IlfProvider=kukaroboter.basistech.inlineforms.movement.old;
Kuka.IsGlobalPoint=False; Kuka.PointName=via155;
Kuka.BlendingEnabled=False; end = Kuka.MoveDataName=Lvia155;
Kuka.VelocityPath=0.01; end = 0.01; Kuka.CurrentCDSetIndex=0;
Kuka.MovementParameterFieldEnabled=True; IlfCommand=LIN
     ;ENDFOLD
     $BWDSTART = FALSE
     LDAT_ACT= LLvia155
     FDAT ACT= Fvia155
     BAS(#CP_PARAMS,0.01)
     SET CD PARAMS(0)
     LIN Xvia155
     ;ENDFOLD
     ;FOLD PTP HOME_MONTAJE Vel=10 % PHOME_MONTAJE Tool[3]:PINZA_CERRADA
Base[0] ;%{PE}
```
;FOLD Parameters ;%{h}

```
;Params IlfProvider=kukaroboter.basistech.inlineforms.movement.old;
Kuka.IsGlobalPoint=False; Kuka.PointName=HOME MONTAJE;
Kuka.BlendingEnabled=False; Kuka.MoveDataPtpName=PHOME MONTAJE;
Kuka.VelocityPtp=10; Kuka.CurrentCDSetIndex=0;Kuka.MovementParameterFieldEnabled=True; IlfCommand=PTP
```
;ENDFOLD

```
$BWDSTART = FALSE
PDAT_ACT= PPHOME MONTAJE
FDAT ACT= FHOME MONTAJE
BAS(#PTP_PARAMS,10)
SET CD PARAMS(0)
PTP XHOME_MONTAJE
;ENDFOLD
```
;#START\_TRAILER

END

```
14.1.17 Pick Tapa Exterior Pos1
```
&COMMENT

```
DEF PICK_TAPA_EXT_POS1()
```
;FOLD INI;%{PE}

```
;FOLD BASISTECH INI
```
GLOBAL INTERRUPT DECL 3 WHEN \$STOPMESS==TRUE DO IR\_STOPM ( )

INTERRUPT ON 3

```
BAS (#INITMOV,0 )
```
;ENDFOLD (BASISTECH INI)

;FOLD USER INI

;Make your modifications here

;ENDFOLD (USER INI)

```
;ENDFOLD (INI)
```
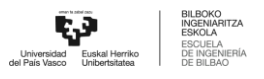

```
; *; *Default src Template for Kuka-Krc
              Created 14/08/2007 by Siemens PLM
     \cdot *
     ; *;* Study
                          : ALCANCE ROBOT MESA
    ;* Program
                          : PICK TAPA EXT POS1
    ;* Generation Date
                         : 09/06/2021 at 12:15:57;* Robot
                          : kr3 r540
    ; * User
                          : Alumno
    ;* Tecnomatix Software : Process Simulate Disconnected 16.0.1
    ; * Olp
                          : Kuka-Krc 4.26
     : *
     ;#END HEADER
    ; FOLD PTP via3 Vel=10 % Pvia3 Tool[1]: HOME Base[0] ; % { PE}
    ; FOLD Parameters ; % {h}
            IlfProvider=kukaroboter.basistech.inlineforms.movement.old;
     :Params
Kuka. IsGlobalPoint=False;
                                                  Kuka. PointName=via3;
Kuka.BlendingEnabled=False;
                                           Kuka.MoveDataPtpName=Pvia3;
Kuka.VelocityPtp=10;
                                             Kuka.CurrentCDSetIndex=0;
Kuka.MovementParameterFieldEnabled=True; IlfCommand=PTP
     ; ENDFOLD
    $BWDSTART = FALSE
    PDAT ACT= PPvia3
    FDAT ACT= Fvia3
    BAS (#PTP PARAMS, 10)
    SET CD PARAMS (0)
    PTP Xvia3
     ; ENDFOLD
    ; FOLD PTP via164 Vel=10 % Pvia164 Tool[3]: PINZA CERRADA Base[0]
; % { PE }
    ; FOLD Parameters ; % {h}
```
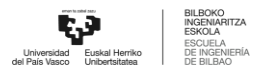

```
;Params IlfProvider=kukaroboter.basistech.inlineforms.movement.old;
Kuka.IsGlobalPoint=False; extending the Muka.PointName=via164;
Kuka.BlendingEnabled=False; Kuka.MoveDataPtpName=Pvia164;
Kuka.VelocityPtp=10; Kuka.CurrentCDSetIndex=0;Kuka.MovementParameterFieldEnabled=True; IlfCommand=PTP
    ;ENDFOLD
    $BWDSTART = FALSE
    PDAT ACT= PPvia164
    FDAT ACT= Fvia164
    BAS(#PTP_PARAMS,10)
    SET CD PARAMS(0)
    PTP Xvia164
    ;ENDFOLD
    ;FOLD PTP via157_aprox Vel=10 % Pvia157_aprox Tool[3]:PINZA_CERRADA
Base[0] ;%{PE}
    ;FOLD Parameters ;%{h}
    ;Params IlfProvider=kukaroboter.basistech.inlineforms.movement.old;
Kuka.IsGlobalPoint=False; Kuka.PointName=via157 aprox;Kuka.BlendingEnabled=False; Kuka.MoveDataPtpName=Pvia157 aprox;
Kuka.VelocityPtp=10; Kuka.CurrentCDSetIndex=0;Kuka.MovementParameterFieldEnabled=True; IlfCommand=PTP
    ;ENDFOLD
    $BWDSTART = FALSE
    PDAT_ACT= PPvia157 aprox
    FDAT ACT= Fvia157 aprox
    BAS(#PTP_PARAMS,10)
    SET CD PARAMS(0)
    PTP Xvia157_aprox
    ;ENDFOLD
    ;FOLD LIN pick_exterior_pos1 Vel=0.01 m/s Lpick_exterior_pos1
Tool[3]:PINZA CERRADA Base[0] ; {PE};FOLD Parameters ;%{h}
    ;Params IlfProvider=kukaroboter.basistech.inlineforms.movement.old;
Kuka.IsGlobalPoint=False; Kuka.PointName=pick exterior pos1;
Kuka.BlendingEnabled=False; Kuka.MoveDataName=Lpick_exterior_pos1;
Kuka.VelocityPath=0.01; end = 0.01; Kuka.CurrentCDSetIndex=0;
Kuka.MovementParameterFieldEnabled=True; IlfCommand=LIN
```
\$BWDSTART = FALSE LDAT\_ACT= LLpick\_exterior pos1 FDAT ACT= Fpick exterior pos1 BAS(#CP\_PARAMS,0.01) SET CD PARAMS(0) LIN Xpick exterior pos1 ;ENDFOLD \$OUT[2]=TRUE ;FOLD WAIT Time= 3.0 sec ;%{PE} ;FOLD Parameters ;%{h} ;Params IlfProvider=kukaroboter.basistech.inlineforms.logics.wait; Time=3.0 ;ENDFOLD WAIT SEC 3.0 ;ENDFOLD ;FOLD LIN via157\_exit Vel=0.01 m/s Lvia157\_exit Tool[3]:PINZA\_CERRADA Base[0] ;%{PE} ;FOLD Parameters ;%{h} ;Params IlfProvider=kukaroboter.basistech.inlineforms.movement.old; Kuka.IsGlobalPoint=False; Kuka.PointName=via157 exit; Kuka.BlendingEnabled=False; Kuka.MoveDataName=Lvia157 exit; Kuka.VelocityPath=0.01; example of the Kuka.CurrentCDSetIndex=0; Kuka.MovementParameterFieldEnabled=True; IlfCommand=LIN ;ENDFOLD \$BWDSTART = FALSE LDAT\_ACT= LLvia157\_exit FDAT ACT= Fvia157 exit BAS(#CP\_PARAMS,0.01) SET CD PARAMS(0) LIN Xvia157\_exit ;ENDFOLD ;FOLD PTP via164 Vel=10 % Pvia164 Tool[3]:PINZA\_CERRADA Base[0] ;%{PE} ;FOLD Parameters ;%{h}

;Params IlfProvider=kukaroboter.basistech.inlineforms.movement.old; Kuka.IsGlobalPoint=False; Kuka.PointName=via164;

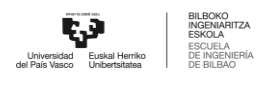

```
Kuka.BlendingEnabled=False; Kuka.MoveDataPtpName=Pvia164;
Kuka.VelocityPtp=10; example of the Kuka.CurrentCDSetIndex=0;
Kuka.MovementParameterFieldEnabled=True; IlfCommand=PTP
     ;ENDFOLD
    $BWDSTART = FALSE
     PDAT ACT= PPvia164
    FDAT ACT= Fvia164
    BAS(#PTP_PARAMS,10)
    SET CD PARAMS(0)
    PTP Xvia164
     ;ENDFOLD
     ;FOLD PTP HOME_MONTAJE Vel=10 % PHOME_MONTAJE Tool[3]:PINZA_CERRADA
Base[0] ;%{PE}
    ;FOLD Parameters ;%{h}
     ;Params IlfProvider=kukaroboter.basistech.inlineforms.movement.old;
Kuka.IsGlobalPoint=False; end = Muka.PointName=HOME_MONTAJE;
Kuka.BlendingEnabled=False; Kuka.MoveDataPtpName=PHOME MONTAJE;
Kuka.VelocityPtp=10; Kuka.CurrentCDSetIndex=0;Kuka.MovementParameterFieldEnabled=True; IlfCommand=PTP
     ;ENDFOLD
     $BWDSTART = FALSE
     PDAT_ACT= PPHOME MONTAJE
    FDAT ACT= FHOME MONTAJE
    BAS(#PTP_PARAMS,10)
    SET CD PARAMS(0)
     PTP XHOME_MONTAJE
     ;ENDFOLD
     ;#START_TRAILER
    END
```
## **14.1.18** Pick Tapa Exterior Pos2 &COMMENT

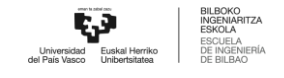

```
DEF PICK TAPA EXT POS2()
     ; FOLD INI; % { PE }
      ; FOLD BASISTECH INI
        GLOBAL INTERRUPT DECL 3 WHEN $STOPMESS==TRUE DO IR STOPM ( )
        INTERRUPT ON 3
        BAS (#INITMOV, 0)
      ; ENDFOLD (BASISTECH INI)
      ; FOLD USER INI
        ; Make your modifications here
      ; ENDFOLD (USER INI)
     ; ENDFOLD (INI)
     ; *Default src Template for Kuka-Krc
     ; *; *Created 14/08/2007 by Siemens PLM
     ; *;* Study
                         : ALCANCE ROBOT MESA
    ;* Program
                         : PICK TAPA EXT POS2
    ;* Generation Date : 09/06/2021 at 12:15:57
    ;* Robot
                          : kr3 r540
    ;* User
                          : Alumno
    ;* Tecnomatix Software : Process Simulate Disconnected 16.0.1
    ; * Olp
                          : Kuka-Krc 4.26
     \cdot *
     ;#END HEADER
    ; FOLD PTP via3 Vel=10 % Pvia3 Tool[1]: HOME Base[0] ; % { PE}
    ; FOLD Parameters ; % {h}
     ; Params IlfProvider=kukaroboter.basistech.inlineforms.movement.old;
Kuka. IsGlobalPoint=False;
                                                 Kuka. PointName=via3;
Kuka.BlendingEnabled=False;
                                           Kuka.MoveDataPtpName=Pvia3;
```
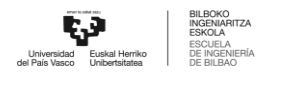

```
Kuka.VelocityPtp=10; example of the Kuka.CurrentCDSetIndex=0;
Kuka.MovementParameterFieldEnabled=True; IlfCommand=PTP
    ;ENDFOLD
    $BWDSTART = FALSE
    PDAT ACT= PPvia3
    FDAT ACT= Fvia3
    BAS(#PTP_PARAMS,10)
    SET CD PARAMS(0)
    PTP Xvia3
    ;ENDFOLD
    ;FOLD PTP via164 Vel=10 % Pvia164 Tool[3]:PINZA_CERRADA Base[0]
;%{PE}
    ;FOLD Parameters ;%{h}
    ;Params IlfProvider=kukaroboter.basistech.inlineforms.movement.old;
Kuka.IsGlobalPoint=False; extending the matrix of the Kuka.PointName=via164;
Kuka.BlendingEnabled=False; Kuka.MoveDataPtpName=Pvia164;
Kuka.VelocityPtp=10; Kuka.CurrentCDSetIndex=0;Kuka.MovementParameterFieldEnabled=True; IlfCommand=PTP
    ;ENDFOLD
    $BWDSTART = FALSE
    PDAT ACT= PPvia164
    FDAT ACT= Fvia164
    BAS(#PTP_PARAMS,10)
    SET CD PARAMS(0)
    PTP Xvia164
    ;ENDFOLD
    ;FOLD PTP via257 Vel=10 % Pvia257 Tool[3]:PINZA_CERRADA Base[0]
;%{PE}
    ;FOLD Parameters ;%{h}
    ;Params IlfProvider=kukaroboter.basistech.inlineforms.movement.old;
Kuka.IsGlobalPoint=False; Kuka.PointName=via257;
Kuka.BlendingEnabled=False; Kuka.MoveDataPtpName=Pvia257;
Kuka.VelocityPtp=10; Kuka.CurrentCDSetIndex=0;Kuka.MovementParameterFieldEnabled=True; IlfCommand=PTP
    ;ENDFOLD
    $BWDSTART = FALSE
    PDAT ACT= PPvia257
```
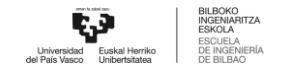

```
FDAT ACT= Fvia257
     BAS(#PTP_PARAMS,10)
     SET CD PARAMS(0)
     PTP Xvia257
     ;ENDFOLD
     ;FOLD LIN pick_exterior_pos2 Vel=0.01 m/s Lpick_exterior_pos2
Tool[3]:PINZA CERRADA Base[0] ; % { PE }
     ;FOLD Parameters ;%{h}
     ;Params IlfProvider=kukaroboter.basistech.inlineforms.movement.old;
Kuka.IsGlobalPoint=False; Kuka.PointName=pick exterior pos2;
Kuka.BlendingEnabled=False; Kuka.MoveDataName=Lpick exterior pos2;
Kuka.VelocityPath=0.01; example of the Kuka.CurrentCDSetIndex=0;
Kuka.MovementParameterFieldEnabled=True; IlfCommand=LIN
     ;ENDFOLD
     $BWDSTART = FALSE
     LDAT_ACT= LLpick_exterior_pos2
     FDAT ACT= Fpick exterior pos2
     BAS(#CP_PARAMS,0.01)
     SET CD PARAMS(0)
     LIN Xpick exterior pos2
     ;ENDFOLD
     $OUT[2]=TRUE
     ;FOLD WAIT Time= 3.0 sec ;%{PE}
     ;FOLD Parameters ;%{h}
     ;Params IlfProvider=kukaroboter.basistech.inlineforms.logics.wait;
Time=3.0
     ;ENDFOLD
     WAIT SEC 3.0
     ;ENDFOLD
     ;FOLD LIN via257 Vel=0.01 m/s Lvia257 Tool[3]:PINZA_CERRADA Base[0]
;%{PE}
     ;FOLD Parameters ;%{h}
     ;Params IlfProvider=kukaroboter.basistech.inlineforms.movement.old;
Kuka.IsGlobalPoint=False; Kuka.PointName=via257;
Kuka.BlendingEnabled=False; end = Kuka.MoveDataName=Lvia257;
Kuka.VelocityPath=0.01; end = 0.01; Kuka.CurrentCDSetIndex=0;
Kuka.MovementParameterFieldEnabled=True; IlfCommand=LIN
```
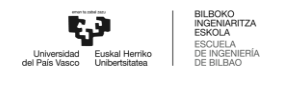

```
ANEXO I
```

```
;ENDFOLD
    $BWDSTART = FALSE
    LDAT_ACT= LLvia257
    FDAT ACT= Fvia257
    BAS(#CP_PARAMS,0.01)
    SET CD PARAMS(0)
    LIN Xvia257
    ;ENDFOLD
    ;FOLD PTP via164 Vel=10 % Pvia164 Tool[3]:PINZA_CERRADA Base[0]
;%{PE}
    ;FOLD Parameters ;%{h}
    ;Params IlfProvider=kukaroboter.basistech.inlineforms.movement.old;
Kuka.IsGlobalPoint=False; Kuka.PointName=via164;
Kuka.BlendingEnabled=False; Kuka.MoveDataPtpName=Pvia164;
Kuka.VelocityPtp=10; Kuka.CurrentCDSetIndex=0;Kuka.MovementParameterFieldEnabled=True; IlfCommand=PTP
    ;ENDFOLD
    $BWDSTART = FALSE
    PDAT ACT= PPvia164
    FDAT ACT= Fvia164
    BAS(#PTP_PARAMS,10)
    SET CD PARAMS(0)
    PTP Xvia164
    ;ENDFOLD
     ;FOLD PTP HOME_MONTAJE Vel=10 % PHOME_MONTAJE Tool[3]:PINZA_CERRADA
Base[0] ;%{PE}
    ;FOLD Parameters ;%{h}
    ;Params IlfProvider=kukaroboter.basistech.inlineforms.movement.old;
Kuka.IsGlobalPoint=False; Kuka.PointName=HOME MOMTAJE;Kuka.BlendingEnabled=False; Kuka.MoveDataPtpName=PHOME MONTAJE;
Kuka.VelocityPtp=10; Kuka.CurrentCDSetIndex=0;Kuka.MovementParameterFieldEnabled=True; IlfCommand=PTP
    ;ENDFOLD
    $BWDSTART = FALSE
    PDAT_ACT= PPHOME_MONTAJE
    FDAT ACT= FHOME MONTAJE
    BAS(#PTP_PARAMS,10)
```
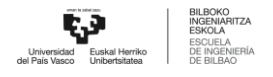

SET CD PARAMS(0) PTP XHOME\_MONTAJE

;ENDFOLD

;#START\_TRAILER

END

```
14.1.19 Pick Tapa Exterior Pos3
     &COMMENT
    DEF PICK TAPA EXT POS3()
     ;FOLD INI;%{PE}
      ;FOLD BASISTECH INI
        GLOBAL INTERRUPT DECL 3 WHEN $STOPMESS==TRUE DO IR_STOPM ( )
        INTERRUPT ON 3
        BAS (#INITMOV,0 )
      ;ENDFOLD (BASISTECH INI)
      ;FOLD USER INI
        ;Make your modifications here
      ;ENDFOLD (USER INI)
     ;ENDFOLD (INI)
     ;***********************************************************
     ;*
     ;* Default src Template for Kuka-Krc
     ;* Created 14/08/2007 by Siemens PLM
     ;*
    ;* Study : ALCANCE ROBOT MESA
    ;* Program : PICK TAPA EXT POS3
    ;* Generation Date : 09/06/2021 at 12:15:57
    ;* Robot : kr3 r540
    ;* User : Alumno
     ;* Tecnomatix Software : Process Simulate Disconnected 16.0.1
```
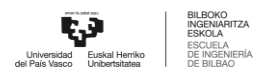

```
;* Olp : Kuka-Krc 4.26
    ;*
     ;***********************************************************
    ;#END_HEADER
    ;FOLD PTP via3 Vel=10 % Pvia3 Tool[1]:HOME Base[0] ;%{PE}
    ;FOLD Parameters ;%{h}
    ;Params IlfProvider=kukaroboter.basistech.inlineforms.movement.old;
Kuka.IsGlobalPoint=False; extending the matrix of the Kuka.PointName=via3;
Kuka.BlendingEnabled=False; Maximus Ruka.MoveDataPtpName=Pvia3;
Kuka.VelocityPtp=10; Kuka.CurrentCDSetIndex=0;Kuka.MovementParameterFieldEnabled=True; IlfCommand=PTP
    ;ENDFOLD
    $BWDSTART = FALSE
    PDAT ACT= PPvia3
    FDAT ACT= Fvia3
    BAS(#PTP_PARAMS,10)
    SET CD PARAMS(0)
    PTP Xvia3
    ;ENDFOLD
    ;FOLD PTP via164 Vel=10 % Pvia164 Tool[3]:PINZA_CERRADA Base[0]
;%{PE}
    ;FOLD Parameters ;%{h}
    ;Params IlfProvider=kukaroboter.basistech.inlineforms.movement.old;
Kuka.IsGlobalPoint=False; Kuka.PointName=via164;
Kuka.BlendingEnabled=False; Kuka.MoveDataPtpName=Pvia164;
Kuka.VelocityPtp=10; Kuka.CurrentCDSetIndex=0;Kuka.MovementParameterFieldEnabled=True; IlfCommand=PTP
    ;ENDFOLD
    $BWDSTART = FALSE
    PDAT ACT= PPvia164
    FDAT ACT= Fvia164
    BAS(#PTP_PARAMS,10)
    SET CD PARAMS(0)
    PTP Xvia164
    ;ENDFOLD
```
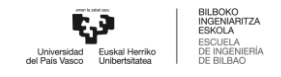

```
;FOLD PTP via357 Vel=10 % Pvia357 Tool[3]:PINZA_CERRADA Base[0]
;%{PE}
    ;FOLD Parameters ;%{h}
     ;Params IlfProvider=kukaroboter.basistech.inlineforms.movement.old;
Kuka.IsGlobalPoint=False; Kuka.PointName=via357;
Kuka.BlendingEnabled=False; Kuka.MoveDataPtpName=Pvia357;
Kuka.VelocityPtp=10; Kuka.CurrentCDSetIndex=0;Kuka.MovementParameterFieldEnabled=True; IlfCommand=PTP
     ;ENDFOLD
    $BWDSTART = FALSE
     PDAT_ACT= PPvia357
    FDAT ACT= Fvia357
    BAS(#PTP_PARAMS,10)
    SET CD PARAMS(0)
    PTP Xvia357
    ;ENDFOLD
     ;FOLD LIN pick_exterior_pos3 Vel=0.01 m/s Lpick_exterior_pos3
Tool[3]:PINZA CERRADA Base[0] ; {P}[PE}
     ;FOLD Parameters ;%{h}
     ;Params IlfProvider=kukaroboter.basistech.inlineforms.movement.old;
Kuka.IsGlobalPoint=False; Kuka.PointName=pick exterior pos3;
Kuka.BlendingEnabled=False; Kuka.MoveDataName=Lpick exterior pos3;
Kuka.VelocityPath=0.01; end = 0.01; Kuka.CurrentCDSetIndex=0;
Kuka.MovementParameterFieldEnabled=True; IlfCommand=LIN
     ;ENDFOLD
     $BWDSTART = FALSE
    LDAT_ACT= LLpick_exterior_pos3
     FDAT ACT= Fpick exterior pos3
    BAS(#CP_PARAMS,0.01)
    SET CD PARAMS(0)
    LIN Xpick exterior pos3
     ;ENDFOLD
    $OUT[2]=TRUE
     ;FOLD WAIT Time= 3.0 sec ;%{PE}
     ;FOLD Parameters ;%{h}
    ;Params IlfProvider=kukaroboter.basistech.inlineforms.logics.wait;
Time=3.0
```
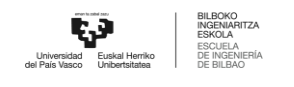

```
;ENDFOLD
     WAIT SEC 3.0
     ;ENDFOLD
     ;FOLD LIN via357 Vel=0.01 m/s Lvia357 Tool[3]:PINZA_CERRADA Base[0]
;%{PE}
     ;FOLD Parameters ;%{h}
     ;Params IlfProvider=kukaroboter.basistech.inlineforms.movement.old;
Kuka.IsGlobalPoint=False; Kuka.PointName=via357;
Kuka.BlendingEnabled=False; end = Kuka.MoveDataName=Lvia357;
Kuka.VelocityPath=0.01; example of the Kuka.CurrentCDSetIndex=0;
Kuka.MovementParameterFieldEnabled=True; IlfCommand=LIN
     ;ENDFOLD
     $BWDSTART = FALSE
     LDAT_ACT= LLvia357
     FDAT ACT= Fvia357
     BAS(#CP_PARAMS,0.01)
     SET CD PARAMS(0)
    LIN Xvia357
     ;ENDFOLD
     ;FOLD PTP via164 Vel=10 % Pvia164 Tool[3]:PINZA_CERRADA Base[0]
;%{PE}
     ;FOLD Parameters ;%{h}
     ;Params IlfProvider=kukaroboter.basistech.inlineforms.movement.old;
Kuka.IsGlobalPoint=False; extending the matrix of the Kuka.PointName=via164;
Kuka.BlendingEnabled=False; Kuka.MoveDataPtpName=Pvia164;
Kuka.VelocityPtp=10; Kuka.CurrentCDSetIndex=0;Kuka.MovementParameterFieldEnabled=True; IlfCommand=PTP
     ;ENDFOLD
     $BWDSTART = FALSE
     PDAT ACT= PPvia164
     FDAT ACT= Fvia164
     BAS(#PTP_PARAMS,10)
     SET CD PARAMS(0)
     PTP Xvia164
     ;ENDFOLD
     ;FOLD PTP HOME_MONTAJE Vel=10 % PHOME_MONTAJE Tool[3]:PINZA_CERRADA
Base[0] ;%{PE}
```
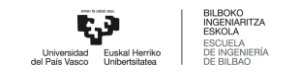

```
;FOLD Parameters ;%{h}
```

```
;Params IlfProvider=kukaroboter.basistech.inlineforms.movement.old;
Kuka.IsGlobalPoint=False; Kuka.PointName=HOME MOMTAJE;Kuka.BlendingEnabled=False; Kuka.MoveDataPtpName=PHOME MONTAJE;
Kuka.VelocityPtp=10; Kuka.CurrentCDSetIndex=0;Kuka.MovementParameterFieldEnabled=True; IlfCommand=PTP
```
\$BWDSTART = FALSE

PDAT\_ACT= PPHOME MONTAJE

FDAT ACT= FHOME MONTAJE

BAS(#PTP\_PARAMS,10)

SET CD PARAMS(0)

PTP XHOME\_MONTAJE

;ENDFOLD

;#START\_TRAILER

END

```
14.1.20 Pick Tapa Exterior Pos4
```
&COMMENT

```
DEF PICK TAPA EXT POS4()
```
;FOLD INI;%{PE}

```
;FOLD BASISTECH INI
```
GLOBAL INTERRUPT DECL 3 WHEN \$STOPMESS==TRUE DO IR\_STOPM ( )

INTERRUPT ON 3

BAS (#INITMOV,0 )

;ENDFOLD (BASISTECH INI)

;FOLD USER INI

;Make your modifications here

;ENDFOLD (USER INI)

;ENDFOLD (INI)

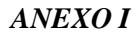

```
\cdot *
     ; *Default src Template for Kuka-Krc
              Created 14/08/2007 by Siemens PLM
     \cdot *
     : *
                          : ALCANCE ROBOT MESA
     ;* Study
                          : PICK TAPA EXT POS4
     ;* Program
     ;* Generation Date
                          : 09/06/2021 at 12:15:57;* Robot
                          : kr3 r540
     ;* User
                          : Alumno
     ;* Tecnomatix Software : Process Simulate Disconnected 16.0.1
                          : Kuka-Krc 4.26
     ; * Olp
     ; *;#END HEADER
     ; FOLD PTP via3 Vel=10 % Pvia3 Tool[1]: HOME Base[0] ; % { PE}
     ; FOLD Parameters ; % {h}
     ; Params IlfProvider=kukaroboter.basistech.inlineforms.movement.old;
Kuka.IsGlobalPoint=False;
                                                  Kuka. PointName=via3;
Kuka.BlendingEnabled=False;
                                           Kuka.MoveDataPtpName=Pvia3;
Kuka.VelocityPtp=10;
                                             Kuka.CurrentCDSetIndex=0;
Kuka.MovementParameterFieldEnabled=True; IlfCommand=PTP
     ; ENDFOLD
     $BWDSTART = FALSE
     PDAT ACT= PPvia3
     FDAT ACT= Fvia3
    BAS (#PTP PARAMS, 10)
     SET CD PARAMS (0)
     PTP Xvia3
     ; ENDFOLD
     ; FOLD PTP via164 Vel=10 % Pvia164 Tool[3]: PINZA CERRADA Base[0]
; \circ { PE }
     ; FOLD Parameters ; % {h}
```
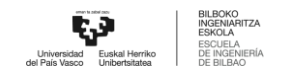

```
;Params IlfProvider=kukaroboter.basistech.inlineforms.movement.old;
Kuka.IsGlobalPoint=False; Kuka.PointName=via164;
Kuka.BlendingEnabled=False; Kuka.MoveDataPtpName=Pvia164;
Kuka.VelocityPtp=10; Kuka.CurrentCDSetIndex=0;Kuka.MovementParameterFieldEnabled=True; IlfCommand=PTP
     ;ENDFOLD
    $BWDSTART = FALSE
    PDAT ACT= PPvia164
    FDAT ACT= Fvia164
    BAS(#PTP_PARAMS,10)
    SET CD PARAMS(0)
    PTP Xvia164
    ;ENDFOLD
    ;FOLD PTP via457 Vel=10 % Pvia457 Tool[3]:PINZA_CERRADA Base[0]
;%{PE}
    ;FOLD Parameters ;%{h}
    ;Params IlfProvider=kukaroboter.basistech.inlineforms.movement.old;
Kuka.IsGlobalPoint=False; Kuka.PointName=via457;
Kuka.BlendingEnabled=False; Kuka.MoveDataPtpName=Pvia457;
Kuka.VelocityPtp=10; example of the Kuka.CurrentCDSetIndex=0;
Kuka.MovementParameterFieldEnabled=True; IlfCommand=PTP
     ;ENDFOLD
    $BWDSTART = FALSE
    PDAT ACT= PPvia457
    FDAT ACT= Fvia457
    BAS(#PTP_PARAMS,10)
    SET CD PARAMS(0)
    PTP Xvia457
    ;ENDFOLD
    ;FOLD LIN pick exterior pos4 Vel=0.01 m/s Lpick exterior pos4
Tool[3]:PINZA CERRADA Base[0] ; {PE};FOLD Parameters ;%{h}
    ;Params IlfProvider=kukaroboter.basistech.inlineforms.movement.old;
Kuka.IsGlobalPoint=False; Kuka.PointName=pick exterior pos4;
Kuka.BlendingEnabled=False; Kuka.MoveDataName=Lpick_exterior_pos4;
Kuka.VelocityPath=0.01; end = 0.01; Ruka.CurrentCDSetIndex=0;
Kuka.MovementParameterFieldEnabled=True; IlfCommand=LIN
```

```
$BWDSTART = FALSE
     LDAT_ACT= LLpick_exterior pos4
     FDAT ACT= Fpick exterior pos4
     BAS(#CP_PARAMS,0.01)
     SET CD PARAMS(0)
     LIN Xpick exterior pos4
     ;ENDFOLD
     $OUT[2]=TRUE
     ;FOLD WAIT Time= 3.0 sec ;%{PE}
     ;FOLD Parameters ;%{h}
     ;Params IlfProvider=kukaroboter.basistech.inlineforms.logics.wait;
Time=3.0
     ;ENDFOLD
     WAIT SEC 3.0
     ;ENDFOLD
     ;FOLD LIN via457 Vel=0.01 m/s Lvia457 Tool[3]:PINZA_CERRADA Base[0]
;%{PE}
     ;FOLD Parameters ;%{h}
     ;Params IlfProvider=kukaroboter.basistech.inlineforms.movement.old;
Kuka.IsGlobalPoint=False; extending the matrix of the Kuka.PointName=via457;
Kuka.BlendingEnabled=False; end = Kuka.MoveDataName=Lvia457;
Kuka.VelocityPath=0.01; example in the Kuka.CurrentCDSetIndex=0;
Kuka.MovementParameterFieldEnabled=True; IlfCommand=LIN
     ;ENDFOLD
     $BWDSTART = FALSE
     LDAT ACT= LLvia457
     FDAT ACT= Fvia457
     BAS(#CP_PARAMS,0.01)
     SET CD PARAMS(0)
     LIN Xvia457
     ;ENDFOLD
     ;FOLD PTP via164 Vel=10 % Pvia164 Tool[3]:PINZA_CERRADA Base[0]
;%{PE}
     ;FOLD Parameters ;%{h}
     ;Params IlfProvider=kukaroboter.basistech.inlineforms.movement.old;
Kuka.IsGlobalPoint=False; Kuka.PointName=via164;
Kuka.BlendingEnabled=False; Kuka.MoveDataPtpName=Pvia164;
```
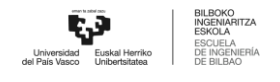

```
Kuka.VelocityPtp=10; Kuka.CurrentCDSetIndex=0;Kuka.MovementParameterFieldEnabled=True; IlfCommand=PTP
    ;ENDFOLD
    $BWDSTART = FALSE
    PDAT ACT= PPvia164
    FDAT ACT= Fvia164
    BAS(#PTP_PARAMS,10)
    SET CD PARAMS(0)
    PTP Xvia164
    ;ENDFOLD
    ;FOLD PTP HOME_MONTAJE Vel=10 % PHOME_MONTAJE Tool[3]:PINZA_CERRADA
Base[0] ;%{PE}
    ;FOLD Parameters ;%{h}
    ;Params IlfProvider=kukaroboter.basistech.inlineforms.movement.old;
Kuka.IsGlobalPoint=False; Kuka.PointName=HOME MOMTAJE;Kuka.BlendingEnabled=False; Kuka.MoveDataPtpName=PHOME MONTAJE;
Kuka.VelocityPtp=10; Kuka.CurrentCDSetIndex=0;Kuka.MovementParameterFieldEnabled=True; IlfCommand=PTP
    ;ENDFOLD
    $BWDSTART = FALSE
    PDAT_ACT= PPHOME_MONTAJE
    FDAT ACT= FHOME MONTAJE
    BAS(#PTP_PARAMS,10)
    SET CD PARAMS(0)
    PTP XHOME_MONTAJE
    ;ENDFOLD
    ;#START_TRAILER
```
END

## **14.1.21** Pick Tapa Exterior Pos5 &COMMENT

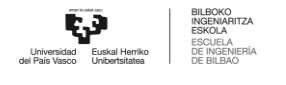

```
DEF PICK TAPA EXT POS5()
     ; FOLD INI; % { PE }
      ; FOLD BASISTECH INI
        GLOBAL INTERRUPT DECL 3 WHEN $STOPMESS==TRUE DO IR STOPM ( )
        INTERRUPT ON 3
        BAS (#INITMOV, 0)
      ; ENDFOLD (BASISTECH INI)
      ; FOLD USER INI
        ; Make your modifications here
      ; ENDFOLD (USER INI)
     ; ENDFOLD (INI)
     ; *Default src Template for Kuka-Krc
     ; *; *Created 14/08/2007 by Siemens PLM
     \cdot *
    ;* Study
                          : ALCANCE ROBOT MESA
     ;* Program
                          : PICK TAPA EXT POS5
    ;* Generation Date
                         : 09/06/2021 at 12:15:57
                          : kr3 r540
    ;* Robot
    :* User
                          : Alumno
    ;* Tecnomatix Software : Process Simulate Disconnected 16.0.1
    ; * Olp
                          : Kuka-Krc 4.26
     ; *;#END HEADER
    ; FOLD PTP via3 Vel=10 % Pvia3 Tool[1]: HOME Base[0] ; % { PE}
    ; FOLD Parameters ; % {h}
     ; Params IlfProvider=kukaroboter.basistech.inlineforms.movement.old;
Kuka.IsGlobalPoint=False;
                                                 Kuka. PointName=via3;
Kuka.BlendingEnabled=False;
                                           Kuka.MoveDataPtpName=Pvia3;
```
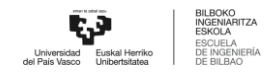

```
Kuka.VelocityPtp=10; Kuka.CurrentCDSetIndex=0;Kuka.MovementParameterFieldEnabled=True; IlfCommand=PTP
    ;ENDFOLD
    $BWDSTART = FALSE
    PDAT ACT= PPvia3
    FDAT ACT= Fvia3
    BAS(#PTP_PARAMS,10)
    SET CD PARAMS(0)
    PTP Xvia3
    ;ENDFOLD
    ;FOLD PTP via164 Vel=10 % Pvia164 Tool[3]:PINZA_CERRADA Base[0]
;%{PE}
    ;FOLD Parameters ;%{h}
    ;Params IlfProvider=kukaroboter.basistech.inlineforms.movement.old;
Kuka.IsGlobalPoint=False; extending the matrix of the Kuka.PointName=via164;
Kuka.BlendingEnabled=False; Kuka.MoveDataPtpName=Pvia164;
Kuka.VelocityPtp=10; Kuka.CurrentCDSetIndex=0;Kuka.MovementParameterFieldEnabled=True; IlfCommand=PTP
    ;ENDFOLD
    $BWDSTART = FALSE
    PDAT ACT= PPvia164
    FDAT ACT= Fvia164
    BAS(#PTP_PARAMS,10)
    SET CD PARAMS(0)
    PTP Xvia164
    ;ENDFOLD
    ;FOLD PTP via557 Vel=10 % Pvia557 Tool[3]:PINZA_CERRADA Base[0]
;%{PE}
    ;FOLD Parameters ;%{h}
    ;Params IlfProvider=kukaroboter.basistech.inlineforms.movement.old;
Kuka.IsGlobalPoint=False; example and the Muka.PointName=via557;
Kuka.BlendingEnabled=False; Kuka.MoveDataPtpName=Pvia557;
Kuka.VelocityPtp=10; Kuka.CurrentCDSetIndex=0;Kuka.MovementParameterFieldEnabled=True; IlfCommand=PTP
    ;ENDFOLD
    $BWDSTART = FALSE
    PDAT ACT= PPvia557
```

```
FDAT ACT= Fvia557
     BAS(#PTP_PARAMS,10)
     SET CD PARAMS(0)
     PTP Xvia557
     ;ENDFOLD
     ;FOLD LIN pick_exterior_pos5 Vel=0.01 m/s Lpick_exterior_pos5
Tool[3]:PINZA CERRADA Base[0] ; {F}[PE]
     ;FOLD Parameters ;%{h}
     ;Params IlfProvider=kukaroboter.basistech.inlineforms.movement.old;
Kuka.IsGlobalPoint=False; Kuka.PointName=pick exterior pos5;
Kuka.BlendingEnabled=False; Kuka.MoveDataName=Lpick exterior pos5;
Kuka.VelocityPath=0.01; end = 0.01; Kuka.CurrentCDSetIndex=0;
Kuka.MovementParameterFieldEnabled=True; IlfCommand=LIN
     ;ENDFOLD
     $BWDSTART = FALSE
     LDAT_ACT= LLpick_exterior_pos5
     FDAT_ACT= Fpick_exterior_pos5
     BAS(#CP_PARAMS,0.01)
     SET CD PARAMS(0)
     LIN Xpick exterior pos5
     ;ENDFOLD
     $OUT[2]=TRUE
     ;FOLD WAIT Time= 3.0 sec ;%{PE}
     ;FOLD Parameters ;%{h}
     ;Params IlfProvider=kukaroboter.basistech.inlineforms.logics.wait;
Time=3.0
     ;ENDFOLD
     WAIT SEC 3.0
     ;ENDFOLD
     ;FOLD LIN via557 Vel=0.01 m/s Lvia557 Tool[3]:PINZA_CERRADA Base[0]
;%{PE}
     ;FOLD Parameters ;%{h}
     ;Params IlfProvider=kukaroboter.basistech.inlineforms.movement.old;
Kuka.IsGlobalPoint=False; Kuka.PointName=via557;
Kuka.BlendingEnabled=False; end = Kuka.MoveDataName=Lvia557;
Kuka.VelocityPath=0.01; end = 0.01; Ruka.CurrentCDSetIndex=0;
Kuka.MovementParameterFieldEnabled=True; IlfCommand=LIN
```
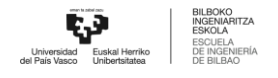

```
;ENDFOLD
     $BWDSTART = FALSE
     LDAT ACT= LLvia557
     FDAT ACT= Fvia557
     BAS(#CP_PARAMS,0.01)
     SET CD PARAMS(0)
     LIN Xvia557
     ;ENDFOLD
     ;FOLD PTP via164 Vel=10 % Pvia164 Tool[3]:PINZA_CERRADA Base[0]
;%{PE}
     ;FOLD Parameters ;%{h}
     ;Params IlfProvider=kukaroboter.basistech.inlineforms.movement.old;
Kuka.IsGlobalPoint=False; extending the matrix of the Kuka.PointName=via164;
Kuka.BlendingEnabled=False; Kuka.MoveDataPtpName=Pvia164;
Kuka.VelocityPtp=10; example of the Kuka.CurrentCDSetIndex=0;
Kuka.MovementParameterFieldEnabled=True; IlfCommand=PTP
     ;ENDFOLD
     $BWDSTART = FALSE
     PDAT ACT= PPvia164
     FDAT ACT= Fvia164
     BAS(#PTP_PARAMS,10)
     SET CD PARAMS(0)
     PTP Xvia164
     ;ENDFOLD
     ;FOLD PTP HOME_MONTAJE Vel=10 % PHOME_MONTAJE Tool[3]:PINZA_CERRADA
Base[0] ;%{PE}
     ;FOLD Parameters ;%{h}
     ;Params IlfProvider=kukaroboter.basistech.inlineforms.movement.old;
Kuka.IsGlobalPoint=False; end = Muka.PointName=HOME_MONTAJE;
Kuka.BlendingEnabled=False; Kuka.MoveDataPtpName=PHOME MONTAJE;
Kuka.VelocityPtp=10; Kuka.CurrentCDSetIndex=0;Kuka.MovementParameterFieldEnabled=True; IlfCommand=PTP
     ;ENDFOLD
     $BWDSTART = FALSE
     PDAT_ACT= PPHOME MONTAJE
     FDAT ACT= FHOME MONTAJE
```
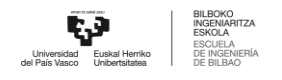

BAS(#PTP\_PARAMS,10) SET CD PARAMS(0) PTP XHOME\_MONTAJE ;ENDFOLD

;#START\_TRAILER

END

```
14.1.22 Pick Tapa Exterior Pos6
    &COMMENT
    DEF PICK TAPA EXT POS6()
    ;FOLD INI;%{PE}
      ;FOLD BASISTECH INI
        GLOBAL INTERRUPT DECL 3 WHEN $STOPMESS==TRUE DO IR_STOPM ( )
        INTERRUPT ON 3
        BAS (#INITMOV,0 )
      ;ENDFOLD (BASISTECH INI)
      ;FOLD USER INI
        ;Make your modifications here
      ;ENDFOLD (USER INI)
    ;ENDFOLD (INI)
    ;***********************************************************
    ;*
    ;* Default src Template for Kuka-Krc
    ;* Created 14/08/2007 by Siemens PLM
    ;*
    ;* Study : ALCANCE ROBOT MESA
    ;* Program : PICK TAPA EXT POS6
    ;* Generation Date : 09/06/2021 at 12:15:57
    ;* Robot : kr3_r540
    ;* User : Alumno
```
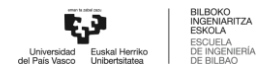

```
;* Tecnomatix Software : Process Simulate Disconnected 16.0.1
     ;* Olp : Kuka-Krc 4.26
     ;*
     ;***********************************************************
     ;#END_HEADER
    ;FOLD PTP via3 Vel=10 % Pvia3 Tool[1]:HOME Base[0] ;%{PE}
     ;FOLD Parameters ;%{h}
     ;Params IlfProvider=kukaroboter.basistech.inlineforms.movement.old;
Kuka.IsGlobalPoint=False; extending the manufacture of the Kuka.PointName=via3;
Kuka.BlendingEnabled=False; Maximus Ruka.MoveDataPtpName=Pvia3;
Kuka.VelocityPtp=10; example of the Kuka.CurrentCDSetIndex=0;
Kuka.MovementParameterFieldEnabled=True; IlfCommand=PTP
     ;ENDFOLD
    $BWDSTART = FALSE
    PDAT ACT= PPvia3
    FDAT ACT= Fvia3
    BAS(#PTP_PARAMS,10)
    SET CD PARAMS(0)
    PTP Xvia3
    ;ENDFOLD
    ;FOLD PTP via164 Vel=10 % Pvia164 Tool[3]:PINZA_CERRADA Base[0]
;%{PE}
    ;FOLD Parameters ;%{h}
     ;Params IlfProvider=kukaroboter.basistech.inlineforms.movement.old;
Kuka.IsGlobalPoint=False; Kuka.PointName=via164;
Kuka.BlendingEnabled=False; Kuka.MoveDataPtpName=Pvia164;
Kuka.VelocityPtp=10; Kuka.CurrentCDSetIndex=0;Kuka.MovementParameterFieldEnabled=True; IlfCommand=PTP
     ;ENDFOLD
    $BWDSTART = FALSE
    PDAT ACT= PPvia164
    FDAT ACT= Fvia164
    BAS(#PTP_PARAMS,10)
     SET CD PARAMS(0)
```
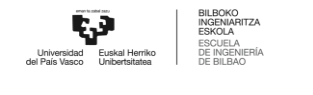

```
PTP Xvia164
     ;ENDFOLD
     ;FOLD PTP via657 Vel=10 % Pvia657 Tool[3]:PINZA_CERRADA Base[0]
;%{PE}
     ;FOLD Parameters ;%{h}
     ;Params IlfProvider=kukaroboter.basistech.inlineforms.movement.old;
Kuka.IsGlobalPoint=False; end and the manufacture of the Kuka.PointName=via657;
Kuka.BlendingEnabled=False; Kuka.MoveDataPtpName=Pvia657;
Kuka.VelocityPtp=10; Kuka.CurrentCDSetIndex=0;Kuka.MovementParameterFieldEnabled=True; IlfCommand=PTP
     ;ENDFOLD
     $BWDSTART = FALSE
     PDAT ACT= PPvia657
     FDAT ACT= Fvia657
     BAS(#PTP_PARAMS,10)
     SET CD PARAMS(0)
     PTP Xvia657
     ;ENDFOLD
     ;FOLD LIN pick exterior pos6 Vel=0.01 m/s Lpick exterior pos6
Tool[3]:PINZA CERRADA Base[0] ; {P}[PE}
     ;FOLD Parameters ;%{h}
     ;Params IlfProvider=kukaroboter.basistech.inlineforms.movement.old;
Kuka.IsGlobalPoint=False; Kuka.PointName=pick exterior pos6;
Kuka.BlendingEnabled=False; Kuka.MoveDataName=Lpick exterior pos6;
Kuka.VelocityPath=0.01; end = 0.01; Kuka.CurrentCDSetIndex=0;
Kuka.MovementParameterFieldEnabled=True; IlfCommand=LIN
     ;ENDFOLD
     $BWDSTART = FALSE
     LDAT ACT= LLpick exterior pos6
     FDAT ACT= Fpick exterior pos6
     BAS(#CP_PARAMS,0.01)
     SET CD PARAMS(0)
     LIN Xpick exterior pos6
     ;ENDFOLD
     $OUT[2]=TRUE
     ;FOLD WAIT Time= 3.0 sec ;%{PE}
     ;FOLD Parameters ;%{h}
```
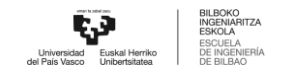

```
;Params IlfProvider=kukaroboter.basistech.inlineforms.logics.wait;
Time=3.0
    ;ENDFOLD
    WAIT SEC 3.0
    ;ENDFOLD
    ;FOLD LIN via657 Vel=0.01 m/s Lvia657 Tool[3]:PINZA_CERRADA Base[0]
;%{PE}
    ;FOLD Parameters ;%{h}
    ;Params IlfProvider=kukaroboter.basistech.inlineforms.movement.old;
Kuka.IsGlobalPoint=False; Kuka.PointName=via657;
Kuka.BlendingEnabled=False; end = Kuka.MoveDataName=Lvia657;
Kuka.VelocityPath=0.01; example of the Kuka.CurrentCDSetIndex=0;
Kuka.MovementParameterFieldEnabled=True; IlfCommand=LIN
    ;ENDFOLD
    $BWDSTART = FALSE
    LDAT ACT= LLvia657
    FDAT ACT= Fvia657
    BAS(#CP_PARAMS,0.01)
    SET CD PARAMS(0)
    LIN Xvia657
    ;ENDFOLD
    ;FOLD PTP via164 Vel=10 % Pvia164 Tool[3]:PINZA_CERRADA Base[0]
;%{PE}
    ;FOLD Parameters ;%{h}
    ;Params IlfProvider=kukaroboter.basistech.inlineforms.movement.old;
Kuka.IsGlobalPoint=False; Kuka.PointName=via164;
Kuka.BlendingEnabled=False; Kuka.MoveDataPtpName=Pvia164;
Kuka.VelocityPtp=10; Kuka.CurrentCDSetIndex=0;Kuka.MovementParameterFieldEnabled=True; IlfCommand=PTP
    ;ENDFOLD
    $BWDSTART = FALSE
    PDAT ACT= PPvia164
    FDAT ACT= Fvia164
    BAS(#PTP_PARAMS,10)
    SET CD PARAMS(0)
    PTP Xvia164
    ;ENDFOLD
```
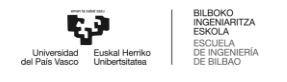

```
;FOLD PTP HOME_MONTAJE Vel=10 % PHOME_MONTAJE Tool[3]:PINZA_CERRADA
Base[0] ;%{PE}
     ;FOLD Parameters ;%{h}
    ;Params IlfProvider=kukaroboter.basistech.inlineforms.movement.old;
Kuka.IsGlobalPoint=False; end = Muka.PointName=HOME_MONTAJE;
Kuka.BlendingEnabled=False; Kuka.MoveDataPtpName=PHOME MONTAJE;
Kuka.VelocityPtp=10; Kuka.CurrentCDSetIndex=0;Kuka.MovementParameterFieldEnabled=True; IlfCommand=PTP
     ;ENDFOLD
    $BWDSTART = FALSE
    PDAT_ACT= PPHOME MONTAJE
     FDAT ACT= FHOME MONTAJE
    BAS(#PTP_PARAMS,10)
    SET CD PARAMS(0)
    PTP XHOME_MONTAJE
     ;ENDFOLD
     ;#START_TRAILER
```
END

```
14.1.23 Place Rodamiento Pos1
     &COMMENT
     DEF PLACE_RODA_POS1()
     ;FOLD INI;%{PE}
       ;FOLD BASISTECH INI
         GLOBAL INTERRUPT DECL 3 WHEN $STOPMESS==TRUE DO IR_STOPM ( )
         INTERRUPT ON 3
         BAS (#INITMOV,0 )
       ;ENDFOLD (BASISTECH INI)
       ;FOLD USER INI
         ;Make your modifications here
```
;ENDFOLD (USER INI)

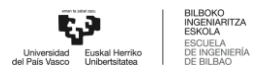

```
;ENDFOLD (INI)
;***********************************************************
;*
;* Default src Template for Kuka-Krc
;* Created 14/08/2007 by Siemens PLM
;*
;* Study : ALCANCE ROBOT MESA
;* Program : PLACE RODA POS1
;* Generation Date : 09/06/2021 at 12:15:55
;* Robot : kr3 r540
;* User : Alumno
;* Tecnomatix Software : Process Simulate Disconnected 16.0.1
;* Olp : Kuka-Krc 4.26
;*
;***********************************************************
;#END_HEADER
```
;FOLD PTP HOME\_MONTAJE Vel=10 % PHOME\_MONTAJE Tool[3]:PINZA\_CERRADA Base[0] ;%{PE}

;FOLD Parameters ;%{h}

```
;Params IlfProvider=kukaroboter.basistech.inlineforms.movement.old;
Kuka.IsGlobalPoint=False; Kuka.PointName=HOME MONTAJE;
Kuka.BlendingEnabled=False; Kuka.MoveDataPtpName=PHOME MONTAJE;
Kuka.VelocityPtp=10; Kuka.CurrentCDSetIndex=0;Kuka.MovementParameterFieldEnabled=True; IlfCommand=PTP
```

```
;ENDFOLD
$BWDSTART = FALSE
PDAT_ACT= PPHOME MONTAJE
FDAT ACT= FHOME MONTAJE
BAS(#PTP_PARAMS,10)
SET_CD_PARAMS(0)
PTP XHOME_MONTAJE
;ENDFOLD
```
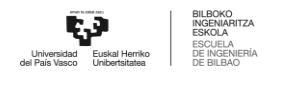

```
;FOLD PTP via152_aprox Vel=10 % Pvia152_aprox Tool[3]:PINZA_CERRADA
Base[0] ;%{PE}
     ;FOLD Parameters ;%{h}
     ;Params IlfProvider=kukaroboter.basistech.inlineforms.movement.old;
Kuka.IsGlobalPoint=False; external matching matching Kuka.PointName=via152aprox;Kuka.BlendingEnabled=False; Kuka.MoveDataPtpName=Pvia152 aprox;
Kuka.VelocityPtp=10; Kuka.CurrentCDSetIndex=0;Kuka.MovementParameterFieldEnabled=True; IlfCommand=PTP
     ;ENDFOLD
     $BWDSTART = FALSE
     PDAT_ACT= PPvia152 aprox
     FDAT ACT= Fvia152 aprox
     BAS(#PTP_PARAMS,10)
     SET CD PARAMS(0)
     PTP Xvia152_aprox
     ;ENDFOLD
     ;FOLD LIN place_roda_pos1 Vel=0.01 m/s Lplace_roda_pos1
Tool[3]:PINZA CERRADA Base[0] ; {P}[PE}
     ;FOLD Parameters ;%{h}
     ;Params IlfProvider=kukaroboter.basistech.inlineforms.movement.old;
Kuka.IsGlobalPoint=False; Kuka.PointName=place roda pos1;
Kuka.BlendingEnabled=False; Kuka.MoveDataName=Lplace roda pos1;
Kuka.VelocityPath=0.01; extending the matrix of the Kuka.CurrentCDSetIndex=0;
Kuka.MovementParameterFieldEnabled=True; IlfCommand=LIN
     ;ENDFOLD
     $BWDSTART = FALSE
     LDAT ACT= LLplace roda pos1
     FDAT_ACT= Fplace_roda_pos1
     BAS(#CP_PARAMS,0.01)
     SET CD PARAMS(0)
     LIN Xplace_roda_pos1
     ;ENDFOLD
     $OUT[2]=FALSE
     ;FOLD WAIT Time= 3.0 sec ;%{PE}
     ;FOLD Parameters ;%{h}
     ;Params IlfProvider=kukaroboter.basistech.inlineforms.logics.wait;
Time=3.0
```

```
;ENDFOLD
     WAIT SEC 3.0
     ;ENDFOLD
     ;FOLD LIN via152_exit Vel=0.01 m/s Lvia152_exit Tool[3]:PINZA_CERRADA
Base[0] ;%{PE}
     ;FOLD Parameters ;%{h}
     ;Params IlfProvider=kukaroboter.basistech.inlineforms.movement.old;
Kuka.IsGlobalPoint=False; Kuka.PointName=via152 exit;
Kuka.BlendingEnabled=False; Kuka.MoveDataName=Lvia152 exit;
Kuka.VelocityPath=0.01; example in the Kuka.CurrentCDSetIndex=0;
Kuka.MovementParameterFieldEnabled=True; IlfCommand=LIN
     ;ENDFOLD
     $BWDSTART = FALSE
     LDAT_ACT= LLvia152_exit
     FDAT ACT= Fvia152 exit
     BAS(#CP_PARAMS,0.01)
     SET CD PARAMS(0)
     LIN Xvia152_exit
     ;ENDFOLD
     ;FOLD PTP HOME_MONTAJE Vel=10 % PHOME_MONTAJE Tool[3]:PINZA_CERRADA
Base[0] ; 8 { PE }
     ;FOLD Parameters ;%{h}
     ;Params IlfProvider=kukaroboter.basistech.inlineforms.movement.old;
Kuka.IsGlobalPoint=False; Kuka.PointName=HOME MOMTAJE;Kuka.BlendingEnabled=False; Kuka.MoveDataPtpName=PHOME MONTAJE;
Kuka.VelocityPtp=10; Kuka.CurrentCDSetIndex=0;Kuka.MovementParameterFieldEnabled=True; IlfCommand=PTP
     ;ENDFOLD
     $BWDSTART = FALSE
     PDAT_ACT= PPHOME MONTAJE
     FDAT ACT= FHOME MONTAJE
     BAS(#PTP_PARAMS,10)
     SET CD PARAMS(0)
     PTP XHOME_MONTAJE
     ;ENDFOLD
     ;FOLD PTP via3 Vel=10 % Pvia3 Tool[1]:HOME Base[0] ;%{PE}
```

```
;FOLD Parameters ;%{h}
```

```
;Params IlfProvider=kukaroboter.basistech.inlineforms.movement.old;
Kuka.IsGlobalPoint=False; extending the matrix of the Kuka.PointName=via3;
Kuka.BlendingEnabled=False; Kuka.MoveDataPtpName=Pvia3;
Kuka.VelocityPtp=10; Kuka.CurrentCDSetIndex=0;Kuka.MovementParameterFieldEnabled=True; IlfCommand=PTP
```
;ENDFOLD

```
$BWDSTART = FALSE
PDAT ACT= PPvia3
FDAT ACT= Fvia3
BAS(#PTP_PARAMS,10)
SET CD PARAMS(0)
PTP Xvia3
;ENDFOLD
```
;#START\_TRAILER

END

## **14.1.24** Place Rodamiento Pos2

```
&COMMENT
DEF PLACE_RODA_POS2()
;FOLD INI;%{PE}
 ;FOLD BASISTECH INI
    GLOBAL INTERRUPT DECL 3 WHEN $STOPMESS==TRUE DO IR_STOPM ( )
    INTERRUPT ON 3
    BAS (#INITMOV,0 )
  ;ENDFOLD (BASISTECH INI)
  ;FOLD USER INI
    ;Make your modifications here
  ;ENDFOLD (USER INI)
;ENDFOLD (INI)
```
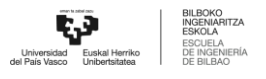

```
;***********************************************************
;*
;* Default src Template for Kuka-Krc
;* Created 14/08/2007 by Siemens PLM
;*
;* Study : ALCANCE ROBOT MESA
;* Program : PLACE RODA POS2
;* Generation Date : 09/06/2021 at 12:15:55
;* Robot : kr3 r540
;* User : Alumno
;* Tecnomatix Software : Process Simulate Disconnected 16.0.1
;* Olp : Kuka-Krc 4.26
;*
;***********************************************************
;#END_HEADER
```
;FOLD PTP HOME\_MONTAJE Vel=10 % PHOME\_MONTAJE Tool[3]:PINZA\_CERRADA Base[0] ;%{PE}

;FOLD Parameters ;%{h}

```
;Params IlfProvider=kukaroboter.basistech.inlineforms.movement.old;
Kuka.IsGlobalPoint=False; end = Muka.PointName=HOME_MONTAJE;
Kuka.BlendingEnabled=False; Kuka.MoveDataPtpName=PHOME MONTAJE;
Kuka.VelocityPtp=10; Kuka.CurrentCDSetIndex=0;Kuka.MovementParameterFieldEnabled=True; IlfCommand=PTP
```
;ENDFOLD

```
$BWDSTART = FALSE
PDAT_ACT= PPHOME MONTAJE
```
FDAT ACT= FHOME MONTAJE

```
BAS(#PTP_PARAMS,10)
```

```
SET CD PARAMS(0)
```
PTP XHOME\_MONTAJE

```
;ENDFOLD
```

```
;FOLD LIN via252 Vel=0.01 m/s Lvia252 Tool[3]:PINZA_CERRADA Base[0]
;%{PE}
```

```
;FOLD Parameters ;%{h}
     ;Params IlfProvider=kukaroboter.basistech.inlineforms.movement.old;
Kuka.IsGlobalPoint=False; Kuka.PointName=via252;
Kuka.BlendingEnabled=False; end = Kuka.MoveDataName=Lvia252;
Kuka.VelocityPath=0.01; example in the Kuka.CurrentCDSetIndex=0;
Kuka.MovementParameterFieldEnabled=True; IlfCommand=LIN
     ;ENDFOLD
     $BWDSTART = FALSE
     LDAT_ACT= LLvia252
     FDAT ACT= Fvia252
     BAS(#CP_PARAMS,0.01)
     SET CD PARAMS(0)
     LIN Xvia252
     ;ENDFOLD
     ;FOLD LIN place_roda_pos2 Vel=0.01 m/s Lplace_roda_pos2
Tool[3]:PINZA CERRADA Base[0] ; % { PE }
     ;FOLD Parameters ;%{h}
     ;Params IlfProvider=kukaroboter.basistech.inlineforms.movement.old;
Kuka.IsGlobalPoint=False; Kuka.PointName=place roda pos2;
Kuka.BlendingEnabled=False; Kuka.MoveDataName=Lplace roda pos2;
Kuka.VelocityPath=0.01; end = 0.01; Kuka.CurrentCDSetIndex=0;
Kuka.MovementParameterFieldEnabled=True; IlfCommand=LIN
     ;ENDFOLD
     $BWDSTART = FALSE
     LDAT_ACT= LLplace_roda_pos2
     FDAT ACT= Fplace roda pos2
     BAS(#CP_PARAMS,0.01)
     SET CD PARAMS(0)
     LIN Xplace_roda_pos2
     ;ENDFOLD
     $OUT[2]=FALSE
     ;FOLD WAIT Time= 3.0 sec ;%{PE}
     ;FOLD Parameters ;%{h}
     ;Params IlfProvider=kukaroboter.basistech.inlineforms.logics.wait;
Time=3.0
     ;ENDFOLD
     WAIT SEC 3.0
```
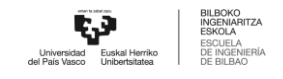

```
;ENDFOLD
     ;FOLD LIN via252 Vel=0.01 m/s Lvia252 Tool[3]:PINZA_CERRADA Base[0]
;%{PE}
     ;FOLD Parameters ;%{h}
     ;Params IlfProvider=kukaroboter.basistech.inlineforms.movement.old;
Kuka.IsGlobalPoint=False; end = match = Kuka.PointName=via252;
Kuka.BlendingEnabled=False; end = Kuka.MoveDataName=Lvia252;
Kuka.VelocityPath=0.01; extending the matrix of the Muka.CurrentCDSetIndex=0;
Kuka.MovementParameterFieldEnabled=True; IlfCommand=LIN
     ;ENDFOLD
     $BWDSTART = FALSE
     LDAT_ACT= LLvia252
     FDAT ACT= Fvia252
     BAS(#CP_PARAMS,0.01)
     SET CD PARAMS(0)
     LIN Xvia252
     ;ENDFOLD
     ;FOLD PTP HOME_MONTAJE Vel=10 % PHOME_MONTAJE Tool[3]:PINZA_CERRADA
Base[0]; 8{PE}}
     ;FOLD Parameters ;%{h}
     ;Params IlfProvider=kukaroboter.basistech.inlineforms.movement.old;
Kuka.IsGlobalPoint=False; Kuka.PointName=HOME MOMTAJE;Kuka.BlendingEnabled=False; Kuka.MoveDataPtpName=PHOME MONTAJE;
Kuka.VelocityPtp=10; Kuka.CurrentCDSetIndex=0;Kuka.MovementParameterFieldEnabled=True; IlfCommand=PTP
     ;ENDFOLD
     $BWDSTART = FALSE
     PDAT_ACT= PPHOME MONTAJE
     FDAT ACT= FHOME MONTAJE
     BAS(#PTP_PARAMS,10)
     SET CD PARAMS(0)
     PTP XHOME_MONTAJE
     ;ENDFOLD
     ;FOLD PTP via3 Vel=10 % Pvia3 Tool[1]:HOME Base[0] ;%{PE}
     ;FOLD Parameters ;%{h}
     ;Params IlfProvider=kukaroboter.basistech.inlineforms.movement.old;
Kuka.IsGlobalPoint=False; extending the matrix of the Kuka.PointName=via3;
```
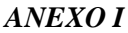

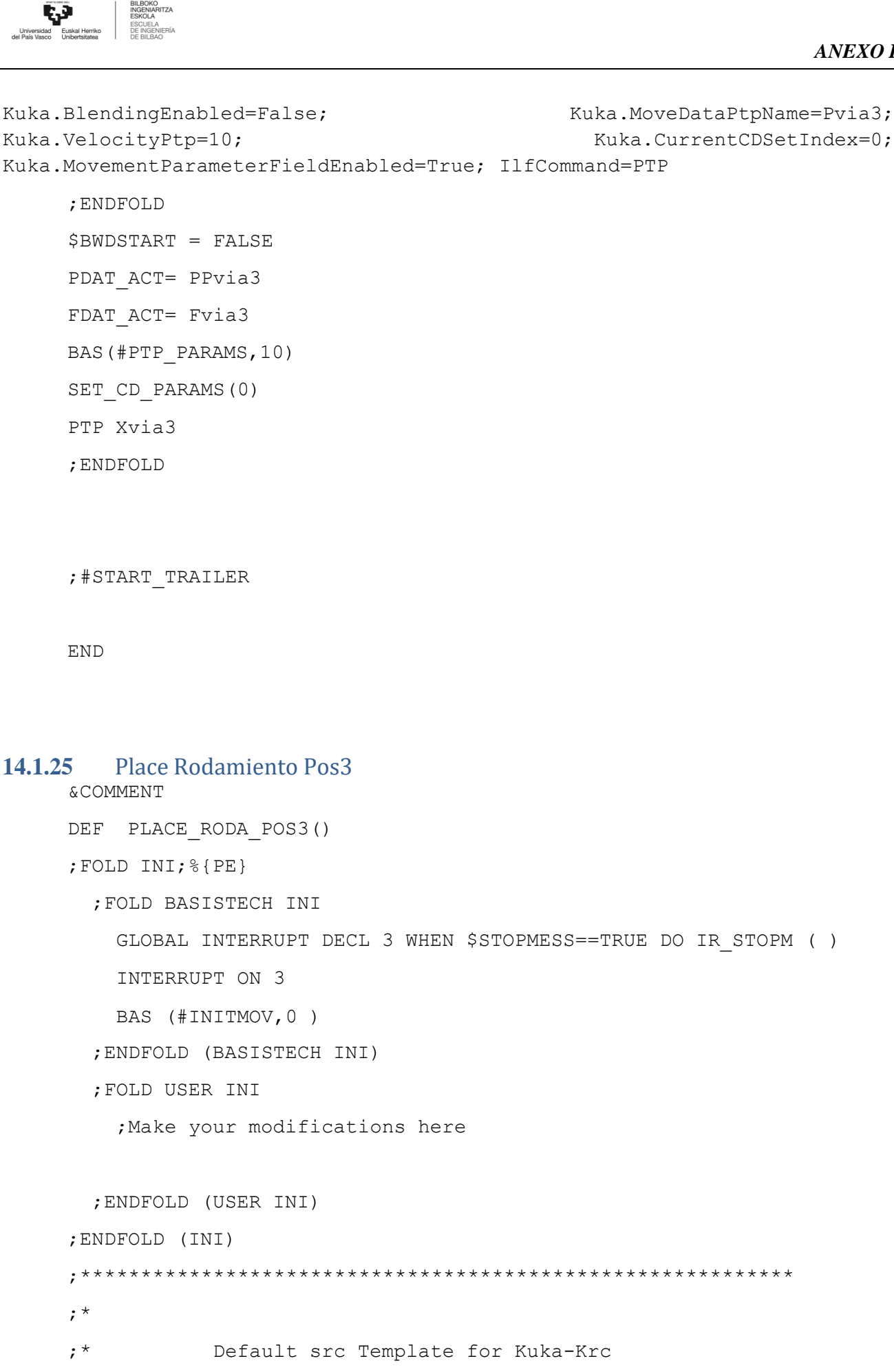

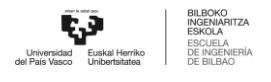

```
;* Created 14/08/2007 by Siemens PLM
    ;*
    ;* Study : ALCANCE ROBOT MESA
    ;* Program : PLACE RODA POS3
    ;* Generation Date : 09/06/2021 at 12:15:55
    ;* Robot : kr3 r540
    ;* User : Alumno
    ;* Tecnomatix Software : Process Simulate Disconnected 16.0.1
    ;* Olp : Kuka-Krc 4.26
    ;*
    ;***********************************************************
    ;#END_HEADER
    ;FOLD PTP HOME_MONTAJE Vel=10 % PHOME_MONTAJE Tool[3]:PINZA_CERRADA
Base[0] ;%{PE}
    ;FOLD Parameters ;%{h}
    ;Params IlfProvider=kukaroboter.basistech.inlineforms.movement.old;
Kuka.IsGlobalPoint=False; Kuka.PointName=HOME MOMTAJE;Kuka.BlendingEnabled=False; Kuka.MoveDataPtpName=PHOME MONTAJE;
Kuka.VelocityPtp=10; Kuka.CurrentCDSetIndex=0;Kuka.MovementParameterFieldEnabled=True; IlfCommand=PTP
    ;ENDFOLD
    $BWDSTART = FALSE
    PDAT_ACT= PPHOME_MONTAJE
```
FDAT ACT= FHOME MONTAJE

BAS(#PTP\_PARAMS,10)

SET CD PARAMS(0)

PTP XHOME\_MONTAJE

;ENDFOLD

;FOLD LIN via352 Vel=0.01 m/s Lvia352 Tool[3]:PINZA\_CERRADA Base[0] ;%{PE}

;FOLD Parameters ;%{h}

```
;Params IlfProvider=kukaroboter.basistech.inlineforms.movement.old;
Kuka.IsGlobalPoint=False; extending the Muka.PointName=via352;
Kuka.BlendingEnabled=False; end = Kuka.MoveDataName=Lvia352;
```
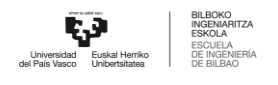

```
Kuka.VelocityPath=0.01; end = 0.01; Kuka.CurrentCDSetIndex=0;
Kuka.MovementParameterFieldEnabled=True; IlfCommand=LIN
     ;ENDFOLD
     $BWDSTART = FALSE
     LDAT_ACT= LLvia352
     FDAT ACT= Fvia352
     BAS(#CP_PARAMS,0.01)
     SET CD PARAMS(0)
     LIN Xvia352
     ;ENDFOLD
     ;FOLD LIN place_roda_pos3 Vel=0.01 m/s Lplace_roda_pos3
Tool[3]:PINZA CERRADA Base[0] ; {P}[PE}
     ;FOLD Parameters ;%{h}
     ;Params IlfProvider=kukaroboter.basistech.inlineforms.movement.old;
Kuka.IsGlobalPoint=False; Kuka.PointName=place roda pos3;
Kuka.BlendingEnabled=False; Kuka.MoveDataName=Lplace roda pos3;
Kuka.VelocityPath=0.01; example of the Kuka.CurrentCDSetIndex=0;
Kuka.MovementParameterFieldEnabled=True; IlfCommand=LIN
     ;ENDFOLD
     $BWDSTART = FALSE
     LDAT ACT= LLplace roda pos3
     FDAT ACT= Fplace roda pos3
     BAS(#CP_PARAMS,0.01)
     SET CD PARAMS(0)
     LIN Xplace_roda_pos3
     ;ENDFOLD
     $OUT[2]=FALSE
     ;FOLD WAIT Time= 3.0 sec ;%{PE}
     ;FOLD Parameters ;%{h}
     ;Params IlfProvider=kukaroboter.basistech.inlineforms.logics.wait;
Time=3.0
     ;ENDFOLD
     WAIT SEC 3.0
     ;ENDFOLD
     ;FOLD LIN via352 Vel=0.01 m/s Lvia352 Tool[3]:PINZA_CERRADA Base[0]
;%{PE}
```
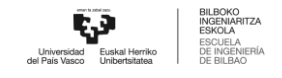

```
;FOLD Parameters ;%{h}
    ;Params IlfProvider=kukaroboter.basistech.inlineforms.movement.old;
Kuka.IsGlobalPoint=False; Kuka.PointName=via352;
Kuka.BlendingEnabled=False; end = Kuka.MoveDataName=Lvia352;
Kuka.VelocityPath=0.01; end = 0.01; Kuka.CurrentCDSetIndex=0;
Kuka.MovementParameterFieldEnabled=True; IlfCommand=LIN
    ;ENDFOLD
    $BWDSTART = FALSE
    LDAT_ACT= LLvia352
    FDAT ACT= Fvia352
    BAS(#CP_PARAMS,0.01)
    SET CD PARAMS(0)
    LIN Xvia352
    ;ENDFOLD
    ;FOLD PTP HOME_MONTAJE Vel=10 % PHOME_MONTAJE Tool[3]:PINZA_CERRADA
Base[0] ;%{PE}
    ;FOLD Parameters ;%{h}
    ;Params IlfProvider=kukaroboter.basistech.inlineforms.movement.old;
Kuka.IsGlobalPoint=False; Kuka.PointName=HOME MOMTAJE;Kuka.BlendingEnabled=False; Kuka.MoveDataPtpName=PHOME MONTAJE;
Kuka.VelocityPtp=10; Kuka.CurrentCDSetIndex=0;Kuka.MovementParameterFieldEnabled=True; IlfCommand=PTP
    ;ENDFOLD
    $BWDSTART = FALSE
    PDAT_ACT= PPHOME MONTAJE
    FDAT ACT= FHOME MONTAJE
    BAS(#PTP_PARAMS,10)
    SET CD PARAMS(0)
    PTP XHOME_MONTAJE
    ;ENDFOLD
    ;FOLD PTP via3 Vel=10 % Pvia3 Tool[1]:HOME Base[0] ;%{PE}
    ;FOLD Parameters ;%{h}
    ;Params IlfProvider=kukaroboter.basistech.inlineforms.movement.old;
Kuka.IsGlobalPoint=False; extending the matrix of the Kuka.PointName=via3;
Kuka.BlendingEnabled=False; Maximus Ruka.MoveDataPtpName=Pvia3;
Kuka.VelocityPtp=10; Kuka.CurrentCDSetIndex=0;Kuka.MovementParameterFieldEnabled=True; IlfCommand=PTP
```
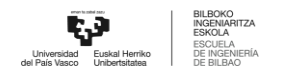

```
;ENDFOLD
$BWDSTART = FALSE
PDAT ACT= PPvia3
FDAT ACT= Fvia3
BAS(#PTP_PARAMS,10)
SET CD PARAMS(0)
PTP Xvia3
;ENDFOLD
```
;#START\_TRAILER

END

```
14.1.26 Place Rodamiento Pos4
     &COMMENT
     DEF PLACE_RODA_POS4()
     ;FOLD INI;%{PE}
       ;FOLD BASISTECH INI
         GLOBAL INTERRUPT DECL 3 WHEN $STOPMESS==TRUE DO IR_STOPM ( )
         INTERRUPT ON 3
         BAS (#INITMOV,0 )
       ;ENDFOLD (BASISTECH INI)
       ;FOLD USER INI
         ;Make your modifications here
       ;ENDFOLD (USER INI)
     ;ENDFOLD (INI)
     ;***********************************************************
     ;*
     ;* Default src Template for Kuka-Krc
     ;* Created 14/08/2007 by Siemens PLM
     ;*
```
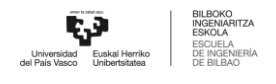

;\* Study : ALCANCE ROBOT MESA ;\* Program : PLACE RODA POS4 ;\* Generation Date : 09/06/2021 at 12:15:55 ;\* Robot : kr3 r540 ;\* User : Alumno ;\* Tecnomatix Software : Process Simulate Disconnected 16.0.1 ;\* Olp : Kuka-Krc 4.26 ;\* ;\*\*\*\*\*\*\*\*\*\*\*\*\*\*\*\*\*\*\*\*\*\*\*\*\*\*\*\*\*\*\*\*\*\*\*\*\*\*\*\*\*\*\*\*\*\*\*\*\*\*\*\*\*\*\*\*\*\*\* ;#END\_HEADER ;FOLD PTP HOME\_MONTAJE Vel=10 % PHOME\_MONTAJE Tool[3]:PINZA\_CERRADA Base[0] ;%{PE} ;FOLD Parameters ;%{h} ;Params IlfProvider=kukaroboter.basistech.inlineforms.movement.old; Kuka.IsGlobalPoint=False;  $Kuka.PointName=HOME MOMTAJE;$ Kuka.BlendingEnabled=False; Kuka.MoveDataPtpName=PHOME\_MONTAJE; Kuka.VelocityPtp=10;  $Kuka.CurrentCDSetIndex=0;$ Kuka.MovementParameterFieldEnabled=True; IlfCommand=PTP ;ENDFOLD \$BWDSTART = FALSE PDAT\_ACT= PPHOME MONTAJE

FDAT ACT= FHOME MONTAJE

BAS(#PTP\_PARAMS,10)

SET CD PARAMS(0)

PTP XHOME\_MONTAJE

;ENDFOLD

;FOLD LIN via452 Vel=0.01 m/s Lvia452 Tool[3]:PINZA\_CERRADA Base[0] ;%{PE}

;FOLD Parameters ;%{h}

;Params IlfProvider=kukaroboter.basistech.inlineforms.movement.old; Kuka.IsGlobalPoint=False; Kuka.PointName=via452; Kuka.BlendingEnabled=False; end = Kuka.MoveDataName=Lvia452; Kuka.VelocityPath=0.01; end = 0.01; Kuka.CurrentCDSetIndex=0; Kuka.MovementParameterFieldEnabled=True; IlfCommand=LIN

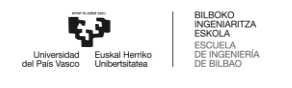

*ANEXO I*

```
;ENDFOLD
     $BWDSTART = FALSE
     LDAT_ACT= LLvia452
     FDAT ACT= Fvia452
     BAS(#CP_PARAMS,0.01)
     SET CD PARAMS(0)
     LIN Xvia452
     ;ENDFOLD
     ;FOLD LIN place_roda_pos4 Vel=0.01 m/s Lplace_roda_pos4
Tool[3]:PINZA CERRADA Base[0] ;%{PE}
     ;FOLD Parameters ;%{h}
     ;Params IlfProvider=kukaroboter.basistech.inlineforms.movement.old;
Kuka.IsGlobalPoint=False; Kuka.PointName=place roda pos4;
Kuka.BlendingEnabled=False; Kuka.MoveDataName=Lplace_roda_pos4;
Kuka.VelocityPath=0.01; end = 0.01; Kuka.CurrentCDSetIndex=0;
Kuka.MovementParameterFieldEnabled=True; IlfCommand=LIN
     ;ENDFOLD
     $BWDSTART = FALSE
     LDAT ACT= LLplace roda pos4
     FDAT ACT= Fplace roda pos4
     BAS(#CP_PARAMS,0.01)
     SET CD PARAMS(0)
     LIN Xplace_roda_pos4
     ;ENDFOLD
     $OUT[2]=FALSE
     ;FOLD WAIT Time= 3.0 sec ;%{PE}
     ;FOLD Parameters ;%{h}
     ;Params IlfProvider=kukaroboter.basistech.inlineforms.logics.wait;
Time=3.0
     ;ENDFOLD
     WAIT SEC 3.0
     ;ENDFOLD
     ;FOLD LIN via452 Vel=0.01 m/s Lvia452 Tool[3]:PINZA_CERRADA Base[0]
;%{PE}
     ;FOLD Parameters ;%{h}
```
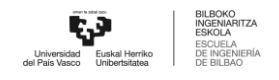

```
;Params IlfProvider=kukaroboter.basistech.inlineforms.movement.old;
Kuka.IsGlobalPoint=False; Kuka.PointName=via452;
Kuka.BlendingEnabled=False; end = Kuka.MoveDataName=Lvia452;
Kuka.VelocityPath=0.01; example in the Kuka.CurrentCDSetIndex=0;
Kuka.MovementParameterFieldEnabled=True; IlfCommand=LIN
     ;ENDFOLD
     $BWDSTART = FALSE
     LDAT_ACT= LLvia452
     FDAT ACT= Fvia452
     BAS(#CP_PARAMS,0.01)
     SET CD PARAMS(0)
     LIN Xvia452
     ;ENDFOLD
     ;FOLD PTP HOME_MONTAJE Vel=10 % PHOME_MONTAJE Tool[3]:PINZA_CERRADA
Base[0] ; 8{PE};FOLD Parameters ;%{h}
     ;Params IlfProvider=kukaroboter.basistech.inlineforms.movement.old;
Kuka.IsGlobalPoint=False; Kuka.PointName=HOME MOMTAJE;Kuka.BlendingEnabled=False; Kuka.MoveDataPtpName=PHOME MONTAJE;
Kuka.VelocityPtp=10; example of the Kuka.CurrentCDSetIndex=0;
Kuka.MovementParameterFieldEnabled=True; IlfCommand=PTP
     ;ENDFOLD
     $BWDSTART = FALSE
     PDAT_ACT= PPHOME MONTAJE
     FDAT ACT= FHOME MONTAJE
     BAS(#PTP_PARAMS,10)
     SET CD PARAMS(0)
     PTP XHOME_MONTAJE
     ;ENDFOLD
     ;FOLD PTP via3 Vel=10 % Pvia3 Tool[1]:HOME Base[0] ;%{PE}
     ;FOLD Parameters ;%{h}
     ;Params IlfProvider=kukaroboter.basistech.inlineforms.movement.old;
Kuka.IsGlobalPoint=False; extending the control of the Kuka.PointName=via3;
Kuka.BlendingEnabled=False; Maximus Ruka.MoveDataPtpName=Pvia3;
Kuka.VelocityPtp=10; example of the Kuka.CurrentCDSetIndex=0;
Kuka.MovementParameterFieldEnabled=True; IlfCommand=PTP
```

```
;ENDFOLD
```
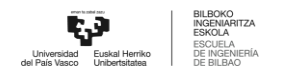

```
$BWDSTART = FALSE
PDAT ACT= PPvia3
FDAT ACT= Fvia3
BAS(#PTP_PARAMS,10)
SET CD PARAMS(0)
PTP Xvia3
;ENDFOLD
```
;#START\_TRAILER

END

```
14.1.27 Place Rodamiento Pos5
     &COMMENT
     DEF PLACE_RODA_POS5()
     ;FOLD INI;%{PE}
       ;FOLD BASISTECH INI
        GLOBAL INTERRUPT DECL 3 WHEN $STOPMESS==TRUE DO IR_STOPM ( )
        INTERRUPT ON 3
        BAS (#INITMOV,0 )
       ;ENDFOLD (BASISTECH INI)
       ;FOLD USER INI
        ;Make your modifications here
      ;ENDFOLD (USER INI)
     ;ENDFOLD (INI)
     ;***********************************************************
     ;*
     ;* Default src Template for Kuka-Krc
     ;* Created 14/08/2007 by Siemens PLM
     ;*
     ;* Study : ALCANCE_ROBOT_MESA
```
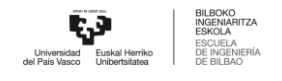

;\* Program : PLACE RODA POS5 ;\* Generation Date : 09/06/2021 at 12:15:55 ;\* Robot : kr3 r540 ;\* User : Alumno ;\* Tecnomatix Software : Process Simulate Disconnected 16.0.1 ;\* Olp : Kuka-Krc 4.26 ;\* ;\*\*\*\*\*\*\*\*\*\*\*\*\*\*\*\*\*\*\*\*\*\*\*\*\*\*\*\*\*\*\*\*\*\*\*\*\*\*\*\*\*\*\*\*\*\*\*\*\*\*\*\*\*\*\*\*\*\*\* ;#END\_HEADER

;FOLD PTP HOME\_MONTAJE Vel=10 % PHOME\_MONTAJE Tool[3]:PINZA\_CERRADA  $Base[0]$  ;  $8$  {  $PE$  }

;FOLD Parameters ;%{h}

;Params IlfProvider=kukaroboter.basistech.inlineforms.movement.old; Kuka.IsGlobalPoint=False;  $Kuka.PointName=HOME MOMTAJE;$ Kuka.BlendingEnabled=False; Kuka.MoveDataPtpName=PHOME MONTAJE; Kuka.VelocityPtp=10;  $Kuka.CurrentCDSetIndex=0;$ Kuka.MovementParameterFieldEnabled=True; IlfCommand=PTP

;ENDFOLD

\$BWDSTART = FALSE

PDAT\_ACT= PPHOME MONTAJE

FDAT ACT= FHOME MONTAJE

BAS(#PTP\_PARAMS,10)

SET CD PARAMS(0)

PTP XHOME\_MONTAJE

;ENDFOLD

;FOLD LIN via552 Vel=0.01 m/s Lvia552 Tool[3]:PINZA\_CERRADA Base[0] ;%{PE}

;FOLD Parameters ;%{h}

;Params IlfProvider=kukaroboter.basistech.inlineforms.movement.old; Kuka.IsGlobalPoint=False; Kuka.PointName=via552; Kuka.BlendingEnabled=False; end = Kuka.MoveDataName=Lvia552; Kuka.VelocityPath=0.01; end = 0.01; Kuka.CurrentCDSetIndex=0; Kuka.MovementParameterFieldEnabled=True; IlfCommand=LIN

;ENDFOLD

*ANEXO I*

```
$BWDSTART = FALSE
     LDAT_ACT= LLvia552
     FDAT ACT= Fvia552
     BAS(#CP_PARAMS,0.01)
     SET CD PARAMS(0)
     LIN Xvia552
     ;ENDFOLD
     ;FOLD LIN place_roda_pos5 Vel=0.01 m/s Lplace_roda_pos5
Tool[3]:PINZA CERRADA Base[0] ; {P}{PE};FOLD Parameters ;%{h}
     ;Params IlfProvider=kukaroboter.basistech.inlineforms.movement.old;
Kuka.IsGlobalPoint=False; Kuka.PointName=place roda pos5;
Kuka.BlendingEnabled=False; Kuka.MoveDataName=Lplace roda pos5;
Kuka.VelocityPath=0.01; end = 0.01; Kuka.CurrentCDSetIndex=0;
Kuka.MovementParameterFieldEnabled=True; IlfCommand=LIN
     ;ENDFOLD
     $BWDSTART = FALSE
     LDAT ACT= LLplace roda pos5
     FDAT ACT= Fplace roda pos5
     BAS(#CP_PARAMS,0.01)
     SET CD PARAMS(0)
     LIN Xplace_roda_pos5
     ;ENDFOLD
     $OUT[2]=FALSE
     ;FOLD WAIT Time= 3.0 sec ;%{PE}
     ;FOLD Parameters ;%{h}
     ;Params IlfProvider=kukaroboter.basistech.inlineforms.logics.wait;
Time=3.0
     ;ENDFOLD
    WAIT SEC 3.0
     ;ENDFOLD
     ;FOLD LIN via552 Vel=0.01 m/s Lvia552 Tool[3]:PINZA_CERRADA Base[0]
;%{PE}
     ;FOLD Parameters ;%{h}
     ;Params IlfProvider=kukaroboter.basistech.inlineforms.movement.old;
Kuka.IsGlobalPoint=False; Kuka.PointName=via552;
Kuka.BlendingEnabled=False; end = Kuka.MoveDataName=Lvia552;
```
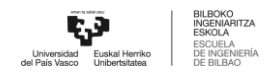

```
Kuka.VelocityPath=0.01; end = 0.01; Ruka.CurrentCDSetIndex=0;
Kuka.MovementParameterFieldEnabled=True; IlfCommand=LIN
     ;ENDFOLD
    $BWDSTART = FALSE
    LDAT_ACT= LLvia552
    FDAT ACT= Fvia552
    BAS(#CP_PARAMS,0.01)
    SET CD PARAMS(0)
    LIN Xvia552
    ;ENDFOLD
    ;FOLD LIN HOME_MONTAJE Vel=0.01 m/s LHOME_MONTAJE
Tool[3]:PINZA CERRADA Base[0] ; {F}[PE]
     ;FOLD Parameters ;%{h}
     ;Params IlfProvider=kukaroboter.basistech.inlineforms.movement.old;
Kuka.IsGlobalPoint=False; Kuka.PointName=HOME MOMTAJE;Kuka.BlendingEnabled=False; Kuka.MoveDataName=LHOME MONTAJE;
Kuka.VelocityPath=0.01; example in the Kuka.CurrentCDSetIndex=0;
Kuka.MovementParameterFieldEnabled=True; IlfCommand=LIN
     ;ENDFOLD
     $BWDSTART = FALSE
    LDAT_ACT= LLHOME MONTAJE
    FDAT ACT= FHOME MONTAJE
    BAS(#CP_PARAMS,0.01)
    SET CD PARAMS(0)
    LIN XHOME_MONTAJE
     ;ENDFOLD
     ;FOLD PTP via3 Vel=10 % Pvia3 Tool[1]:HOME Base[0] ;%{PE}
     ;FOLD Parameters ;%{h}
     ;Params IlfProvider=kukaroboter.basistech.inlineforms.movement.old;
Kuka.IsGlobalPoint=False; extending the manufacture of the Kuka.PointName=via3;
Kuka.BlendingEnabled=False; Kuka.MoveDataPtpName=Pvia3;
Kuka.VelocityPtp=10; Kuka.CurrentCDSetIndex=0;Kuka.MovementParameterFieldEnabled=True; IlfCommand=PTP
    ;ENDFOLD
    $BWDSTART = FALSE
```
PDAT\_ACT= PPvia3

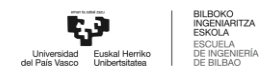

FDAT ACT= Fvia3 BAS(#PTP\_PARAMS,10) SET CD PARAMS(0) PTP Xvia3 ;ENDFOLD

;#START\_TRAILER

END

## **14.1.28** Place Rodamiento Pos6

```
&COMMENT
DEF PLACE RODA POS6()
;FOLD INI;%{PE}
 ;FOLD BASISTECH INI
   GLOBAL INTERRUPT DECL 3 WHEN $STOPMESS==TRUE DO IR_STOPM ( )
   INTERRUPT ON 3
   BAS (#INITMOV,0 )
 ;ENDFOLD (BASISTECH INI)
 ;FOLD USER INI
   ;Make your modifications here
 ;ENDFOLD (USER INI)
;ENDFOLD (INI)
;***********************************************************
;*
;* Default src Template for Kuka-Krc
;* Created 14/08/2007 by Siemens PLM
;*
;* Study : ALCANCE ROBOT MESA
;* Program : PLACE RODA POS6
;* Generation Date : 09/06/2021 at 12:15:55
```
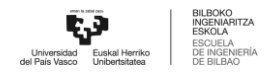

```
;* Robot : kr3 r540
    ;* User : Alumno
    ;* Tecnomatix Software : Process Simulate Disconnected 16.0.1
    ;* Olp : Kuka-Krc 4.26
    ;*
    ;***********************************************************
    ;#END_HEADER
    ;FOLD PTP HOME_MONTAJE Vel=10 % PHOME_MONTAJE Tool[3]:PINZA_CERRADA
Base[0] ;%{PE}
    ;FOLD Parameters ;%{h}
    ;Params IlfProvider=kukaroboter.basistech.inlineforms.movement.old;
Kuka.IsGlobalPoint=False; end = Muka.PointName=HOME_MONTAJE;
Kuka.BlendingEnabled=False; Kuka.MoveDataPtpName=PHOME MONTAJE;
Kuka.VelocityPtp=10; Kuka.CurrentCDSetIndex=0;Kuka.MovementParameterFieldEnabled=True; IlfCommand=PTP
    ;ENDFOLD
    $BWDSTART = FALSE
    PDAT_ACT= PPHOME MONTAJE
    FDAT ACT= FHOME MONTAJE
    BAS(#PTP_PARAMS,10)
    SET CD PARAMS(0)
    PTP XHOME_MONTAJE
    ;ENDFOLD
    ;FOLD LIN via652 Vel=0.01 m/s Lvia652 Tool[3]:PINZA_CERRADA Base[0]
;%{PE}
    ;FOLD Parameters ;%{h}
    ;Params IlfProvider=kukaroboter.basistech.inlineforms.movement.old;
Kuka.IsGlobalPoint=False; Kuka.PointName=via652;
Kuka.BlendingEnabled=False; end = Kuka.MoveDataName=Lvia652;
Kuka.VelocityPath=0.01; Kuka.CurrentCDSetIndex=0;Kuka.MovementParameterFieldEnabled=True; IlfCommand=LIN
    ;ENDFOLD
```
\$BWDSTART = FALSE LDAT\_ACT= LLvia652

*ANEXO I*

```
FDAT ACT= Fvia652
     BAS(#CP_PARAMS,0.01)
     SET CD PARAMS(0)
     LIN Xvia652
     ;ENDFOLD
     ;FOLD LIN place_roda_pos6 Vel=0.01 m/s Lplace_roda_pos6
Tool[3]:PINZA CERRADA Base[0] ; {F}[PE]
     ;FOLD Parameters ;%{h}
     ;Params IlfProvider=kukaroboter.basistech.inlineforms.movement.old;
Kuka.IsGlobalPoint=False; Kuka.PointName=place roda pos6;
Kuka.BlendingEnabled=False; Kuka.MoveDataName=Lplace roda pos6;
Kuka.VelocityPath=0.01; end = 0.01; Kuka.CurrentCDSetIndex=0;
Kuka.MovementParameterFieldEnabled=True; IlfCommand=LIN
     ;ENDFOLD
     $BWDSTART = FALSE
     LDAT ACT= LLplace roda pos6
     FDAT ACT= Fplace roda pos6
     BAS(#CP_PARAMS,0.01)
     SET CD PARAMS(0)
     LIN Xplace_roda_pos6
     ;ENDFOLD
     $OUT[2]=FALSE
     ;FOLD WAIT Time= 3.0 sec ;%{PE}
     ;FOLD Parameters ;%{h}
     ;Params IlfProvider=kukaroboter.basistech.inlineforms.logics.wait;
Time=3.0
     ;ENDFOLD
     WAIT SEC 3.0
     ;ENDFOLD
     ;FOLD LIN via652 Vel=0.01 m/s Lvia652 Tool[3]:PINZA_CERRADA Base[0]
;%{PE}
     ;FOLD Parameters ;%{h}
     ;Params IlfProvider=kukaroboter.basistech.inlineforms.movement.old;
Kuka.IsGlobalPoint=False; Kuka.PointName=via652;
Kuka.BlendingEnabled=False; end = Kuka.MoveDataName=Lvia652;
Kuka.VelocityPath=0.01; end = 0.01; Ruka.CurrentCDSetIndex=0;
Kuka.MovementParameterFieldEnabled=True; IlfCommand=LIN
```
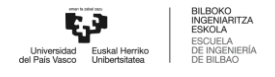

```
;ENDFOLD
     $BWDSTART = FALSE
     LDAT_ACT= LLvia652
     FDAT ACT= Fvia652
     BAS(#CP_PARAMS,0.01)
     SET CD PARAMS(0)
     LIN Xvia652
     ;ENDFOLD
     ;FOLD PTP HOME_MONTAJE Vel=10 % PHOME_MONTAJE Tool[3]:PINZA_CERRADA
Base[0] ;%{PE}
     ;FOLD Parameters ;%{h}
     ;Params IlfProvider=kukaroboter.basistech.inlineforms.movement.old;
Kuka.IsGlobalPoint=False; end = Muka.PointName=HOME MONTAJE;
Kuka.BlendingEnabled=False; Kuka.MoveDataPtpName=PHOME MONTAJE;
Kuka.VelocityPtp=10; example of the Kuka.CurrentCDSetIndex=0;
Kuka.MovementParameterFieldEnabled=True; IlfCommand=PTP
     ;ENDFOLD
     $BWDSTART = FALSE
     PDAT_ACT= PPHOME MONTAJE
     FDAT ACT= FHOME MONTAJE
     BAS(#PTP_PARAMS,10)
     SET CD PARAMS(0)
     PTP XHOME_MONTAJE
     ;ENDFOLD
     ;FOLD PTP via3 Vel=10 % Pvia3 Tool[1]:HOME Base[0] ;%{PE}
     ;FOLD Parameters ;%{h}
     ;Params IlfProvider=kukaroboter.basistech.inlineforms.movement.old;
Kuka.IsGlobalPoint=False; extending the matrix of the Kuka.PointName=via3;
Kuka.BlendingEnabled=False; end = Kuka.MoveDataPtpName=Pvia3;
Kuka.VelocityPtp=10; Kuka.CurrentCDSetIndex=0;Kuka.MovementParameterFieldEnabled=True; IlfCommand=PTP
     ;ENDFOLD
     $BWDSTART = FALSE
```
PDAT ACT= PPvia3 FDAT ACT= Fvia3 BAS(#PTP\_PARAMS,10)

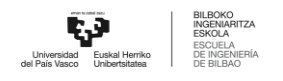

SET CD PARAMS(0)

PTP Xvia3

;ENDFOLD

;#START\_TRAILER

END

```
14.1.29 Place Bulon Pos1
    &COMMENT
    DEF PLACE BULON POS1()
    ;FOLD INI;%{PE}
      ;FOLD BASISTECH INI
        GLOBAL INTERRUPT DECL 3 WHEN $STOPMESS==TRUE DO IR_STOPM ( )
        INTERRUPT ON 3
        BAS (#INITMOV,0 )
      ;ENDFOLD (BASISTECH INI)
      ;FOLD USER INI
        ;Make your modifications here
      ;ENDFOLD (USER INI)
    ;ENDFOLD (INI)
    ;***********************************************************
    ;*
    ;* Default src Template for Kuka-Krc
    ;* Created 14/08/2007 by Siemens PLM
    ;*
    ;* Study : ALCANCE ROBOT MESA
    ;* Program : PLACE BULON POS1
    ;* Generation Date : 09/06/2021 at 12:15:55
    ;* Robot : kr3 r540
    ;* User : Alumno
```
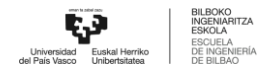

```
;* Tecnomatix Software : Process Simulate Disconnected 16.0.1
     ;* Olp : Kuka-Krc 4.26
     ;*
     ;***********************************************************
     ;#END_HEADER
     ;FOLD PTP HOME_MONTAJE Vel=10 % PHOME_MONTAJE Tool[3]:PINZA_CERRADA
Base[0] ;%{PE}
     ;FOLD Parameters ;%{h}
     ;Params IlfProvider=kukaroboter.basistech.inlineforms.movement.old;
Kuka.IsGlobalPoint=False; end = Muka.PointName=HOME_MONTAJE;
Kuka.BlendingEnabled=False; Kuka.MoveDataPtpName=PHOME MONTAJE;
Kuka.VelocityPtp=10; example of the Kuka.CurrentCDSetIndex=0;
Kuka.MovementParameterFieldEnabled=True; IlfCommand=PTP
     ;ENDFOLD
     $BWDSTART = FALSE
     PDAT_ACT= PPHOME MONTAJE
     FDAT ACT= FHOME MONTAJE
     BAS(#PTP_PARAMS,10)
     SET CD PARAMS(0)
     PTP XHOME_MONTAJE
     ;ENDFOLD
     ;FOLD PTP via162 Vel=10 % Pvia162 Tool[2]:PINZA_ABIERTA Base[0]
;%{PE}
     ;FOLD Parameters ;%{h}
     ;Params IlfProvider=kukaroboter.basistech.inlineforms.movement.old;
Kuka.IsGlobalPoint=False; extending the matrix of the Kuka.PointName=via162;
Kuka.BlendingEnabled=False; Kuka.MoveDataPtpName=Pvia162;
Kuka.VelocityPtp=10; Kuka.CurrentCDSetIndex=0;Kuka.MovementParameterFieldEnabled=True; IlfCommand=PTP
     ;ENDFOLD
     $BWDSTART = FALSE
     PDAT ACT= PPvia162
     FDAT ACT= Fvia162
     BAS(#PTP_PARAMS,10)
```
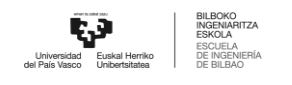

```
SET CD PARAMS(0)
     PTP Xvia162
     ;ENDFOLD
     ;FOLD LIN via154 Vel=0.01 m/s Lvia154 Tool[2]:PINZA_ABIERTA Base[0]
;%{PE}
     ;FOLD Parameters ;%{h}
     ;Params IlfProvider=kukaroboter.basistech.inlineforms.movement.old;
Kuka.IsGlobalPoint=False; extending the matrix of the Kuka.PointName=via154;
Kuka.BlendingEnabled=False; end = Kuka.MoveDataName=Lvia154;
Kuka.VelocityPath=0.01; example of the Kuka.CurrentCDSetIndex=0;
Kuka.MovementParameterFieldEnabled=True; IlfCommand=LIN
     ;ENDFOLD
     $BWDSTART = FALSE
     LDAT ACT= LLvia154
     FDAT ACT= Fvia154
     BAS(#CP_PARAMS,0.01)
     SET CD PARAMS(0)
     LIN Xvia154
     ;ENDFOLD
     ;FOLD LIN place_bulon_pos1 Vel=0.01 m/s Lplace_bulon_pos1
Tool[2]:PINZA ABIERTA Base[0] ;%{PE}
     ;FOLD Parameters ;%{h}
     ;Params IlfProvider=kukaroboter.basistech.inlineforms.movement.old;
Kuka.IsGlobalPoint=False; Kuka.PointName=place bulon pos1;
Kuka.BlendingEnabled=False; Kuka.MoveDataName=Lplace bulon pos1;
Kuka.VelocityPath=0.01; end = 0.01; Kuka.CurrentCDSetIndex=0;
Kuka.MovementParameterFieldEnabled=True; IlfCommand=LIN
     ;ENDFOLD
     $BWDSTART = FALSE
     LDAT ACT= LLplace bulon pos1
     FDAT ACT= Fplace bulon pos1
     BAS(#CP_PARAMS,0.01)
     SET CD PARAMS(0)
     LIN Xplace bulon pos1
     ;ENDFOLD
     $OUT[1]=FALSE
     ;FOLD WAIT Time= 3.0 sec ;%{PE}
```
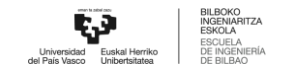

```
;FOLD Parameters ;%{h}
     ;Params IlfProvider=kukaroboter.basistech.inlineforms.logics.wait;
Time=3.0
     ;ENDFOLD
    WAIT SEC 3.0
     ;ENDFOLD
     ;FOLD LIN via154 Vel=0.01 m/s Lvia154 Tool[2]:PINZA_ABIERTA Base[0]
;%{PE}
     ;FOLD Parameters ;%{h}
     ;Params IlfProvider=kukaroboter.basistech.inlineforms.movement.old;
Kuka.IsGlobalPoint=False; extending the matrix of the Kuka.PointName=via154;
Kuka.BlendingEnabled=False; end = Kuka.MoveDataName=Lvia154;
Kuka.VelocityPath=0.01; example in the Kuka.CurrentCDSetIndex=0;
Kuka.MovementParameterFieldEnabled=True; IlfCommand=LIN
     ;ENDFOLD
     $BWDSTART = FALSE
     LDAT ACT= LLvia154
     FDAT ACT= Fvia154
     BAS(#CP_PARAMS,0.01)
     SET CD PARAMS(0)
     LIN Xvia154
     ;ENDFOLD
     ;FOLD PTP HOME_MONTAJE Vel=10 % PHOME_MONTAJE Tool[3]:PINZA_CERRADA
Base[0] ; 8{PE};FOLD Parameters ;%{h}
     ;Params IlfProvider=kukaroboter.basistech.inlineforms.movement.old;
Kuka.IsGlobalPoint=False; Kuka.PointName=HOME MONTAJE;
Kuka.BlendingEnabled=False; Kuka.MoveDataPtpName=PHOME MONTAJE;
Kuka.VelocityPtp=10; Kuka.CurrentCDSetIndex=0;Kuka.MovementParameterFieldEnabled=True; IlfCommand=PTP
     ;ENDFOLD
     $BWDSTART = FALSE
     PDAT_ACT= PPHOME MONTAJE
     FDAT ACT= FHOME MONTAJE
     BAS(#PTP_PARAMS,10)
     SET CD PARAMS(0)
     PTP XHOME_MONTAJE
```
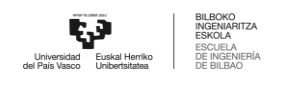

```
;ENDFOLD
     ;FOLD PTP via3 Vel=10 % Pvia3 Tool[1]:HOME Base[0] ;%{PE}
     ;FOLD Parameters ;%{h}
     ;Params IlfProvider=kukaroboter.basistech.inlineforms.movement.old;
Kuka.IsGlobalPoint=False; extending the manufacture of the Kuka.PointName=via3;
Kuka.BlendingEnabled=False; MoveDataPtpName=Pvia3;
Kuka.VelocityPtp=10; Kuka.CurrentCDSetIndex=0;Kuka.MovementParameterFieldEnabled=True; IlfCommand=PTP
     ;ENDFOLD
     $BWDSTART = FALSE
     PDAT ACT= PPvia3
     FDAT ACT= Fvia3
     BAS(#PTP_PARAMS,10)
     SET CD PARAMS(0)
     PTP Xvia3
     ;ENDFOLD
     ;#START_TRAILER
     END
14.1.30 Place Bulon Pos2
     &COMMENT
     DEF PLACE BULON POS2()
     ;FOLD INI;%{PE}
       ;FOLD BASISTECH INI
        GLOBAL INTERRUPT DECL 3 WHEN $STOPMESS==TRUE DO IR_STOPM ( )
```

```
INTERRUPT ON 3
```

```
BAS (#INITMOV,0 )
```

```
;ENDFOLD (BASISTECH INI)
```
;FOLD USER INI

```
;Make your modifications here
```
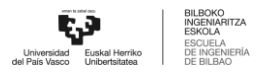

```
;ENDFOLD (USER INI)
    ;ENDFOLD (INI)
     ;***********************************************************
    ;*
    ;* Default src Template for Kuka-Krc
     ;* Created 14/08/2007 by Siemens PLM
    ;*
    ;* Study : ALCANCE ROBOT MESA
    ;* Program : PLACE BULON POS2
    ;* Generation Date : 09/06/2021 at 12:15:55
    ;* Robot : kr3 r540
    ;* User : Alumno
    ;* Tecnomatix Software : Process Simulate Disconnected 16.0.1
    ;* Olp : Kuka-Krc 4.26
    ;*
     ;***********************************************************
    ;#END_HEADER
    ;FOLD PTP HOME_MONTAJE Vel=10 % PHOME_MONTAJE Tool[3]:PINZA_CERRADA
Base[0] ;%{PE}
    ;FOLD Parameters ;%{h}
    ;Params IlfProvider=kukaroboter.basistech.inlineforms.movement.old;
Kuka.IsGlobalPoint=False; Kuka.PointName=HOME MONTAJE;
Kuka.BlendingEnabled=False; Kuka.MoveDataPtpName=PHOME MONTAJE;
Kuka.VelocityPtp=10; example of the Kuka.CurrentCDSetIndex=0;
Kuka.MovementParameterFieldEnabled=True; IlfCommand=PTP
    ;ENDFOLD
    $BWDSTART = FALSE
    PDAT_ACT= PPHOME_MONTAJE
    FDAT ACT= FHOME MONTAJE
    BAS(#PTP_PARAMS,10)
    SET_CD_PARAMS(0)
    PTP XHOME_MONTAJE
    ;ENDFOLD
```
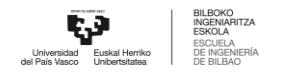

```
;FOLD PTP via262 Vel=10 % Pvia262 Tool[2]:PINZA_ABIERTA Base[0]
;%{PE}
    ;FOLD Parameters ;%{h}
    ;Params IlfProvider=kukaroboter.basistech.inlineforms.movement.old;
Kuka.IsGlobalPoint=False; Kuka.PointName=via262;
Kuka.BlendingEnabled=False; Kuka.MoveDataPtpName=Pvia262;
Kuka.VelocityPtp=10; Kuka.CurrentCDSetIndex=0;Kuka.MovementParameterFieldEnabled=True; IlfCommand=PTP
    ;ENDFOLD
    $BWDSTART = FALSE
    PDAT ACT= PPvia262
    FDAT ACT= Fvia262
    BAS(#PTP_PARAMS,10)
    SET CD PARAMS(0)
    PTP Xvia262
    ;ENDFOLD
    ;FOLD LIN via254 Vel=0.01 m/s Lvia254 Tool[2]:PINZA_ABIERTA Base[0]
;%{PE}
    ;FOLD Parameters ;%{h}
     ;Params IlfProvider=kukaroboter.basistech.inlineforms.movement.old;
Kuka.IsGlobalPoint=False; Kuka.PointName=via254;
Kuka.BlendingEnabled=False; end = Kuka.MoveDataName=Lvia254;
Kuka.VelocityPath=0.01; example of the Kuka.CurrentCDSetIndex=0;
Kuka.MovementParameterFieldEnabled=True; IlfCommand=LIN
    ;ENDFOLD
    $BWDSTART = FALSE
    LDAT ACT= LLvia254
    FDAT ACT= Fvia254
    BAS(#CP_PARAMS,0.01)
    SET CD PARAMS(0)
    LIN Xvia254
    ;ENDFOLD
    ;FOLD LIN place_bulon_pos2 Vel=0.01 m/s Lplace_bulon_pos2
Tool[2]:PINZA ABIERTA Base[0] ;%{PE}
    ;FOLD Parameters ;%{h}
    ;Params IlfProvider=kukaroboter.basistech.inlineforms.movement.old;
Kuka.IsGlobalPoint=False; Kuka.PointName=place bulon pos2;
Kuka.BlendingEnabled=False; Kuka.MoveDataName=Lplace bulon pos2;
```
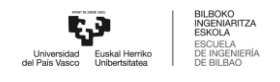

```
Kuka.VelocityPath=0.01; example in the Kuka.CurrentCDSetIndex=0;
Kuka.MovementParameterFieldEnabled=True; IlfCommand=LIN
     ;ENDFOLD
     $BWDSTART = FALSE
     LDAT_ACT=_LLplace_bulon_pos2
     FDAT ACT= Fplace bulon pos2
     BAS(#CP_PARAMS,0.01)
     SET CD PARAMS(0)
     LIN Xplace bulon pos2
     ;ENDFOLD
     $OUT[1]=FALSE
     ;FOLD WAIT Time= 3.0 sec ;%{PE}
     ;FOLD Parameters ;%{h}
     ;Params IlfProvider=kukaroboter.basistech.inlineforms.logics.wait;
Time=3.0;ENDFOLD
     WAIT SEC 3.0
     ;ENDFOLD
     ;FOLD LIN via254 Vel=0.01 m/s Lvia254 Tool[2]:PINZA_ABIERTA Base[0]
;%{PE}
     ;FOLD Parameters ;%{h}
     ;Params IlfProvider=kukaroboter.basistech.inlineforms.movement.old;
Kuka.IsGlobalPoint=False; Kuka.PointName=via254;
Kuka.BlendingEnabled=False; end = Kuka.MoveDataName=Lvia254;
Kuka.VelocityPath=0.01; example in the Kuka.CurrentCDSetIndex=0;
Kuka.MovementParameterFieldEnabled=True; IlfCommand=LIN
     ;ENDFOLD
     $BWDSTART = FALSE
     LDAT_ACT= LLvia254
     FDAT ACT= Fvia254
     BAS(#CP_PARAMS,0.01)
     SET CD PARAMS(0)
     LIN Xvia254
     ;ENDFOLD
     ;FOLD PTP HOME_MONTAJE Vel=10 % PHOME_MONTAJE Tool[3]:PINZA_CERRADA
Base[0] ;%{PE}
```

```
;FOLD Parameters ;%{h}
     ;Params IlfProvider=kukaroboter.basistech.inlineforms.movement.old;
Kuka.IsGlobalPoint=False; Kuka.PointName=HOME MONTAJE;
Kuka.BlendingEnabled=False; Kuka.MoveDataPtpName=PHOME MONTAJE;
Kuka.VelocityPtp=10; Kuka.CurrentCDSetIndex=0;Kuka.MovementParameterFieldEnabled=True; IlfCommand=PTP
     ;ENDFOLD
     $BWDSTART = FALSE
    PDAT_ACT= PPHOME MONTAJE
    FDAT ACT= FHOME MONTAJE
    BAS(#PTP_PARAMS,10)
    SET CD PARAMS(0)
    PTP XHOME_MONTAJE
    ;ENDFOLD
     ;FOLD PTP via3 Vel=10 % Pvia3 Tool[1]:HOME Base[0] ;%{PE}
     ;FOLD Parameters ;%{h}
     ;Params IlfProvider=kukaroboter.basistech.inlineforms.movement.old;
Kuka.IsGlobalPoint=False; extending the matrix of the Kuka.PointName=via3;
Kuka.BlendingEnabled=False; Maximus Ruka.MoveDataPtpName=Pvia3;
Kuka.VelocityPtp=10; Kuka.CurrentCDSetIndex=0;Kuka.MovementParameterFieldEnabled=True; IlfCommand=PTP
     ;ENDFOLD
     $BWDSTART = FALSE
    PDAT ACT= PPvia3
    FDAT ACT= Fvia3
    BAS(#PTP_PARAMS,10)
    SET CD PARAMS(0)
    PTP Xvia3
     ;ENDFOLD
     ;#START_TRAILER
```
END

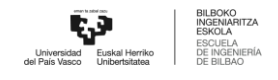

**14.1.31** Place Bulon Pos3 &COMMENT DEF PLACE BULON POS3() ;FOLD INI;%{PE} ;FOLD BASISTECH INI GLOBAL INTERRUPT DECL 3 WHEN \$STOPMESS==TRUE DO IR\_STOPM ( ) INTERRUPT ON 3 BAS (#INITMOV,0 ) ;ENDFOLD (BASISTECH INI) ;FOLD USER INI ;Make your modifications here ;ENDFOLD (USER INI) ;ENDFOLD (INI) ;\*\*\*\*\*\*\*\*\*\*\*\*\*\*\*\*\*\*\*\*\*\*\*\*\*\*\*\*\*\*\*\*\*\*\*\*\*\*\*\*\*\*\*\*\*\*\*\*\*\*\*\*\*\*\*\*\*\*\* ;\* ;\* Default src Template for Kuka-Krc ;\* Created 14/08/2007 by Siemens PLM ;\* ;\* Study : ALCANCE\_ROBOT\_MESA ;\* Program : PLACE\_BULON\_POS3 ;\* Generation Date : 09/06/2021 at 12:15:55 ;\* Robot : kr3 r540 ;\* User : Alumno ;\* Tecnomatix Software : Process Simulate Disconnected 16.0.1 ;\* Olp : Kuka-Krc 4.26 ;\* ;\*\*\*\*\*\*\*\*\*\*\*\*\*\*\*\*\*\*\*\*\*\*\*\*\*\*\*\*\*\*\*\*\*\*\*\*\*\*\*\*\*\*\*\*\*\*\*\*\*\*\*\*\*\*\*\*\*\*\* ;#END\_HEADER

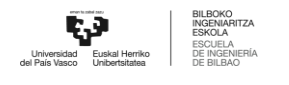

;FOLD PTP HOME\_MONTAJE Vel=10 % PHOME\_MONTAJE Tool[3]:PINZA\_CERRADA Base[0] ;%{PE} ;FOLD Parameters ;%{h} ;Params IlfProvider=kukaroboter.basistech.inlineforms.movement.old; Kuka.IsGlobalPoint=False; end = Muka.PointName=HOME\_MONTAJE; Kuka.BlendingEnabled=False; Kuka.MoveDataPtpName=PHOME MONTAJE; Kuka.VelocityPtp=10;  $Kuka.CurrentCDSetIndex=0;$ Kuka.MovementParameterFieldEnabled=True; IlfCommand=PTP ;ENDFOLD \$BWDSTART = FALSE PDAT\_ACT= PPHOME MONTAJE FDAT ACT= FHOME MONTAJE BAS(#PTP\_PARAMS,10) SET CD PARAMS(0) PTP XHOME\_MONTAJE ;ENDFOLD ;FOLD PTP via362 Vel=10 % Pvia362 Tool[2]:PINZA\_ABIERTA Base[0] ;%{PE} ;FOLD Parameters ;%{h} ;Params IlfProvider=kukaroboter.basistech.inlineforms.movement.old; Kuka.IsGlobalPoint=False; Kuka.PointName=via362; Kuka.BlendingEnabled=False; Kuka.MoveDataPtpName=Pvia362; Kuka.VelocityPtp=10;  $Kuka.CurrentCDSetIndex=0;$ Kuka.MovementParameterFieldEnabled=True; IlfCommand=PTP ;ENDFOLD \$BWDSTART = FALSE PDAT ACT= PPvia362 FDAT ACT= Fvia362 BAS(#PTP\_PARAMS,10) SET CD PARAMS(0) PTP Xvia362 ;ENDFOLD ;FOLD PTP via354 Vel=10 % Pvia354 Tool[2]:PINZA\_ABIERTA Base[0] ;%{PE} ;FOLD Parameters ;%{h} ;Params IlfProvider=kukaroboter.basistech.inlineforms.movement.old; Kuka.IsGlobalPoint=False; Kuka.PointName=via354; Kuka.BlendingEnabled=False; Kuka.MoveDataPtpName=Pvia354;
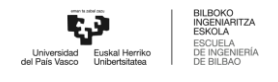

```
Kuka.VelocityPtp=10; Kuka.CurrentCDSetIndex=0;Kuka.MovementParameterFieldEnabled=True; IlfCommand=PTP
     ;ENDFOLD
     $BWDSTART = FALSE
     PDAT_ACT= PPvia354
     FDAT ACT= Fvia354
     BAS(#PTP_PARAMS,10)
     SET CD PARAMS(0)
     PTP Xvia354
     ;ENDFOLD
     ;FOLD LIN place_bulon_pos3 Vel=0.01 m/s Lplace_bulon_pos3
Tool[2]:PINZA ABIERTA Base[0] ; % { PE }
     ;FOLD Parameters ;%{h}
     ;Params IlfProvider=kukaroboter.basistech.inlineforms.movement.old;
Kuka.IsGlobalPoint=False; Kuka.PointName=place_bulon_pos3;
Kuka.BlendingEnabled=False; Kuka.MoveDataName=Lplace bulon pos3;
Kuka.VelocityPath=0.01; end = 0.01; Kuka.CurrentCDSetIndex=0;
Kuka.MovementParameterFieldEnabled=True; IlfCommand=LIN
     ;ENDFOLD
     $BWDSTART = FALSE
     LDAT_ACT=_LLplace_bulon_pos3
     FDAT_ACT= Fplace_bulon_pos3
     BAS(#CP_PARAMS,0.01)
     SET CD PARAMS(0)
     LIN Xplace bulon pos3
     ;ENDFOLD
     $OUT[1]=FALSE
     ;FOLD WAIT Time= 3.0 sec ;%{PE}
     ;FOLD Parameters ;%{h}
     ;Params IlfProvider=kukaroboter.basistech.inlineforms.logics.wait;
Time=3.0
     ;ENDFOLD
     WAIT SEC 3.0
     ;ENDFOLD
     ;FOLD LIN via354 Vel=0.01 m/s Lvia354 Tool[2]:PINZA_ABIERTA Base[0]
;%{PE}
```

```
;FOLD Parameters ;%{h}
    ;Params IlfProvider=kukaroboter.basistech.inlineforms.movement.old;
Kuka.IsGlobalPoint=False; Kuka.PointName=via354;
Kuka.BlendingEnabled=False; end = Kuka.MoveDataName=Lvia354;
Kuka.VelocityPath=0.01; end = 0.01; Kuka.CurrentCDSetIndex=0;
Kuka.MovementParameterFieldEnabled=True; IlfCommand=LIN
    ;ENDFOLD
    $BWDSTART = FALSE
    LDAT ACT= LLvia354
    FDAT ACT= Fvia354
    BAS(#CP_PARAMS,0.01)
    SET CD PARAMS(0)
    LIN Xvia354
    ;ENDFOLD
    ;FOLD PTP HOME_MONTAJE Vel=10 % PHOME_MONTAJE Tool[3]:PINZA_CERRADA
Base[0] ;%{PE}
    ;FOLD Parameters ;%{h}
    ;Params IlfProvider=kukaroboter.basistech.inlineforms.movement.old;
Kuka.IsGlobalPoint=False; Kuka.PointName=HOME MOMTAJE;Kuka.BlendingEnabled=False; Kuka.MoveDataPtpName=PHOME MONTAJE;
Kuka.VelocityPtp=10; Kuka.CurrentCDSetIndex=0;Kuka.MovementParameterFieldEnabled=True; IlfCommand=PTP
    ;ENDFOLD
    $BWDSTART = FALSE
    PDAT_ACT= PPHOME_MONTAJE
    FDAT ACT= FHOME MONTAJE
    BAS(#PTP_PARAMS,10)
    SET CD PARAMS(0)
    PTP XHOME_MONTAJE
    ;ENDFOLD
    ;FOLD PTP via3 Vel=10 % Pvia3 Tool[1]:HOME Base[0] ;%{PE}
    ;FOLD Parameters ;%{h}
    ;Params IlfProvider=kukaroboter.basistech.inlineforms.movement.old;
Kuka.IsGlobalPoint=False; extending the matrix of the Kuka.PointName=via3;
Kuka.BlendingEnabled=False; Kuka.MoveDataPtpName=Pvia3;
Kuka.VelocityPtp=10; Kuka.CurrentCDSetIndex=0;Kuka.MovementParameterFieldEnabled=True; IlfCommand=PTP
```
;ENDFOLD

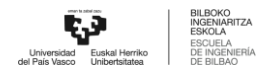

**\$BWDSTART = FALSE** PDAT ACT= PPvia3 FDAT ACT= Fvia3 BAS (#PTP PARAMS, 10) SET CD PARAMS (0) PTP Xvia3 ; ENDFOLD

;#START TRAILER

**END** 

## **Place Bulon Pos4** 14.1.32

**&COMMENT** 

```
DEF PLACE BULON POS4()
; FOLD INI; % { PE }
 ; FOLD BASISTECH INI
   GLOBAL INTERRUPT DECL 3 WHEN $STOPMESS==TRUE DO IR STOPM ( )
   INTERRUPT ON 3
   BAS (#INITMOV, 0)
 ; ENDFOLD (BASISTECH INI)
 ; FOLD USER INI
   ; Make your modifications here
 ; ENDFOLD (USER INI)
; ENDFOLD (INI)
; *; *Default src Template for Kuka-Krc
; *Created 14/08/2007 by Siemens PLM
; *
```
;\* Study : ALCANCE ROBOT MESA

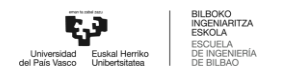

```
;* Program : PLACE BULON POS4
;* Generation Date : 09/06/2021 at 12:15:55
;* Robot : kr3 r540
;* User : Alumno
;* Tecnomatix Software : Process Simulate Disconnected 16.0.1
;* Olp : Kuka-Krc 4.26
;*
;***********************************************************
;#END_HEADER
```
;FOLD PTP HOME\_MONTAJE Vel=10 % PHOME\_MONTAJE Tool[3]:PINZA\_CERRADA Base[0] ;%{PE}

```
;FOLD Parameters ;%{h}
```

```
;Params IlfProvider=kukaroboter.basistech.inlineforms.movement.old;
Kuka.IsGlobalPoint=False; end = Muka.PointName=HOME_MONTAJE;
Kuka.BlendingEnabled=False; Kuka.MoveDataPtpName=PHOME MONTAJE;
Kuka.VelocityPtp=10; Kuka.CurrentCDSetIndex=0;Kuka.MovementParameterFieldEnabled=True; IlfCommand=PTP
```

```
;ENDFOLD
```

```
$BWDSTART = FALSE
```

```
PDAT_ACT= PPHOME MONTAJE
```

```
FDAT ACT= FHOME MONTAJE
```

```
BAS(#PTP_PARAMS,10)
```

```
SET CD PARAMS(0)
```

```
PTP XHOME_MONTAJE
```

```
;ENDFOLD
```
;FOLD PTP via462 Vel=10 % Pvia462 Tool[2]:PINZA\_ABIERTA Base[0] ;%{PE}

```
;FOLD Parameters ;%{h}
```

```
;Params IlfProvider=kukaroboter.basistech.inlineforms.movement.old;
Kuka.IsGlobalPoint=False; Kuka.PointName=via462;
Kuka.BlendingEnabled=False; Kuka.MoveDataPtpName=Pvia462;
Kuka.VelocityPtp=10; Kuka.CurrentCDSetIndex=0;Kuka.MovementParameterFieldEnabled=True; IlfCommand=PTP
```

```
;ENDFOLD
```

```
$BWDSTART = FALSE
```
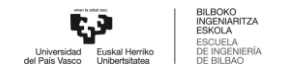

PDAT ACT= PPvia462 FDAT ACT= Fvia462 BAS(#PTP\_PARAMS,10) SET CD PARAMS(0) PTP Xvia462 ;ENDFOLD ;FOLD LIN via454 Vel=0.01 m/s Lvia454 Tool[2]:PINZA\_ABIERTA Base[0] ;%{PE} ;FOLD Parameters ;%{h} ;Params IlfProvider=kukaroboter.basistech.inlineforms.movement.old; Kuka.IsGlobalPoint=False; Kuka.PointName=via454; Kuka.BlendingEnabled=False; end = Kuka.MoveDataName=Lvia454; Kuka.VelocityPath=0.01; end = 0.01; Kuka.CurrentCDSetIndex=0; Kuka.MovementParameterFieldEnabled=True; IlfCommand=LIN ;ENDFOLD \$BWDSTART = FALSE LDAT\_ACT= LLvia454 FDAT ACT= Fvia454 BAS(#CP\_PARAMS,0.01) SET CD PARAMS(0) LIN Xvia454 ;ENDFOLD ;FOLD LIN place bulon pos4 Vel=0.01 m/s Lplace bulon pos4 Tool[2]:PINZA ABIERTA Base[0] ;%{PE} ;FOLD Parameters ;%{h} ;Params IlfProvider=kukaroboter.basistech.inlineforms.movement.old; Kuka.IsGlobalPoint=False; Kuka.PointName=place bulon pos4; Kuka.BlendingEnabled=False; Kuka.MoveDataName=Lplace bulon pos4; Kuka.VelocityPath=0.01; end = 0.01; Kuka.CurrentCDSetIndex=0; Kuka.MovementParameterFieldEnabled=True; IlfCommand=LIN ;ENDFOLD \$BWDSTART = FALSE LDAT ACT= LLplace bulon pos4 FDAT ACT= Fplace bulon pos4 BAS(#CP\_PARAMS,0.01) SET CD PARAMS(0)

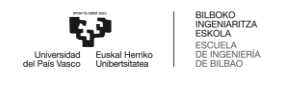

```
LIN Xplace bulon pos4
     ;ENDFOLD
    $OUT[1]=FALSE
     ;FOLD WAIT Time= 3.0 sec ;%{PE}
     ;FOLD Parameters ;%{h}
    ;Params IlfProvider=kukaroboter.basistech.inlineforms.logics.wait;
Time=3.0;ENDFOLD
    WAIT SEC 3.0
    ;ENDFOLD
     ;FOLD LIN via454 Vel=0.01 m/s Lvia454 Tool[2]:PINZA_ABIERTA Base[0]
;%{PE}
     ;FOLD Parameters ;%{h}
     ;Params IlfProvider=kukaroboter.basistech.inlineforms.movement.old;
Kuka.IsGlobalPoint=False; Kuka.PointName=via454;
Kuka.BlendingEnabled=False; end = Kuka.MoveDataName=Lvia454;
Kuka.VelocityPath=0.01; end = 0.01; Kuka.CurrentCDSetIndex=0;
Kuka.MovementParameterFieldEnabled=True; IlfCommand=LIN
     ;ENDFOLD
    $BWDSTART = FALSE
    LDAT_ACT= LLvia454
    FDAT ACT= Fvia454
    BAS(#CP_PARAMS,0.01)
    SET CD PARAMS(0)
    LIN Xvia454
    ;ENDFOLD
     ;FOLD PTP HOME_MONTAJE Vel=10 % PHOME_MONTAJE Tool[3]:PINZA_CERRADA
Base[0] ;%{PE}
     ;FOLD Parameters ;%{h}
     ;Params IlfProvider=kukaroboter.basistech.inlineforms.movement.old;
Kuka.IsGlobalPoint=False; Kuka.PointName=HOME MOMTAJE;Kuka.BlendingEnabled=False; Kuka.MoveDataPtpName=PHOME MONTAJE;
Kuka.VelocityPtp=10; Kuka.CurrentCDSetIndex=0;Kuka.MovementParameterFieldEnabled=True; IlfCommand=PTP
    ;ENDFOLD
    $BWDSTART = FALSE
     PDAT_ACT= PPHOME_MONTAJE
```

```
FDAT ACT= FHOME MONTAJE
     BAS(#PTP_PARAMS,10)
     SET_CD_PARAMS(0)
     PTP XHOME_MONTAJE
     ;ENDFOLD
     ;FOLD PTP via3 Vel=10 % Pvia3 Tool[1]:HOME Base[0] ;%{PE}
     ;FOLD Parameters ;%{h}
     ;Params IlfProvider=kukaroboter.basistech.inlineforms.movement.old;
Kuka.IsGlobalPoint=False; extending the matrix of the Kuka.PointName=via3;
Kuka.BlendingEnabled=False; Muka.MoveDataPtpName=Pvia3;
Kuka.VelocityPtp=10; Kuka.CurrentCDSetIndex=0;Kuka.MovementParameterFieldEnabled=True; IlfCommand=PTP
     ;ENDFOLD
     $BWDSTART = FALSE
     PDAT ACT= PPvia3
     FDAT ACT= Fvia3
     BAS(#PTP_PARAMS,10)
     SET CD PARAMS(0)
     PTP Xvia3
     ;ENDFOLD
     ;#START_TRAILER
     END
14.1.33 Place Bulon Pos5
     &COMMENT
     DEF PLACE BULON POS5()
     ;FOLD INI;%{PE}
       ;FOLD BASISTECH INI
         GLOBAL INTERRUPT DECL 3 WHEN $STOPMESS==TRUE DO IR_STOPM ( )
         INTERRUPT ON 3
         BAS (#INITMOV,0 )
```

```
;ENDFOLD (BASISTECH INI)
 ;FOLD USER INI
   ;Make your modifications here
 ;ENDFOLD (USER INI)
;ENDFOLD (INI)
;***********************************************************
;*
;* Default src Template for Kuka-Krc
;* Created 14/08/2007 by Siemens PLM
;*
;* Study : ALCANCE ROBOT MESA
;* Program : PLACE BULON POS5
;* Generation Date : 09/06/2021 at 12:15:55
;* Robot : kr3 r540
;* User : Alumno
;* Tecnomatix Software : Process Simulate Disconnected 16.0.1
;* Olp : Kuka-Krc 4.26
;*
;***********************************************************
```
;#END\_HEADER

;FOLD PTP HOME\_MONTAJE Vel=10 % PHOME\_MONTAJE Tool[3]:PINZA\_CERRADA  $Base[0]$  ;  $8{PE}$ 

```
;FOLD Parameters ;%{h}
```

```
;Params IlfProvider=kukaroboter.basistech.inlineforms.movement.old;
Kuka.IsGlobalPoint=False; Kuka.PointName=HOME MONTAJE;
Kuka.BlendingEnabled=False; Kuka.MoveDataPtpName=PHOME MONTAJE;
Kuka.VelocityPtp=10; Kuka.CurrentCDSetIndex=0;Kuka.MovementParameterFieldEnabled=True; IlfCommand=PTP
```
;ENDFOLD \$BWDSTART = FALSE PDAT\_ACT= PPHOME MONTAJE FDAT ACT= FHOME MONTAJE

```
BAS(#PTP_PARAMS,10)
    SET CD PARAMS(0)
    PTP XHOME_MONTAJE
    ;ENDFOLD
    ;FOLD PTP via562 Vel=10 % Pvia562 Tool[2]:PINZA_ABIERTA Base[0]
;%{PE}
    ;FOLD Parameters ;%{h}
    ;Params IlfProvider=kukaroboter.basistech.inlineforms.movement.old;
Kuka.IsGlobalPoint=False; Kuka.PointName=via562;
Kuka.BlendingEnabled=False; Kuka.MoveDataPtpName=Pvia562;
Kuka.VelocityPtp=10; Kuka.CurrentCDSetIndex=0;Kuka.MovementParameterFieldEnabled=True; IlfCommand=PTP
    ;ENDFOLD
    $BWDSTART = FALSE
    PDAT ACT= PPvia562
    FDAT ACT= Fvia562
    BAS(#PTP_PARAMS,10)
    SET CD PARAMS(0)
    PTP Xvia562
    ;ENDFOLD
    ;FOLD LIN via554 Vel=0.01 m/s Lvia554 Tool[2]:PINZA_ABIERTA Base[0]
;%{PE}
    ;FOLD Parameters ;%{h}
    ;Params IlfProvider=kukaroboter.basistech.inlineforms.movement.old;
Kuka.IsGlobalPoint=False; Kuka.PointName=via554;
Kuka.BlendingEnabled=False; end = Kuka.MoveDataName=Lvia554;
Kuka.VelocityPath=0.01; example in the Kuka.CurrentCDSetIndex=0;
Kuka.MovementParameterFieldEnabled=True; IlfCommand=LIN
    ;ENDFOLD
    $BWDSTART = FALSE
    LDAT ACT= LLvia554
    FDAT ACT= Fvia554
    BAS(#CP_PARAMS,0.01)
    SET CD PARAMS(0)
    LIN Xvia554
    ;ENDFOLD
```
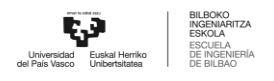

```
;FOLD LIN place bulon pos5 Vel=0.01 m/s Lplace bulon pos5
Tool[2]:PINZA ABIERTA Base[0] ; {F};FOLD Parameters ;%{h}
     ;Params IlfProvider=kukaroboter.basistech.inlineforms.movement.old;
Kuka.IsGlobalPoint=False; Kuka.PointName=place_bulon_pos5;
Kuka.BlendingEnabled=False; Kuka.MoveDataName=Lplace bulon pos5;
Kuka.VelocityPath=0.01; end = 0.01; Kuka.CurrentCDSetIndex=0;
Kuka.MovementParameterFieldEnabled=True; IlfCommand=LIN
     ;ENDFOLD
     $BWDSTART = FALSE
     LDAT ACT= LLplace bulon pos5
     FDAT ACT= Fplace bulon pos5
     BAS(#CP_PARAMS,0.01)
     SET CD PARAMS(0)
     LIN Xplace bulon pos5
     ;ENDFOLD
     $OUT[1]=FALSE
     ;FOLD WAIT Time= 3.0 sec ;%{PE}
     ;FOLD Parameters ;%{h}
     ;Params IlfProvider=kukaroboter.basistech.inlineforms.logics.wait;
Time=3.0
     ;ENDFOLD
     WAIT SEC 3.0
     ;ENDFOLD
     ;FOLD LIN via554 Vel=0.01 m/s Lvia554 Tool[2]:PINZA_ABIERTA Base[0]
;%{PE}
     ;FOLD Parameters ;%{h}
     ;Params IlfProvider=kukaroboter.basistech.inlineforms.movement.old;
Kuka.IsGlobalPoint=False; Kuka.PointName=via554;
Kuka.BlendingEnabled=False; end = Kuka.MoveDataName=Lvia554;
Kuka.VelocityPath=0.01; end = 0.01; Kuka.CurrentCDSetIndex=0;
Kuka.MovementParameterFieldEnabled=True; IlfCommand=LIN
     ;ENDFOLD
     $BWDSTART = FALSE
     LDAT ACT= LLvia554
     FDAT ACT= Fvia554
     BAS(#CP_PARAMS,0.01)
```

```
SET CD PARAMS(0)
    LIN Xvia554
    ;ENDFOLD
     ;FOLD PTP HOME_MONTAJE Vel=10 % PHOME_MONTAJE Tool[3]:PINZA_CERRADA
Base[0] ; 8 { PE }
     ;FOLD Parameters ;%{h}
     ;Params IlfProvider=kukaroboter.basistech.inlineforms.movement.old;
Kuka.IsGlobalPoint=False; Kuka.PointName=HOME MOMTAJE;Kuka.BlendingEnabled=False; Kuka.MoveDataPtpName=PHOME MONTAJE;
Kuka.VelocityPtp=10; Kuka.CurrentCDSetIndex=0;Kuka.MovementParameterFieldEnabled=True; IlfCommand=PTP
     ;ENDFOLD
     $BWDSTART = FALSE
     PDAT_ACT= PPHOME MONTAJE
     FDAT ACT= FHOME MONTAJE
    BAS(#PTP_PARAMS,10)
    SET CD PARAMS(0)
    PTP XHOME_MONTAJE
     ;ENDFOLD
     ;FOLD PTP via3 Vel=10 % Pvia3 Tool[1]:HOME Base[0] ;%{PE}
     ;FOLD Parameters ;%{h}
     ;Params IlfProvider=kukaroboter.basistech.inlineforms.movement.old;
Kuka.IsGlobalPoint=False; extending the manufacture of the Kuka.PointName=via3;
Kuka.BlendingEnabled=False; Kuka.MoveDataPtpName=Pvia3;
Kuka.VelocityPtp=10; Kuka.CurrentCDSetIndex=0;Kuka.MovementParameterFieldEnabled=True; IlfCommand=PTP
     ;ENDFOLD
    $BWDSTART = FALSE
    PDAT ACT= PPvia3
    FDAT ACT= Fvia3
    BAS(#PTP_PARAMS,10)
    SET CD PARAMS(0)
    PTP Xvia3
     ;ENDFOLD
```
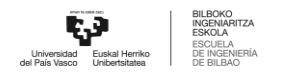

;#START TRAILER

```
Place Bulon Pos6
14.1.34
    &COMMENT
    DEF PLACE BULON POS6()
    ; FOLD INI; % { PE }
      ; FOLD BASISTECH INI
        GLOBAL INTERRUPT DECL 3 WHEN $STOPMESS==TRUE DO IR STOPM ( )
        INTERRUPT ON 3
        BAS (#INITMOV, 0)
      ; ENDFOLD (BASISTECH INI)
      ; FOLD USER INI
        ; Make your modifications here
      ; ENDFOLD (USER INI)
    ; ENDFOLD (INI)
    ; *
```

```
; *Default src Template for Kuka-Krc
```

```
Created 14/08/2007 by Siemens PLM
; *
```

```
; *
```

```
;* Study
                  : ALCANCE ROBOT MESA
;* Program
                  : PLACE BULON POS6
                  : 09/06/2021 at 12:15:55;* Generation Date
;* Robot
                  : kr3 r540
;* User
                  : Alumno
;* Tecnomatix Software : Process Simulate Disconnected 16.0.1
; * Olp
                  : Kuka-Krc 4.26
; *;#END HEADER
```
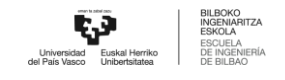

```
;FOLD PTP HOME_MONTAJE Vel=10 % PHOME_MONTAJE Tool[3]:PINZA_CERRADA
Base[0] ;%{PE}
     ;FOLD Parameters ;%{h}
     ;Params IlfProvider=kukaroboter.basistech.inlineforms.movement.old;
Kuka.IsGlobalPoint=False; end = Muka.PointName=HOME MONTAJE;
Kuka.BlendingEnabled=False; Kuka.MoveDataPtpName=PHOME MONTAJE;
Kuka.VelocityPtp=10; Kuka.CurrentCDSetIndex=0;Kuka.MovementParameterFieldEnabled=True; IlfCommand=PTP
     ;ENDFOLD
     $BWDSTART = FALSE
     PDAT_ACT= PPHOME MONTAJE
     FDAT ACT= FHOME MONTAJE
     BAS(#PTP_PARAMS,10)
     SET CD PARAMS(0)
     PTP XHOME_MONTAJE
     ;ENDFOLD
     ;FOLD PTP via662 Vel=10 % Pvia662 Tool[2]:PINZA_ABIERTA Base[0]
;%{PE}
     ;FOLD Parameters ;%{h}
     ;Params IlfProvider=kukaroboter.basistech.inlineforms.movement.old;
Kuka.IsGlobalPoint=False; end and the manufacture of the Kuka.PointName=via662;
Kuka.BlendingEnabled=False; Kuka.MoveDataPtpName=Pvia662;
Kuka.VelocityPtp=10; Kuka.CurrentCDSetIndex=0;Kuka.MovementParameterFieldEnabled=True; IlfCommand=PTP
     ;ENDFOLD
     $BWDSTART = FALSE
     PDAT ACT= PPvia662
     FDAT ACT= Fvia662
     BAS(#PTP_PARAMS,10)
     SET CD PARAMS(0)
     PTP Xvia662
     ;ENDFOLD
     ;FOLD LIN via654 Vel=0.01 m/s Lvia654 Tool[2]:PINZA_ABIERTA Base[0]
;%{PE}
     ;FOLD Parameters ;%{h}
```
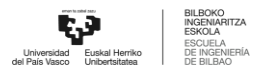

```
;Params IlfProvider=kukaroboter.basistech.inlineforms.movement.old;
Kuka.IsGlobalPoint=False; end and the manufacture of the Kuka.PointName=via654;
Kuka.BlendingEnabled=False; end = Kuka.MoveDataName=Lvia654;
Kuka.VelocityPath=0.01; example of the Kuka.CurrentCDSetIndex=0;
Kuka.MovementParameterFieldEnabled=True; IlfCommand=LIN
     ;ENDFOLD
     $BWDSTART = FALSE
     LDAT ACT= LLvia654
     FDAT ACT= Fvia654
     BAS(#CP_PARAMS,0.01)
     SET CD PARAMS(0)
     LIN Xvia654
     ;ENDFOLD
     ;FOLD LIN place bulon pos6 Vel=0.01 m/s Lplace bulon pos6
Tool[2]:PINZA ABIERTA Base[0] ; % { PE }
     ;FOLD Parameters ;%{h}
     ;Params IlfProvider=kukaroboter.basistech.inlineforms.movement.old;
Kuka.IsGlobalPoint=False; Kuka.PointName=place bulon pos6;
Kuka.BlendingEnabled=False; Kuka.MoveDataName=Lplace bulon pos6;
Kuka.VelocityPath=0.01; end = 0.01; Kuka.CurrentCDSetIndex=0;
Kuka.MovementParameterFieldEnabled=True; IlfCommand=LIN
     ;ENDFOLD
     $BWDSTART = FALSE
     LDAT_ACT=_LLplace_bulon_pos6
     FDAT ACT= Fplace bulon pos6
     BAS(#CP_PARAMS,0.01)
     SET CD PARAMS(0)
     LIN Xplace bulon pos6
     ;ENDFOLD
     $OUT[1]=FALSE
     ;FOLD WAIT Time= 3.0 sec ;%{PE}
     ;FOLD Parameters ;%{h}
     ;Params IlfProvider=kukaroboter.basistech.inlineforms.logics.wait;
Time=3.0
     ;ENDFOLD
     WAIT SEC 3.0
     ;ENDFOLD
```
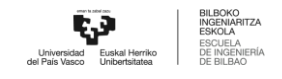

```
;FOLD LIN via654 Vel=0.01 m/s Lvia654 Tool[2]:PINZA_ABIERTA Base[0]
;%{PE}
     ;FOLD Parameters ;%{h}
     ;Params IlfProvider=kukaroboter.basistech.inlineforms.movement.old;
Kuka.IsGlobalPoint=False; Kuka.PointName=via654;
Kuka.BlendingEnabled=False; end = Kuka.MoveDataName=Lvia654;
Kuka.VelocityPath=0.01; example in the Kuka.CurrentCDSetIndex=0;
Kuka.MovementParameterFieldEnabled=True; IlfCommand=LIN
     ;ENDFOLD
     $BWDSTART = FALSE
     LDAT ACT= LLvia654
     FDAT ACT= Fvia654
     BAS(#CP_PARAMS,0.01)
     SET CD PARAMS(0)
     LIN Xvia654
     ;ENDFOLD
     ;FOLD PTP HOME_MONTAJE Vel=10 % PHOME_MONTAJE Tool[3]:PINZA_CERRADA
Base[0] ;%{PE}
     ;FOLD Parameters ;%{h}
     ;Params IlfProvider=kukaroboter.basistech.inlineforms.movement.old;
Kuka.IsGlobalPoint=False; end = Muka.PointName=HOME_MONTAJE;
Kuka.BlendingEnabled=False; Kuka.MoveDataPtpName=PHOME MONTAJE;
Kuka.VelocityPtp=10; example of the Kuka.CurrentCDSetIndex=0;
Kuka.MovementParameterFieldEnabled=True; IlfCommand=PTP
     ;ENDFOLD
     $BWDSTART = FALSE
     PDAT_ACT= PPHOME MONTAJE
     FDAT ACT= FHOME MONTAJE
     BAS(#PTP_PARAMS,10)
     SET CD PARAMS(0)
     PTP XHOME_MONTAJE
     ;ENDFOLD
     ;FOLD PTP via3 Vel=10 % Pvia3 Tool[1]:HOME Base[0] ;%{PE}
     ;FOLD Parameters ;%{h}
     ;Params IlfProvider=kukaroboter.basistech.inlineforms.movement.old;
Kuka.IsGlobalPoint=False; extending the matrix of the Kuka.PointName=via3;
Kuka.BlendingEnabled=False; Kuka.MoveDataPtpName=Pvia3;
```
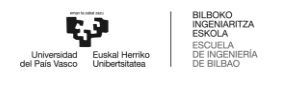

Kuka.VelocityPtp=10;

Kuka.CurrentCDSetIndex=0;

Kuka.MovementParameterFieldEnabled=True; IlfCommand=PTP

; ENDFOLD

**\$BWDSTART = FALSE** PDAT ACT= PPvia3 FDAT ACT= Fvia3 BAS (#PTP PARAMS, 10) SET CD PARAMS (0) PTP Xvia3

; ENDFOLD

;#START TRAILER

```
14.1.35
        Place Tapa interior Pos1
     & COMMENT
    DEF PLACE TAPA INT POS1()
     ; FOLD INI; % { PE }
      ; FOLD BASISTECH INI
        GLOBAL INTERRUPT DECL 3 WHEN $STOPMESS==TRUE DO IR STOPM ( )
        INTERRUPT ON 3
        BAS (#INITMOV, 0)
      ; ENDFOLD (BASISTECH INI)
      ; FOLD USER INI
        ; Make your modifications here
      ; ENDFOLD (USER INI)
     ; ENDFOLD (INI)
     ; *; *Default src Template for Kuka-Krc
              Created 14/08/2007 by Siemens PLM
     ; *
```
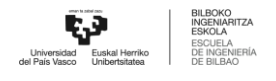

```
;*
    ;* Study : ALCANCE ROBOT MESA
    ;* Program : PLACE TAPA INT POS1
    ;* Generation Date : 09/06/2021 at 12:15:56
    ;* Robot : kr3 r540
    ;* User : Alumno
    ;* Tecnomatix Software : Process Simulate Disconnected 16.0.1
    ;* Olp : Kuka-Krc 4.26
    ;*
    ;***********************************************************
    ;#END_HEADER
    ;FOLD PTP HOME_MONTAJE Vel=10 % PHOME_MONTAJE Tool[3]:PINZA_CERRADA
Base[0] ;%{PE}
    ;FOLD Parameters ;%{h}
    ;Params IlfProvider=kukaroboter.basistech.inlineforms.movement.old;
Kuka.IsGlobalPoint=False; Kuka.PointName=HOME MOMTAJE;Kuka.BlendingEnabled=False; Kuka.MoveDataPtpName=PHOME_MONTAJE;
Kuka.VelocityPtp=10; Kuka.CurrentCDSetIndex=0;Kuka.MovementParameterFieldEnabled=True; IlfCommand=PTP
    ;ENDFOLD
    $BWDSTART = FALSE
    PDAT_ACT= PPHOME MONTAJE
    FDAT ACT= FHOME MONTAJE
    BAS(#PTP_PARAMS,10)
    SET CD_PARAMS(0)
    PTP XHOME_MONTAJE
    ;ENDFOLD
    ;FOLD LIN via156_aprox Vel=0.01 m/s Lvia156_aprox
Tool[3]:PINZA CERRADA Base[0] ; % { PE }
    ;FOLD Parameters ;%{h}
    ;Params IlfProvider=kukaroboter.basistech.inlineforms.movement.old;
Kuka.IsGlobalPoint=False; Kuka.PointName=via156 aprox;Kuka.BlendingEnabled=False; Kuka.MoveDataName=Lvia156 aprox;
```
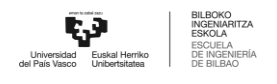

```
Kuka.VelocityPath=0.01; end = 0.01; Kuka.CurrentCDSetIndex=0;
Kuka.MovementParameterFieldEnabled=True; IlfCommand=LIN
     ;ENDFOLD
     $BWDSTART = FALSE
     LDAT ACT= LLvia156 aprox
     FDAT ACT= Fvia156 aprox
     BAS(#CP_PARAMS,0.01)
     SET CD PARAMS(0)
     LIN Xvia156_aprox
     ;ENDFOLD
     ;FOLD LIN place_pequena_pos1 Vel=0.01 m/s Lplace_pequena_pos1
Tool[3]:PINZA CERRADA Base[0] ; {P}[PE}
     ;FOLD Parameters ;%{h}
     ;Params IlfProvider=kukaroboter.basistech.inlineforms.movement.old;
Kuka.IsGlobalPoint=False; Kuka.PointName=place pequena pos1;
Kuka.BlendingEnabled=False; Kuka.MoveDataName=Lplace pequena pos1;
Kuka.VelocityPath=0.01; example of the Kuka.CurrentCDSetIndex=0;
Kuka.MovementParameterFieldEnabled=True; IlfCommand=LIN
     ;ENDFOLD
     $BWDSTART = FALSE
     LDAT ACT= LLplace pequena pos1
     FDAT ACT= Fplace pequena pos1
     BAS(#CP_PARAMS,0.01)
     SET CD PARAMS(0)
     LIN Xplace pequena pos1
     ;ENDFOLD
     $OUT[2]=FALSE
     ;FOLD WAIT Time= 3.0 sec ;%{PE}
     ;FOLD Parameters ;%{h}
     ;Params IlfProvider=kukaroboter.basistech.inlineforms.logics.wait;
Time=3.0
     ;ENDFOLD
     WAIT SEC 3.0
     ;ENDFOLD
     ;FOLD LIN via156exit Vel=0.01 m/s Lvia156exit Tool[3]:PINZA_CERRADA
Base[0] ;%{PE}
```

```
;FOLD Parameters ;%{h}
    ;Params IlfProvider=kukaroboter.basistech.inlineforms.movement.old;
Kuka.IsGlobalPoint=False; Kuka.PointName=via156exit;
Kuka.BlendingEnabled=False; Kuka.MoveDataName=Lvia156exit;
Kuka.VelocityPath=0.01; end = 0.01; Kuka.CurrentCDSetIndex=0;
Kuka.MovementParameterFieldEnabled=True; IlfCommand=LIN
    ;ENDFOLD
    $BWDSTART = FALSE
    LDAT_ACT= LLvia156exit
    FDAT ACT= Fvia156exit
    BAS(#CP_PARAMS,0.01)
    SET CD PARAMS(0)
    LIN Xvia156exit
    ;ENDFOLD
    ;FOLD PTP HOME_MONTAJE Vel=10 % PHOME_MONTAJE Tool[3]:PINZA_CERRADA
Base[0] ;%{PE}
    ;FOLD Parameters ;%{h}
    ;Params IlfProvider=kukaroboter.basistech.inlineforms.movement.old;
Kuka.IsGlobalPoint=False; Kuka.PointName=HOME MOMTAJE;Kuka.BlendingEnabled=False; Kuka.MoveDataPtpName=PHOME MONTAJE;
Kuka.VelocityPtp=10; Kuka.CurrentCDSetIndex=0;Kuka.MovementParameterFieldEnabled=True; IlfCommand=PTP
    ;ENDFOLD
    $BWDSTART = FALSE
    PDAT_ACT= PPHOME MONTAJE
    FDAT ACT= FHOME MONTAJE
    BAS(#PTP_PARAMS,10)
    SET CD PARAMS(0)
    PTP XHOME_MONTAJE
    ;ENDFOLD
    ;FOLD PTP via3 Vel=10 % Pvia3 Tool[1]:HOME Base[0] ;%{PE}
    ;FOLD Parameters ;%{h}
    ;Params IlfProvider=kukaroboter.basistech.inlineforms.movement.old;
Kuka.IsGlobalPoint=False; extending the matrix of the Kuka.PointName=via3;
Kuka.BlendingEnabled=False; Maximus Ruka.MoveDataPtpName=Pvia3;
Kuka.VelocityPtp=10; Kuka.CurrentCDSetIndex=0;Kuka.MovementParameterFieldEnabled=True; IlfCommand=PTP
```
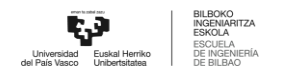

```
; ENDFOLD
$BWDSTART = FALSE
PDAT ACT= PPvia3
FDAT ACT= Fvia3
BAS (#PTP PARAMS, 10)
SET CD PARAMS (0)
PTP Xvia3
; ENDFOLD
```
;#START TRAILER

```
14.1.36
        Place Tapa interior Pos2
     &COMMENT
    DEF PLACE TAPA INT POS2()
    ; FOLD INI; % { PE }
      ; FOLD BASISTECH INI
        GLOBAL INTERRUPT DECL 3 WHEN $STOPMESS==TRUE DO IR STOPM ( )
        INTERRUPT ON 3
        BAS (#INITMOV, 0)
      ; ENDFOLD (BASISTECH INI)
      ; FOLD USER INI
        ; Make your modifications here
      ; ENDFOLD (USER INI)
     ; ENDFOLD (INI)
     ; *; *Default src Template for Kuka-Krc
     ; *Created 14/08/2007 by Siemens PLM
     ; *
```
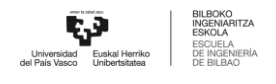

;\* Study : ALCANCE ROBOT MESA ;\* Program : PLACE TAPA INT POS2 ;\* Generation Date : 09/06/2021 at 12:15:56 ;\* Robot : kr3 r540 ;\* User : Alumno ;\* Tecnomatix Software : Process Simulate Disconnected 16.0.1 ;\* Olp : Kuka-Krc 4.26 ;\* ;\*\*\*\*\*\*\*\*\*\*\*\*\*\*\*\*\*\*\*\*\*\*\*\*\*\*\*\*\*\*\*\*\*\*\*\*\*\*\*\*\*\*\*\*\*\*\*\*\*\*\*\*\*\*\*\*\*\*\* ;#END\_HEADER ;FOLD PTP HOME\_MONTAJE Vel=10 % PHOME\_MONTAJE Tool[3]:PINZA\_CERRADA Base[0] ;%{PE} ;FOLD Parameters ;%{h} ;Params IlfProvider=kukaroboter.basistech.inlineforms.movement.old; Kuka.IsGlobalPoint=False;  $Kuka.PointName=HOME MOMTAJE;$ Kuka.BlendingEnabled=False; Kuka.MoveDataPtpName=PHOME\_MONTAJE; Kuka.VelocityPtp=10;  $Kuka.CurrentCDSetIndex=0;$ Kuka.MovementParameterFieldEnabled=True; IlfCommand=PTP ;ENDFOLD

\$BWDSTART = FALSE

PDAT\_ACT= PPHOME MONTAJE

FDAT ACT= FHOME MONTAJE

BAS(#PTP\_PARAMS,10)

SET CD PARAMS(0)

PTP XHOME\_MONTAJE

;ENDFOLD

;FOLD PTP via256 Vel=10 % Pvia256 Tool[3]:PINZA\_CERRADA Base[0] ;%{PE}

;FOLD Parameters ;%{h}

;Params IlfProvider=kukaroboter.basistech.inlineforms.movement.old; Kuka.IsGlobalPoint=False; Kuka.PointName=via256; Kuka.BlendingEnabled=False; Kuka.MoveDataPtpName=Pvia256; Kuka.VelocityPtp=10;  $Kuka.CurrentCDSetIndex=0;$ Kuka.MovementParameterFieldEnabled=True; IlfCommand=PTP

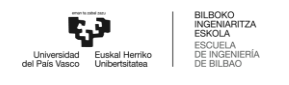

```
;ENDFOLD
     $BWDSTART = FALSE
     PDAT ACT= PPvia256
     FDAT ACT= Fvia256
     BAS(#PTP_PARAMS,10)
     SET CD PARAMS(0)
     PTP Xvia256
     ;ENDFOLD
     ;FOLD LIN place_pequena_pos2 Vel=0.01 m/s Lplace_pequena_pos2
Tool[3]:PINZA CERRADA Base[0] ;%{PE}
     ;FOLD Parameters ;%{h}
     ;Params IlfProvider=kukaroboter.basistech.inlineforms.movement.old;
Kuka.IsGlobalPoint=False; Kuka.PointName=place pequena pos2;
Kuka.BlendingEnabled=False; Kuka.MoveDataName=Lplace pequena pos2;
Kuka.VelocityPath=0.01; example of the Kuka.CurrentCDSetIndex=0;
Kuka.MovementParameterFieldEnabled=True; IlfCommand=LIN
     ;ENDFOLD
     $BWDSTART = FALSE
     LDAT ACT= LLplace pequena pos2
     FDAT ACT= Fplace pequena pos2
     BAS(#CP_PARAMS,0.01)
     SET CD PARAMS(0)
     LIN Xplace_pequena_pos2
     ;ENDFOLD
     $OUT[2]=FALSE
     ;FOLD WAIT Time= 3.0 sec ;%{PE}
     ;FOLD Parameters ;%{h}
     ;Params IlfProvider=kukaroboter.basistech.inlineforms.logics.wait;
Time=3.0
     ;ENDFOLD
     WAIT SEC 3.0
     ;ENDFOLD
     ;FOLD LIN via256 Vel=0.01 m/s Lvia256 Tool[3]:PINZA_CERRADA Base[0]
;%{PE}
```

```
;FOLD Parameters ;%{h}
```
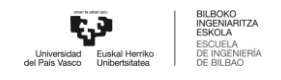

```
;Params IlfProvider=kukaroboter.basistech.inlineforms.movement.old;
Kuka.IsGlobalPoint=False; Kuka.PointName=via256;
Kuka.BlendingEnabled=False; end = Kuka.MoveDataName=Lvia256;
Kuka.VelocityPath=0.01; example in the Kuka.CurrentCDSetIndex=0;
Kuka.MovementParameterFieldEnabled=True; IlfCommand=LIN
     ;ENDFOLD
     $BWDSTART = FALSE
     LDAT_ACT= LLvia256
     FDAT_ACT= Fvia256
     BAS(#CP_PARAMS,0.01)
     SET CD PARAMS(0)
     LIN Xvia256
     ;ENDFOLD
     ;FOLD PTP HOME_MONTAJE Vel=10 % PHOME_MONTAJE Tool[3]:PINZA_CERRADA
Base[0] ; 8{PE};FOLD Parameters ;%{h}
     ;Params IlfProvider=kukaroboter.basistech.inlineforms.movement.old;
Kuka.IsGlobalPoint=False; Kuka.PointName=HOME MOMTAJE;Kuka.BlendingEnabled=False; Kuka.MoveDataPtpName=PHOME MONTAJE;
Kuka.VelocityPtp=10; example of the Kuka.CurrentCDSetIndex=0;
Kuka.MovementParameterFieldEnabled=True; IlfCommand=PTP
     ;ENDFOLD
     $BWDSTART = FALSE
     PDAT_ACT= PPHOME MONTAJE
     FDAT ACT= FHOME MONTAJE
     BAS(#PTP_PARAMS,10)
     SET CD PARAMS(0)
     PTP XHOME_MONTAJE
     ;ENDFOLD
     ;FOLD PTP via3 Vel=10 % Pvia3 Tool[1]:HOME Base[0] ;%{PE}
     ;FOLD Parameters ;%{h}
     ;Params IlfProvider=kukaroboter.basistech.inlineforms.movement.old;
Kuka.IsGlobalPoint=False; extending the control of the Kuka.PointName=via3;
Kuka.BlendingEnabled=False; Maximus Ruka.MoveDataPtpName=Pvia3;
Kuka.VelocityPtp=10; example of the Kuka.CurrentCDSetIndex=0;
Kuka.MovementParameterFieldEnabled=True; IlfCommand=PTP
```

```
;ENDFOLD
```
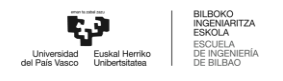

```
SBWDSTART = FALSEPDAT ACT= PPvia3
FDAT ACT= Fvia3
BAS (#PTP PARAMS, 10)
SET CD PARAMS (0)
PTP Xvia3
; ENDFOLD
```
;#START TRAILER

```
14.1.37 Place Tapa interior Pos3
    &COMMENT
    DEF PLACE_TAPA_INT_POS3()
    ; FOLD INI; % { PE }
      ; FOLD BASISTECH INI
        GLOBAL INTERRUPT DECL 3 WHEN $STOPMESS==TRUE DO IR STOPM ( )
        INTERRUPT ON 3
        BAS (#INITMOV, 0)
      ; ENDFOLD (BASISTECH INI)
      ; FOLD USER INI
        ; Make your modifications here
      ; ENDFOLD (USER INI)
     ; ENDFOLD (INI)
     ; *; *Default src Template for Kuka-Krc
             Created 14/08/2007 by Siemens PLM
     ; *; *;* Study
                         : ALCANCE ROBOT MESA
```
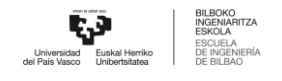

;\* Program : PLACE TAPA INT POS3 ;\* Generation Date : 09/06/2021 at 12:15:56 ;\* Robot : kr3 r540 ;\* User : Alumno ;\* Tecnomatix Software : Process Simulate Disconnected 16.0.1 ;\* Olp : Kuka-Krc 4.26 ;\* ;\*\*\*\*\*\*\*\*\*\*\*\*\*\*\*\*\*\*\*\*\*\*\*\*\*\*\*\*\*\*\*\*\*\*\*\*\*\*\*\*\*\*\*\*\*\*\*\*\*\*\*\*\*\*\*\*\*\*\* ;#END\_HEADER

;FOLD PTP HOME\_MONTAJE Vel=10 % PHOME\_MONTAJE Tool[3]:PINZA\_CERRADA  $Base[0]$  ;  $8$  {  $PE$  }

;FOLD Parameters ;%{h}

```
;Params IlfProvider=kukaroboter.basistech.inlineforms.movement.old;
Kuka.IsGlobalPoint=False; Kuka.PointName=HOME MOMTAJE;Kuka.BlendingEnabled=False; Kuka.MoveDataPtpName=PHOME_MONTAJE;
Kuka.VelocityPtp=10; Kuka.CurrentCDSetIndex=0;Kuka.MovementParameterFieldEnabled=True; IlfCommand=PTP
```
;ENDFOLD

```
$BWDSTART = FALSE
```
PDAT\_ACT= PPHOME MONTAJE

FDAT ACT= FHOME MONTAJE

```
BAS(#PTP_PARAMS,10)
```

```
SET CD PARAMS(0)
```
PTP XHOME\_MONTAJE

```
;ENDFOLD
```
;FOLD PTP via356 Vel=10 % Pvia356 Tool[3]:PINZA\_CERRADA Base[0] ;%{PE}

;FOLD Parameters ;%{h}

```
;Params IlfProvider=kukaroboter.basistech.inlineforms.movement.old;
Kuka.IsGlobalPoint=False; Kuka.PointName=via356;
Kuka.BlendingEnabled=False; Kuka.MoveDataPtpName=Pvia356;
Kuka.VelocityPtp=10; Kuka.CurrentCDSetIndex=0;Kuka.MovementParameterFieldEnabled=True; IlfCommand=PTP
```
;ENDFOLD

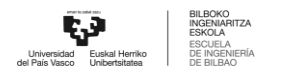

```
$BWDSTART = FALSE
     PDAT_ACT= PPvia356
     FDAT ACT= Fvia356
     BAS(#PTP_PARAMS,10)
     SET CD PARAMS(0)
     PTP Xvia356
     ;ENDFOLD
     ;FOLD LIN place_pequena_pos3 Vel=0.01 m/s Lplace_pequena_pos3
Tool[3]:PINZA CERRADA Base[0] ; {P}{PE};FOLD Parameters ;%{h}
     ;Params IlfProvider=kukaroboter.basistech.inlineforms.movement.old;
Kuka.IsGlobalPoint=False; Kuka.PointName=place pequena pos3;
Kuka.BlendingEnabled=False; Kuka.MoveDataName=Lplace pequena pos3;
Kuka.VelocityPath=0.01; extending the matrix of the Kuka.CurrentCDSetIndex=0;
Kuka.MovementParameterFieldEnabled=True; IlfCommand=LIN
     ;ENDFOLD
     $BWDSTART = FALSE
     LDAT ACT= LLplace pequena pos3
     FDAT ACT= Fplace pequena pos3
     BAS(#CP_PARAMS,0.01)
     SET CD PARAMS(0)
     LIN Xplace_pequena_pos3
     ;ENDFOLD
     $OUT[2]=FALSE
     ;FOLD WAIT Time= 3.0 sec ;%{PE}
     ;FOLD Parameters ;%{h}
     ;Params IlfProvider=kukaroboter.basistech.inlineforms.logics.wait;
Time=3.0
     ;ENDFOLD
     WAIT SEC 3.0
     ;ENDFOLD
     ;FOLD LIN via356 Vel=0.01 m/s Lvia356 Tool[3]:PINZA_CERRADA Base[0]
;%{PE}
     ;FOLD Parameters ;%{h}
     ;Params IlfProvider=kukaroboter.basistech.inlineforms.movement.old;
Kuka.IsGlobalPoint=False; Kuka.PointName=via356;
Kuka.BlendingEnabled=False; end = Kuka.MoveDataName=Lvia356;
```
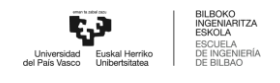

```
Kuka.VelocityPath=0.01; end = 0.01; Ruka.CurrentCDSetIndex=0;
Kuka.MovementParameterFieldEnabled=True; IlfCommand=LIN
     ;ENDFOLD
    $BWDSTART = FALSE
    LDAT ACT= LLvia356
    FDAT ACT= Fvia356
    BAS(#CP_PARAMS,0.01)
    SET CD PARAMS(0)
    LIN Xvia356
     ;ENDFOLD
     ;FOLD PTP HOME_MONTAJE Vel=10 % PHOME_MONTAJE Tool[3]:PINZA_CERRADA
Base[0] ;%{PE}
     ;FOLD Parameters ;%{h}
     ;Params IlfProvider=kukaroboter.basistech.inlineforms.movement.old;
Kuka.IsGlobalPoint=False; Kuka.PointName=HOME MOMTAJE;Kuka.BlendingEnabled=False; Kuka.MoveDataPtpName=PHOME MONTAJE;
Kuka.VelocityPtp=10; Kuka.CurrentCDSetIndex=0;Kuka.MovementParameterFieldEnabled=True; IlfCommand=PTP
     ;ENDFOLD
     $BWDSTART = FALSE
    PDAT_ACT= PPHOME_MONTAJE
    FDAT ACT= FHOME MONTAJE
    BAS(#PTP_PARAMS,10)
     SET CD PARAMS(0)
     PTP XHOME_MONTAJE
     ;ENDFOLD
     ;FOLD PTP via3 Vel=10 % Pvia3 Tool[1]:HOME Base[0] ;%{PE}
     ;FOLD Parameters ;%{h}
     ;Params IlfProvider=kukaroboter.basistech.inlineforms.movement.old;
Kuka.IsGlobalPoint=False; extending the manufacture of the Kuka.PointName=via3;
Kuka.BlendingEnabled=False; Kuka.MoveDataPtpName=Pvia3;
Kuka.VelocityPtp=10; Kuka.CurrentCDSetIndex=0;Kuka.MovementParameterFieldEnabled=True; IlfCommand=PTP
     ;ENDFOLD
    $BWDSTART = FALSE
```
PDAT\_ACT= PPvia3

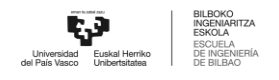

FDAT ACT= Fvia3 BAS (#PTP PARAMS, 10) SET CD PARAMS (0) PTP Xvia3 : ENDFOLD

;#START TRAILER

**END** 

## **Place Tapa interior Pos4** 14.1.38

```
&COMMENT
DEF PLACE TAPA INT POS4()
; FOLD INI; % { PE }
 ; FOLD BASISTECH INI
   GLOBAL INTERRUPT DECL 3 WHEN $STOPMESS==TRUE DO IR STOPM ( )
   INTERRUPT ON 3
   BAS (#INITMOV, 0)
 ; ENDFOLD (BASISTECH INI)
 ; FOLD USER INI
   ; Make your modifications here
 ; ENDFOLD (USER INI)
; ENDFOLD (INI)
; *; *Default src Template for Kuka-Krc
; *Created 14/08/2007 by Siemens PLM
; *;* Study
                     : ALCANCE ROBOT MESA
;* Program
                     : PLACE TAPA INT POS4
;* Generation Date
                    : 09/06/2021 at 12:15:56
```
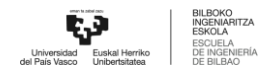

```
;* Robot : kr3 r540
    ;* User : Alumno
    ;* Tecnomatix Software : Process Simulate Disconnected 16.0.1
    ;* Olp : Kuka-Krc 4.26
    ;*
     ;***********************************************************
    ;#END_HEADER
    ;FOLD PTP HOME_MONTAJE Vel=10 % PHOME_MONTAJE Tool[3]:PINZA_CERRADA
Base[0] ;%{PE}
    ;FOLD Parameters ;%{h}
    ;Params IlfProvider=kukaroboter.basistech.inlineforms.movement.old;
Kuka.IsGlobalPoint=False; end = Muka.PointName=HOME_MONTAJE;
Kuka.BlendingEnabled=False; Kuka.MoveDataPtpName=PHOME MONTAJE;
Kuka.VelocityPtp=10; Kuka.CurrentCDSetIndex=0;Kuka.MovementParameterFieldEnabled=True; IlfCommand=PTP
    ;ENDFOLD
    $BWDSTART = FALSE
    PDAT_ACT= PPHOME MONTAJE
    FDAT ACT= FHOME MONTAJE
    BAS(#PTP_PARAMS,10)
    SET CD PARAMS(0)
    PTP XHOME_MONTAJE
    ;ENDFOLD
    ;FOLD LIN via456 Vel=0.01 m/s Lvia456 Tool[3]:PINZA_CERRADA Base[0]
;%{PE}
    ;FOLD Parameters ;%{h}
    ;Params IlfProvider=kukaroboter.basistech.inlineforms.movement.old;
Kuka.IsGlobalPoint=False; extending the matrix of the Kuka.PointName=via456;
Kuka.BlendingEnabled=False; end = Kuka.MoveDataName=Lvia456;
Kuka.VelocityPath=0.01; Kuka.CurrentCDSetIndex=0;Kuka.MovementParameterFieldEnabled=True; IlfCommand=LIN
    ;ENDFOLD
```
\$BWDSTART = FALSE LDAT\_ACT= LLvia456

```
FDAT ACT= Fvia456
     BAS(#CP_PARAMS,0.01)
     SET CD PARAMS(0)
     LIN Xvia456
     ;ENDFOLD
     ;FOLD LIN place_pequena_pos4 Vel=0.01 m/s Lplace_pequena_pos4
Tool[3]:PINZA CERRADA Base[0] ; {F}[PE]
     ;FOLD Parameters ;%{h}
     ;Params IlfProvider=kukaroboter.basistech.inlineforms.movement.old;
Kuka.IsGlobalPoint=False; Kuka.PointName=place pequena pos4;
Kuka.BlendingEnabled=False; Kuka.MoveDataName=Lplace pequena pos4;
Kuka.VelocityPath=0.01; end = 0.01; Kuka.CurrentCDSetIndex=0;
Kuka.MovementParameterFieldEnabled=True; IlfCommand=LIN
     ;ENDFOLD
     $BWDSTART = FALSE
     LDAT ACT= LLplace pequena pos4
     FDAT ACT= Fplace pequena pos4
     BAS(#CP_PARAMS,0.01)
     SET CD PARAMS(0)
     LIN Xplace pequena pos4
     ;ENDFOLD
     $OUT[2]=FALSE
     ;FOLD WAIT Time= 3.0 sec ;%{PE}
     ;FOLD Parameters ;%{h}
     ;Params IlfProvider=kukaroboter.basistech.inlineforms.logics.wait;
Time=3.0
     ;ENDFOLD
     WAIT SEC 3.0
     ;ENDFOLD
     ;FOLD LIN via456 Vel=0.01 m/s Lvia456 Tool[3]:PINZA_CERRADA Base[0]
;%{PE}
     ;FOLD Parameters ;%{h}
     ;Params IlfProvider=kukaroboter.basistech.inlineforms.movement.old;
Kuka.IsGlobalPoint=False; Kuka.PointName=via456;
Kuka.BlendingEnabled=False; end = Kuka.MoveDataName=Lvia456;
Kuka.VelocityPath=0.01; end = 0.01; Kuka.CurrentCDSetIndex=0;
Kuka.MovementParameterFieldEnabled=True; IlfCommand=LIN
```
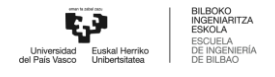

```
;ENDFOLD
     $BWDSTART = FALSE
     LDAT_ACT= LLvia456
     FDAT ACT= Fvia456
     BAS(#CP_PARAMS,0.01)
     SET CD PARAMS(0)
     LIN Xvia456
     ;ENDFOLD
     ;FOLD PTP HOME_MONTAJE Vel=10 % PHOME_MONTAJE Tool[3]:PINZA_CERRADA
Base[0] ;%{PE}
     ;FOLD Parameters ;%{h}
     ;Params IlfProvider=kukaroboter.basistech.inlineforms.movement.old;
Kuka.IsGlobalPoint=False; end = Muka.PointName=HOME MONTAJE;
Kuka.BlendingEnabled=False; Kuka.MoveDataPtpName=PHOME MONTAJE;
Kuka.VelocityPtp=10; example of the Kuka.CurrentCDSetIndex=0;
Kuka.MovementParameterFieldEnabled=True; IlfCommand=PTP
     ;ENDFOLD
     $BWDSTART = FALSE
     PDAT_ACT= PPHOME MONTAJE
     FDAT ACT= FHOME MONTAJE
     BAS(#PTP_PARAMS,10)
     SET CD PARAMS(0)
     PTP XHOME_MONTAJE
     ;ENDFOLD
     ;FOLD PTP via3 Vel=10 % Pvia3 Tool[1]:HOME Base[0] ;%{PE}
     ;FOLD Parameters ;%{h}
     ;Params IlfProvider=kukaroboter.basistech.inlineforms.movement.old;
Kuka.IsGlobalPoint=False; extending the matrix of the Kuka.PointName=via3;
Kuka.BlendingEnabled=False; end = Kuka.MoveDataPtpName=Pvia3;
Kuka.VelocityPtp=10; Kuka.CurrentCDSetIndex=0;Kuka.MovementParameterFieldEnabled=True; IlfCommand=PTP
     ;ENDFOLD
     $BWDSTART = FALSE
```
PDAT ACT= PPvia3 FDAT ACT= Fvia3 BAS(#PTP\_PARAMS,10)

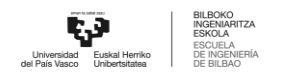

SET CD PARAMS(0)

PTP Xvia3

;ENDFOLD

;#START\_TRAILER

```
14.1.39 Place Tapa interior Pos5
    &COMMENT
    DEF PLACE TAPA INT POS5()
    ;FOLD INI;%{PE}
      ;FOLD BASISTECH INI
        GLOBAL INTERRUPT DECL 3 WHEN $STOPMESS==TRUE DO IR_STOPM ( )
        INTERRUPT ON 3
        BAS (#INITMOV,0 )
      ;ENDFOLD (BASISTECH INI)
      ;FOLD USER INI
        ;Make your modifications here
      ;ENDFOLD (USER INI)
    ;ENDFOLD (INI)
    ;***********************************************************
    ;*
    ;* Default src Template for Kuka-Krc
    ;* Created 14/08/2007 by Siemens PLM
    ;*
    ;* Study : ALCANCE ROBOT MESA
    ;* Program : PLACE TAPA INT POS5
    ;* Generation Date : 09/06/2021 at 12:15:56
    ;* Robot : kr3 r540
    ;* User : Alumno
```
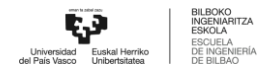

```
;* Tecnomatix Software : Process Simulate Disconnected 16.0.1
     ;* Olp : Kuka-Krc 4.26
     ;*
     ;***********************************************************
     ;#END_HEADER
     ;FOLD PTP HOME_MONTAJE Vel=10 % PHOME_MONTAJE Tool[3]:PINZA_CERRADA
Base[0] ;%{PE}
     ;FOLD Parameters ;%{h}
    ;Params IlfProvider=kukaroboter.basistech.inlineforms.movement.old;
Kuka.IsGlobalPoint=False; end = = = = = = = = = = = Kuka.PointName=HOME_MONTAJE;
Kuka.BlendingEnabled=False; Kuka.MoveDataPtpName=PHOME MONTAJE;
Kuka.VelocityPtp=10; example of the Kuka.CurrentCDSetIndex=0;
Kuka.MovementParameterFieldEnabled=True; IlfCommand=PTP
     ;ENDFOLD
    $BWDSTART = FALSE
    PDAT_ACT= PPHOME MONTAJE
    FDAT ACT= FHOME MONTAJE
    BAS(#PTP_PARAMS,10)
    SET CD PARAMS(0)
    PTP XHOME_MONTAJE
     ;ENDFOLD
    ;FOLD PTP via556 Vel=10 % Pvia556 Tool[3]:PINZA_CERRADA Base[0]
;%{PE}
     ;FOLD Parameters ;%{h}
     ;Params IlfProvider=kukaroboter.basistech.inlineforms.movement.old;
Kuka.IsGlobalPoint=False; Kuka.PointName=via556;
Kuka.BlendingEnabled=False; Kuka.MoveDataPtpName=Pvia556;
Kuka.VelocityPtp=10; Kuka.CurrentCDSetIndex=0;Kuka.MovementParameterFieldEnabled=True; IlfCommand=PTP
     ;ENDFOLD
    $BWDSTART = FALSE
    PDAT ACT= PPvia556
    FDAT ACT= Fvia556
    BAS(#PTP_PARAMS,10)
```
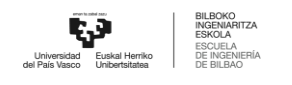

```
SET CD PARAMS(0)
     PTP Xvia556
     ;ENDFOLD
     ;FOLD LIN place_pequena_pos5 Vel=0.01 m/s Lplace_pequena_pos5
Tool[3]:PINZA CERRADA Base[0] ; % { PE }
     ;FOLD Parameters ;%{h}
     ;Params IlfProvider=kukaroboter.basistech.inlineforms.movement.old;
Kuka.IsGlobalPoint=False; Kuka.PointName=place pequena pos5;
Kuka.BlendingEnabled=False; Kuka.MoveDataName=Lplace pequena pos5;
Kuka.VelocityPath=0.01; example of the Kuka.CurrentCDSetIndex=0;
Kuka.MovementParameterFieldEnabled=True; IlfCommand=LIN
     ;ENDFOLD
     $BWDSTART = FALSE
     LDAT ACT= LLplace pequena pos5
     FDAT ACT= Fplace pequena pos5
     BAS(#CP_PARAMS,0.01)
     SET CD PARAMS(0)
     LIN Xplace pequena pos5
     ;ENDFOLD
     $OUT[2]=FALSE
     ;FOLD WAIT Time= 3.0 sec ;%{PE}
     ;FOLD Parameters ;%{h}
     ;Params IlfProvider=kukaroboter.basistech.inlineforms.logics.wait;
Time=3.0
     ;ENDFOLD
     WAIT SEC 3.0
     ;ENDFOLD
     ;FOLD LIN via556 Vel=0.01 m/s Lvia556 Tool[3]:PINZA_CERRADA Base[0]
;%{PE}
     ;FOLD Parameters ;%{h}
     ;Params IlfProvider=kukaroboter.basistech.inlineforms.movement.old;
Kuka.IsGlobalPoint=False; end and the manufacture of the Kuka.PointName=via556;
Kuka.BlendingEnabled=False; end = Kuka.MoveDataName=Lvia556;
Kuka.VelocityPath=0.01; example of the Kuka.CurrentCDSetIndex=0;
Kuka.MovementParameterFieldEnabled=True; IlfCommand=LIN
     ;ENDFOLD
     $BWDSTART = FALSE
```
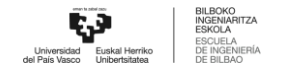

```
LDAT ACT= LLvia556
     FDAT ACT= Fvia556
     BAS(#CP_PARAMS,0.01)
     SET CD PARAMS(0)
     LIN Xvia556
     ;ENDFOLD
     ;FOLD PTP HOME_MONTAJE Vel=10 % PHOME_MONTAJE Tool[3]:PINZA_CERRADA
Base[0] ;%{PE}
     ;FOLD Parameters ;%{h}
     ;Params IlfProvider=kukaroboter.basistech.inlineforms.movement.old;
Kuka.IsGlobalPoint=False; Kuka.PointName=HOME MONTAJE;
Kuka.BlendingEnabled=False; Kuka.MoveDataPtpName=PHOME MONTAJE;
Kuka.VelocityPtp=10; Kuka.CurrentCDSetIndex=0;Kuka.MovementParameterFieldEnabled=True; IlfCommand=PTP
     ;ENDFOLD
     $BWDSTART = FALSE
     PDAT_ACT= PPHOME MONTAJE
     FDAT ACT= FHOME MONTAJE
     BAS(#PTP_PARAMS,10)
     SET CD PARAMS(0)
     PTP XHOME_MONTAJE
     ;ENDFOLD
     ;FOLD PTP via3 Vel=10 % Pvia3 Tool[1]:HOME Base[0] ;%{PE}
     ;FOLD Parameters ;%{h}
     ;Params IlfProvider=kukaroboter.basistech.inlineforms.movement.old;
Kuka.IsGlobalPoint=False; extending the matrix of the Kuka.PointName=via3;
Kuka.BlendingEnabled=False; Maximus Ruka.MoveDataPtpName=Pvia3;
Kuka.VelocityPtp=10; Kuka.CurrentCDSetIndex=0;Kuka.MovementParameterFieldEnabled=True; IlfCommand=PTP
     ;ENDFOLD
     $BWDSTART = FALSE
     PDAT ACT= PPvia3
     FDAT ACT= Fvia3
     BAS(#PTP_PARAMS,10)
     SET CD PARAMS(0)
     PTP Xvia3
```
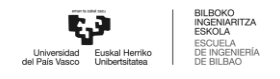

;ENDFOLD

;#START\_TRAILER

```
14.1.40 Place Tapa interior Pos6
     &COMMENT
    DEF PLACE TAPA INT POS6()
    ;FOLD INI;%{PE}
      ;FOLD BASISTECH INI
        GLOBAL INTERRUPT DECL 3 WHEN $STOPMESS==TRUE DO IR_STOPM ( )
        INTERRUPT ON 3
        BAS (#INITMOV,0 )
      ;ENDFOLD (BASISTECH INI)
      ;FOLD USER INI
        ;Make your modifications here
      ;ENDFOLD (USER INI)
     ;ENDFOLD (INI)
     ;***********************************************************
    ;*
     ;* Default src Template for Kuka-Krc
     ;* Created 14/08/2007 by Siemens PLM
     ;*
    ;* Study : ALCANCE ROBOT MESA
    ;* Program : PLACE TAPA INT POS6
    ;* Generation Date : 09/06/2021 at 12:15:56
    ;* Robot : kr3 r540
    ;* User : Alumno
     ;* Tecnomatix Software : Process Simulate Disconnected 16.0.1
```
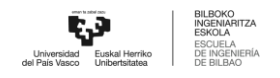

```
;* Olp : Kuka-Krc 4.26
    ;*
     ;***********************************************************
    ;#END_HEADER
    ;FOLD PTP HOME_MONTAJE Vel=10 % PHOME_MONTAJE Tool[3]:PINZA_CERRADA
Base[0] ;%{PE}
    ;FOLD Parameters ;%{h}
    ;Params IlfProvider=kukaroboter.basistech.inlineforms.movement.old;
Kuka.IsGlobalPoint=False; Kuka.PointName=HOME MONTAJE;
Kuka.BlendingEnabled=False; Kuka.MoveDataPtpName=PHOME MONTAJE;
Kuka.VelocityPtp=10; Kuka.CurrentCDSetIndex=0;Kuka.MovementParameterFieldEnabled=True; IlfCommand=PTP
    ;ENDFOLD
    $BWDSTART = FALSE
    PDAT_ACT= PPHOME MONTAJE
    FDAT ACT= FHOME MONTAJE
    BAS(#PTP_PARAMS,10)
    SET CD PARAMS(0)
    PTP XHOME_MONTAJE
    ;ENDFOLD
    ;FOLD PTP via656 Vel=10 % Pvia656 Tool[3]:PINZA_CERRADA Base[0]
;%{PE}
    ;FOLD Parameters ;%{h}
    ;Params IlfProvider=kukaroboter.basistech.inlineforms.movement.old;
Kuka.IsGlobalPoint=False; Kuka.PointName=via656;
Kuka.BlendingEnabled=False; Kuka.MoveDataPtpName=Pvia656;
Kuka.VelocityPtp=10; example of the Kuka.CurrentCDSetIndex=0;
Kuka.MovementParameterFieldEnabled=True; IlfCommand=PTP
    ;ENDFOLD
    $BWDSTART = FALSE
    PDAT ACT= PPvia656
    FDAT ACT= Fvia656
    BAS(#PTP_PARAMS,10)
    SET CD PARAMS(0)
```
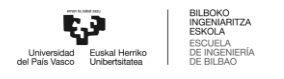

```
PTP Xvia656
     ;ENDFOLD
     ;FOLD LIN place_pequena_pos6 Vel=0.01 m/s Lplace_pequena_pos6
Tool[3]:PINZA CERRADA Base[0] ; {F}[PE]
     ;FOLD Parameters ;%{h}
     ;Params IlfProvider=kukaroboter.basistech.inlineforms.movement.old;
Kuka.IsGlobalPoint=False; Kuka.PointName=place pequena pos6;
Kuka.BlendingEnabled=False; Kuka.MoveDataName=Lplace pequena pos6;
Kuka.VelocityPath=0.01; end = 0.01; Kuka.CurrentCDSetIndex=0;
Kuka.MovementParameterFieldEnabled=True; IlfCommand=LIN
     ;ENDFOLD
     $BWDSTART = FALSE
     LDAT ACT= LLplace pequena pos6
     FDAT ACT= Fplace pequena pos6
     BAS(#CP_PARAMS,0.01)
     SET CD PARAMS(0)
     LIN Xplace_pequena_pos6
     ;ENDFOLD
     $OUT[2]=FALSE
     ;FOLD WAIT Time= 3.0 sec ;%{PE}
     ;FOLD Parameters ;%{h}
     ;Params IlfProvider=kukaroboter.basistech.inlineforms.logics.wait;
Time=3.0
     ;ENDFOLD
     WAIT SEC 3.0
     ;ENDFOLD
     ;FOLD LIN via656 Vel=0.01 m/s Lvia656 Tool[3]:PINZA_CERRADA Base[0]
;%{PE}
     ;FOLD Parameters ;%{h}
     ;Params IlfProvider=kukaroboter.basistech.inlineforms.movement.old;
Kuka.IsGlobalPoint=False; Kuka.PointName=via656;
Kuka.BlendingEnabled=False; end = Kuka.MoveDataName=Lvia656;
Kuka.VelocityPath=0.01; example of the Kuka.CurrentCDSetIndex=0;
Kuka.MovementParameterFieldEnabled=True; IlfCommand=LIN
     ;ENDFOLD
     $BWDSTART = FALSE
     LDAT_ACT= LLvia656
```

```
FDAT ACT= Fvia656
     BAS(#CP_PARAMS,0.01)
     SET CD PARAMS(0)
     LIN Xvia656
     ;ENDFOLD
     ;FOLD PTP HOME_MONTAJE Vel=10 % PHOME_MONTAJE Tool[3]:PINZA_CERRADA
Base[0] ; 8{PE};FOLD Parameters ;%{h}
     ;Params IlfProvider=kukaroboter.basistech.inlineforms.movement.old;
Kuka.IsGlobalPoint=False; Kuka.PointName=HOME MOMTAJE;Kuka.BlendingEnabled=False; Kuka.MoveDataPtpName=PHOME MONTAJE;
Kuka.VelocityPtp=10; Kuka.CurrentCDSetIndex=0;Kuka.MovementParameterFieldEnabled=True; IlfCommand=PTP
     ;ENDFOLD
     $BWDSTART = FALSE
     PDAT_ACT= PPHOME MONTAJE
     FDAT ACT= FHOME MONTAJE
     BAS(#PTP_PARAMS,10)
     SET CD PARAMS(0)
     PTP XHOME_MONTAJE
     ;ENDFOLD
     ;FOLD PTP via3 Vel=10 % Pvia3 Tool[1]:HOME Base[0] ;%{PE}
     ;FOLD Parameters ;%{h}
     ;Params IlfProvider=kukaroboter.basistech.inlineforms.movement.old;
Kuka.IsGlobalPoint=False; extending the matrix of the Kuka.PointName=via3;
Kuka.BlendingEnabled=False; Maximus Ruka.MoveDataPtpName=Pvia3;
Kuka.VelocityPtp=10; Kuka.CurrentCDSetIndex=0;Kuka.MovementParameterFieldEnabled=True; IlfCommand=PTP
     ;ENDFOLD
     $BWDSTART = FALSE
     PDAT ACT= PPvia3
     FDAT ACT= Fvia3
     BAS(#PTP_PARAMS,10)
     SET CD PARAMS(0)
     PTP Xvia3
     ;ENDFOLD
```
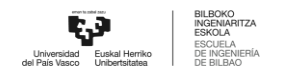

```
14.1.41 Place Tapa exterior Pos1
     &COMMENT
    DEF PLACE_TAPA_EXT_POS1()
    ;FOLD INI;%{PE}
      ;FOLD BASISTECH INI
        GLOBAL INTERRUPT DECL 3 WHEN $STOPMESS==TRUE DO IR_STOPM ( )
        INTERRUPT ON 3
        BAS (#INITMOV,0 )
      ;ENDFOLD (BASISTECH INI)
      ;FOLD USER INI
        ;Make your modifications here
      ;ENDFOLD (USER INI)
     ;ENDFOLD (INI)
     ;***********************************************************
    ;*
     ;* Default src Template for Kuka-Krc
     ;* Created 14/08/2007 by Siemens PLM
     ;*
    ;* Study : ALCANCE ROBOT MESA
    ;* Program : PLACE TAPA EXT POS1
    ;* Generation Date : 09/06/2021 at 12:15:56
    ;* Robot : kr3_r540
    ;* User : Alumno
     ;* Tecnomatix Software : Process Simulate Disconnected 16.0.1
```
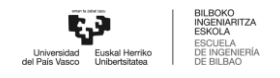

```
;* Olp : Kuka-Krc 4.26
    ;*
     ;***********************************************************
    ;#END_HEADER
    ;FOLD PTP HOME_MONTAJE Vel=10 % PHOME_MONTAJE Tool[3]:PINZA_CERRADA
Base[0] ;%{PE}
    ;FOLD Parameters ;%{h}
    ;Params IlfProvider=kukaroboter.basistech.inlineforms.movement.old;
Kuka.IsGlobalPoint=False; Kuka.PointName=HOME MONTAJE;
Kuka.BlendingEnabled=False; Kuka.MoveDataPtpName=PHOME MONTAJE;
Kuka.VelocityPtp=10; Kuka.CurrentCDSetIndex=0;Kuka.MovementParameterFieldEnabled=True; IlfCommand=PTP
    ;ENDFOLD
    $BWDSTART = FALSE
    PDAT_ACT= PPHOME MONTAJE
    FDAT ACT= FHOME MONTAJE
    BAS(#PTP_PARAMS,10)
    SET CD PARAMS(0)
    PTP XHOME_MONTAJE
    ;ENDFOLD
    ;FOLD PTP via158 Vel=10 % Pvia158 Tool[3]:PINZA_CERRADA Base[0]
;%{PE}
    ;FOLD Parameters ;%{h}
    ;Params IlfProvider=kukaroboter.basistech.inlineforms.movement.old;
Kuka.IsGlobalPoint=False; Kuka.PointName=via158;
Kuka.BlendingEnabled=False; Kuka.MoveDataPtpName=Pvia158;
Kuka.VelocityPtp=10; example of the Kuka.CurrentCDSetIndex=0;
Kuka.MovementParameterFieldEnabled=True; IlfCommand=PTP
    ;ENDFOLD
    $BWDSTART = FALSE
    PDAT ACT= PPvia158
    FDAT ACT= Fvia158
    BAS(#PTP_PARAMS,10)
    SET CD PARAMS(0)
```
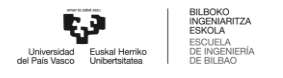

```
PTP Xvia158
     ;ENDFOLD
     ;FOLD LIN place_exterior_pos1 Vel=0.01 m/s Lplace_exterior_pos1
Tool[3]:PINZA CERRADA Base[0] ; {PE};FOLD Parameters ;%{h}
     ;Params IlfProvider=kukaroboter.basistech.inlineforms.movement.old;
Kuka.IsGlobalPoint=False; Kuka.PointName=place exterior pos1;
Kuka.BlendingEnabled=False; Kuka.MoveDataName=Lplace exterior pos1;
Kuka.VelocityPath=0.01; end = 0.01; Kuka.CurrentCDSetIndex=0;
Kuka.MovementParameterFieldEnabled=True; IlfCommand=LIN
     ;ENDFOLD
     $BWDSTART = FALSE
     LDAT_ACT= LLplace exterior pos1
     FDAT ACT= Fplace exterior pos1
     BAS(#CP_PARAMS,0.01)
     SET CD PARAMS(0)
     LIN Xplace exterior pos1
     ;ENDFOLD
     $OUT[2]=FALSE
     ;FOLD WAIT Time= 3.0 sec ;%{PE}
     ;FOLD Parameters ;%{h}
     ;Params IlfProvider=kukaroboter.basistech.inlineforms.logics.wait;
Time=3.0
     ;ENDFOLD
     WAIT SEC 3.0
     ;ENDFOLD
     ;FOLD LIN via158 Vel=0.01 m/s Lvia158 Tool[3]:PINZA_CERRADA Base[0]
;%{PE}
     ;FOLD Parameters ;%{h}
     ;Params IlfProvider=kukaroboter.basistech.inlineforms.movement.old;
Kuka.IsGlobalPoint=False; Kuka.PointName=via158;
Kuka.BlendingEnabled=False; end = Kuka.MoveDataName=Lvia158;
Kuka.VelocityPath=0.01; end = 0.01; Kuka.CurrentCDSetIndex=0;
Kuka.MovementParameterFieldEnabled=True; IlfCommand=LIN
     ;ENDFOLD
     $BWDSTART = FALSE
     LDAT_ACT= LLvia158
```

```
FDAT ACT= Fvia158
     BAS(#CP_PARAMS,0.01)
     SET CD PARAMS(0)
     LIN Xvia158
     ;ENDFOLD
     ;FOLD PTP HOME_MONTAJE Vel=10 % PHOME_MONTAJE Tool[3]:PINZA_CERRADA
Base[0] ; 8{PE};FOLD Parameters ;%{h}
     ;Params IlfProvider=kukaroboter.basistech.inlineforms.movement.old;
Kuka.IsGlobalPoint=False; Kuka.PointName=HOME MOMTAJE;Kuka.BlendingEnabled=False; Kuka.MoveDataPtpName=PHOME MONTAJE;
Kuka.VelocityPtp=10; Kuka.CurrentCDSetIndex=0;Kuka.MovementParameterFieldEnabled=True; IlfCommand=PTP
     ;ENDFOLD
     $BWDSTART = FALSE
     PDAT_ACT= PPHOME MONTAJE
     FDAT ACT= FHOME MONTAJE
     BAS(#PTP_PARAMS,10)
     SET CD PARAMS(0)
     PTP XHOME_MONTAJE
     ;ENDFOLD
     ;FOLD PTP via3 Vel=10 % Pvia3 Tool[1]:HOME Base[0] ;%{PE}
     ;FOLD Parameters ;%{h}
     ;Params IlfProvider=kukaroboter.basistech.inlineforms.movement.old;
Kuka.IsGlobalPoint=False; extending the matrix of the Kuka.PointName=via3;
Kuka.BlendingEnabled=False; Maximus Ruka.MoveDataPtpName=Pvia3;
Kuka.VelocityPtp=10; Kuka.CurrentCDSetIndex=0;Kuka.MovementParameterFieldEnabled=True; IlfCommand=PTP
     ;ENDFOLD
     $BWDSTART = FALSE
     PDAT ACT= PPvia3
     FDAT ACT= Fvia3
     BAS(#PTP_PARAMS,10)
     SET CD PARAMS(0)
     PTP Xvia3
     ;ENDFOLD
```
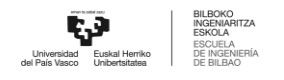

```
;#START_TRAILER
```

```
14.1.42 Place Tapa exterior Pos2
    &COMMENT
    DEF PLACE TAPA EXT POS2()
    ;FOLD INI;%{PE}
      ;FOLD BASISTECH INI
        GLOBAL INTERRUPT DECL 3 WHEN $STOPMESS==TRUE DO IR_STOPM ( )
        INTERRUPT ON 3
        BAS (#INITMOV,0 )
      ;ENDFOLD (BASISTECH INI)
      ;FOLD USER INI
        ;Make your modifications here
      ;ENDFOLD (USER INI)
    ;ENDFOLD (INI)
    ;***********************************************************
    ;*
    ;* Default src Template for Kuka-Krc
    ;* Created 14/08/2007 by Siemens PLM
    ;*
    ;* Study : ALCANCE ROBOT MESA
    ;* Program : PLACE TAPA EXT POS2
    ;* Generation Date : 09/06/2021 at 12:15:56
    ;* Robot : kr3 r540
    ;* User : Alumno
    ;* Tecnomatix Software : Process Simulate Disconnected 16.0.1
    ;* Olp : Kuka-Krc 4.26
```

```
;*
```
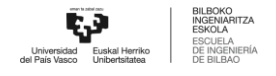

```
;***********************************************************
    ;#END_HEADER
    ;FOLD PTP HOME_MONTAJE Vel=10 % PHOME_MONTAJE Tool[3]:PINZA_CERRADA
Base[0] ; 8[PE];FOLD Parameters ;%{h}
    ;Params IlfProvider=kukaroboter.basistech.inlineforms.movement.old;
Kuka.IsGlobalPoint=False; Kuka.PointName=HOME MOMTAJE;Kuka.BlendingEnabled=False; Kuka.MoveDataPtpName=PHOME MONTAJE;
Kuka.VelocityPtp=10; Kuka.CurrentCDSetIndex=0;Kuka.MovementParameterFieldEnabled=True; IlfCommand=PTP
    ;ENDFOLD
    $BWDSTART = FALSE
    PDAT_ACT= PPHOME MONTAJE
    FDAT ACT= FHOME MONTAJE
    BAS(#PTP_PARAMS,10)
    SET CD PARAMS(0)
    PTP XHOME_MONTAJE
    ;ENDFOLD
    ;FOLD PTP via258 Vel=10 % Pvia258 Tool[3]:PINZA_CERRADA Base[0]
;%{PE}
    ;FOLD Parameters ;%{h}
    ;Params IlfProvider=kukaroboter.basistech.inlineforms.movement.old;
Kuka.IsGlobalPoint=False; Kuka.PointName=via258;
Kuka.BlendingEnabled=False; Kuka.MoveDataPtpName=Pvia258;
Kuka.VelocityPtp=10; Kuka.CurrentCDSetIndex=0;Kuka.MovementParameterFieldEnabled=True; IlfCommand=PTP
    ;ENDFOLD
    $BWDSTART = FALSE
    PDAT_ACT= PPvia258
    FDAT ACT= Fvia258
    BAS(#PTP_PARAMS,10)
    SET CD PARAMS(0)
    PTP Xvia258
    ;ENDFOLD
```

```
;FOLD LIN place exterior pos2 Vel=0.01 m/s Lplace exterior pos2
Tool[3]:PINZA CERRADA Base[0] ; % { PE }
     ;FOLD Parameters ;%{h}
     ;Params IlfProvider=kukaroboter.basistech.inlineforms.movement.old;
Kuka.IsGlobalPoint=False; Kuka.PointName=place exterior pos2;
Kuka.BlendingEnabled=False; Kuka.MoveDataName=Lplace exterior pos2;
Kuka.VelocityPath=0.01; example in the Kuka.CurrentCDSetIndex=0;
Kuka.MovementParameterFieldEnabled=True; IlfCommand=LIN
     ;ENDFOLD
     $BWDSTART = FALSE
     LDAT ACT= LLplace exterior pos2
     FDAT ACT= Fplace exterior pos2
     BAS(#CP_PARAMS,0.01)
     SET CD PARAMS(0)
     LIN Xplace exterior pos2
     ;ENDFOLD
     $OUT[2]=FALSE
     ;FOLD WAIT Time= 3.0 sec ;%{PE}
     ;FOLD Parameters ;%{h}
     ;Params IlfProvider=kukaroboter.basistech.inlineforms.logics.wait;
Time=3.0
     ;ENDFOLD
     WAIT SEC 3.0
     ;ENDFOLD
     ;FOLD LIN via258 Vel=0.01 m/s Lvia258 Tool[3]:PINZA_CERRADA Base[0]
;%{PE}
     ;FOLD Parameters ;%{h}
     ;Params IlfProvider=kukaroboter.basistech.inlineforms.movement.old;
Kuka.IsGlobalPoint=False; Kuka.PointName=via258;
Kuka.BlendingEnabled=False; end = Kuka.MoveDataName=Lvia258;
Kuka.VelocityPath=0.01; end = 0.01; Kuka.CurrentCDSetIndex=0;
Kuka.MovementParameterFieldEnabled=True; IlfCommand=LIN
     ;ENDFOLD
     $BWDSTART = FALSE
     LDAT_ACT= LLvia258
     FDAT ACT= Fvia258
     BAS(#CP_PARAMS,0.01)
```

```
SET CD PARAMS(0)
    LIN Xvia258
    ;ENDFOLD
     ;FOLD PTP HOME_MONTAJE Vel=10 % PHOME_MONTAJE Tool[3]:PINZA_CERRADA
Base[0] ; 8 { PE }
     ;FOLD Parameters ;%{h}
     ;Params IlfProvider=kukaroboter.basistech.inlineforms.movement.old;
Kuka.IsGlobalPoint=False; Kuka.PointName=HOME MOMTAJE;Kuka.BlendingEnabled=False; Kuka.MoveDataPtpName=PHOME MONTAJE;
Kuka.VelocityPtp=10; Kuka.CurrentCDSetIndex=0;Kuka.MovementParameterFieldEnabled=True; IlfCommand=PTP
     ;ENDFOLD
     $BWDSTART = FALSE
     PDAT_ACT= PPHOME MONTAJE
     FDAT ACT= FHOME MONTAJE
    BAS(#PTP_PARAMS,10)
    SET CD PARAMS(0)
    PTP XHOME_MONTAJE
     ;ENDFOLD
     ;FOLD PTP via3 Vel=10 % Pvia3 Tool[1]:HOME Base[0] ;%{PE}
     ;FOLD Parameters ;%{h}
     ;Params IlfProvider=kukaroboter.basistech.inlineforms.movement.old;
Kuka.IsGlobalPoint=False; extending the manufacture of the Kuka.PointName=via3;
Kuka.BlendingEnabled=False; Kuka.MoveDataPtpName=Pvia3;
Kuka.VelocityPtp=10; Kuka.CurrentCDSetIndex=0;Kuka.MovementParameterFieldEnabled=True; IlfCommand=PTP
     ;ENDFOLD
    $BWDSTART = FALSE
    PDAT ACT= PPvia3
    FDAT ACT= Fvia3
    BAS(#PTP_PARAMS,10)
    SET CD PARAMS(0)
    PTP Xvia3
     ;ENDFOLD
```
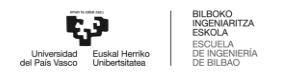

*ANEXO I*

;#START\_TRAILER

END

```
14.1.43 Place Tapa exterior Pos3
    &COMMENT
    DEF PLACE TAPA EXT POS3()
    ;FOLD INI;%{PE}
      ;FOLD BASISTECH INI
        GLOBAL INTERRUPT DECL 3 WHEN $STOPMESS==TRUE DO IR_STOPM ( )
        INTERRUPT ON 3
        BAS (#INITMOV,0 )
      ;ENDFOLD (BASISTECH INI)
      ;FOLD USER INI
        ;Make your modifications here
      ;ENDFOLD (USER INI)
    ;ENDFOLD (INI)
    ;***********************************************************
    ;*
    ;* Default src Template for Kuka-Krc
    ;* Created 14/08/2007 by Siemens PLM
    ;*
    ;* Study : ALCANCE ROBOT MESA
    ;* Program : PLACE TAPA EXT POS3
    ;* Generation Date : 09/06/2021 at 12:15:56
    ;* Robot : kr3 r540
    ;* User : Alumno
    ;* Tecnomatix Software : Process Simulate Disconnected 16.0.1
    ;* Olp : Kuka-Krc 4.26
```
;\*

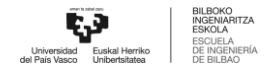

```
;***********************************************************
    ;#END_HEADER
    ;FOLD PTP HOME_MONTAJE Vel=10 % PHOME_MONTAJE Tool[3]:PINZA_CERRADA
Base[0] ; 8[PE];FOLD Parameters ;%{h}
    ;Params IlfProvider=kukaroboter.basistech.inlineforms.movement.old;
Kuka.IsGlobalPoint=False; Kuka.PointName=HOME MOMTAJE;Kuka.BlendingEnabled=False; Kuka.MoveDataPtpName=PHOME MONTAJE;
Kuka.VelocityPtp=10; Kuka.CurrentCDSetIndex=0;Kuka.MovementParameterFieldEnabled=True; IlfCommand=PTP
    ;ENDFOLD
    $BWDSTART = FALSE
    PDAT_ACT= PPHOME MONTAJE
    FDAT ACT= FHOME MONTAJE
    BAS(#PTP_PARAMS,10)
    SET CD PARAMS(0)
    PTP XHOME_MONTAJE
    ;ENDFOLD
    ;FOLD PTP via358 Vel=10 % Pvia358 Tool[3]:PINZA_CERRADA Base[0]
;%{PE}
    ;FOLD Parameters ;%{h}
    ;Params IlfProvider=kukaroboter.basistech.inlineforms.movement.old;
Kuka.IsGlobalPoint=False; Kuka.PointName=via358;
Kuka.BlendingEnabled=False; Kuka.MoveDataPtpName=Pvia358;
Kuka.VelocityPtp=10; Kuka.CurrentCDSetIndex=0;Kuka.MovementParameterFieldEnabled=True; IlfCommand=PTP
    ;ENDFOLD
    $BWDSTART = FALSE
    PDAT_ACT= PPvia358
    FDAT ACT= Fvia358
    BAS(#PTP_PARAMS,10)
    SET CD PARAMS(0)
    PTP Xvia358
    ;ENDFOLD
```

```
Irati Aresti Muñoz. EIB Septiembre 2021 309
```
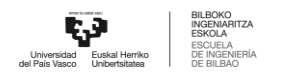

```
;FOLD LIN place exterior pos3 Vel=0.01 m/s Lplace exterior pos3
Tool[3]:PINZA CERRADA Base[0] ; % { PE }
     ;FOLD Parameters ;%{h}
     ;Params IlfProvider=kukaroboter.basistech.inlineforms.movement.old;
Kuka.IsGlobalPoint=False; Kuka.PointName=place exterior pos3;
Kuka.BlendingEnabled=False; Kuka.MoveDataName=Lplace exterior pos3;
Kuka.VelocityPath=0.01; end = 0.01; Kuka.CurrentCDSetIndex=0;
Kuka.MovementParameterFieldEnabled=True; IlfCommand=LIN
     ;ENDFOLD
     $BWDSTART = FALSE
     LDAT ACT= LLplace exterior pos3
     FDAT ACT= Fplace exterior pos3
     BAS(#CP_PARAMS,0.01)
     SET CD PARAMS(0)
     LIN Xplace exterior pos3
     ;ENDFOLD
     $OUT[2]=FALSE
     ;FOLD WAIT Time= 3.0 sec ;%{PE}
     ;FOLD Parameters ;%{h}
     ;Params IlfProvider=kukaroboter.basistech.inlineforms.logics.wait;
Time=3.0
     ;ENDFOLD
     WAIT SEC 3.0
     ;ENDFOLD
     ;FOLD LIN via358 Vel=0.01 m/s Lvia358 Tool[3]:PINZA_CERRADA Base[0]
;%{PE}
     ;FOLD Parameters ;%{h}
     ;Params IlfProvider=kukaroboter.basistech.inlineforms.movement.old;
Kuka.IsGlobalPoint=False; Kuka.PointName=via358;
Kuka.BlendingEnabled=False; end = Kuka.MoveDataName=Lvia358;
Kuka.VelocityPath=0.01; end = 0.01; Kuka.CurrentCDSetIndex=0;
Kuka.MovementParameterFieldEnabled=True; IlfCommand=LIN
     ;ENDFOLD
     $BWDSTART = FALSE
     LDAT_ACT= LLvia358
     FDAT ACT= Fvia358
```
BAS(#CP\_PARAMS,0.01)

```
SET CD PARAMS(0)
    LIN Xvia358
    ;ENDFOLD
     ;FOLD PTP HOME_MONTAJE Vel=10 % PHOME_MONTAJE Tool[3]:PINZA_CERRADA
Base[0] ; 8 { PE }
     ;FOLD Parameters ;%{h}
     ;Params IlfProvider=kukaroboter.basistech.inlineforms.movement.old;
Kuka.IsGlobalPoint=False; Kuka.PointName=HOME MOMTAJE;Kuka.BlendingEnabled=False; Kuka.MoveDataPtpName=PHOME MONTAJE;
Kuka.VelocityPtp=10; Kuka.CurrentCDSetIndex=0;Kuka.MovementParameterFieldEnabled=True; IlfCommand=PTP
     ;ENDFOLD
     $BWDSTART = FALSE
     PDAT_ACT= PPHOME MONTAJE
     FDAT ACT= FHOME MONTAJE
    BAS(#PTP_PARAMS,10)
    SET CD PARAMS(0)
    PTP XHOME_MONTAJE
     ;ENDFOLD
     ;FOLD PTP via3 Vel=10 % Pvia3 Tool[1]:HOME Base[0] ;%{PE}
     ;FOLD Parameters ;%{h}
     ;Params IlfProvider=kukaroboter.basistech.inlineforms.movement.old;
Kuka.IsGlobalPoint=False; extending the manufacture of the Kuka.PointName=via3;
Kuka.BlendingEnabled=False; Kuka.MoveDataPtpName=Pvia3;
Kuka.VelocityPtp=10; Kuka.CurrentCDSetIndex=0;Kuka.MovementParameterFieldEnabled=True; IlfCommand=PTP
     ;ENDFOLD
    $BWDSTART = FALSE
    PDAT ACT= PPvia3
    FDAT ACT= Fvia3
    BAS(#PTP_PARAMS,10)
    SET CD PARAMS(0)
    PTP Xvia3
     ;ENDFOLD
```
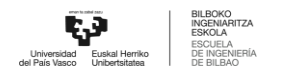

```
14.1.44 Place Tapa exterior Pos4
    &COMMENT
    DEF PLACE TAPA EXT POS4()
    ;FOLD INI;%{PE}
      ;FOLD BASISTECH INI
        GLOBAL INTERRUPT DECL 3 WHEN $STOPMESS==TRUE DO IR_STOPM ( )
        INTERRUPT ON 3
        BAS (#INITMOV,0 )
      ;ENDFOLD (BASISTECH INI)
      ;FOLD USER INI
        ;Make your modifications here
      ;ENDFOLD (USER INI)
    ;ENDFOLD (INI)
    ;***********************************************************
    ;*
    ;* Default src Template for Kuka-Krc
    ;* Created 14/08/2007 by Siemens PLM
    ;*
    ;* Study : ALCANCE ROBOT MESA
    ;* Program : PLACE TAPA EXT POS4
    ;* Generation Date : 09/06/2021 at 12:15:56
    ;* Robot : kr3 r540
    ;* User : Alumno
    ;* Tecnomatix Software : Process Simulate Disconnected 16.0.1
    ;* Olp : Kuka-Krc 4.26
    ;*
    ;***********************************************************
    ;#END_HEADER
```
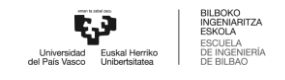

```
;FOLD PTP HOME_MONTAJE Vel=10 % PHOME_MONTAJE Tool[3]:PINZA_CERRADA
Base[0] ;%{PE}
     ;FOLD Parameters ;%{h}
     ;Params IlfProvider=kukaroboter.basistech.inlineforms.movement.old;
Kuka.IsGlobalPoint=False; end = = = = = = = = = = = Kuka.PointName=HOME_MONTAJE;
Kuka.BlendingEnabled=False; Kuka.MoveDataPtpName=PHOME MONTAJE;
Kuka.VelocityPtp=10; Kuka.CurrentCDSetIndex=0;Kuka.MovementParameterFieldEnabled=True; IlfCommand=PTP
     ;ENDFOLD
     $BWDSTART = FALSE
     PDAT_ACT= PPHOME MONTAJE
     FDAT ACT= FHOME MONTAJE
     BAS(#PTP_PARAMS,10)
     SET CD PARAMS(0)
     PTP XHOME_MONTAJE
     ;ENDFOLD
     ;FOLD PTP via458 Vel=10 % Pvia458 Tool[3]:PINZA_CERRADA Base[0]
;%{PE}
     ;FOLD Parameters ;%{h}
     ;Params IlfProvider=kukaroboter.basistech.inlineforms.movement.old;
Kuka.IsGlobalPoint=False; end and the manufacture of the Kuka.PointName=via458;
Kuka.BlendingEnabled=False; Kuka.MoveDataPtpName=Pvia458;
Kuka.VelocityPtp=10; Kuka.CurrentCDSetIndex=0;Kuka.MovementParameterFieldEnabled=True; IlfCommand=PTP
     ;ENDFOLD
     $BWDSTART = FALSE
     PDAT ACT= PPvia458
     FDAT ACT= Fvia458
     BAS(#PTP_PARAMS,10)
     SET CD PARAMS(0)
     PTP Xvia458
     ;ENDFOLD
     ;FOLD LIN place exterior pos4 Vel=0.01 m/s Lplace exterior pos4
Tool[3]:PINZA CERRADA Base[0] ;%{PE}
     ;FOLD Parameters ;%{h}
```
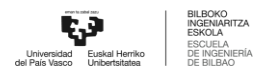

```
;Params IlfProvider=kukaroboter.basistech.inlineforms.movement.old;
Kuka.IsGlobalPoint=False; Kuka.PointName=place exterior pos4;
Kuka.BlendingEnabled=False; Kuka.MoveDataName=Lplace exterior pos4;
Kuka.VelocityPath=0.01; end = 0.01; Kuka.CurrentCDSetIndex=0;
Kuka.MovementParameterFieldEnabled=True; IlfCommand=LIN
     ;ENDFOLD
     $BWDSTART = FALSE
     LDAT_ACT= LLplace exterior pos4
     FDAT ACT= Fplace exterior pos4
     BAS(#CP_PARAMS,0.01)
     SET CD PARAMS(0)
     LIN Xplace exterior pos4
     ;ENDFOLD
     $OUT[2]=FALSE
     ;FOLD WAIT Time= 3.0 sec ;%{PE}
     ;FOLD Parameters ;%{h}
     ;Params IlfProvider=kukaroboter.basistech.inlineforms.logics.wait;
Time=3.0
     ;ENDFOLD
     WAIT SEC 3.0
     ;ENDFOLD
     ;FOLD LIN via458 Vel=0.01 m/s Lvia458 Tool[3]:PINZA_CERRADA Base[0]
;%{PE}
     ;FOLD Parameters ;%{h}
     ;Params IlfProvider=kukaroboter.basistech.inlineforms.movement.old;
Kuka.IsGlobalPoint=False; Kuka.PointName=via458;
Kuka.BlendingEnabled=False; end = Kuka.MoveDataName=Lvia458;
Kuka.VelocityPath=0.01; end = 0.01; Kuka.CurrentCDSetIndex=0;
Kuka.MovementParameterFieldEnabled=True; IlfCommand=LIN
     ;ENDFOLD
     $BWDSTART = FALSE
     LDAT_ACT= LLvia458
     FDAT ACT= Fvia458
     BAS(#CP_PARAMS,0.01)
     SET CD PARAMS(0)
     LIN Xvia458
     ;ENDFOLD
```
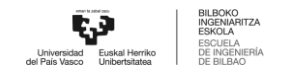

```
;FOLD PTP HOME_MONTAJE Vel=10 % PHOME_MONTAJE Tool[3]:PINZA_CERRADA
Base[0] ;%{PE}
    ;FOLD Parameters ;%{h}
     ;Params IlfProvider=kukaroboter.basistech.inlineforms.movement.old;
Kuka.IsGlobalPoint=False; end = Muka.PointName=HOME_MONTAJE;
Kuka.BlendingEnabled=False; Kuka.MoveDataPtpName=PHOME_MONTAJE;
Kuka.VelocityPtp=10; Kuka.CurrentCDSetIndex=0;Kuka.MovementParameterFieldEnabled=True; IlfCommand=PTP
     ;ENDFOLD
    $BWDSTART = FALSE
     PDAT_ACT= PPHOME_MONTAJE
    FDAT ACT= FHOME MONTAJE
    BAS(#PTP_PARAMS,10)
    SET CD PARAMS(0)
    PTP XHOME_MONTAJE
     ;ENDFOLD
     ;FOLD PTP via3 Vel=10 % Pvia3 Tool[1]:HOME Base[0] ;%{PE}
     ;FOLD Parameters ;%{h}
     ;Params IlfProvider=kukaroboter.basistech.inlineforms.movement.old;
Kuka.IsGlobalPoint=False; example and the Kuka.PointName=via3;
Kuka.BlendingEnabled=False; Kuka.MoveDataPtpName=Pvia3;
Kuka.VelocityPtp=10; Kuka.CurrentCDSetIndex=0;Kuka.MovementParameterFieldEnabled=True; IlfCommand=PTP
     ;ENDFOLD
    $BWDSTART = FALSE
    PDAT ACT= PPvia3
    FDAT ACT= Fvia3
    BAS(#PTP_PARAMS,10)
    SET CD PARAMS(0)
    PTP Xvia3
     ;ENDFOLD
```
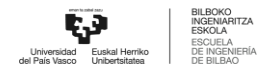

```
14.1.45 Place Tapa exterior Pos5
    &COMMENT
    DEF PLACE TAPA EXT POS5()
    ;FOLD INI;%{PE}
      ;FOLD BASISTECH INI
        GLOBAL INTERRUPT DECL 3 WHEN $STOPMESS==TRUE DO IR_STOPM ( )
        INTERRUPT ON 3
        BAS (#INITMOV,0 )
      ;ENDFOLD (BASISTECH INI)
      ;FOLD USER INI
        ;Make your modifications here
      ;ENDFOLD (USER INI)
    ;ENDFOLD (INI)
    ;***********************************************************
    ;*
    ;* Default src Template for Kuka-Krc
    ;* Created 14/08/2007 by Siemens PLM
    ;*
    ;* Study : ALCANCE ROBOT MESA
    ;* Program : PLACE TAPA EXT POS5
    ;* Generation Date : 09/06/2021 at 12:15:56
    ;* Robot : kr3 r540
    ;* User : Alumno
    ;* Tecnomatix Software : Process Simulate Disconnected 16.0.1
    ;* Olp : Kuka-Krc 4.26
    ;*
    ;***********************************************************
    ;#END_HEADER
```
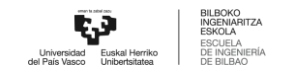

```
;FOLD PTP HOME_MONTAJE Vel=10 % PHOME_MONTAJE Tool[3]:PINZA_CERRADA
Base[0] ;%{PE}
    ;FOLD Parameters ;%{h}
     ;Params IlfProvider=kukaroboter.basistech.inlineforms.movement.old;
Kuka.IsGlobalPoint=False; Kuka.PointName=HOME MOMTAJE;Kuka.BlendingEnabled=False; Kuka.MoveDataPtpName=PHOME_MONTAJE;
Kuka.VelocityPtp=10; Kuka.CurrentCDSetIndex=0;Kuka.MovementParameterFieldEnabled=True; IlfCommand=PTP
     ;ENDFOLD
    $BWDSTART = FALSE
    PDAT_ACT= PPHOME MONTAJE
    FDAT ACT= FHOME MONTAJE
    BAS(#PTP_PARAMS,10)
    SET CD PARAMS(0)
    PTP XHOME_MONTAJE
     ;ENDFOLD
    ;FOLD PTP via558 Vel=10 % Pvia558 Tool[3]:PINZA_CERRADA Base[0]
;%{PE}
    ;FOLD Parameters ;%{h}
     ;Params IlfProvider=kukaroboter.basistech.inlineforms.movement.old;
Kuka.IsGlobalPoint=False; end and the manufacture of the Kuka.PointName=via558;
Kuka.BlendingEnabled=False; Kuka.MoveDataPtpName=Pvia558;
Kuka.VelocityPtp=10; Kuka.CurrentCDSetIndex=0;Kuka.MovementParameterFieldEnabled=True; IlfCommand=PTP
     ;ENDFOLD
     $BWDSTART = FALSE
    PDAT ACT= PPvia558
    FDAT ACT= Fvia558
    BAS(#PTP_PARAMS,10)
    SET CD PARAMS(0)
    PTP Xvia558
    ;ENDFOLD
     ;FOLD LIN place exterior pos5 Vel=0.01 m/s Lplace exterior pos5
Tool[3]:PINZA CERRADA Base[0] ; {F}[PE]
     ;FOLD Parameters ;%{h}
```
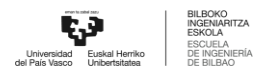

```
;Params IlfProvider=kukaroboter.basistech.inlineforms.movement.old;
Kuka.IsGlobalPoint=False; Kuka.PointName=place exterior pos5;
Kuka.BlendingEnabled=False; Kuka.MoveDataName=Lplace exterior pos5;
Kuka.VelocityPath=0.01; end = 0.01; Kuka.CurrentCDSetIndex=0;
Kuka.MovementParameterFieldEnabled=True; IlfCommand=LIN
     ;ENDFOLD
     $BWDSTART = FALSE
     LDAT_ACT= LLplace exterior pos5
     FDAT ACT= Fplace exterior pos5
     BAS(#CP_PARAMS,0.01)
     SET CD PARAMS(0)
     LIN Xplace exterior pos5
     ;ENDFOLD
     $OUT[2]=FALSE
     ;FOLD WAIT Time= 3.0 sec ;%{PE}
     ;FOLD Parameters ;%{h}
     ;Params IlfProvider=kukaroboter.basistech.inlineforms.logics.wait;
Time=3.0
     ;ENDFOLD
     WAIT SEC 3.0
     ;ENDFOLD
     ;FOLD LIN via558 Vel=0.01 m/s Lvia558 Tool[3]:PINZA_CERRADA Base[0]
;%{PE}
     ;FOLD Parameters ;%{h}
     ;Params IlfProvider=kukaroboter.basistech.inlineforms.movement.old;
Kuka.IsGlobalPoint=False; Kuka.PointName=via558;
Kuka.BlendingEnabled=False; end = Kuka.MoveDataName=Lvia558;
Kuka.VelocityPath=0.01; end = 0.01; Ruka.CurrentCDSetIndex=0;
Kuka.MovementParameterFieldEnabled=True; IlfCommand=LIN
     ;ENDFOLD
     $BWDSTART = FALSE
     LDAT_ACT= LLvia558
     FDAT ACT= Fvia558
     BAS(#CP_PARAMS,0.01)
     SET CD PARAMS(0)
     LIN Xvia558
     ;ENDFOLD
```
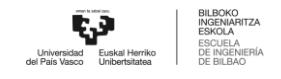

```
;FOLD PTP HOME_MONTAJE Vel=10 % PHOME_MONTAJE Tool[3]:PINZA_CERRADA
Base[0] ;%{PE}
    ;FOLD Parameters ;%{h}
     ;Params IlfProvider=kukaroboter.basistech.inlineforms.movement.old;
Kuka.IsGlobalPoint=False; end = Muka.PointName=HOME_MONTAJE;
Kuka.BlendingEnabled=False; Kuka.MoveDataPtpName=PHOME_MONTAJE;
Kuka.VelocityPtp=10; Kuka.CurrentCDSetIndex=0;Kuka.MovementParameterFieldEnabled=True; IlfCommand=PTP
     ;ENDFOLD
    $BWDSTART = FALSE
     PDAT_ACT= PPHOME_MONTAJE
    FDAT ACT= FHOME MONTAJE
    BAS(#PTP_PARAMS,10)
    SET CD PARAMS(0)
    PTP XHOME_MONTAJE
     ;ENDFOLD
     ;FOLD PTP via3 Vel=10 % Pvia3 Tool[1]:HOME Base[0] ;%{PE}
     ;FOLD Parameters ;%{h}
     ;Params IlfProvider=kukaroboter.basistech.inlineforms.movement.old;
Kuka.IsGlobalPoint=False; example and the Kuka.PointName=via3;
Kuka.BlendingEnabled=False; Kuka.MoveDataPtpName=Pvia3;
Kuka.VelocityPtp=10; Kuka.CurrentCDSetIndex=0;Kuka.MovementParameterFieldEnabled=True; IlfCommand=PTP
     ;ENDFOLD
    $BWDSTART = FALSE
    PDAT ACT= PPvia3
    FDAT ACT= Fvia3
    BAS(#PTP_PARAMS,10)
    SET CD PARAMS(0)
    PTP Xvia3
     ;ENDFOLD
```
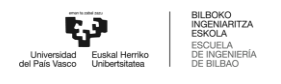

## **15 ANEXO II**

### **15.1 Código del programa de control**

A continuación, se presenta toda la programación de control de los PLCs y la configuración de la interfaz HMI realizada en TIA Portal V16. La programación ha sido exportada directamente desde TIA Portal.

### **Main [OB1]**

#### **Segmento 1: UTILIZACIÓN MARCAS**

Estas marcas se van a utilizar en el HMI

Busy indica que el AGV está ocupado; está en movimiento

"Marca\_OnTarget" indica que el AGV está en un objetivo, esta señal se activa cuando el AGV está en objetivo y se desactiva cuando está en movimiento (ocupado)

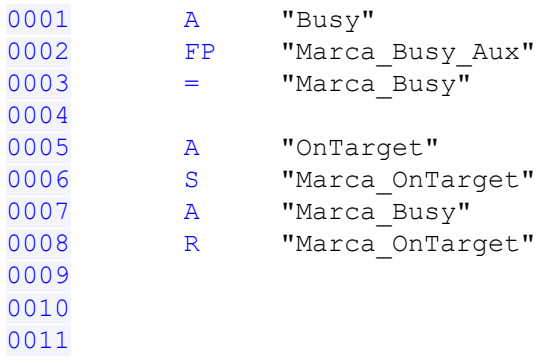

### **Segmento 2: UTILIZACIÓN MARCAS**

Cuando el AGV está en objetivo, se pasa el indice de objetivo actual a una marca: "Marca\_CurrentTarget1"

 $\perp$ 

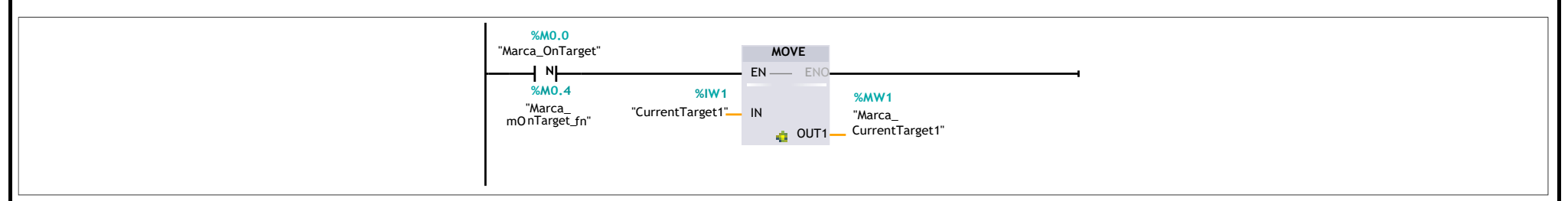

#### **Segmento 3: MODO MANUAL DEL AGV**

Situación AGV en estación 1

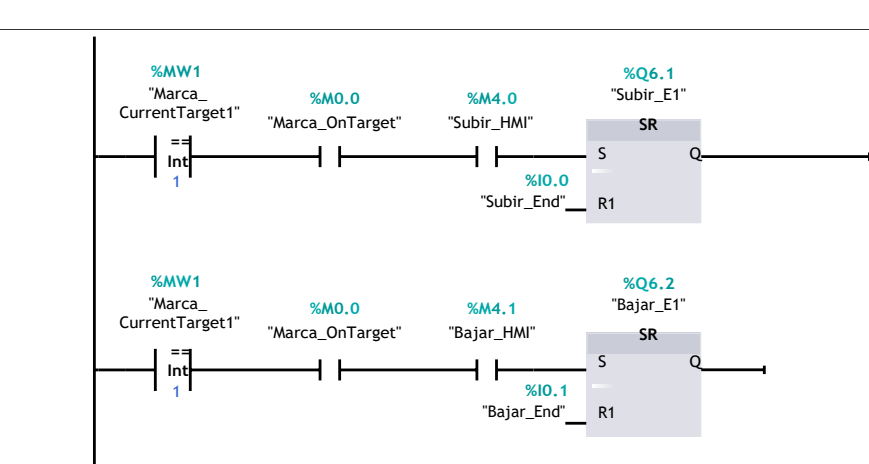

### **Segmento 4: MODO MANUAL DEL AGV**

#### Situación AGV en estación 2

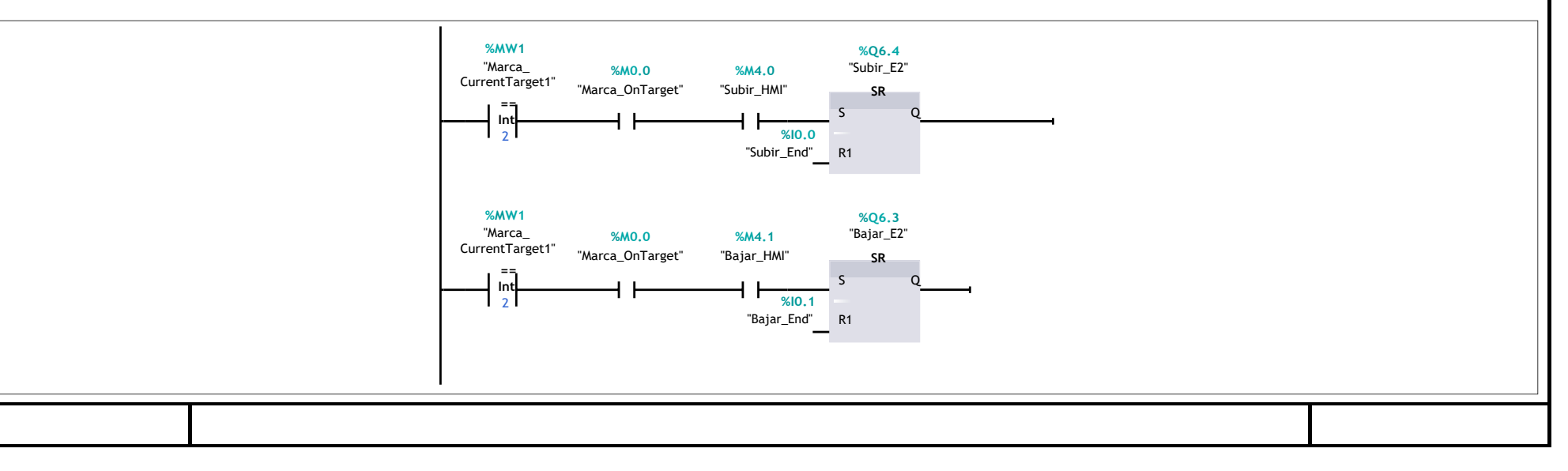

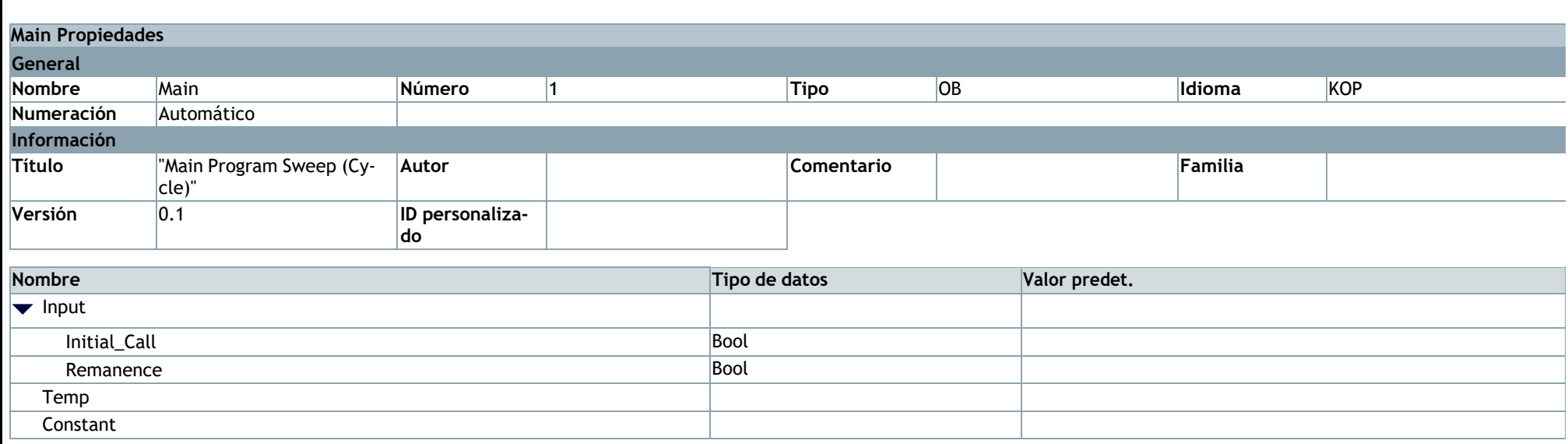

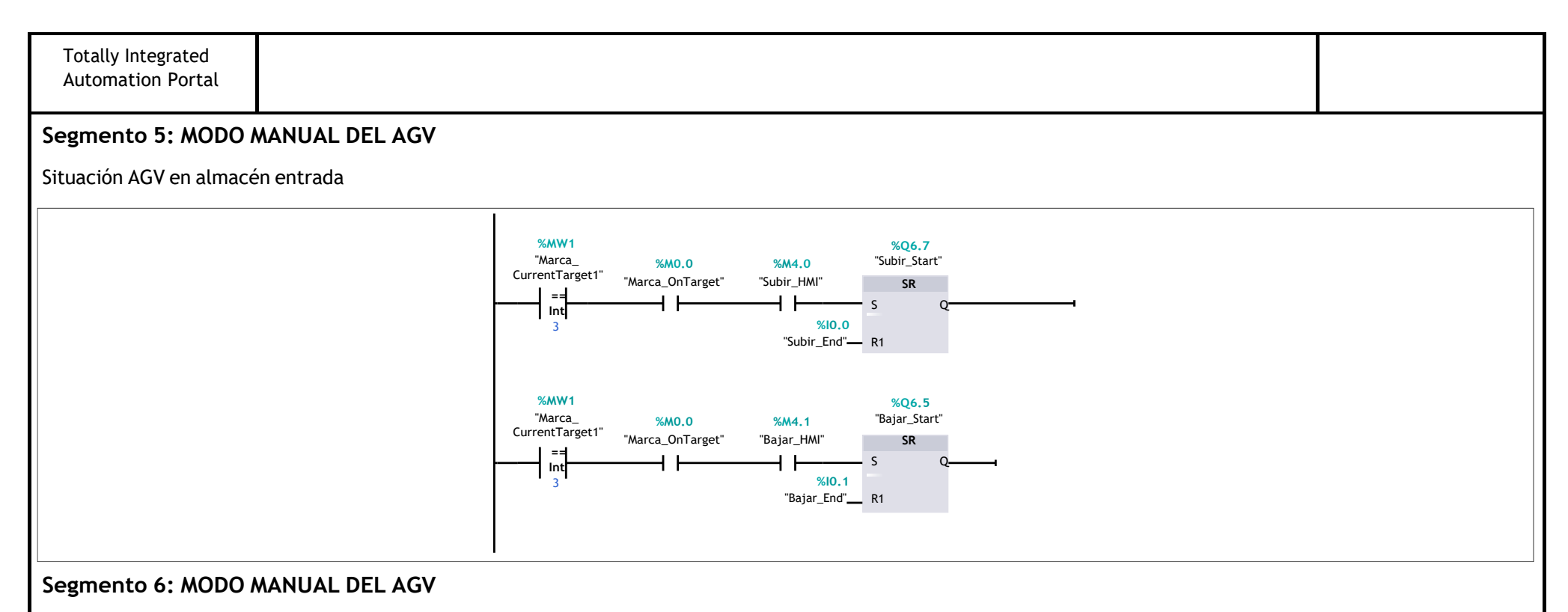

Situación AGV en almacén salida

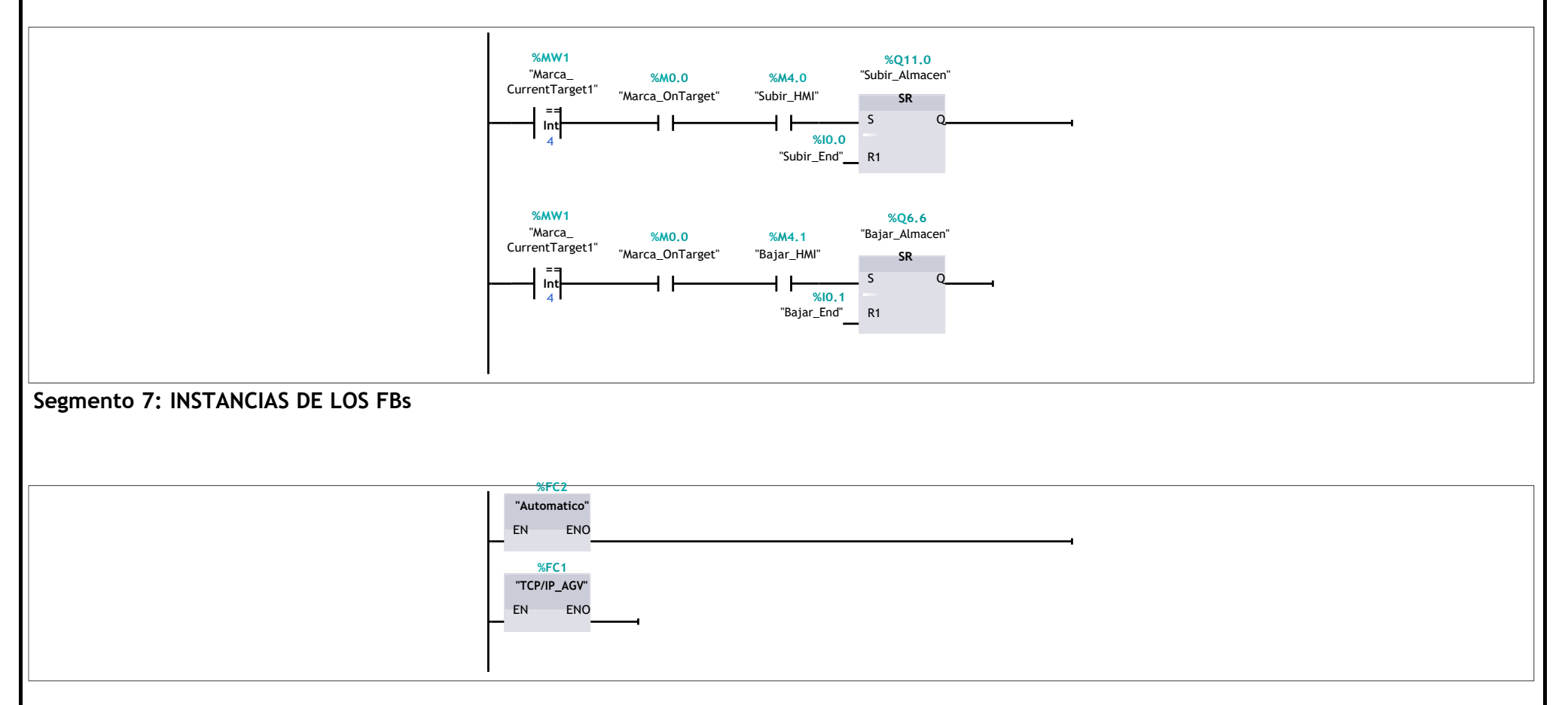

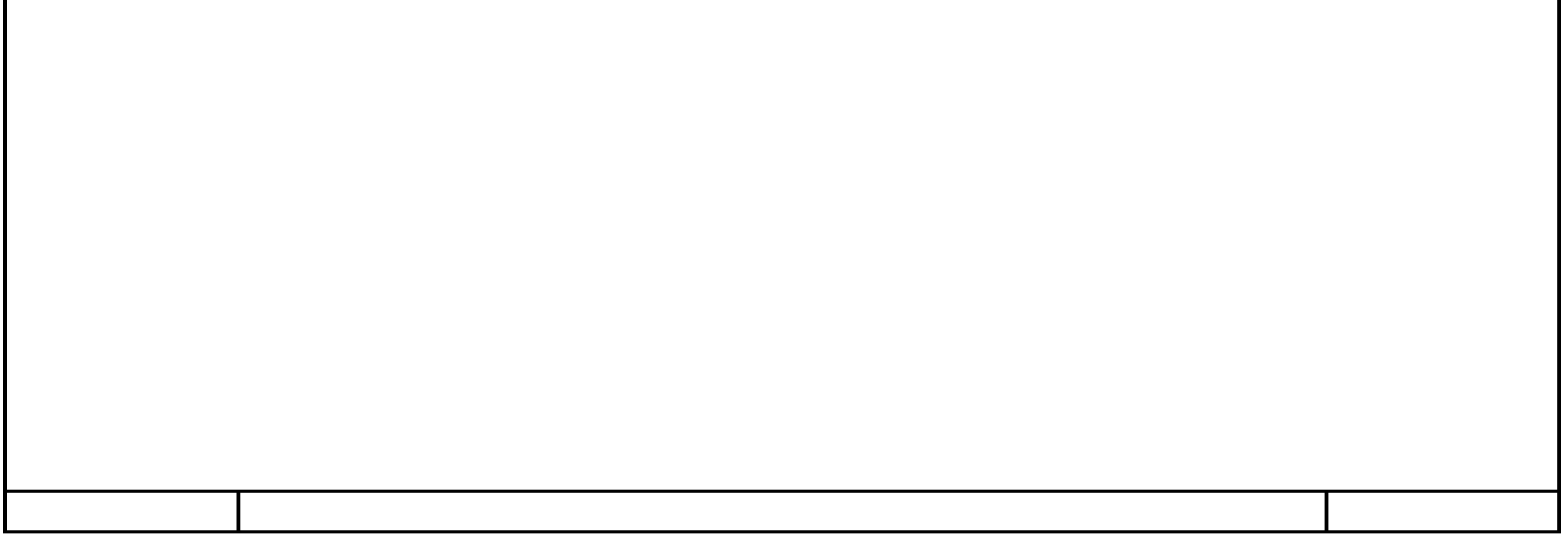

## **Startup [OB100]**

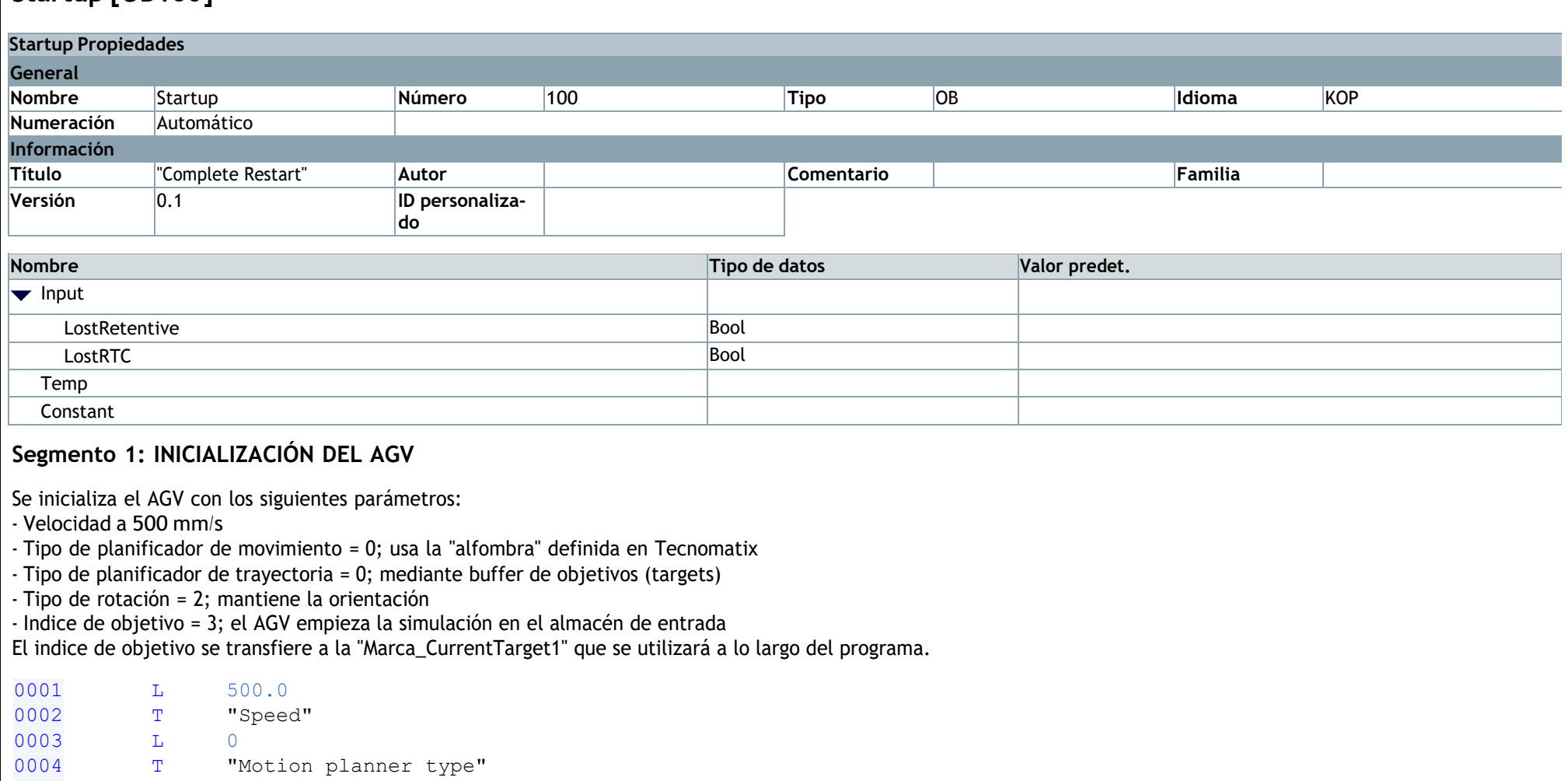

0005 L 0 0000<br>0006 T "Path planner type"  $0007$  L<br>0008 T 0007  $L$  2<br>0008  $T$  "Rotation method" 0009 L 0009 L 3<br>
0010 T "Target index"<br>
T "Marca Current" 0011 T "Marca\_CurrentTarget1" 0012 0013

**Segmento 2:**

Si la plataforma del AGV no está subida, ésta ha de subirse

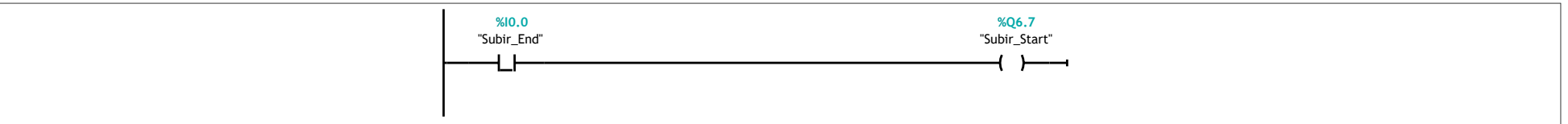

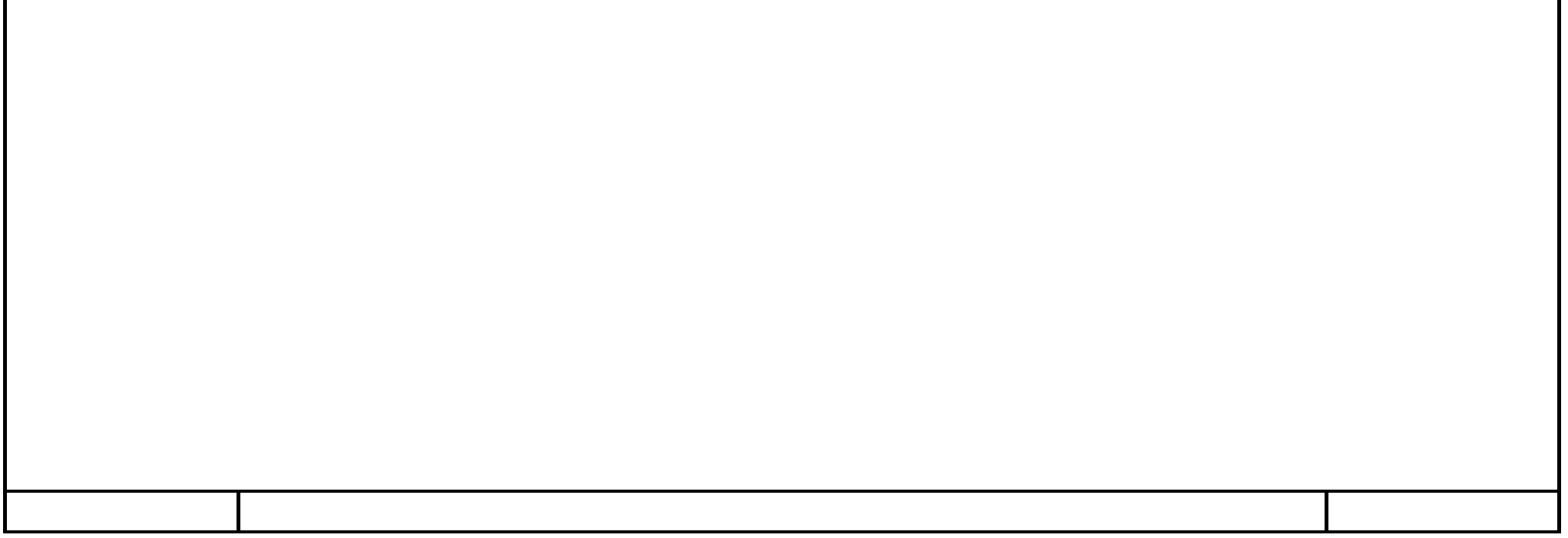

### **TCP/IP\_AGV [FC1]**

### **Segmento 1: COMUNICACIÓN CON ESTACIÓN 1**

La petición de Envío del AGV a la estación 1 se da cuando se cumple alguna de las siguientes condiciones:

- que el índice del objetivo es el mismo que el índice actual

- la plataforma del AGV está arriba

- se ha realizado el Kill

- el AGV está en algún objetivo

- haya un pallet sobre la plataforma del AGV

se dejan de enviar datos cuando se hace el DONE del envío

se recibe cuando se le de al pulsador del HMI de "TCP/IP\_Start\_AGV" y pasen 0.1s

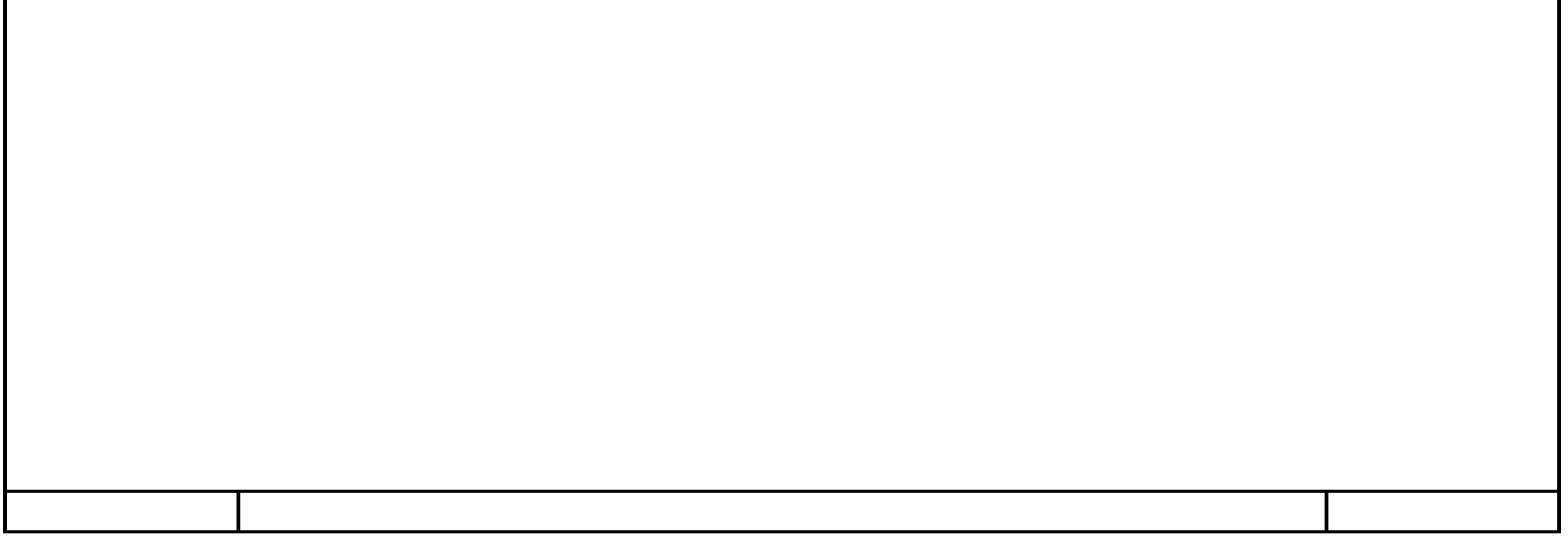

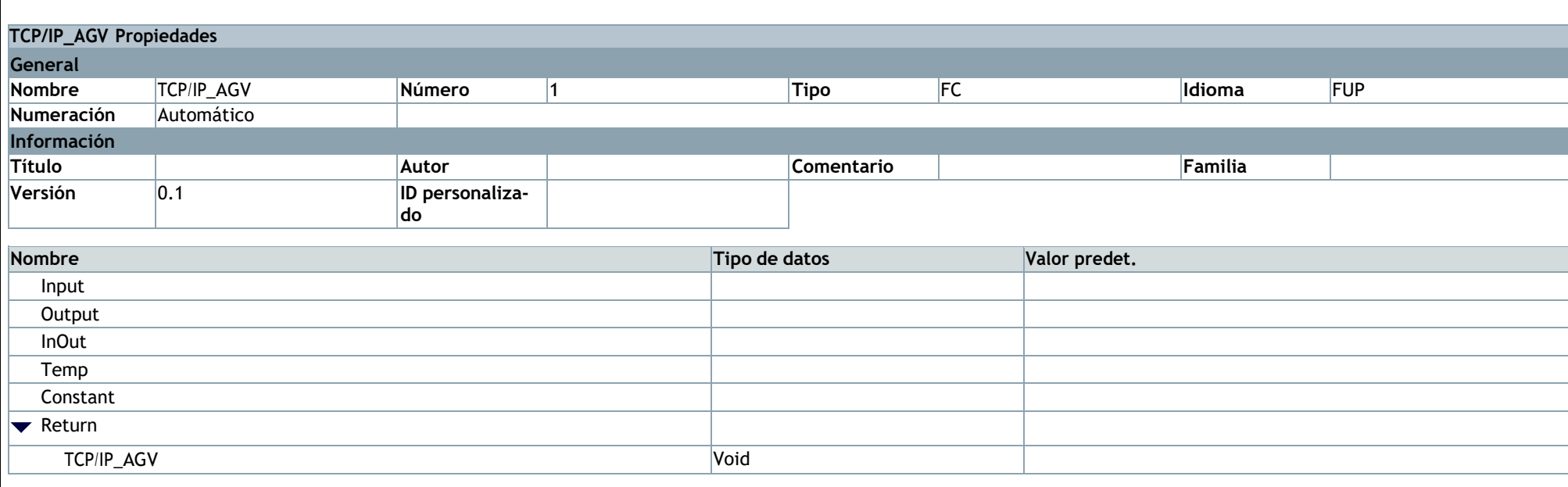

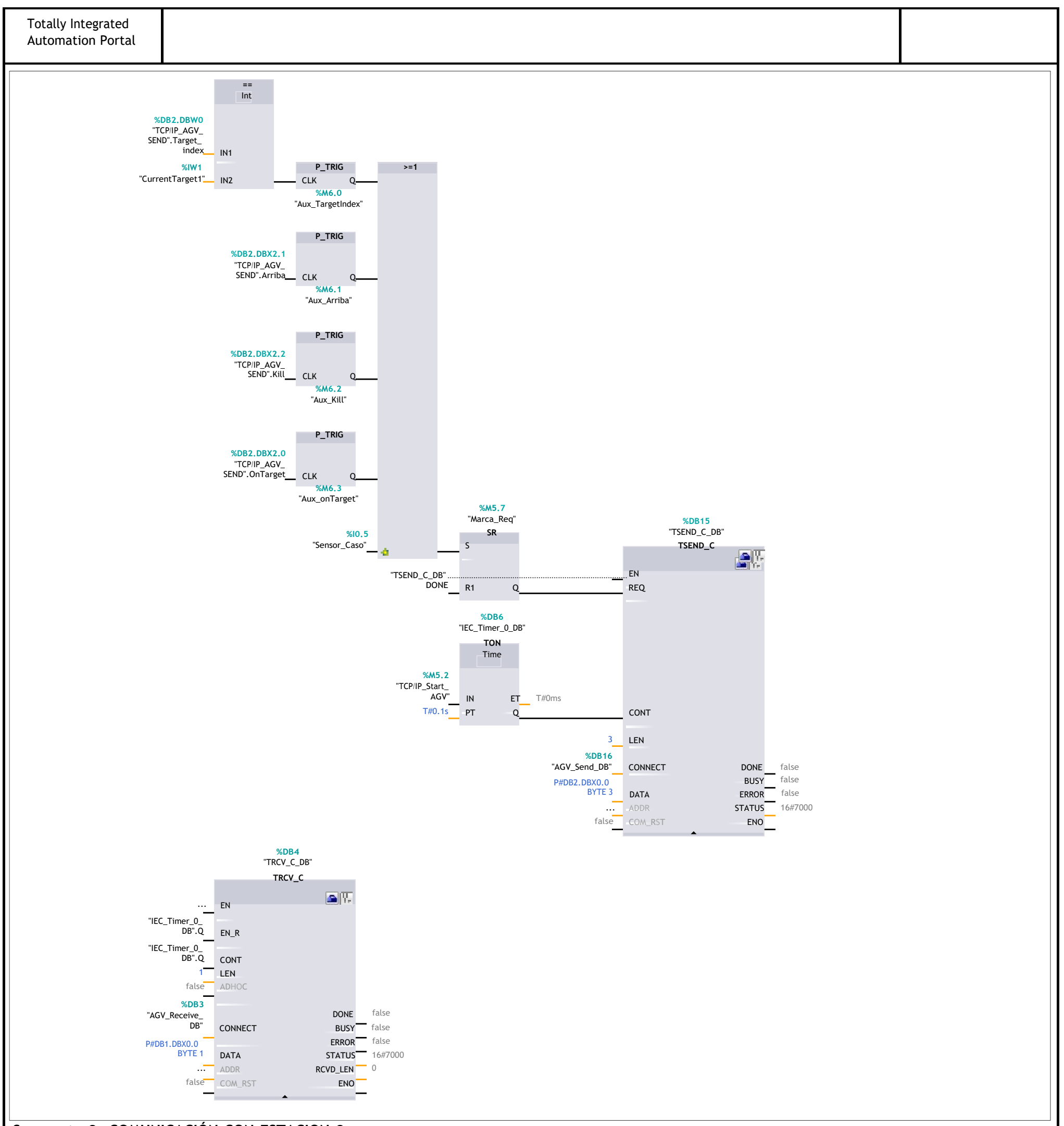

### **Segmento 2: COMUNICACIÓN CON ESTACION 2**

La petición de Envío del AGV a la estación 2 se da cuando se cumple alguna de las condiciones descritas en la estación 1. se recibe cuando se le de al pulsador del HMI de "TCP/IP\_Start\_AGV" y pasen 0.1s

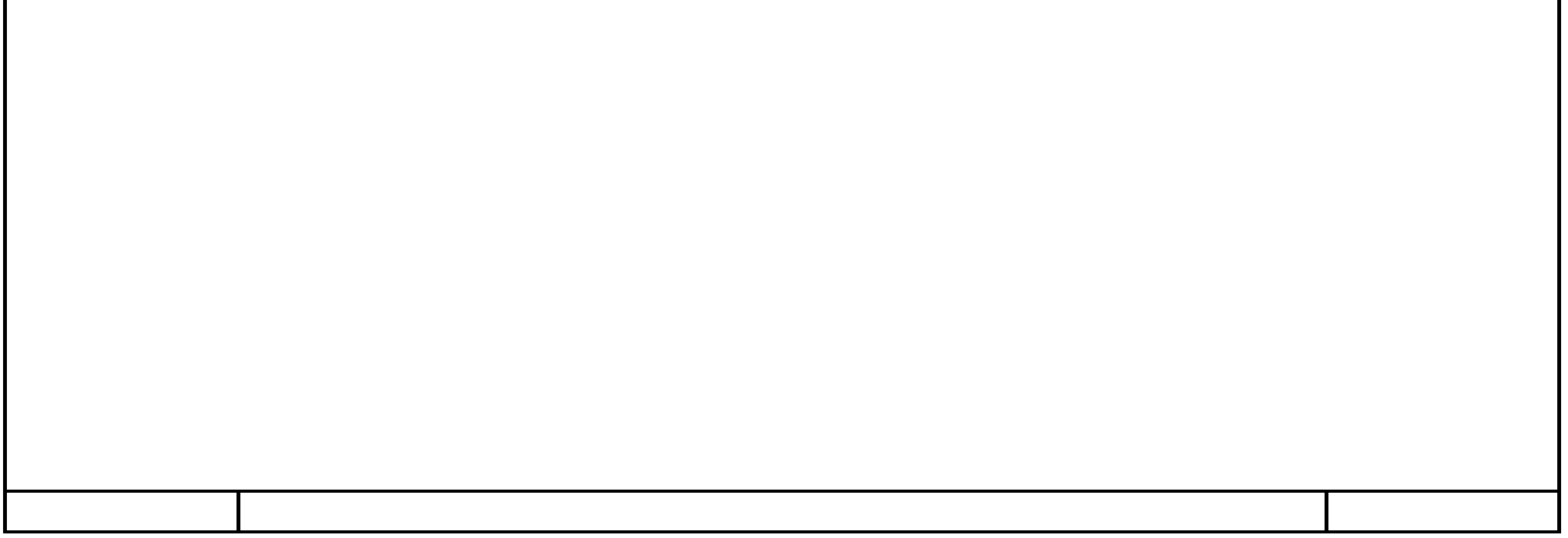

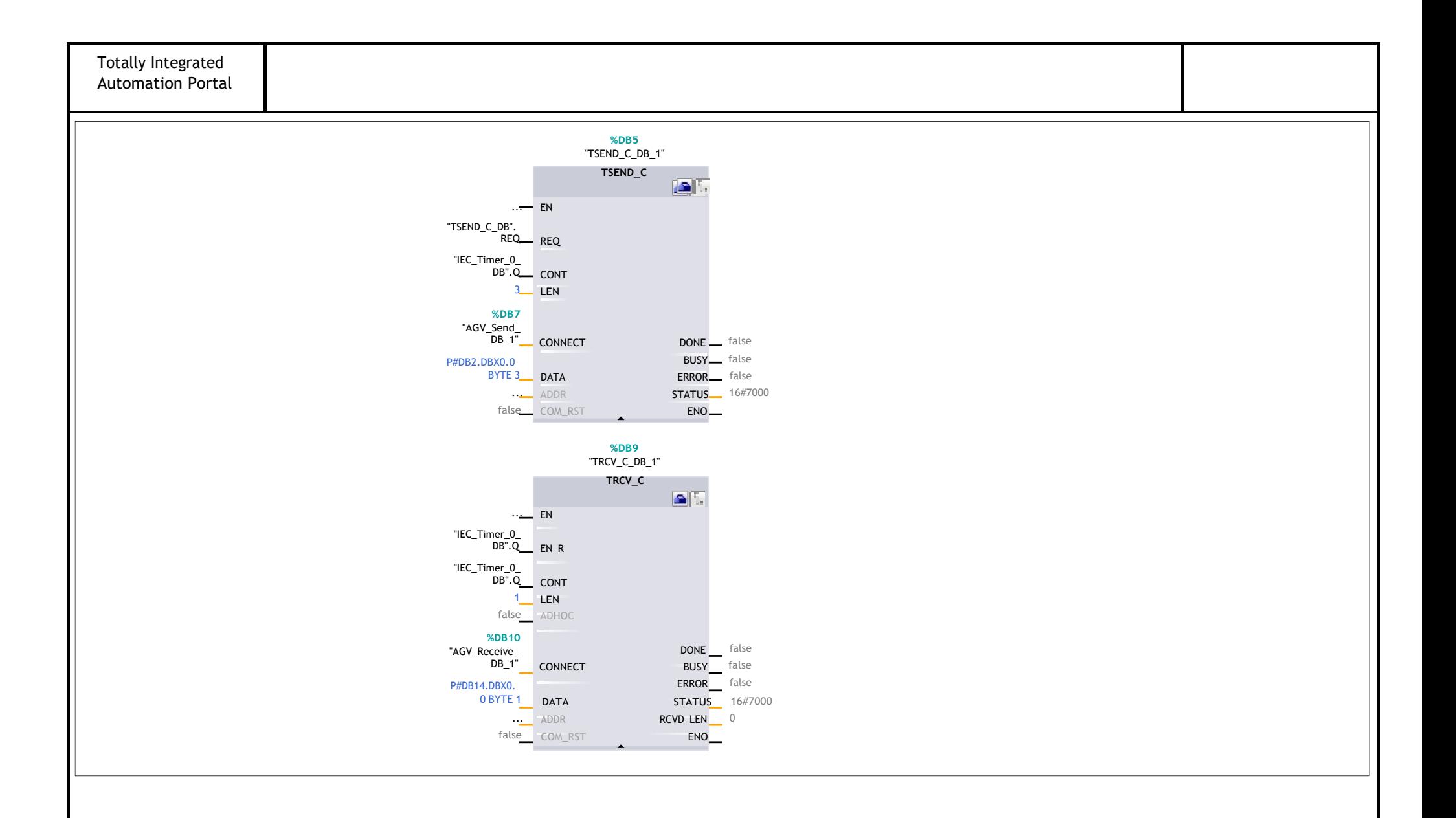

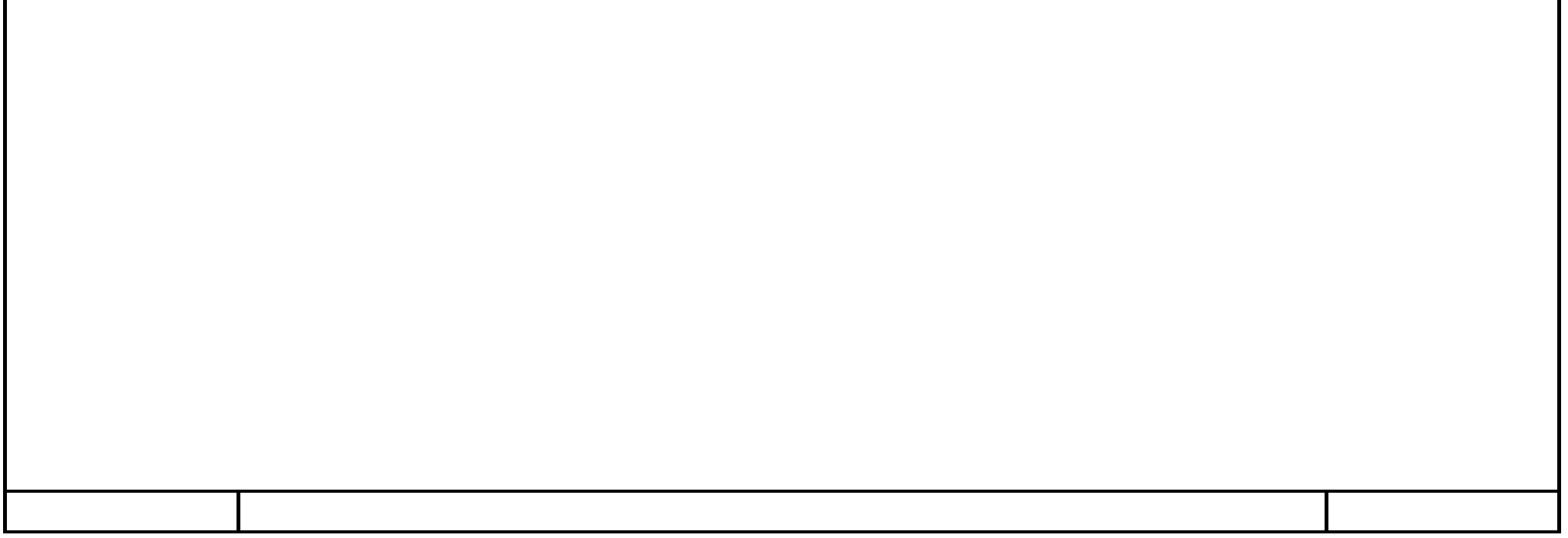

### **Automatico [FC2]**

#### **Segmento 1: ALMACÉN DE ENTRADA**

cuando el AGV esté en el almacén de entrada la plataforma del AGV sube cuando el sensor de posición indique que hay un pallet en la plataforma, ésta baja hasta que el sensor indique que la plataforma está abajo cuando la plataforma haya bajado, se actualiza el indice de objetivo a 1 para que el AGV vaya a la estación 1

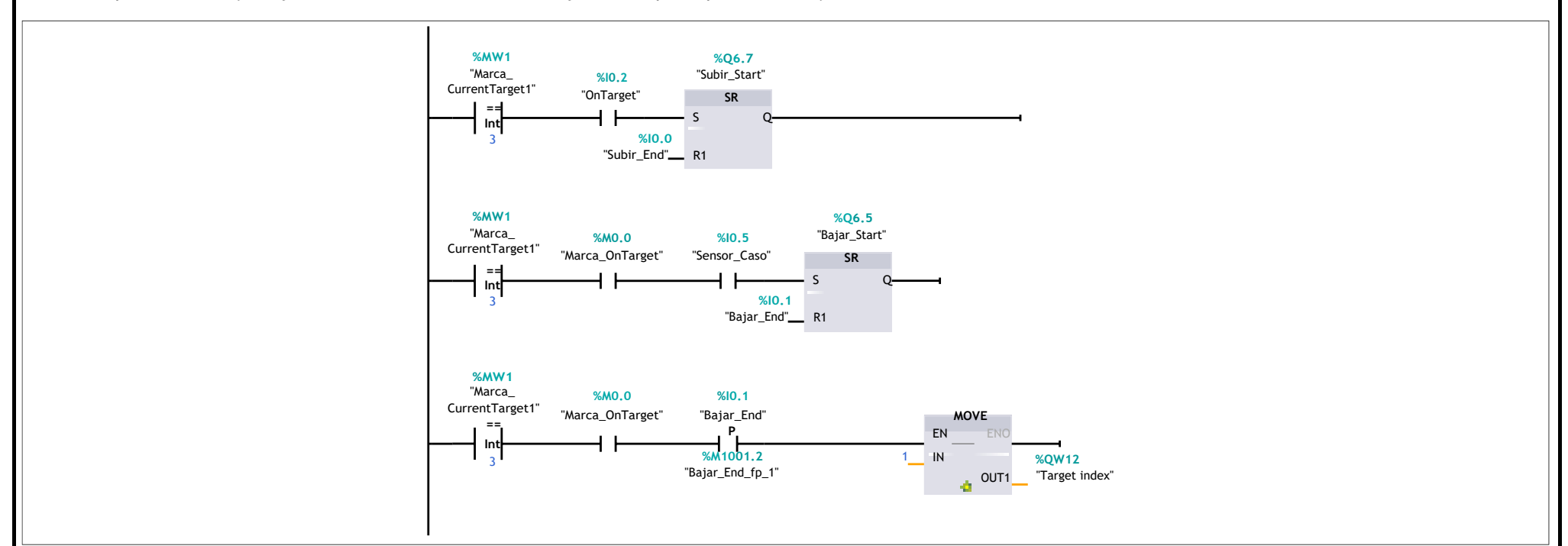

### **Segmento 2: ESTACIÓN 1**

cuando el AGV esté en la estación 1 la plataforma del AGV sube cuando la estación 1 haya terminado de realizar el servicio, la plataforma baja cuando la plataforma haya bajado, se actualiza el indice de objetivo a 2 para que el AGV vaya a la estación 2

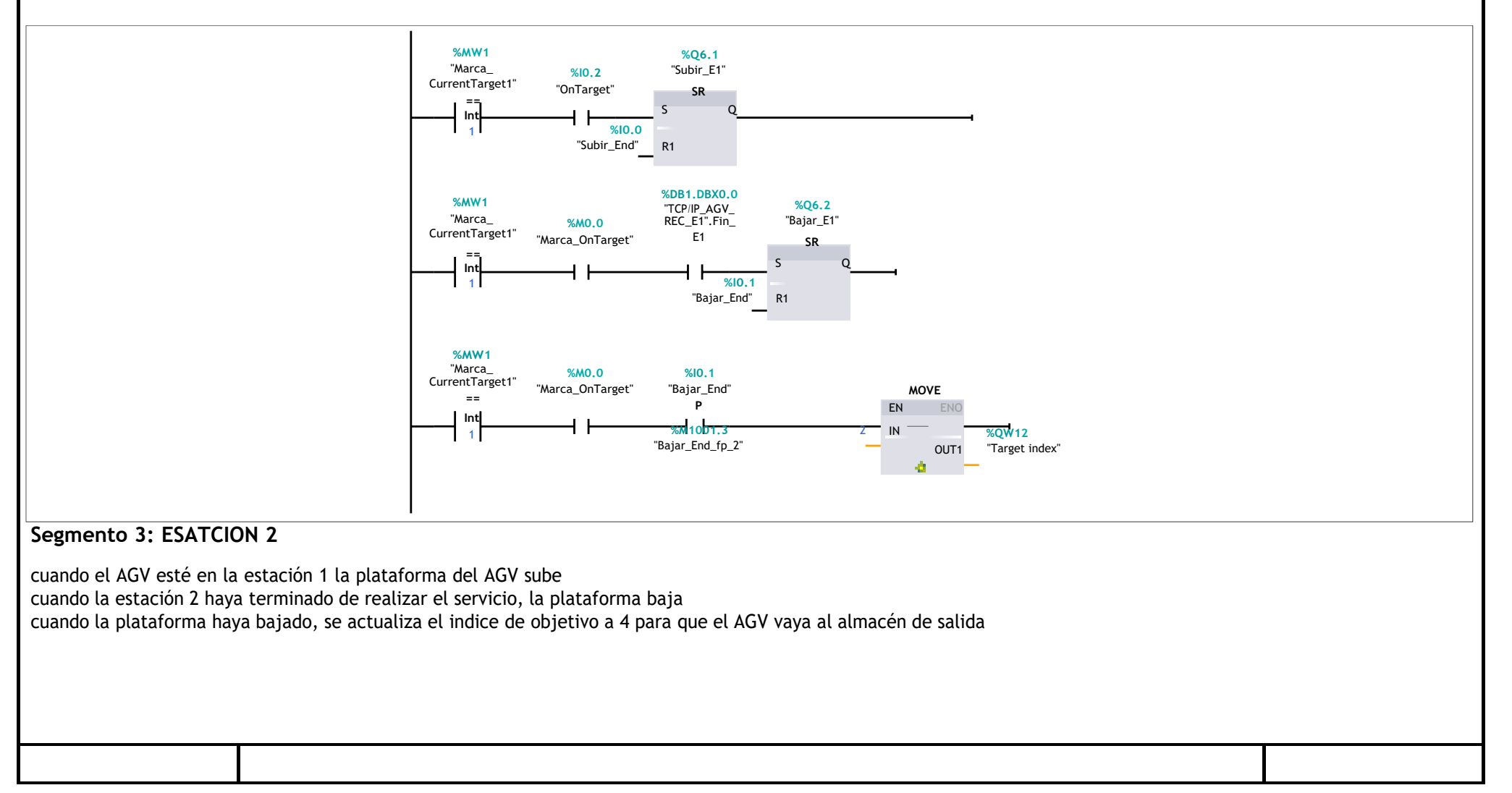

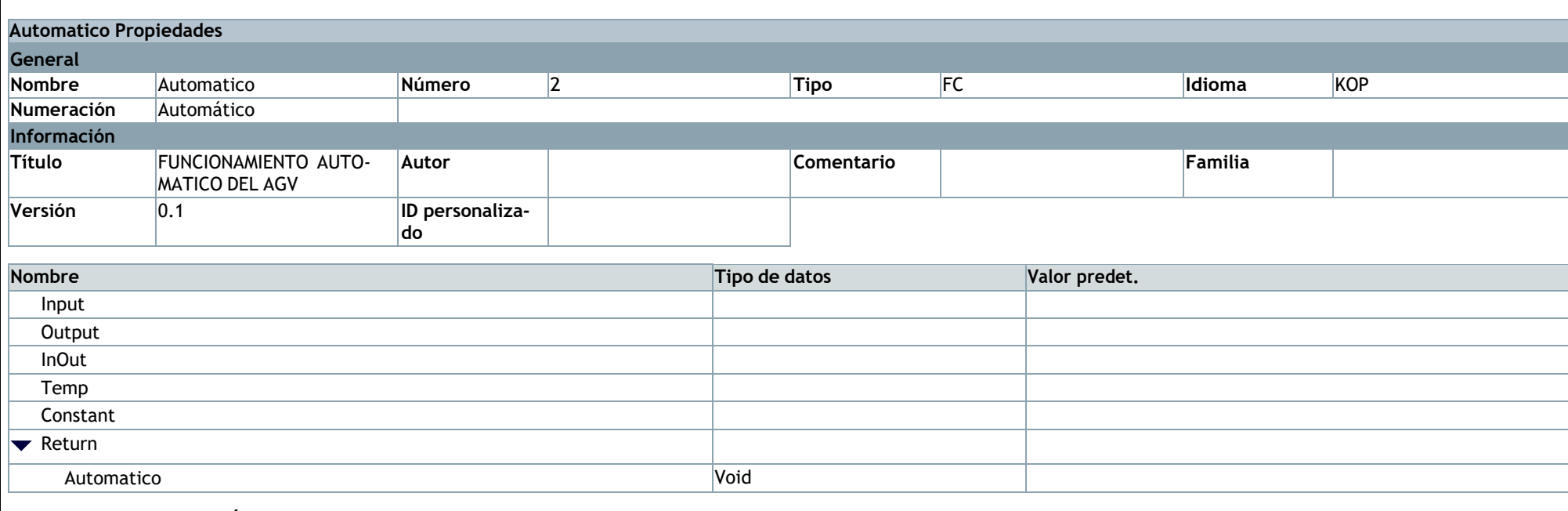

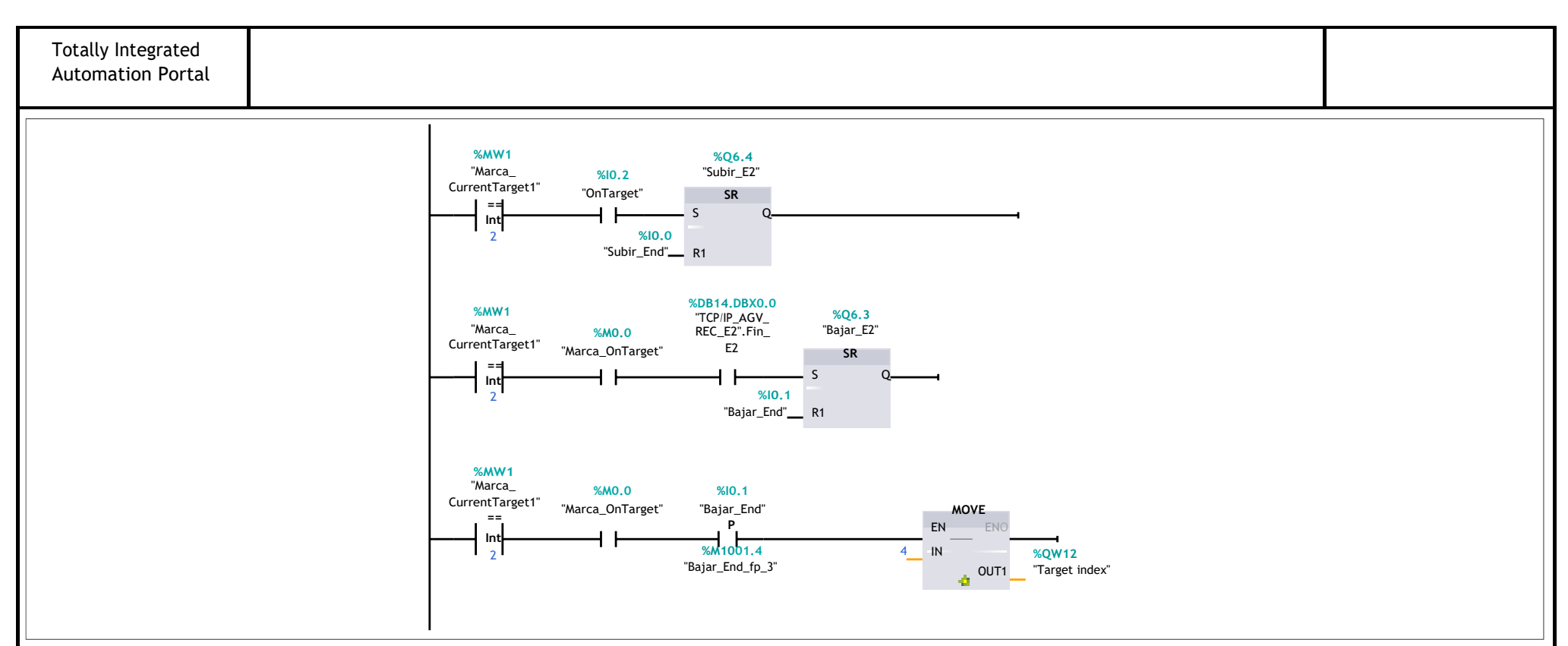

#### **Segmento 4: ALMACEN SALIDA**

cuando el AGV llegue al almacén de salida, se hace Kill a todas las appearances de Tecnomatix se actualiza el indice del objetivo a 3 para que el AGV vaya al almacén de entrada

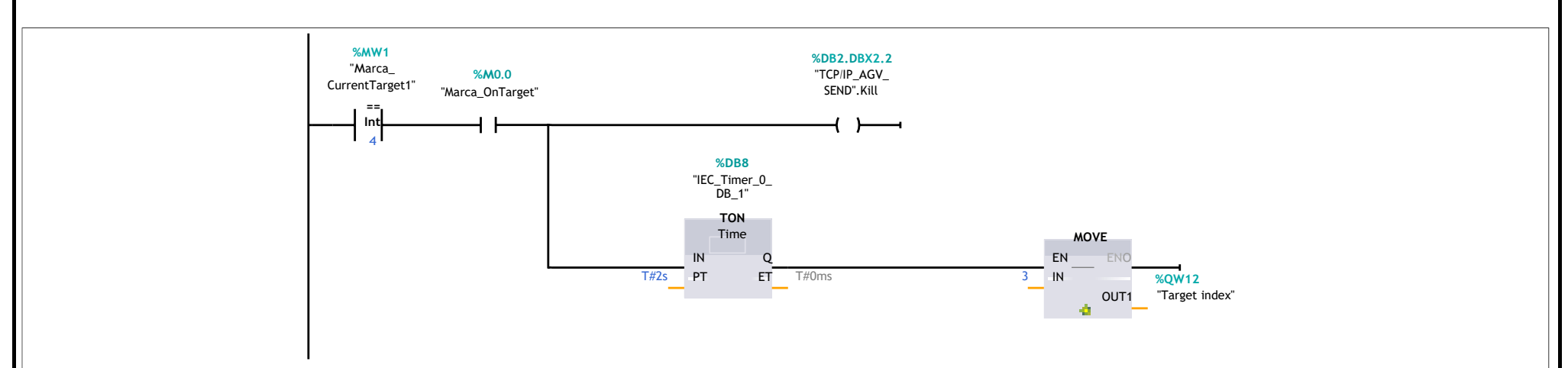

#### **Segmento 5: DATOS DE ENVÍO AL AGV**

los datos que se envían al AGV son la marca indicando si el AGV está en algún objetivo, si la plataforma está subida, la actualización del índice del objetivo y si el sensor de la plataforma indica que hay un pallet sobre la plataforma

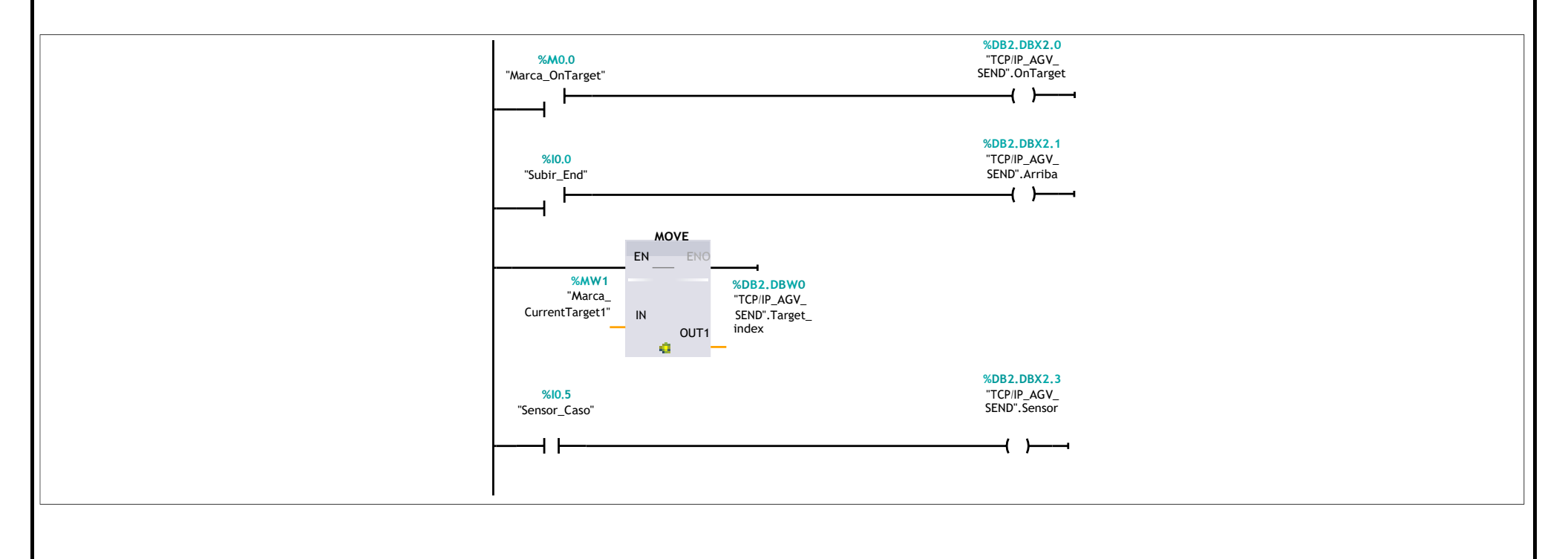

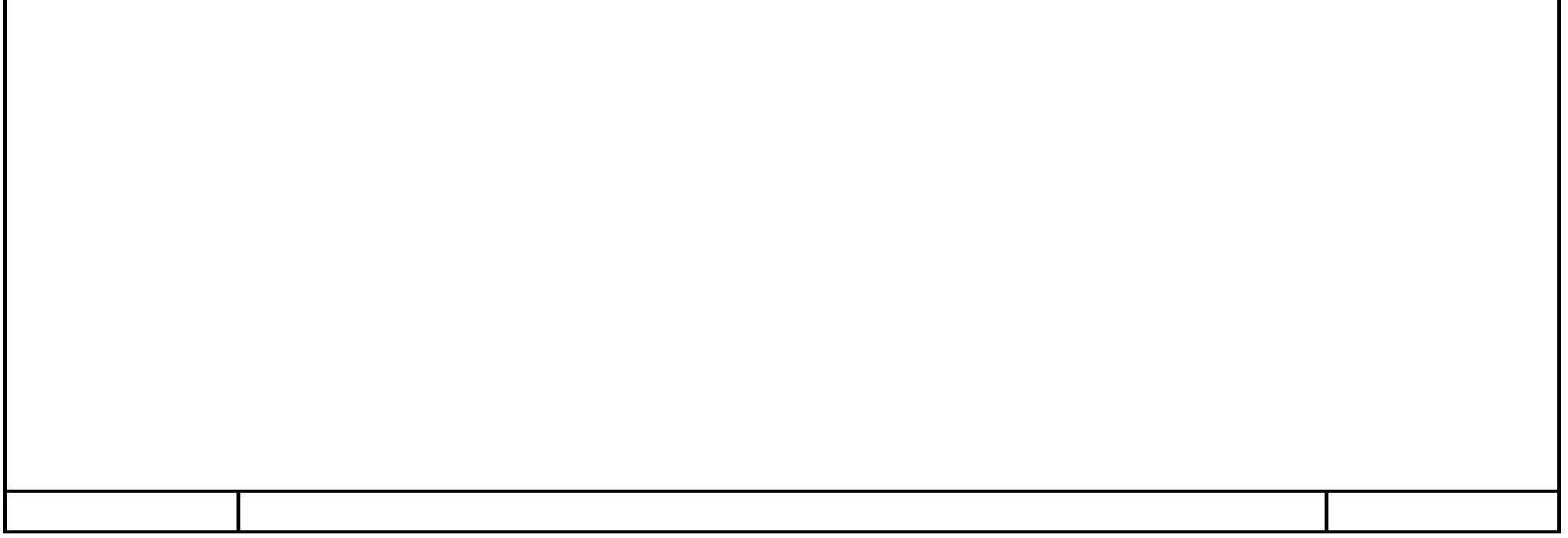

## **TCP/IP\_AGV\_REC\_E1 [DB1]**

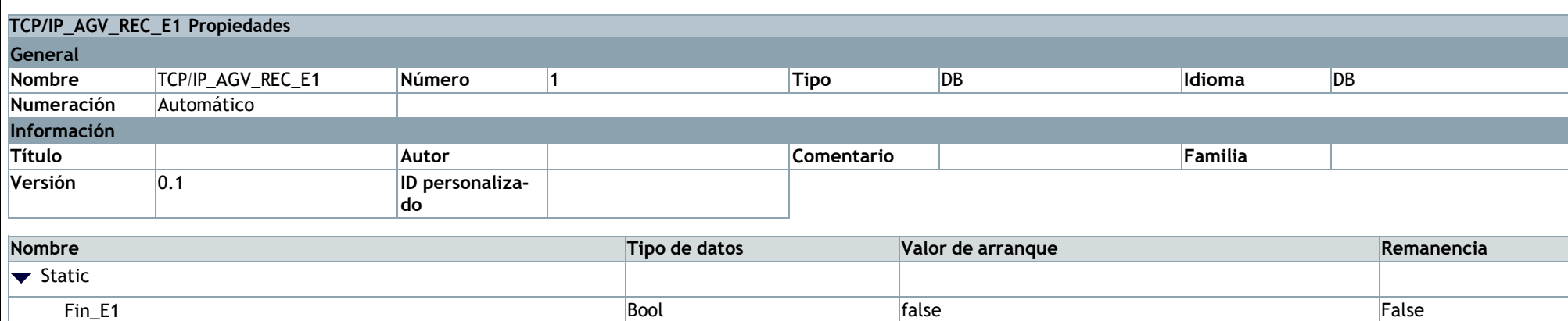

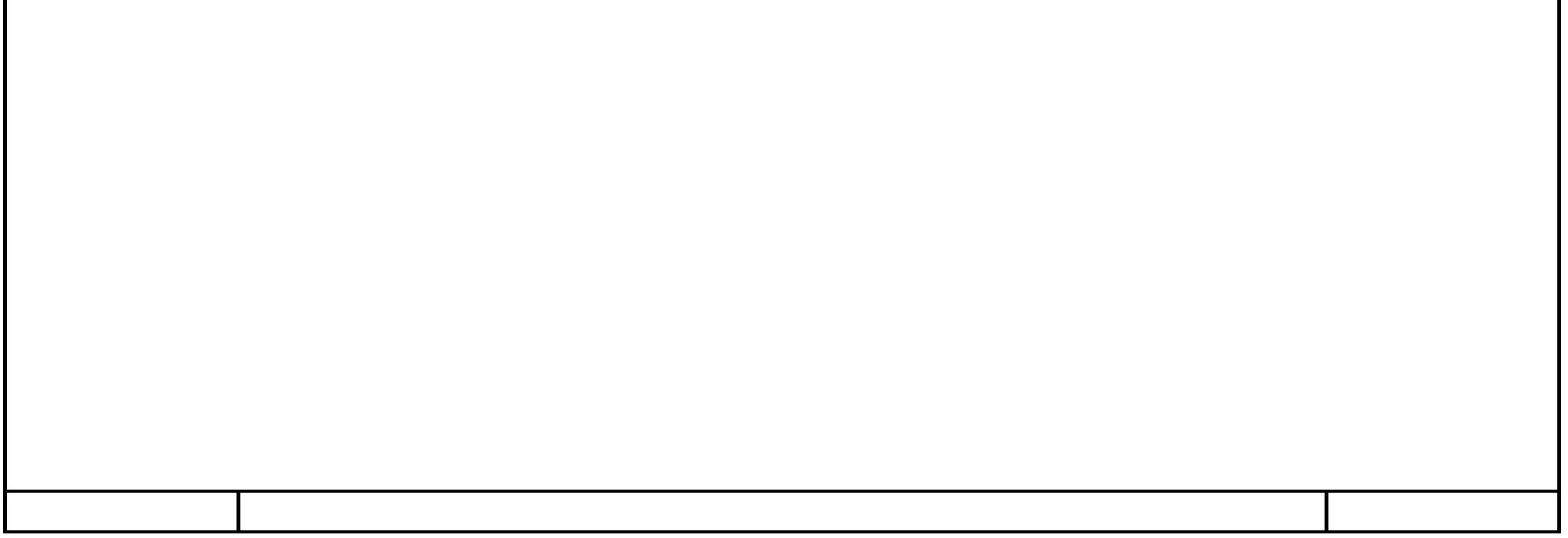

### **TCP/IP\_AGV\_SEND [DB2]**

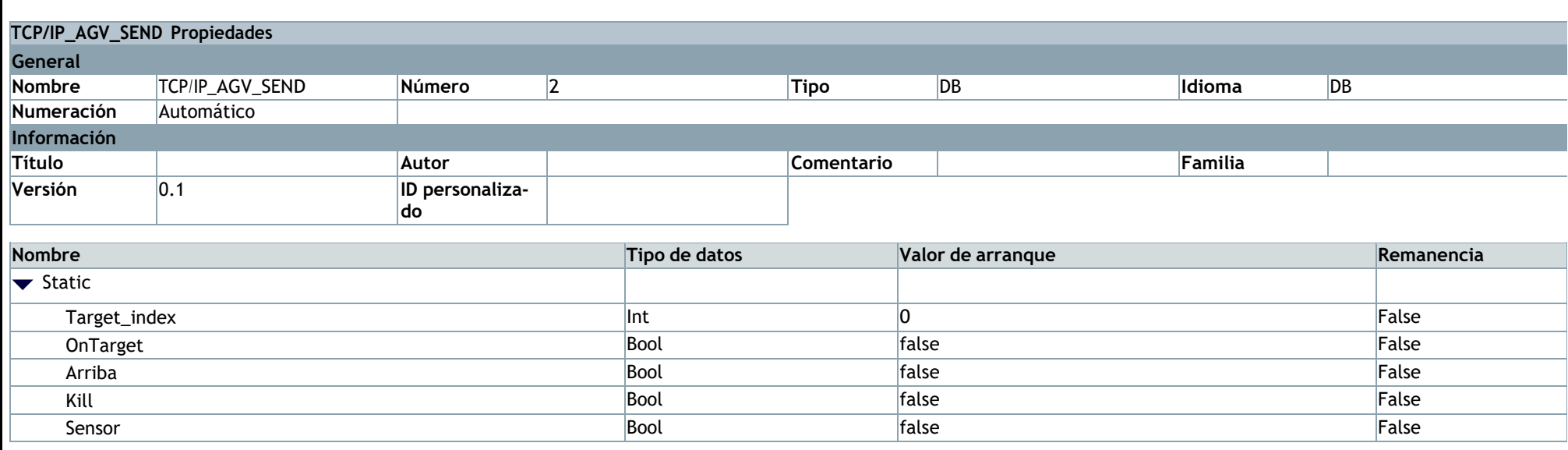

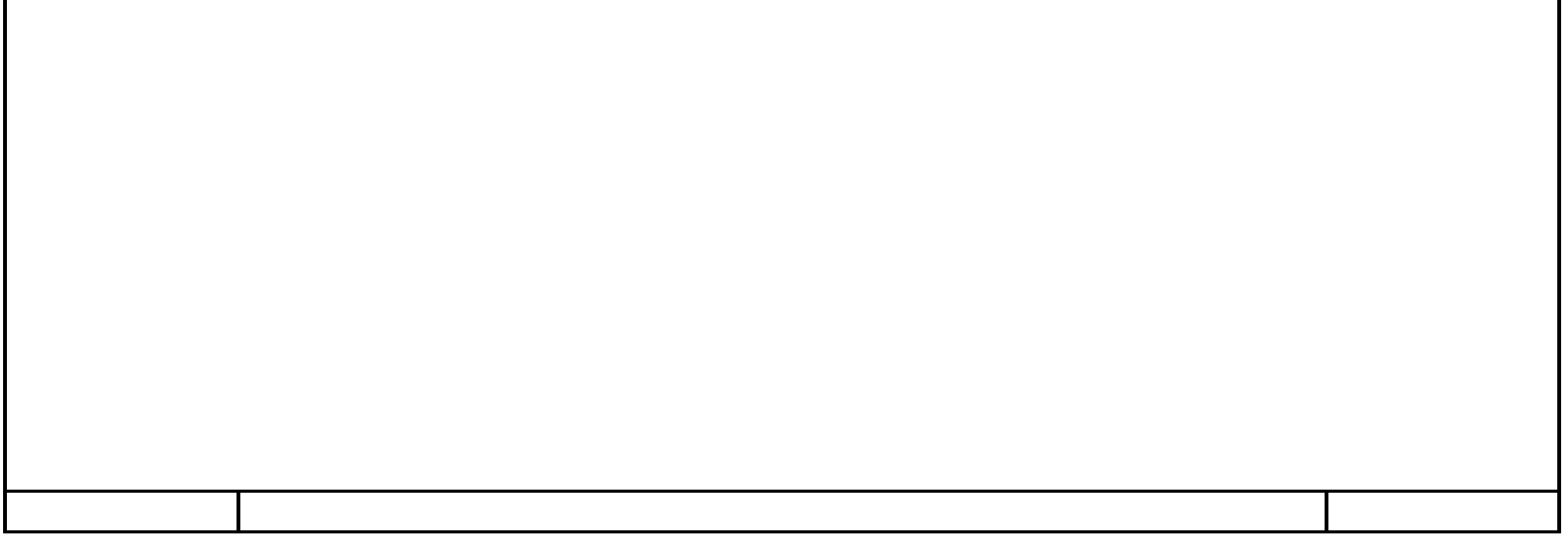

## **TCP/IP\_AGV\_REC\_E2 [DB14]**

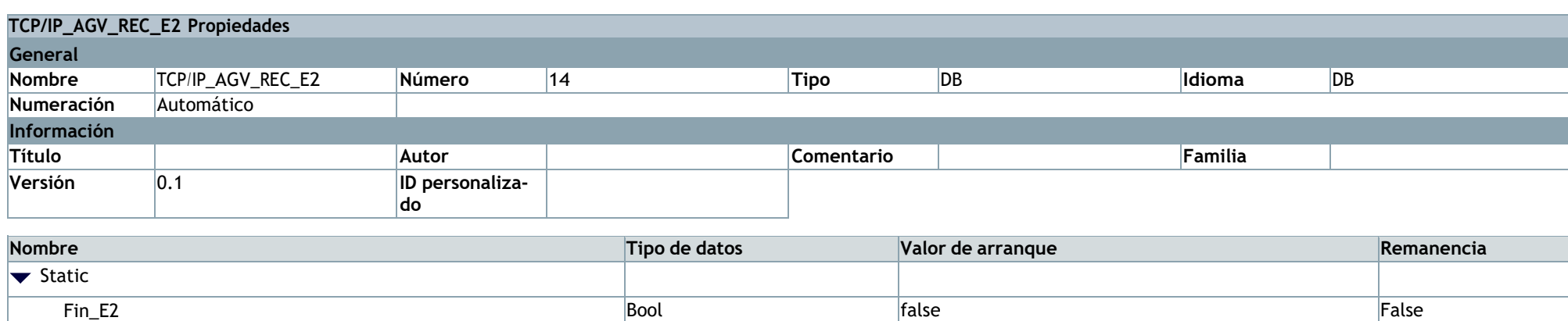

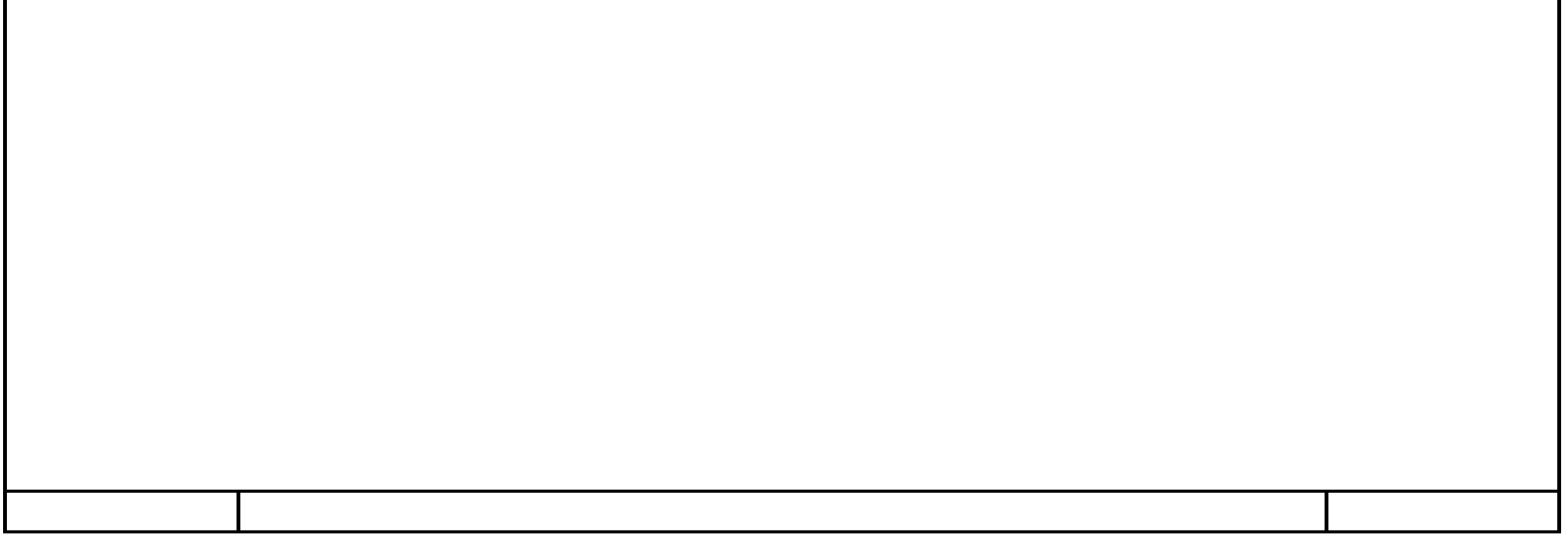

# **E1y2\_AGV\_local\_TCP\_IP\_V7 / AGV [CPU 1518-4 PN/DP]**

### **Variables PLC**

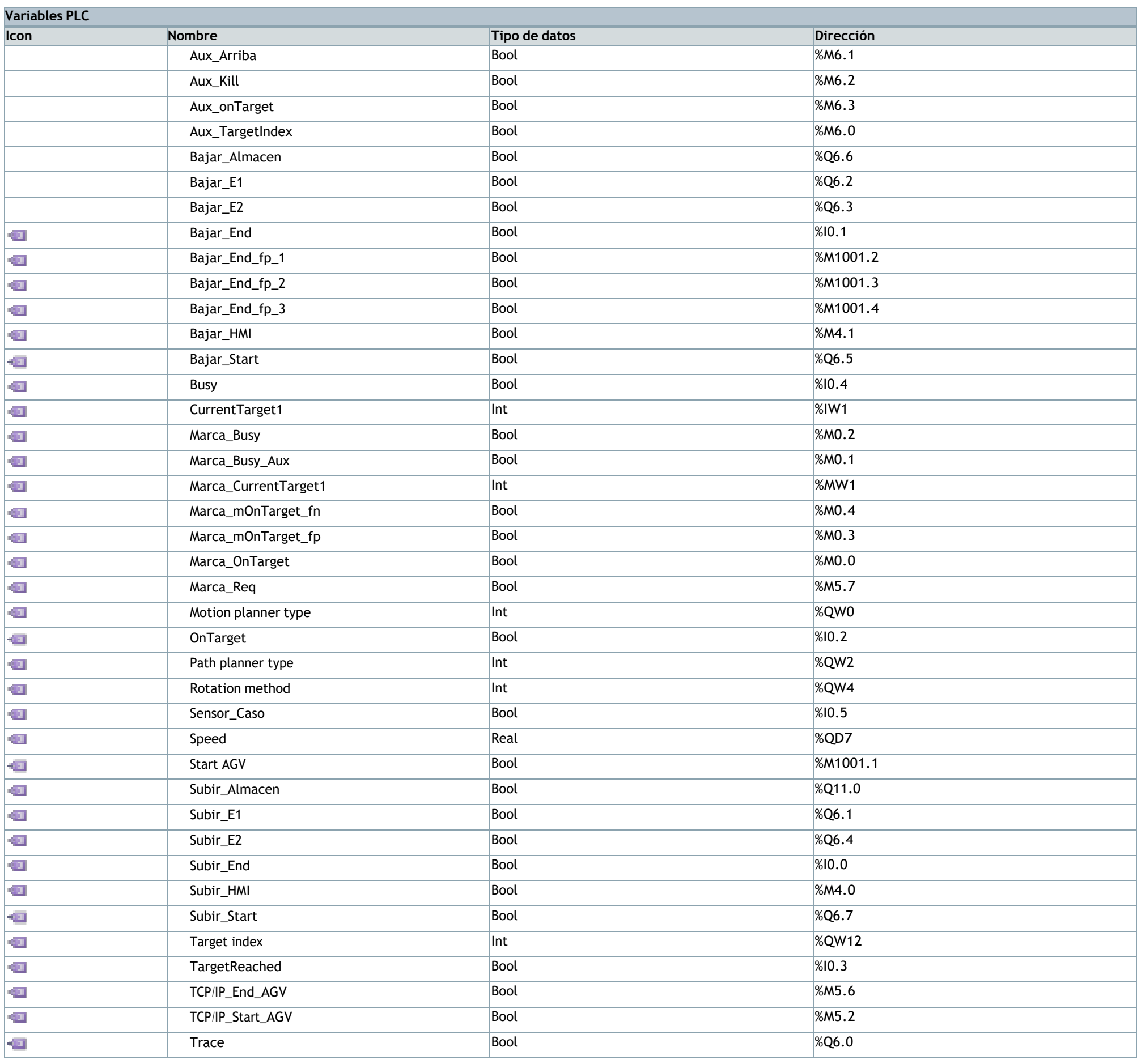

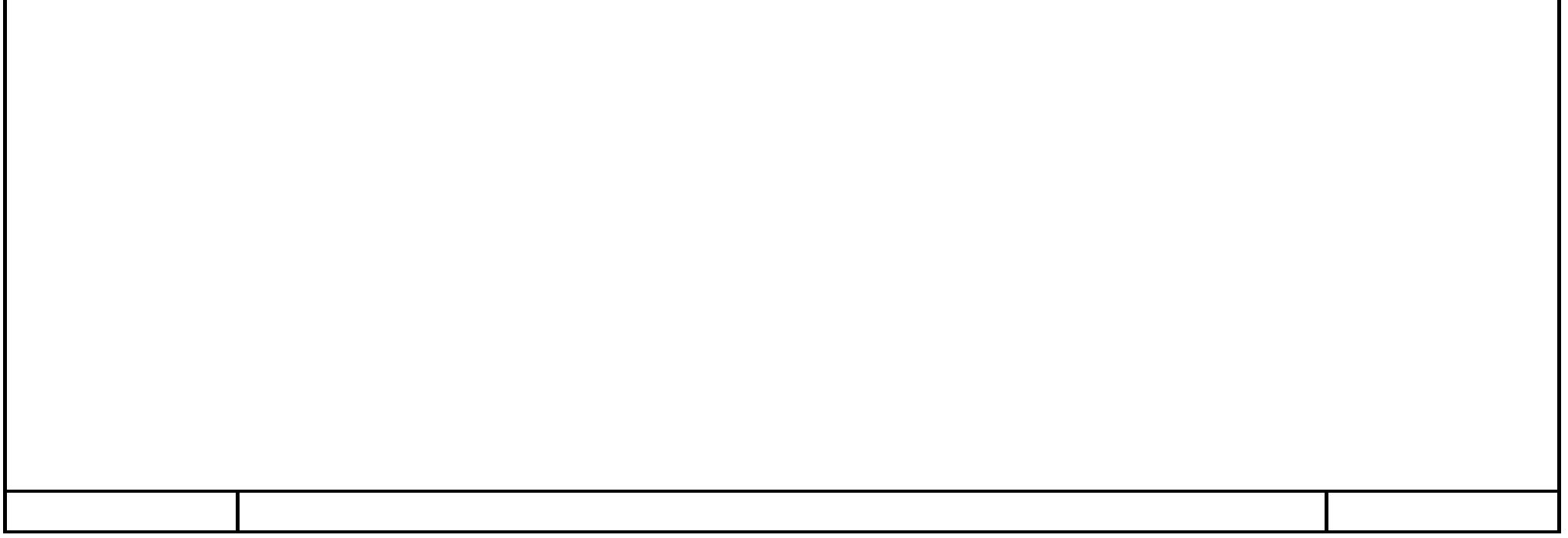
# **E1y2\_AGV\_local\_TCP\_IP\_V7 / AGV [CPU 1518-4 PN/DP] / Variables PLC**

## **Tabla de variables estándar [91]**

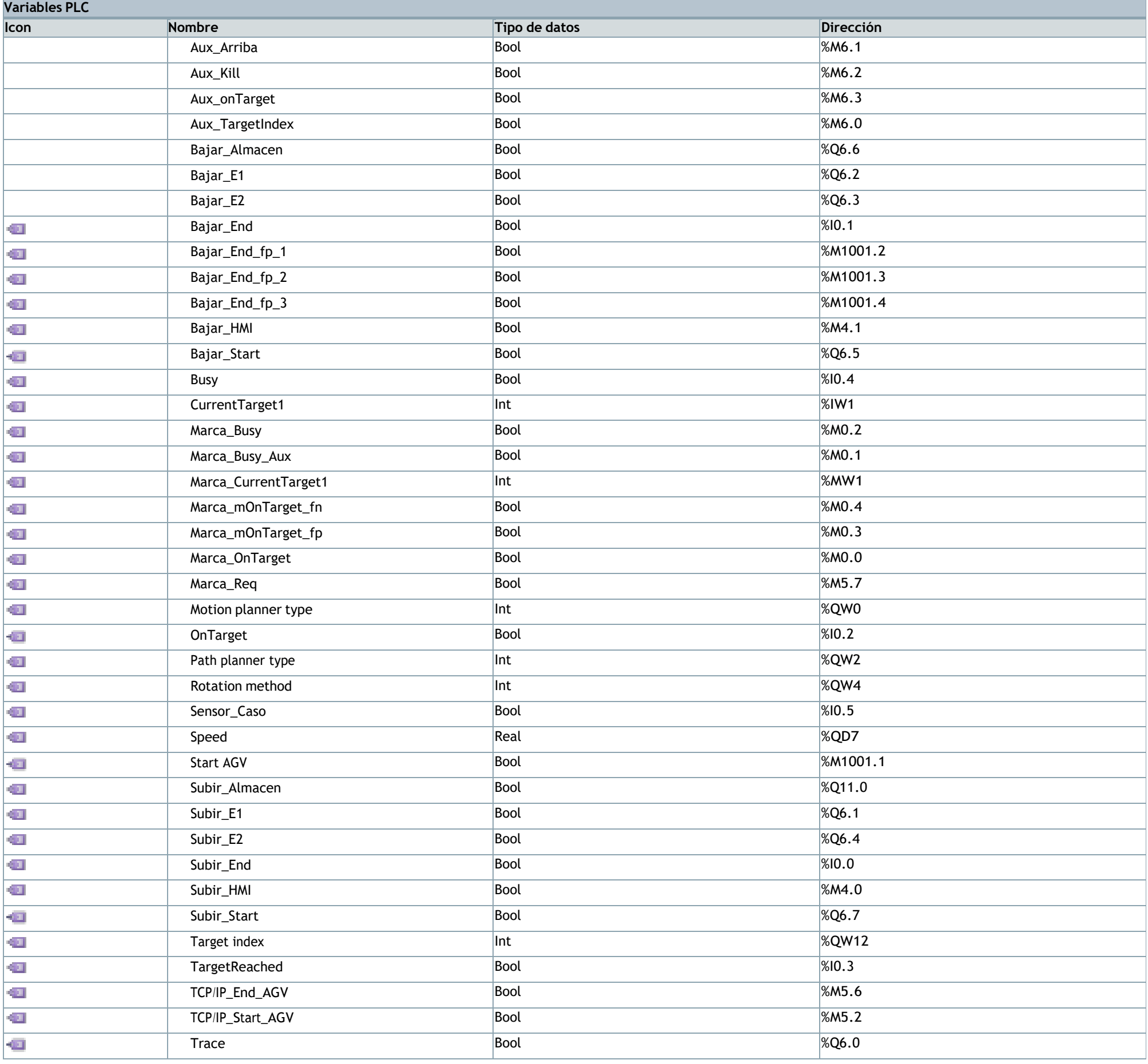

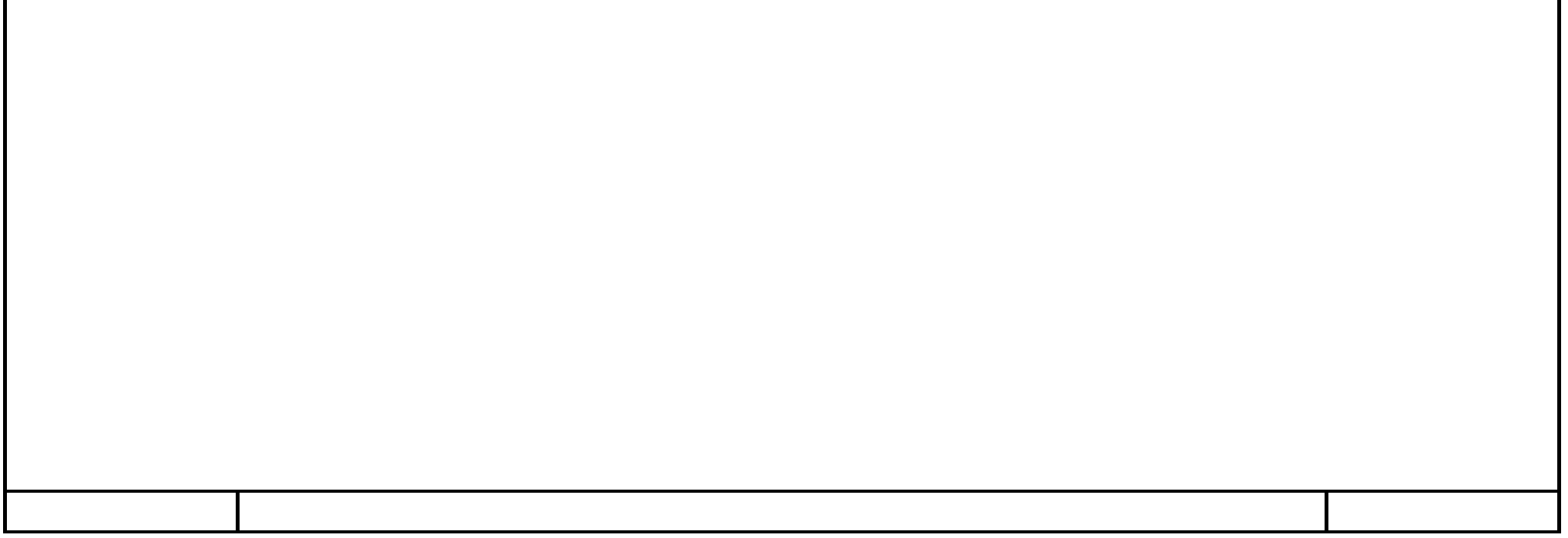

## **Main [OB1]**

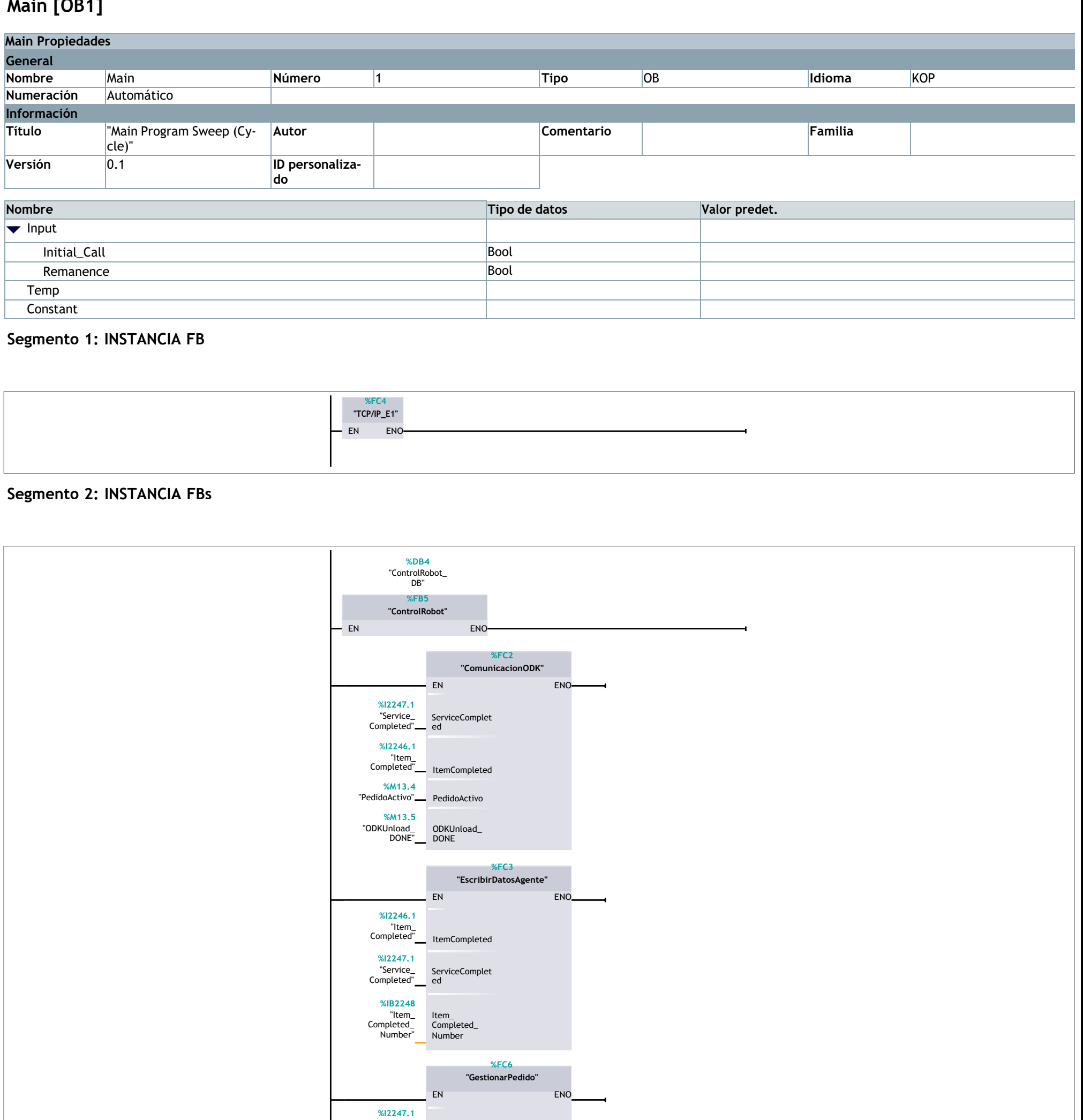

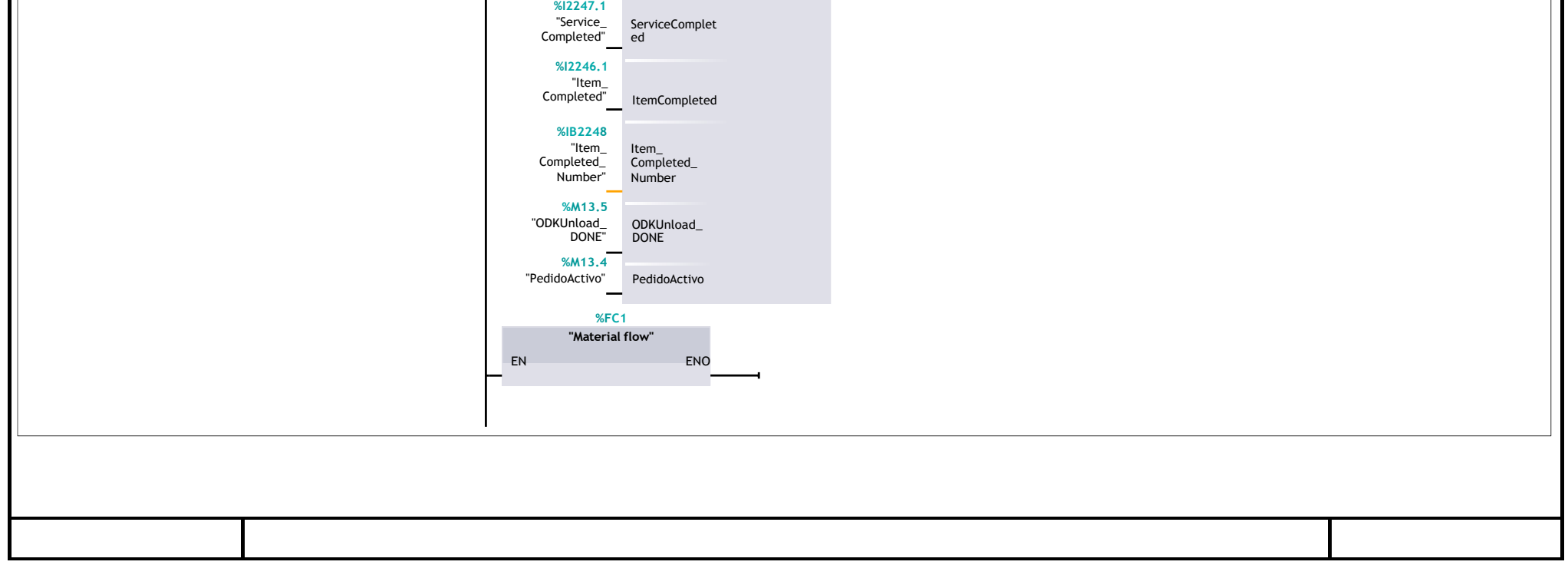

### **Startup [OB100]**

### **Segmento 1: INICIALIZACIÓN DE LA ESTACIÓN 1**

el nº de programa se establece como 1 para que tecnomatix pueda ejecutar el programa robot

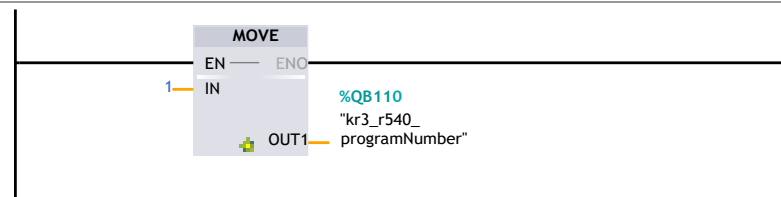

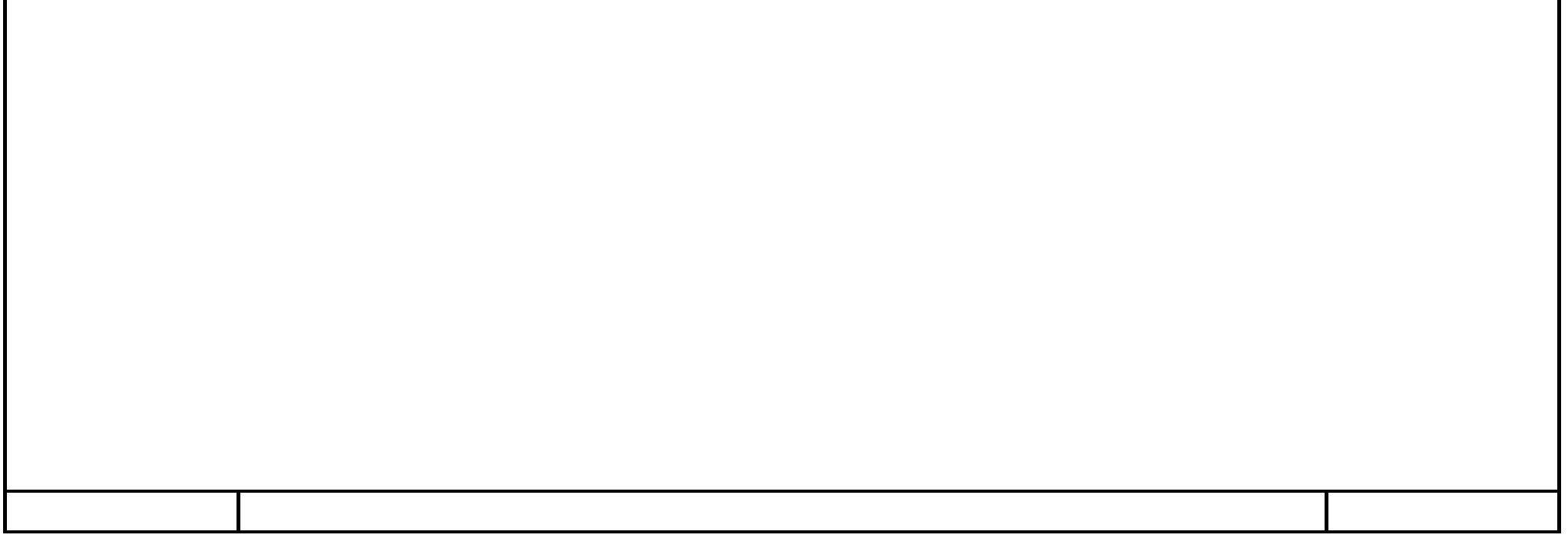

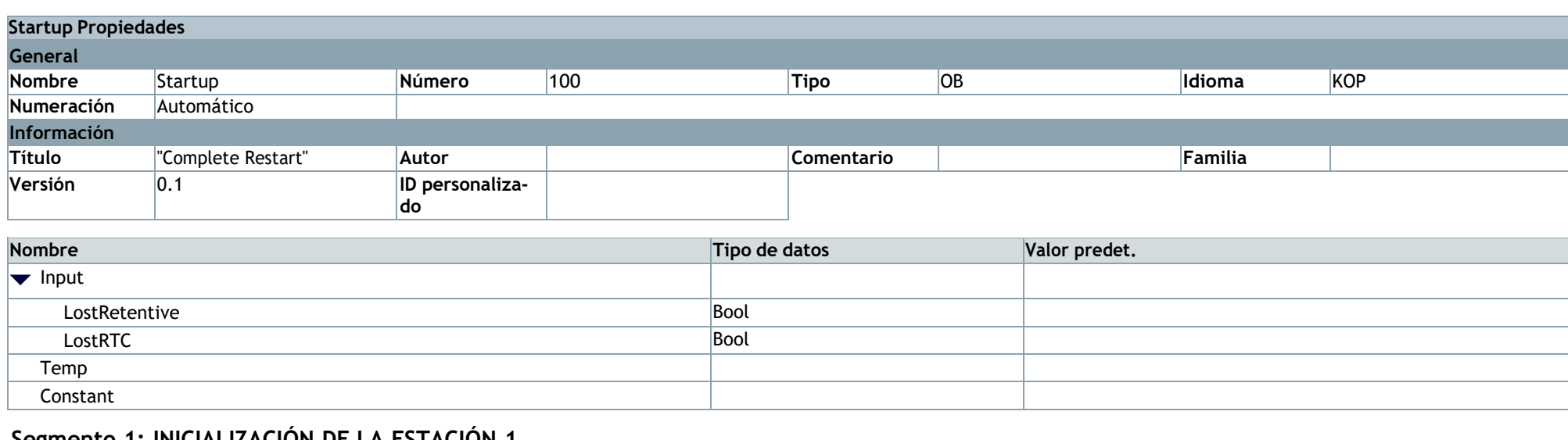

### **Material flow [FC1]**

### **Segmento 1: CASO 1**

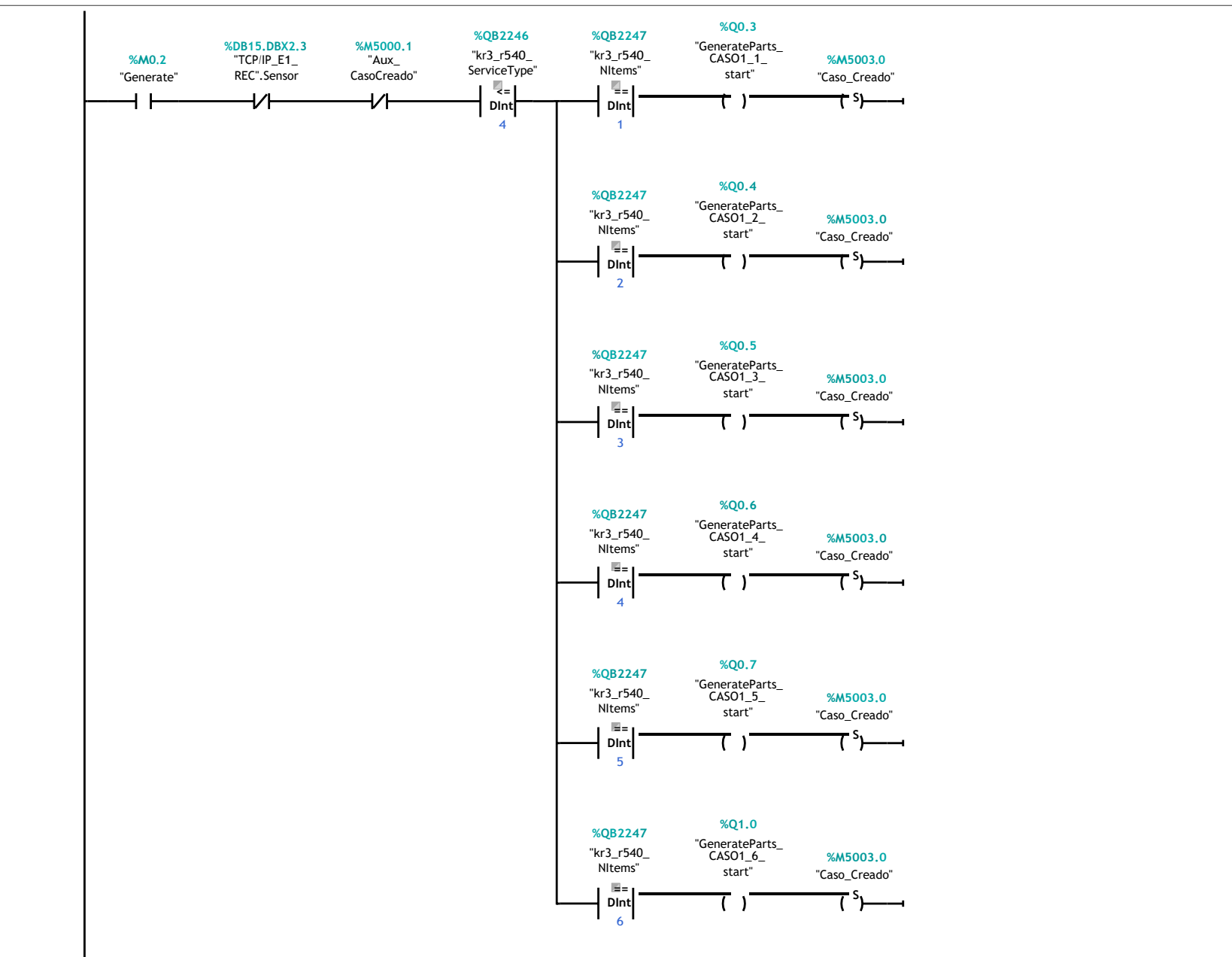

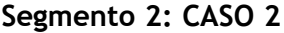

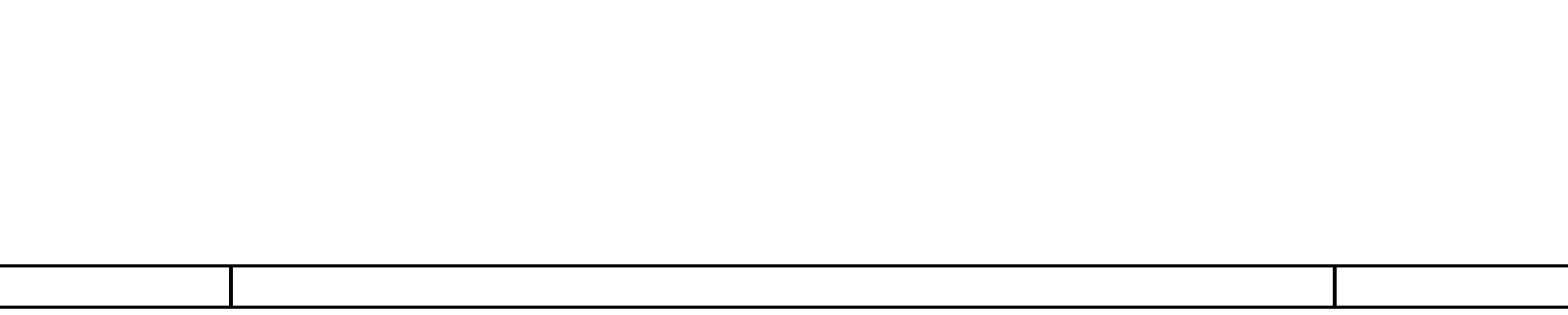

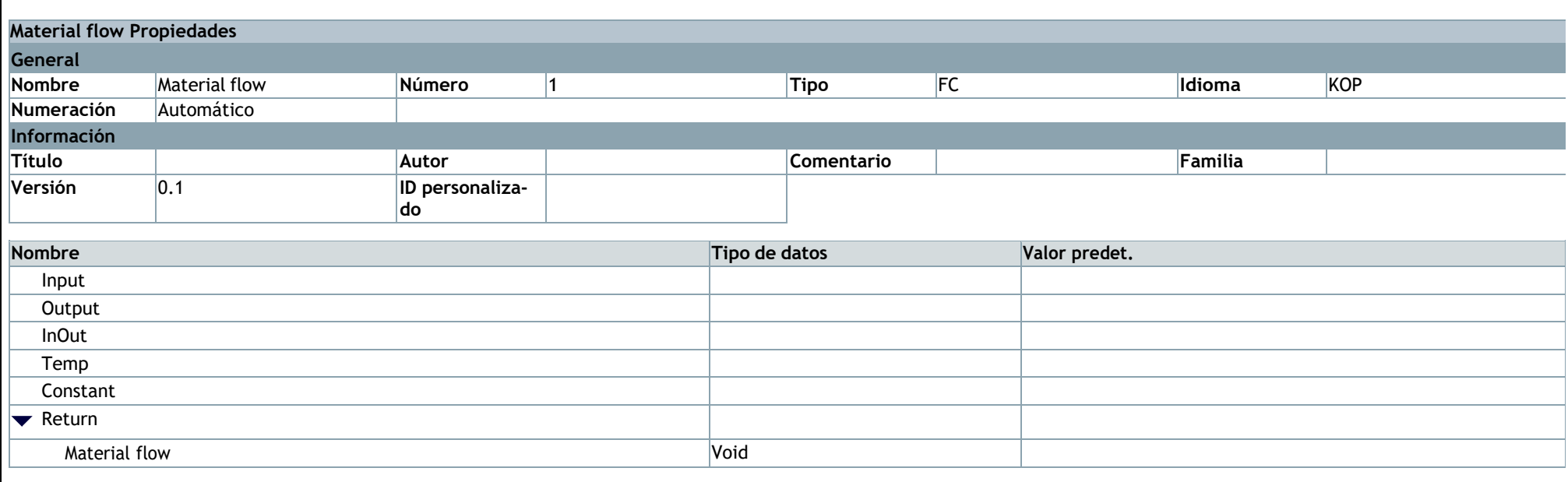

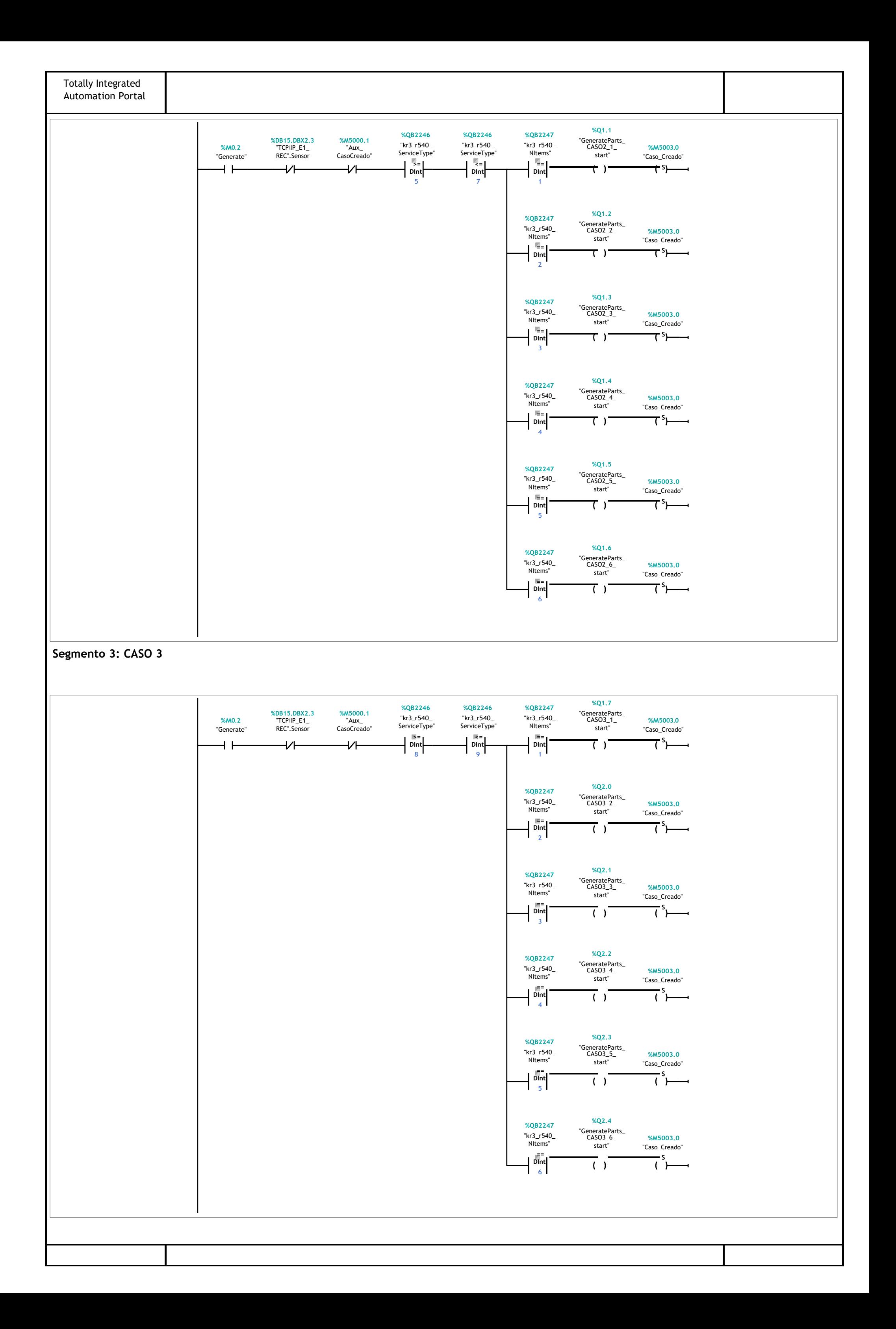

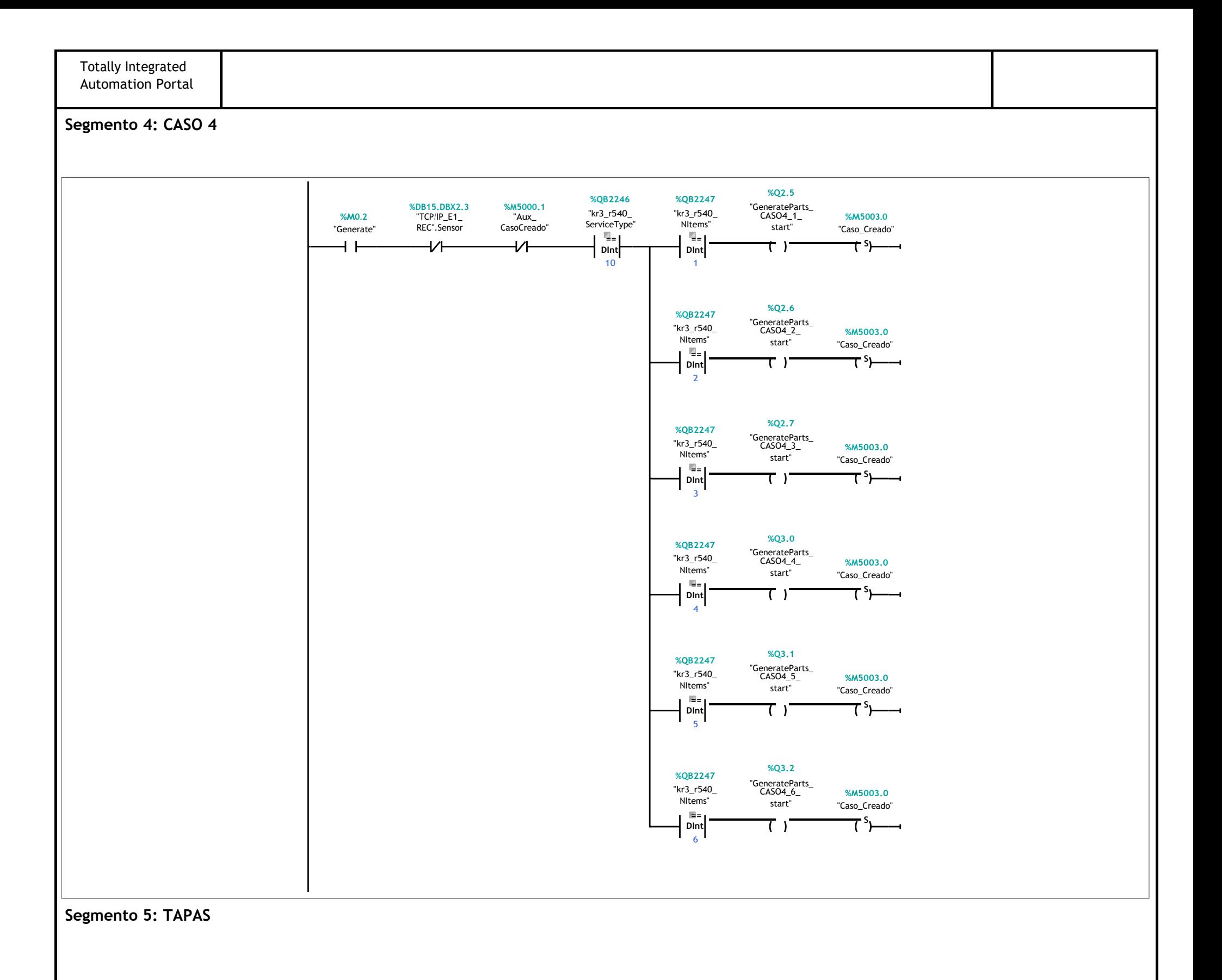

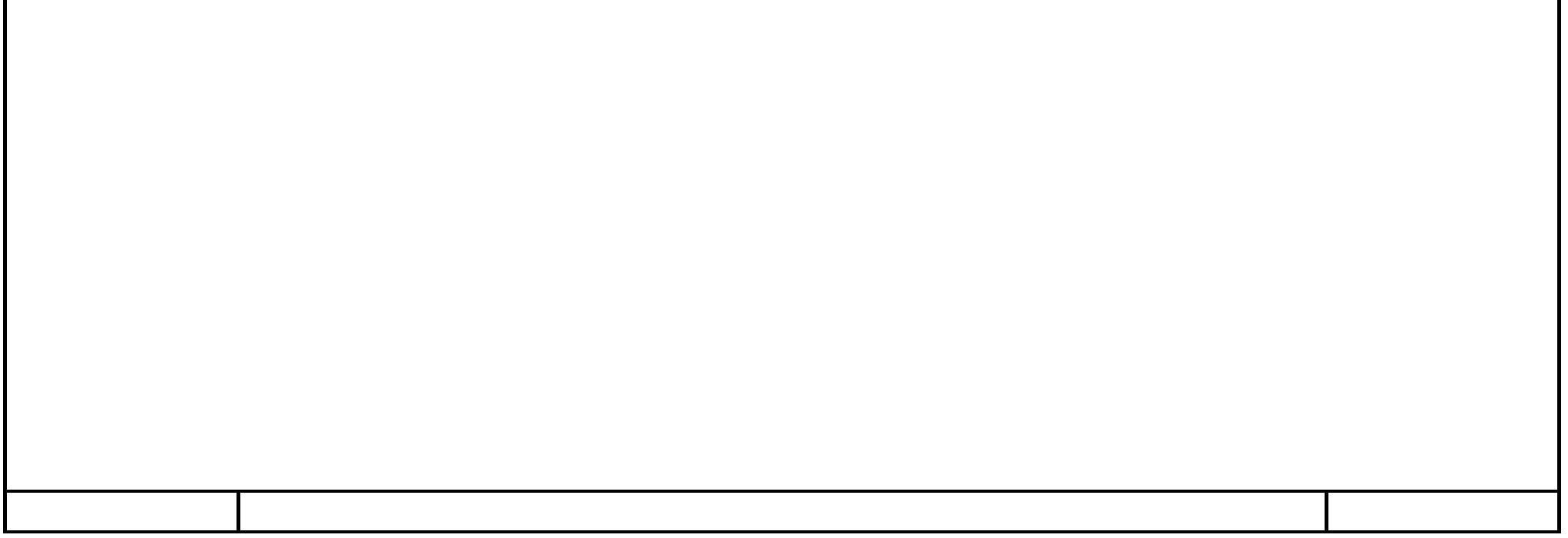

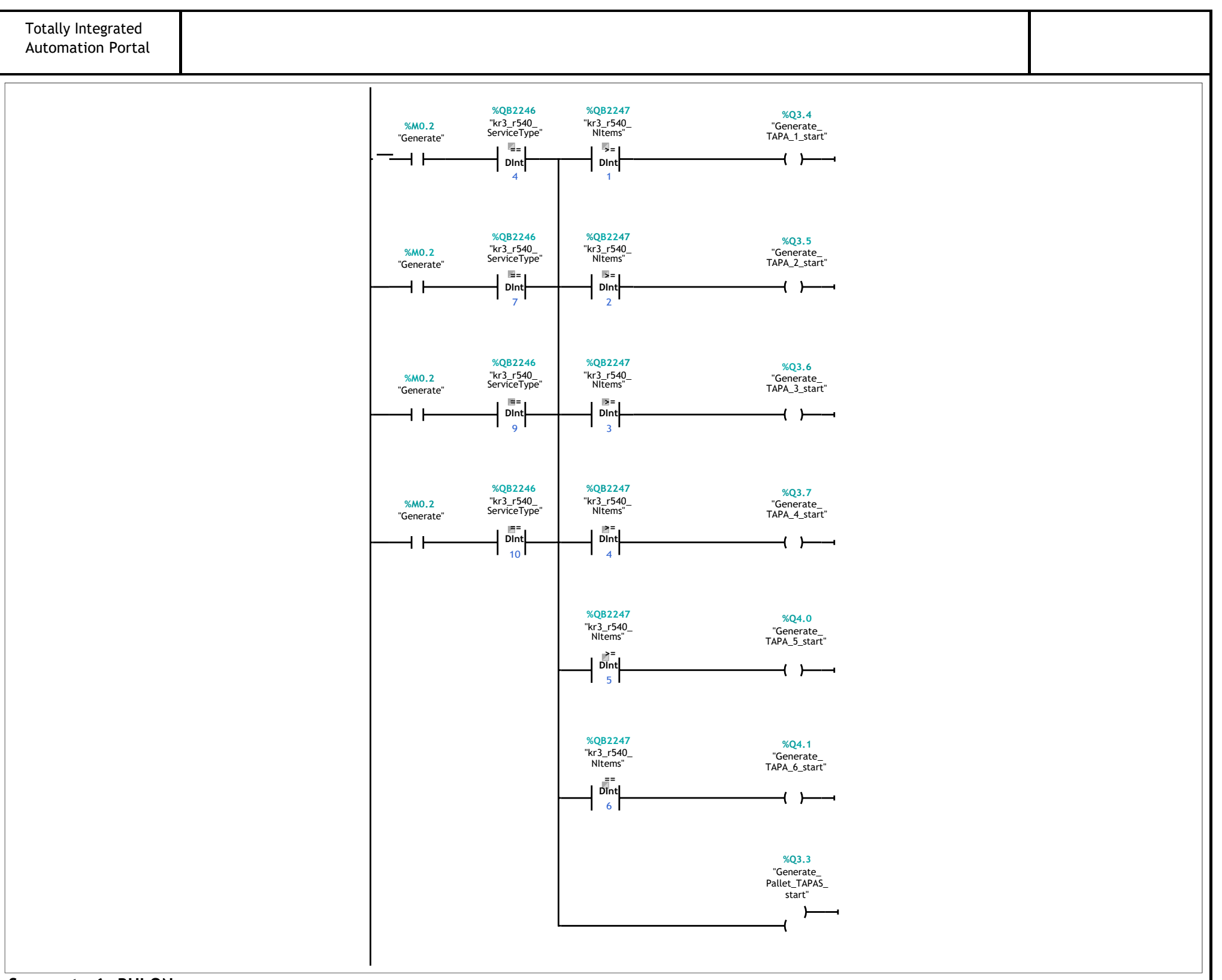

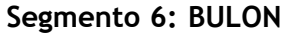

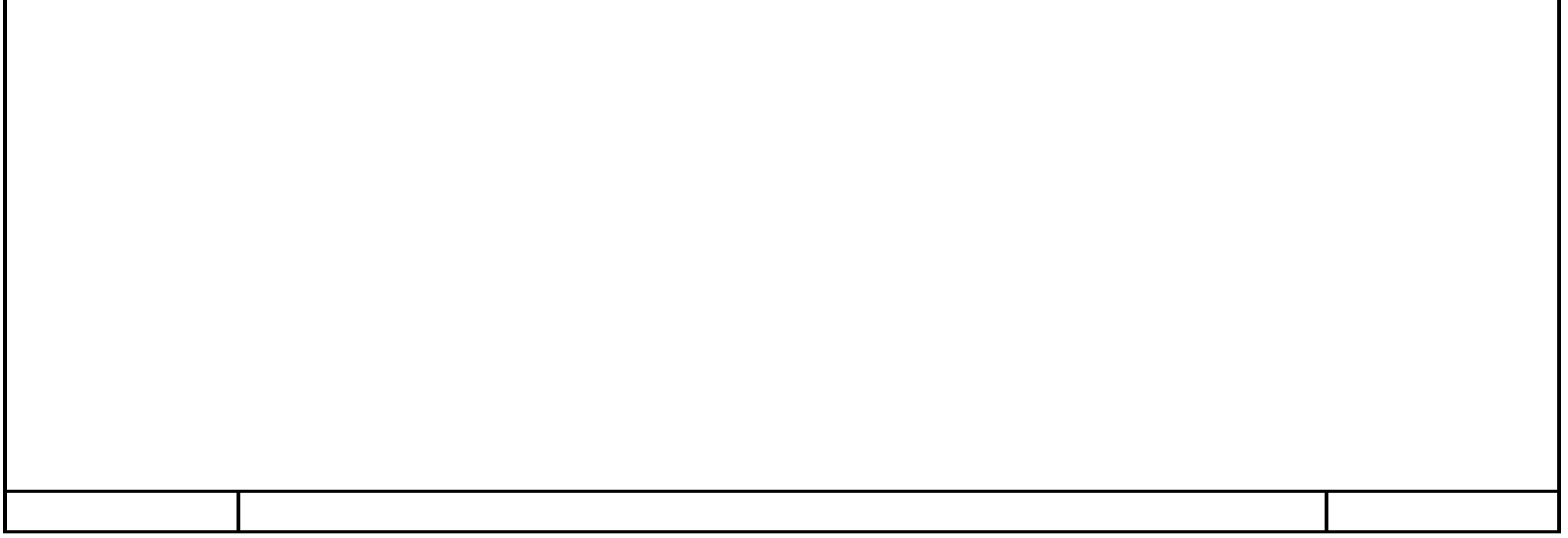

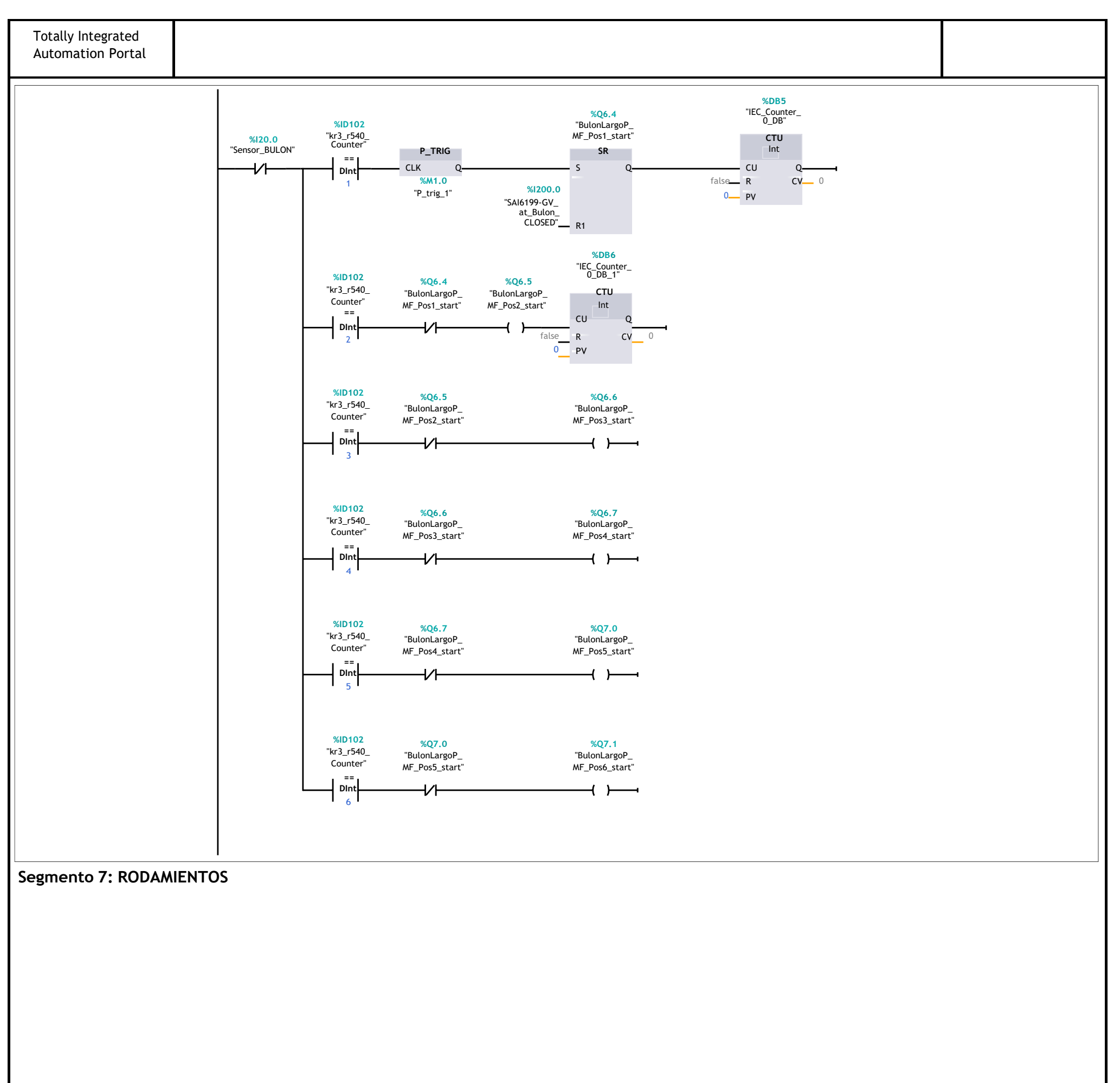

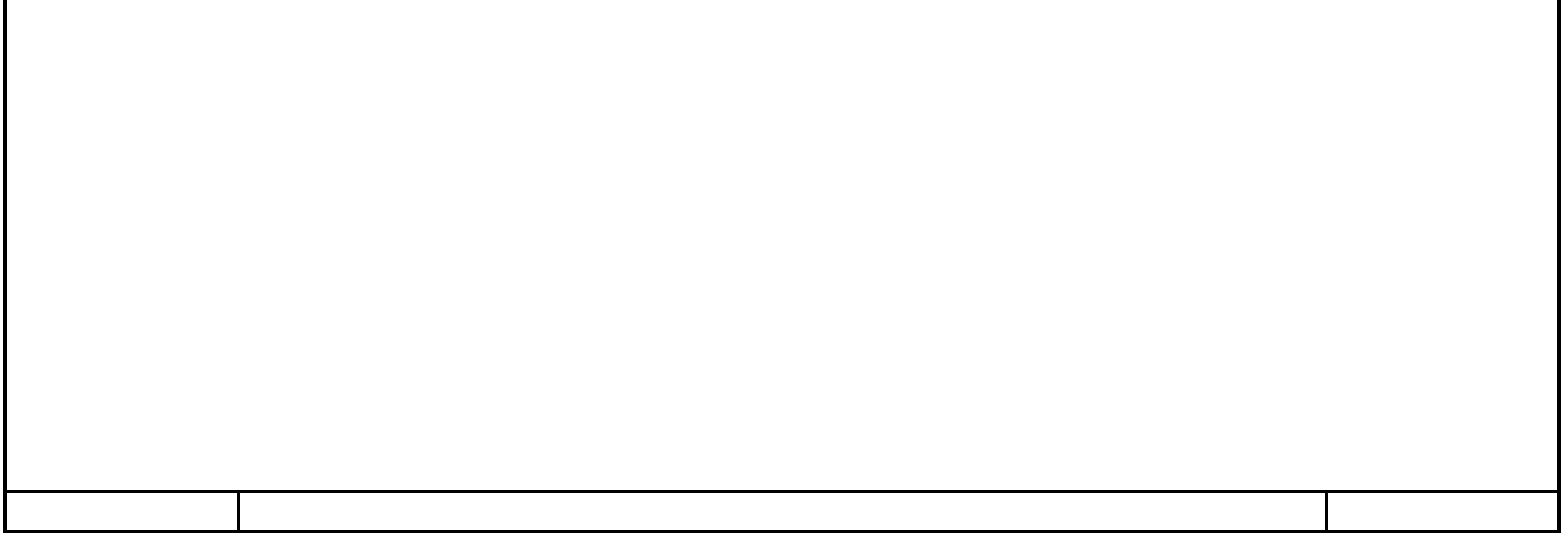

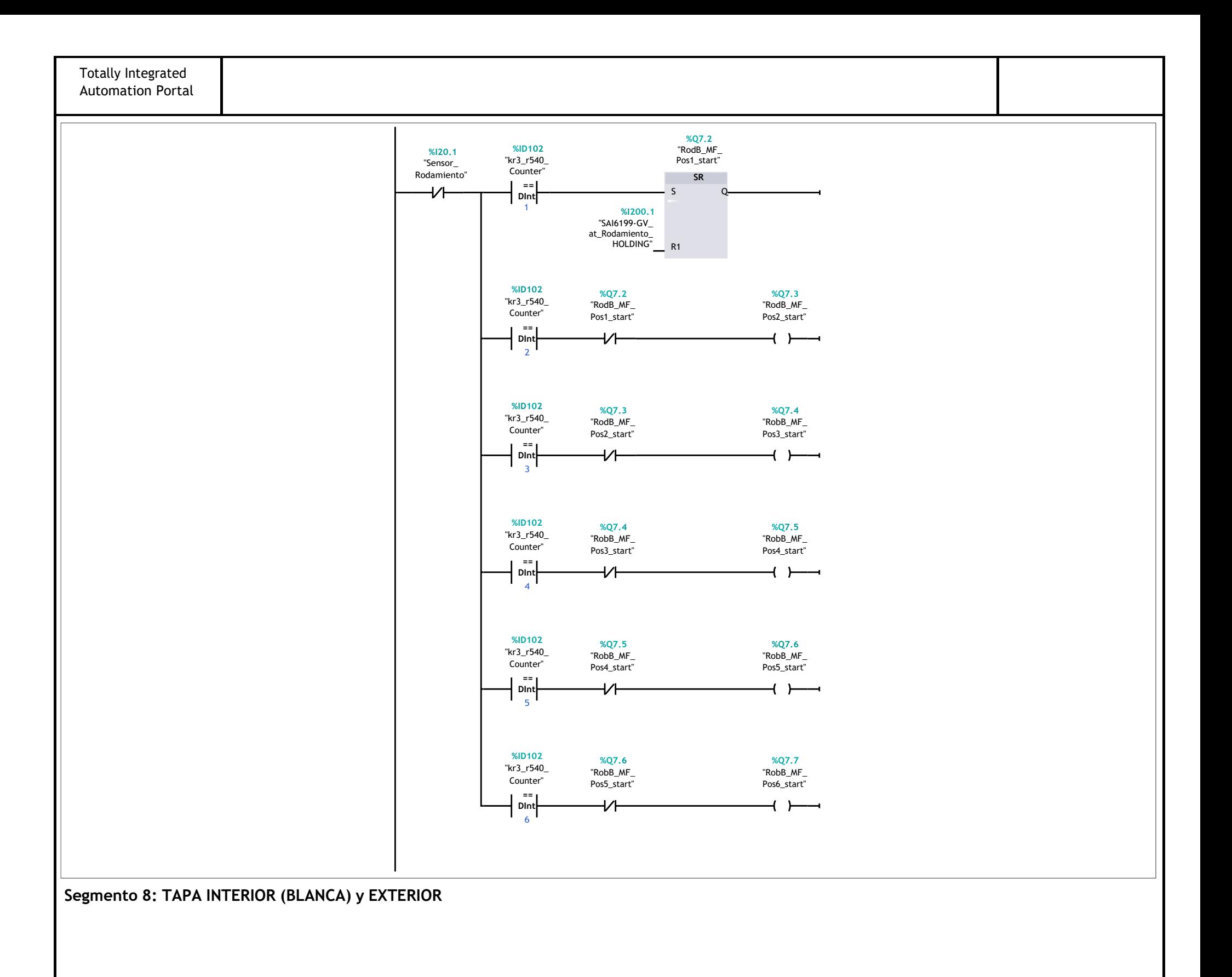

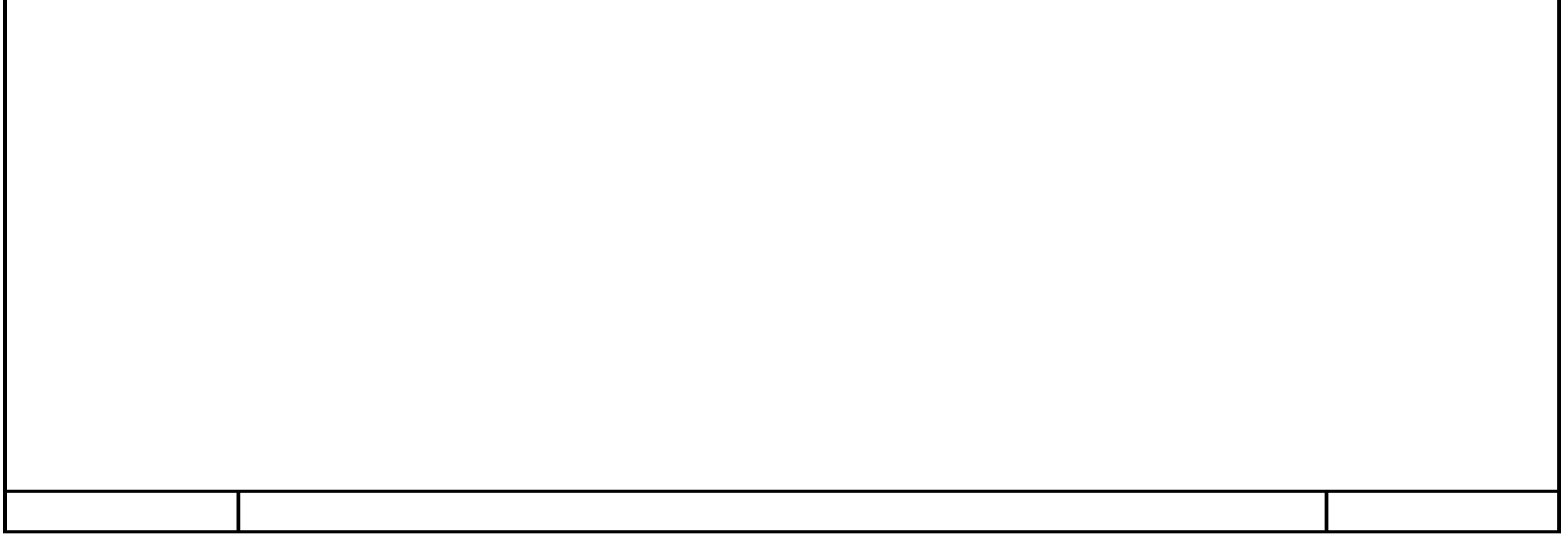

#### **Segmento 8: TAPA INTERIOR (BLANCA) y EXTERIOR (1.1 / 2.1)**

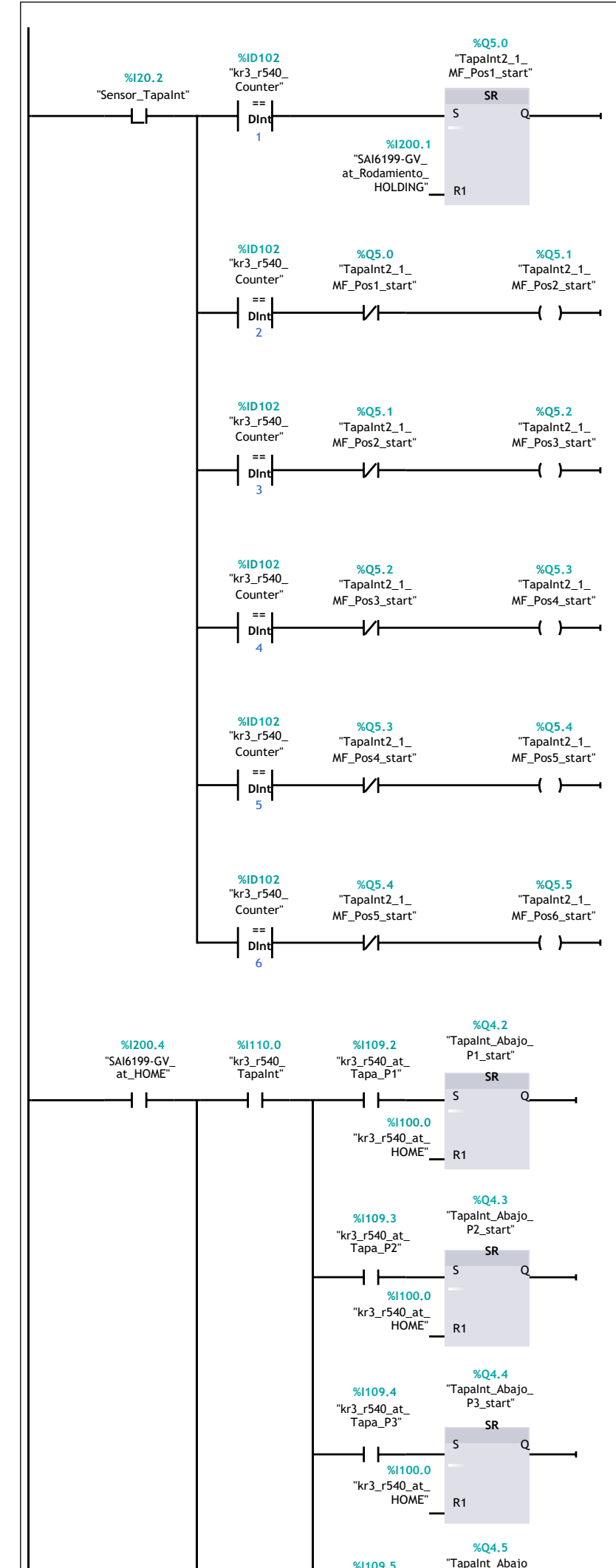

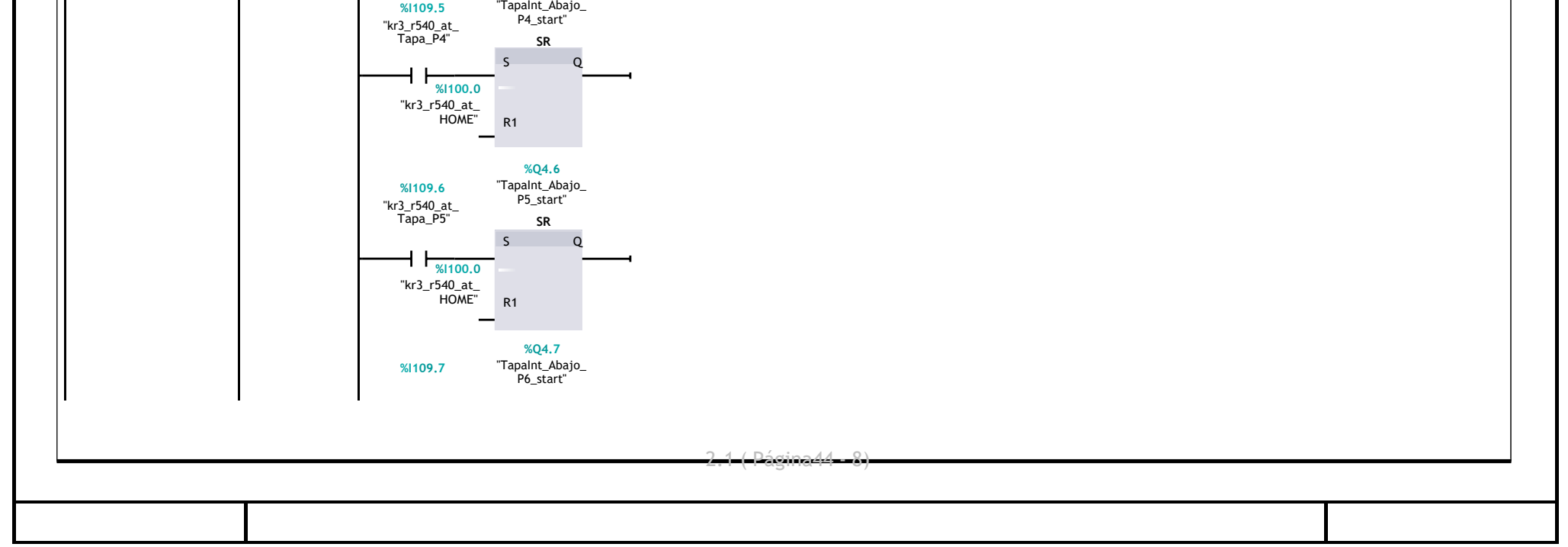

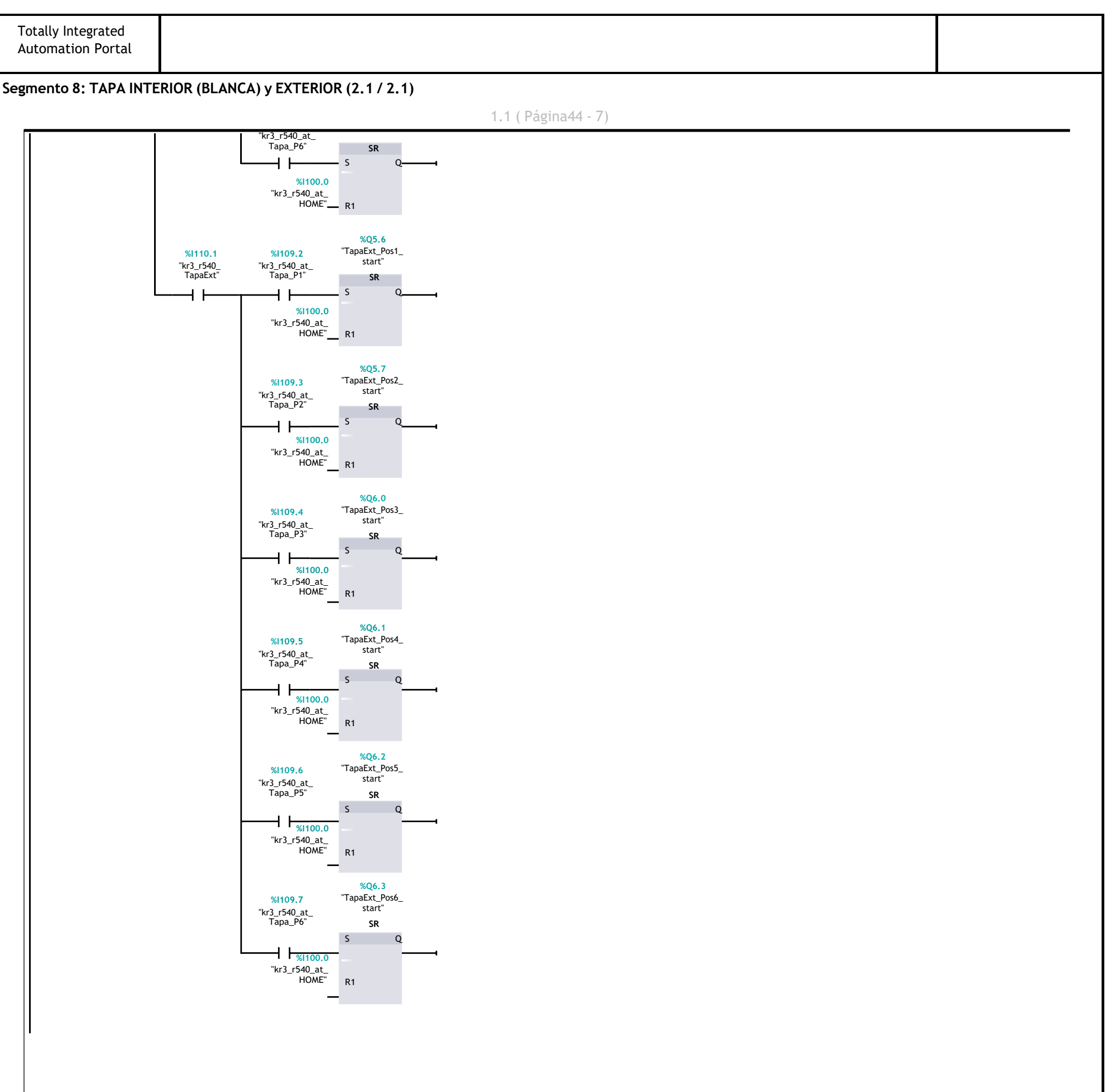

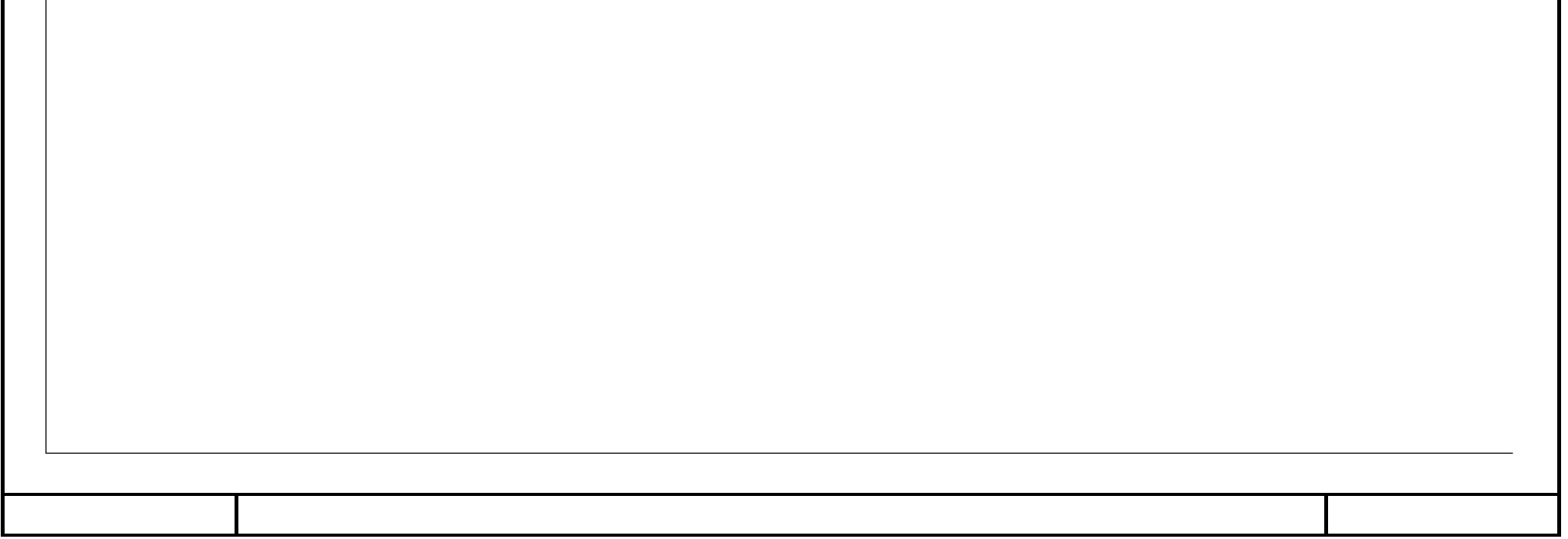

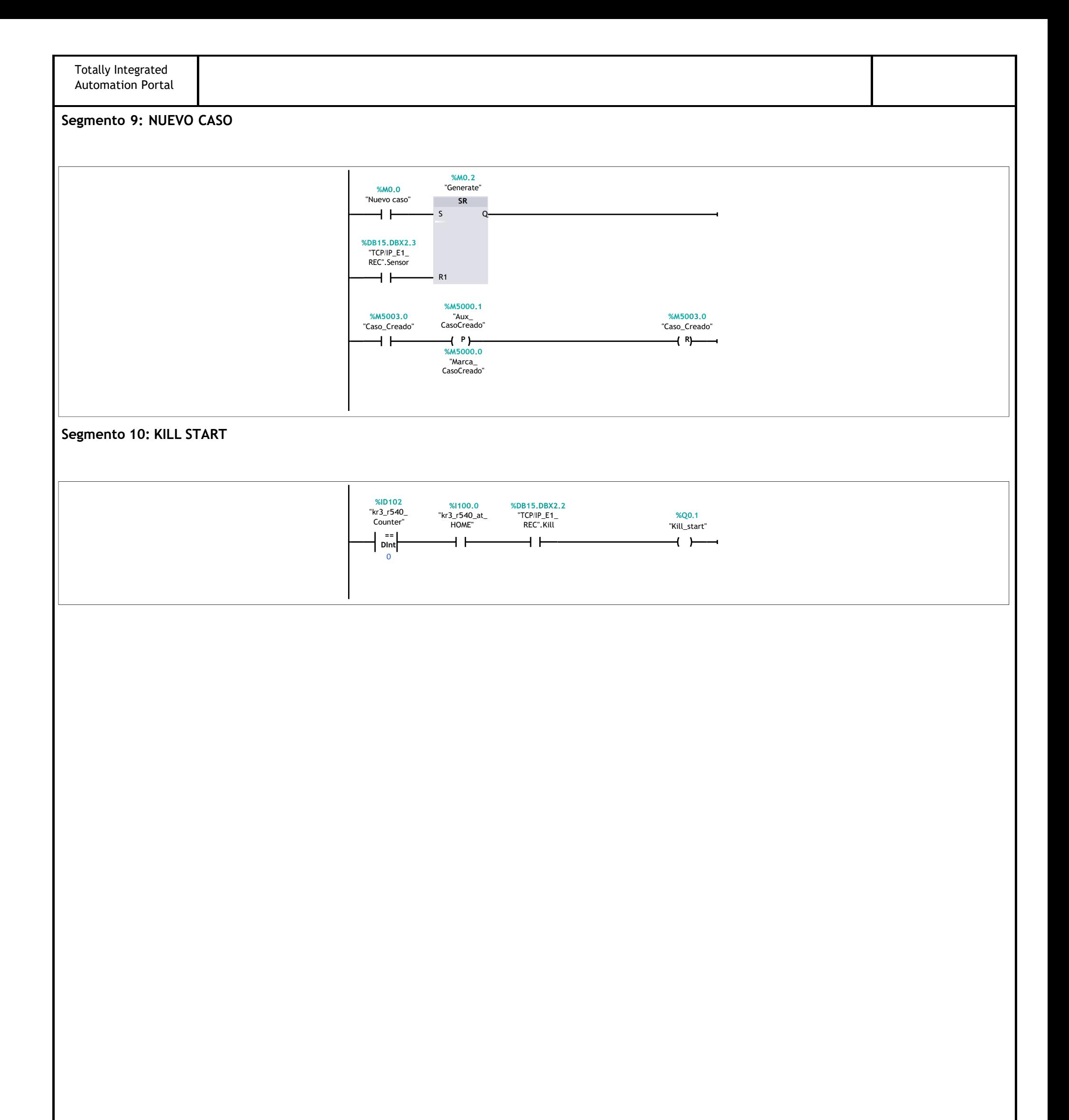

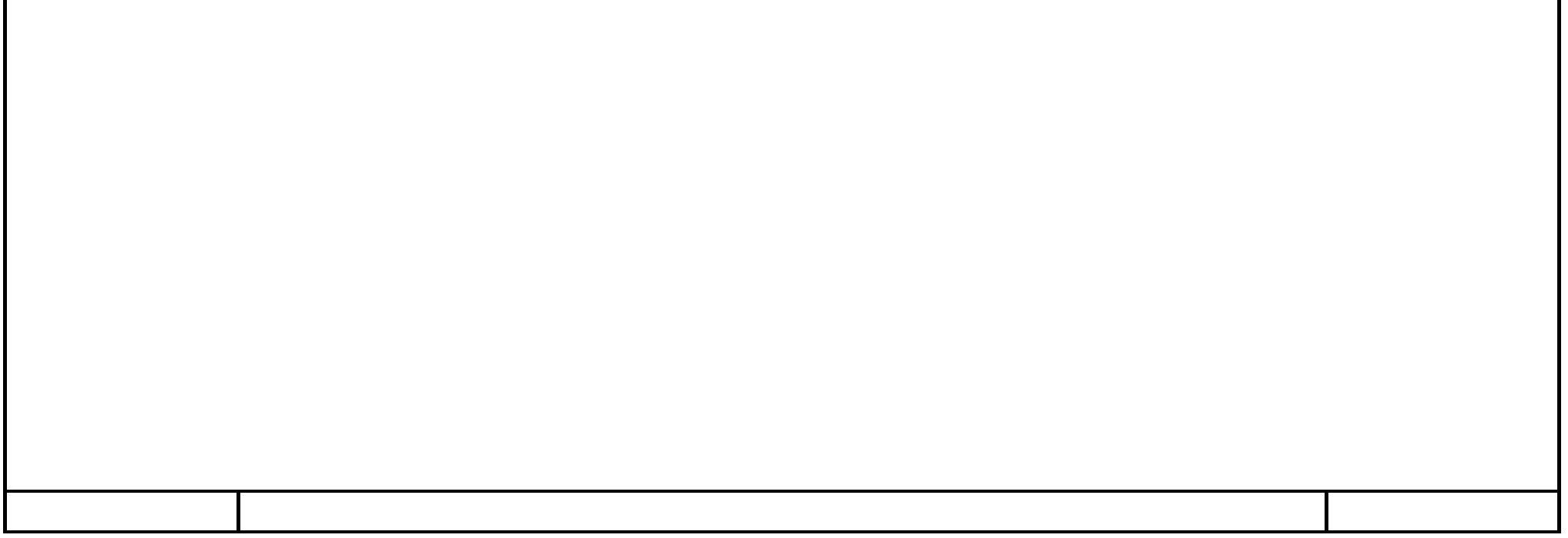

### **ControlRobot [FB5]**

#### **Segmento 1:**

Mediante el pulsador de marcha(PM) se habilita el movimiento del robot (\$MOVE\_ENABLE). 5 segundos más tarde, se activa la marca que se usa para dar la orden de ejecución del programa seleccionado en el robot (S\_Ext\_Start) . Cuando se reciba un flanco positivo en la marca R\_Move\_Enable, se resetea la habilitación de movimiento del robot (\$MOVE\_ENABLE)

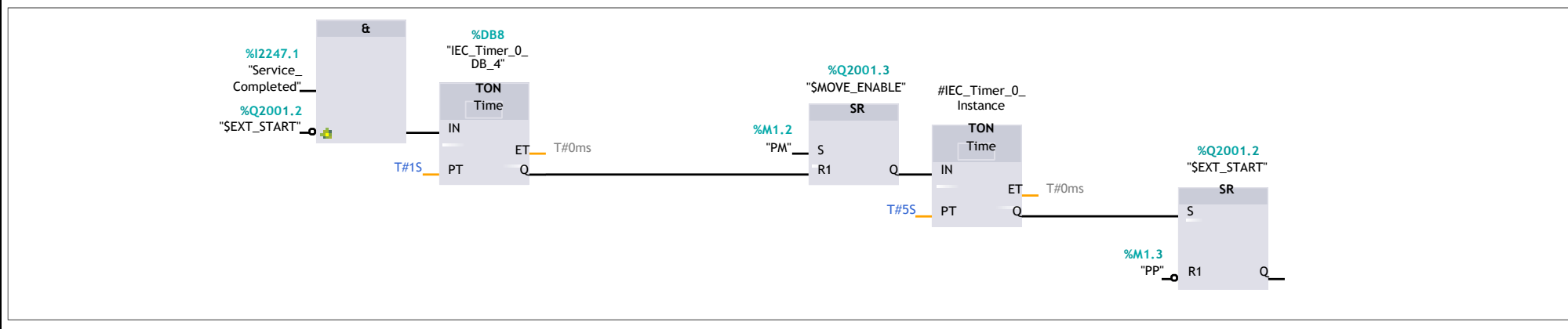

#### **Segmento 2:**

Cuando se habilita el movimiento, se activa la señal \$DRIVES\_OFF, la cual debe permanecer activada en todo momento ya que, si se desactiva, se desactivan los acciona‐ mientos del robot. Un segundo después, se lanza un pulso de 1 segundo que activa los accionamientos del robot con la señal \$DRIVES\_ON

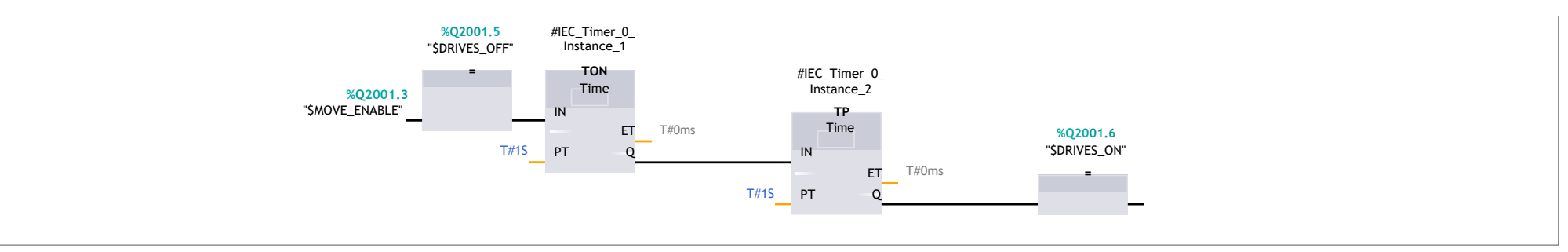

#### **Segmento 3:**

Cuando se activan los accionamientos del robot \$DRIVES\_ON se lanza un pulso de 300MS que activa la señal \$CONF\_MESS para confirmar los posibles mensajes que hayan aparecido en la controladora.

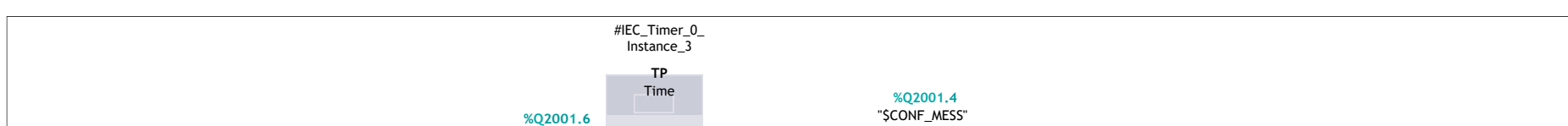

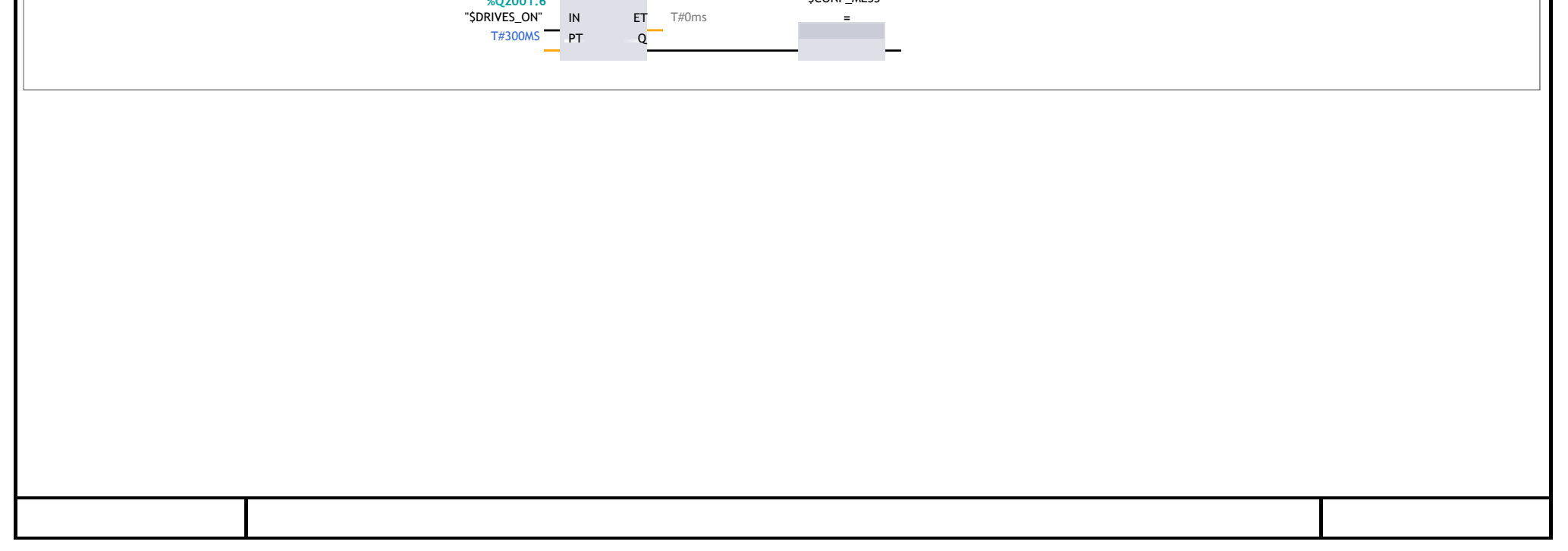

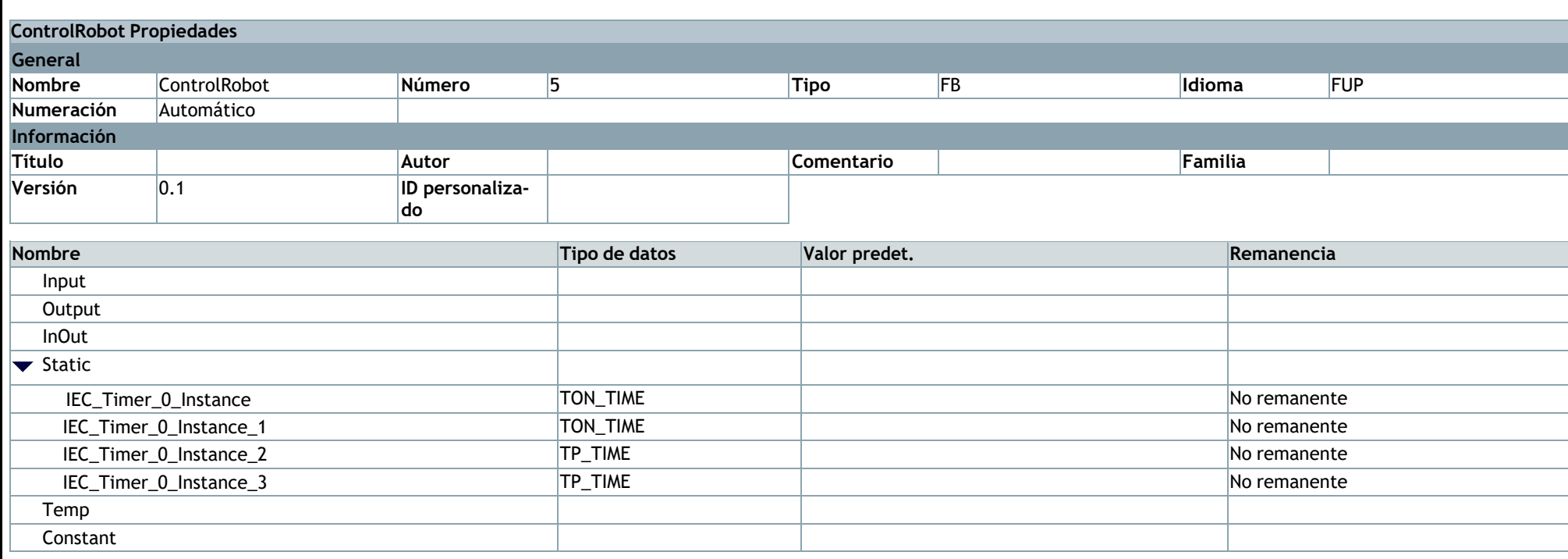

### **ComunicacionODK [FC2]**

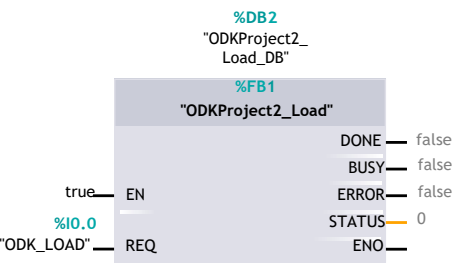

Establece la comunicación entre el PLC y el Agente. Un flanco en REQ establece la conexión. Sin embargo, Done solo está activa mientras los esté REQ. Si Done se pone a 1 la conexión está establecida.

Este biestable está activo mientras la conexión está establecida. Es necesario disponer de esta información para poder saber cuando leer el telegrama (segmento siguiente).

#### **Segmento 3:**

Deshace la conexión. Un flanco en REQ deshace la conexión.

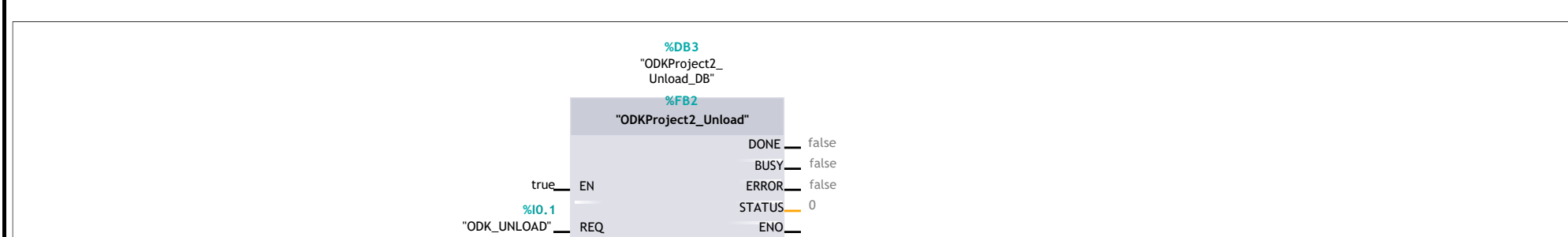

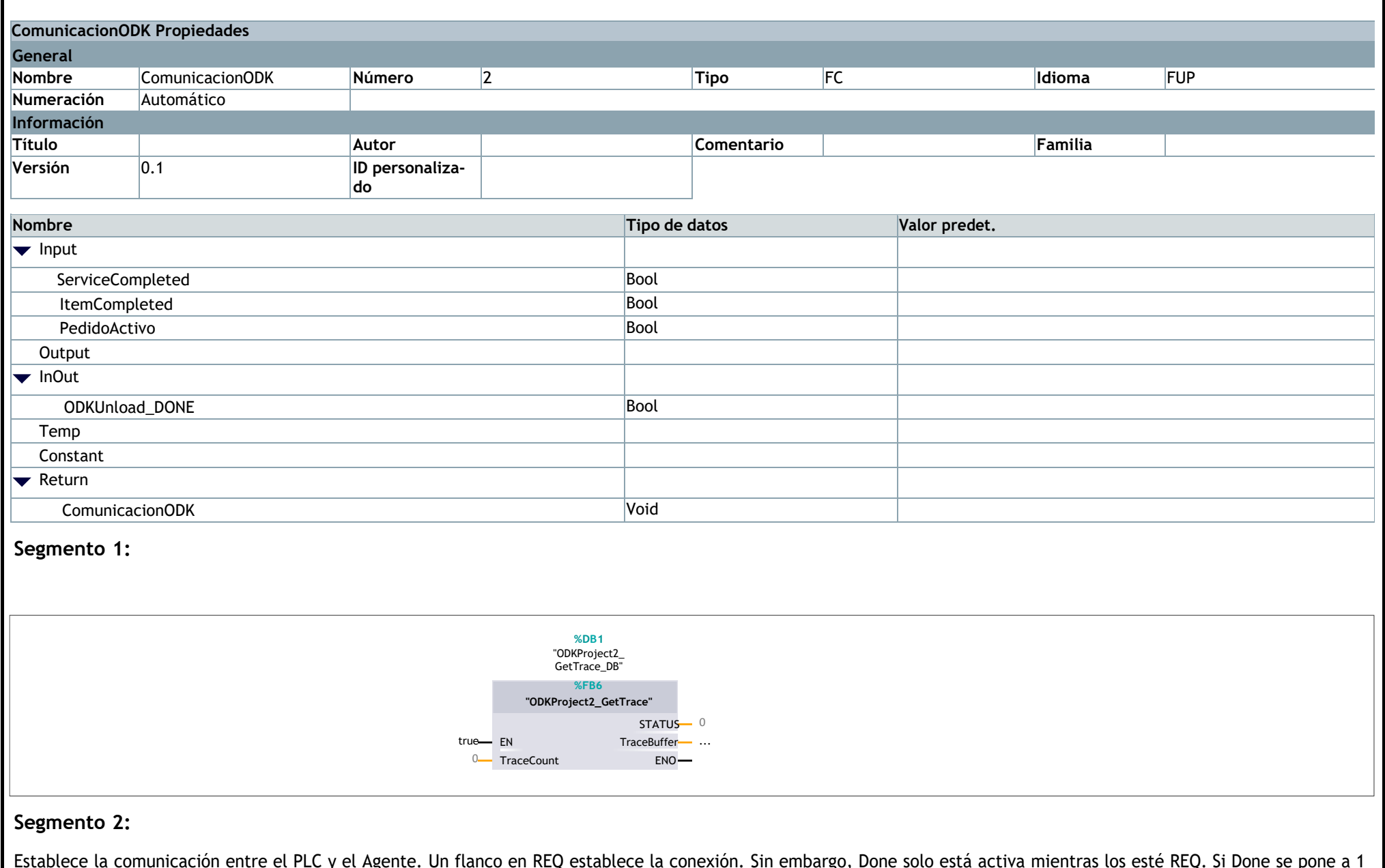

#### **Segmento 4:**

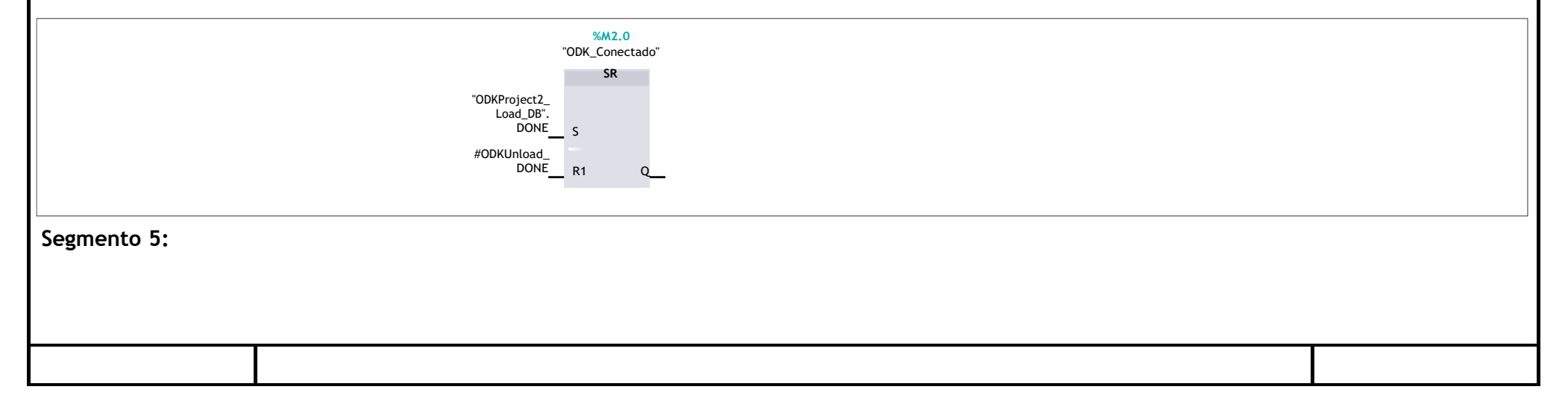

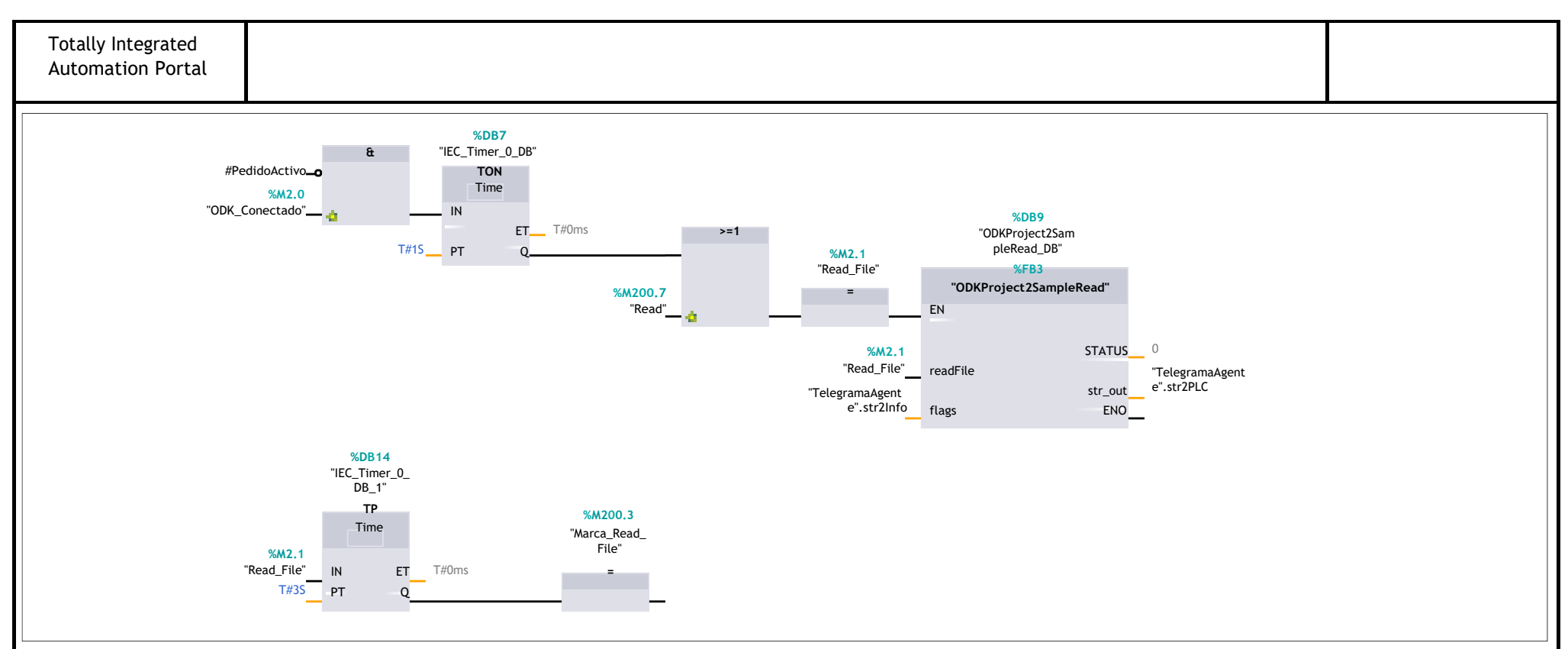

#### **Segmento 6:**

Realiza una escritura del PLC en el Agente cada vez que finaliza la fabricación de un item o del pedido completo. Se utiliza para enviar los Time Stamps hacia el agente.

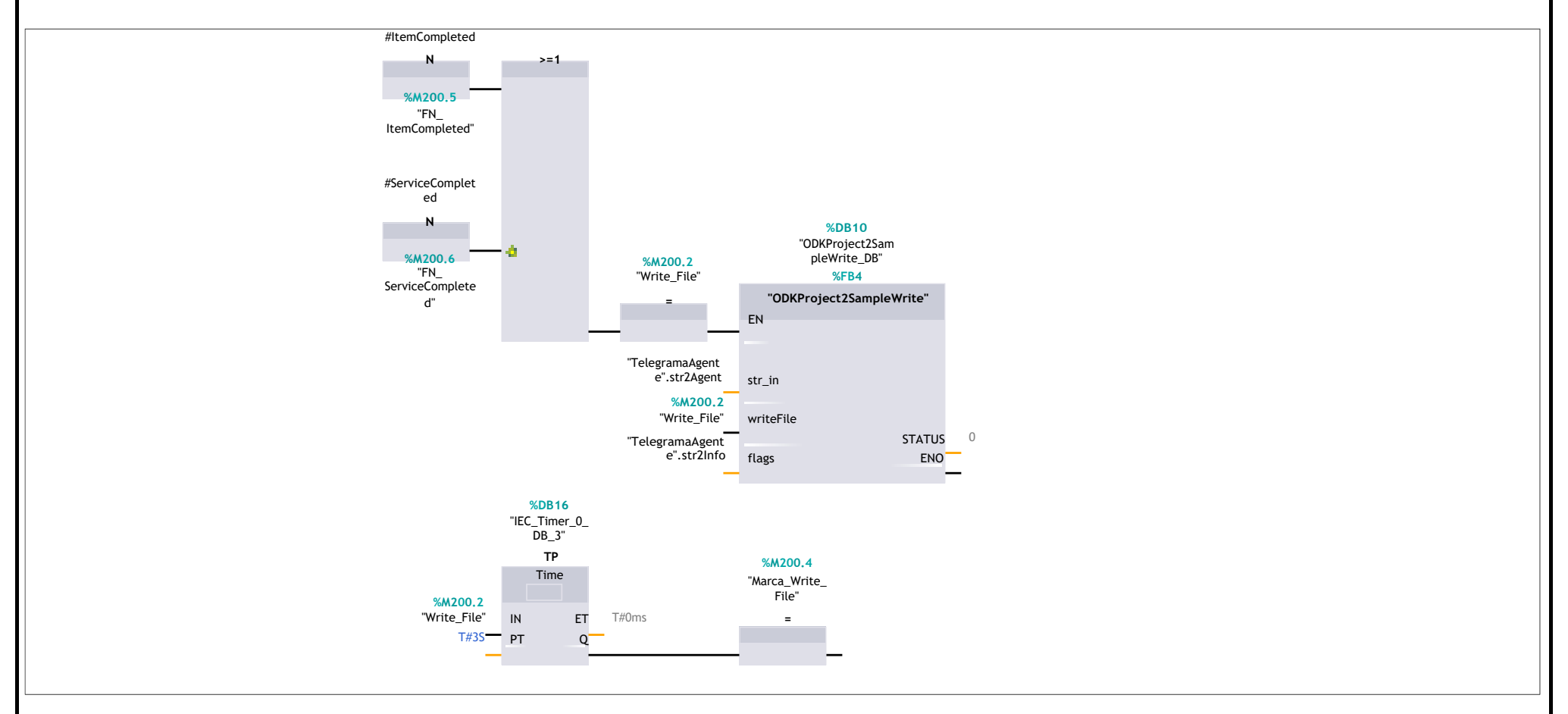

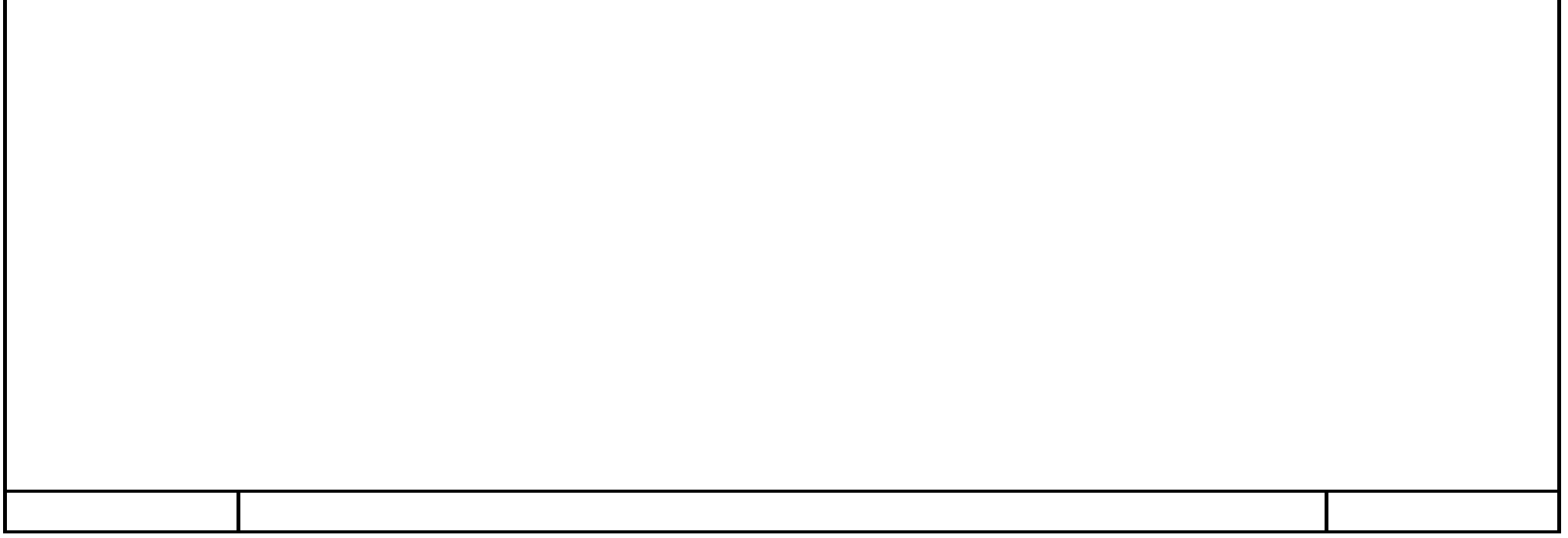

### **EscribirDatosAgente [FC3]**

#### **Segmento 1:**

Desde el robot se recibe un pulso de la señal ServiceStarted indicando el inicio del servicio. El bloque RD\_SYS\_T\_LDT lee información del reloj de la CPU y lo devuelve en formato LDT. Se evalúa el flanco positivo de inicio de servicio y se realiza la captura del reloj y se pasa al telegrama agente para tener el TimeStamp del inicio de servicio.

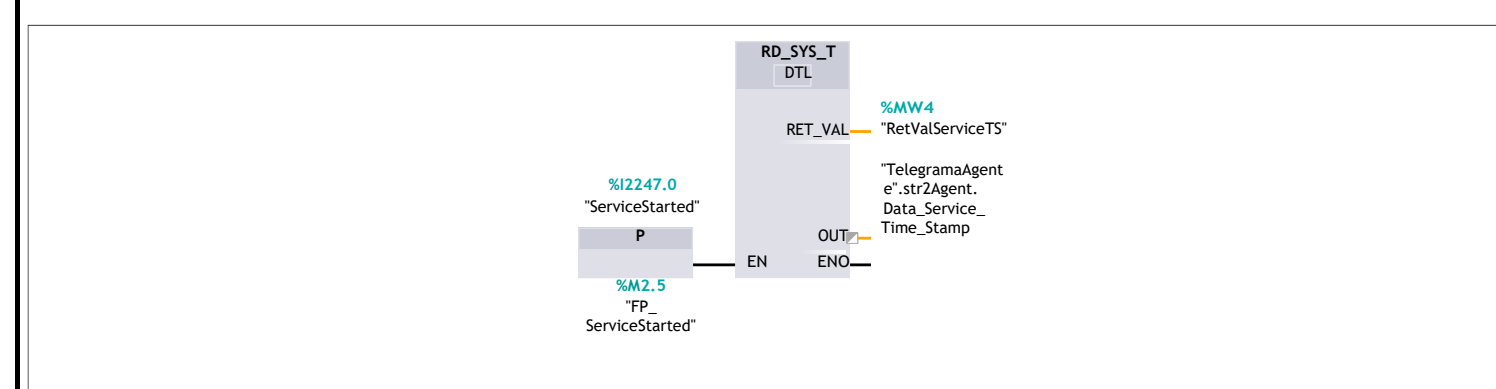

EscribirDatosAgente Void

#### **Segmento 2:**

Desde el robot se recibe un pulso de la señal ItemStarted indicando el inicio del montaje de un Item. El bloque RD\_SYS\_T\_LDT lee información del reloj de la CPU y lo devuelve en formato LDT. Se evalúa el flanco positivo de inicio de item y se realiza la captura del reloj y se pasa al telegrama agente para tener el TimeStamp del inicio de item.

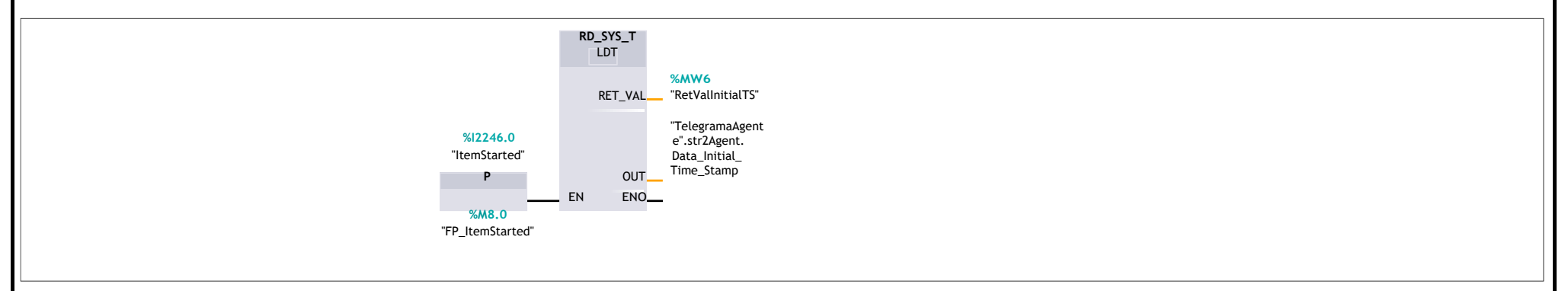

Constant  $\blacktriangledown$  Return

#### **Segmento 3:**

Mediante la propia señal de Item\_Completed se toma el TimeStamp del momento en el que se ha completado el item.

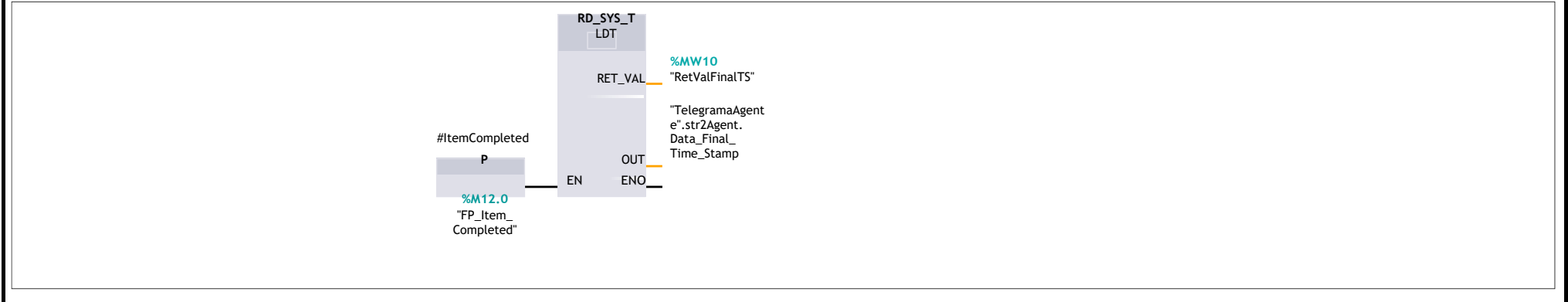

#### **Segmento 4:**

Cuando se completa un item, desde el robot se manda un pulso de 3 segundos activando la señal ItemCompleted. En primer lugar, se asigna dicha señal al Flag del TelegramaAgente correspondiente a Item\_Completed (en principio este parámetro lo resetea el agente, pero al simular el agente necesitamos simular ese fincionamiento y por ello hacemos uso de un pulso de señal). A continuación, se copian los datos relativos al pedido.

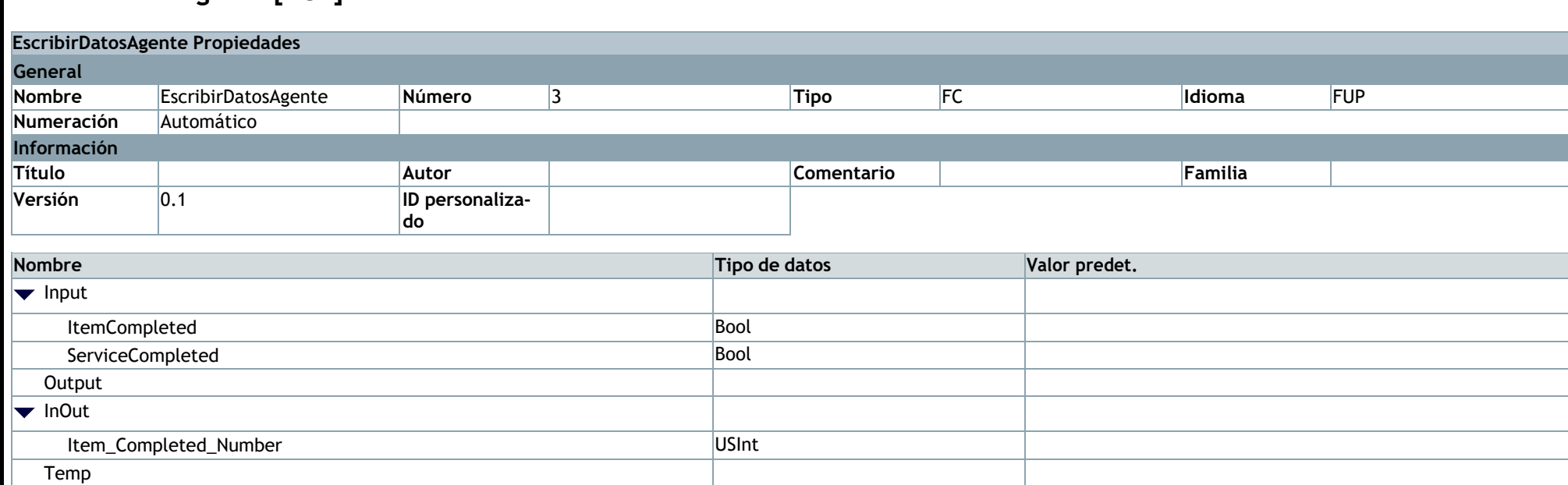

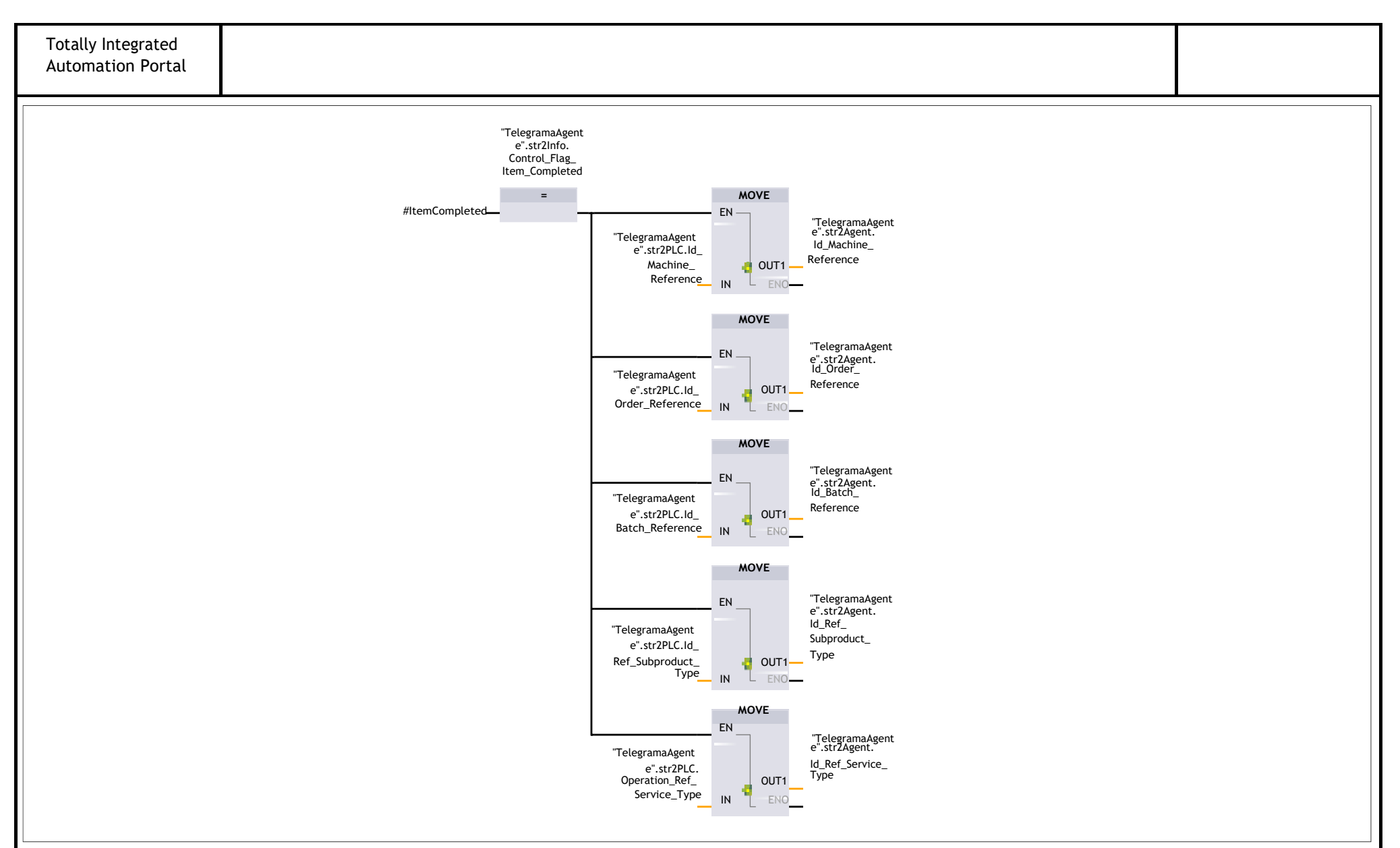

#### **Segmento 5:**

Desde el robot llega el número del item completado (Item\_Completed\_Number) y la señal Item\_Completed habilita la copia de dicho valor en el TelegramaAgente.

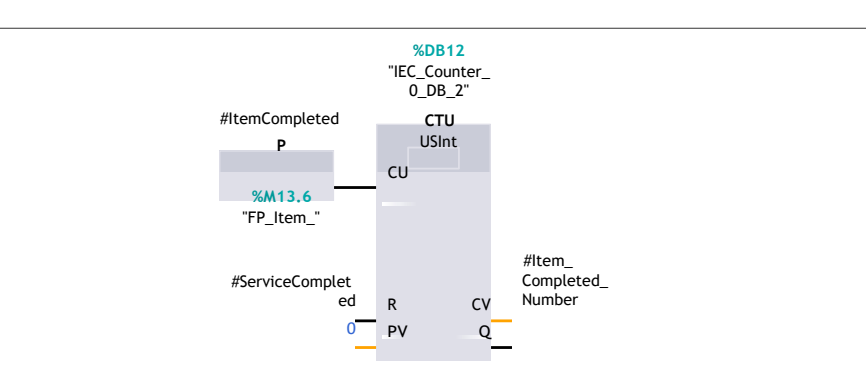

#### **Segmento 6:**

Desde el robot llega el número del item completado (Item\_Completed\_Number) y la señal Item\_Completed habilita la copia de dicho valor en el TelegramaAgente.

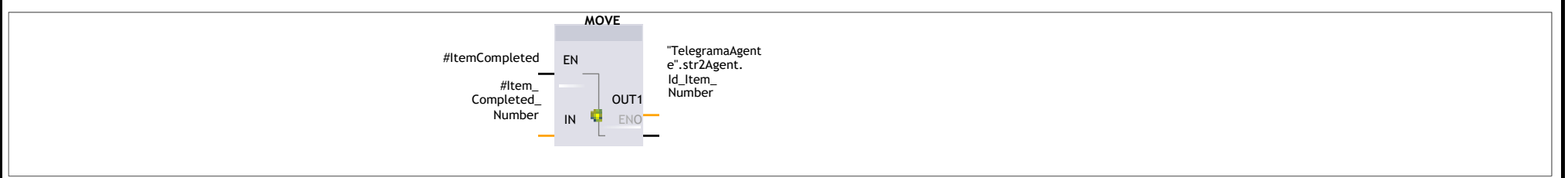

#### **Segmento 7:**

Cuando se completa un servicio, desde el robot se activa la señal Service\_Completed que se copia en el Flag del agente correspondiente a servicio completado. Al igual que sucede con el Flag de item completado, éste debería resetearlo el agente, pero al simular el agente necesitamos simular ese funcionamiento y por ello desde el robot se envía un pulso de señal de 3 segundos para la señal Service\_Completed.

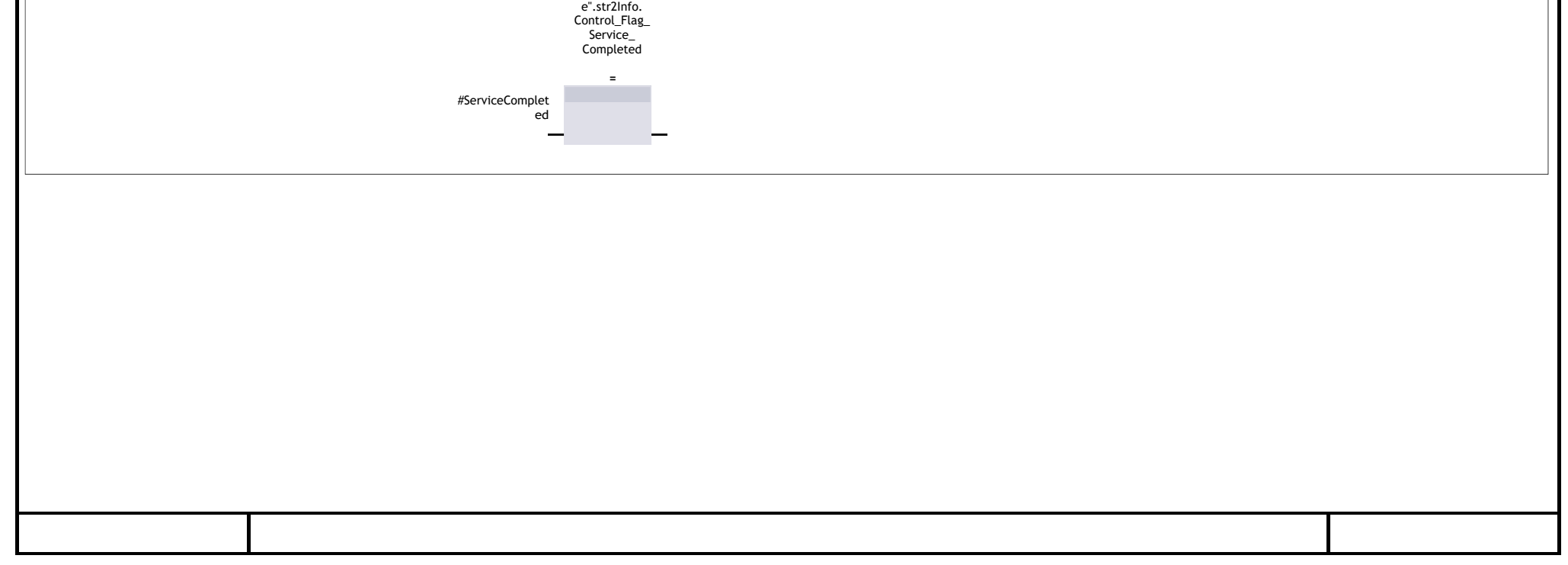

### **GestionarPedido [FC6]**

#### **Segmento 1:**

Biestable pedido activo. Permanece activo durante la evaluación de errores y durante toda la ejecución del pedido ( si no hay errores). La variable de activación y desactivación es un parámetro del telegrama entre Agente y PLC.

#### **Segmento 2:**

Se comprueba si el Servicio solicitado está dentro del rango establecido. Si el servicio es erróneo queda memorizado en este biestable. El borrado de este biestable se hace mediante la activación de la variable BorrarError.

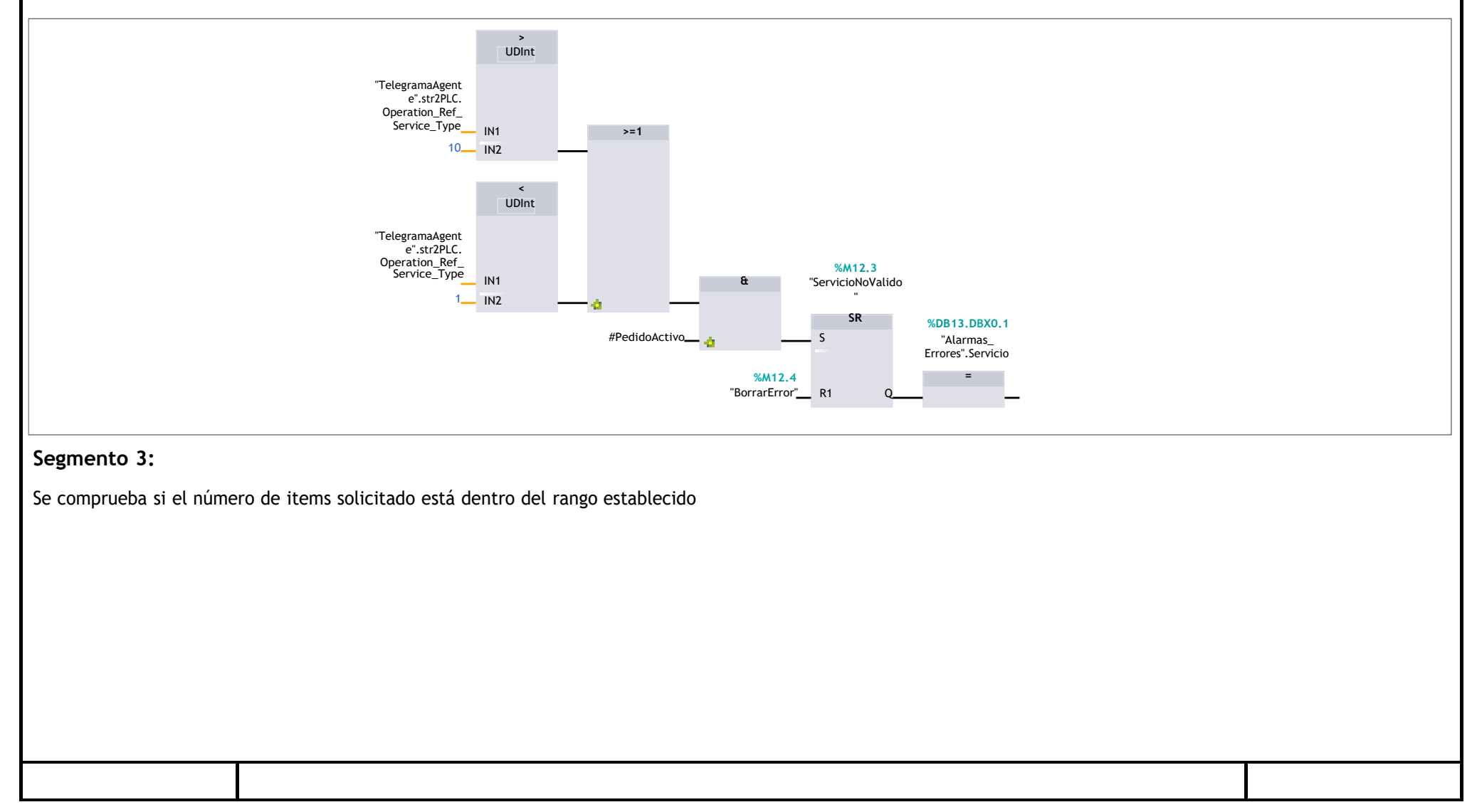

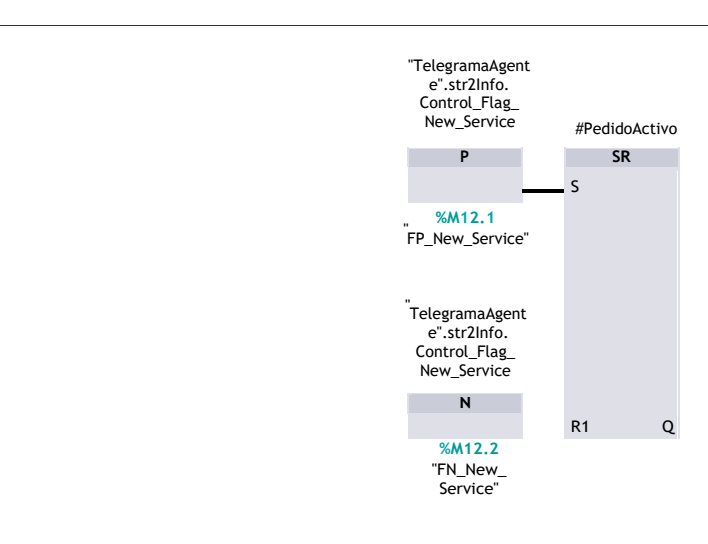

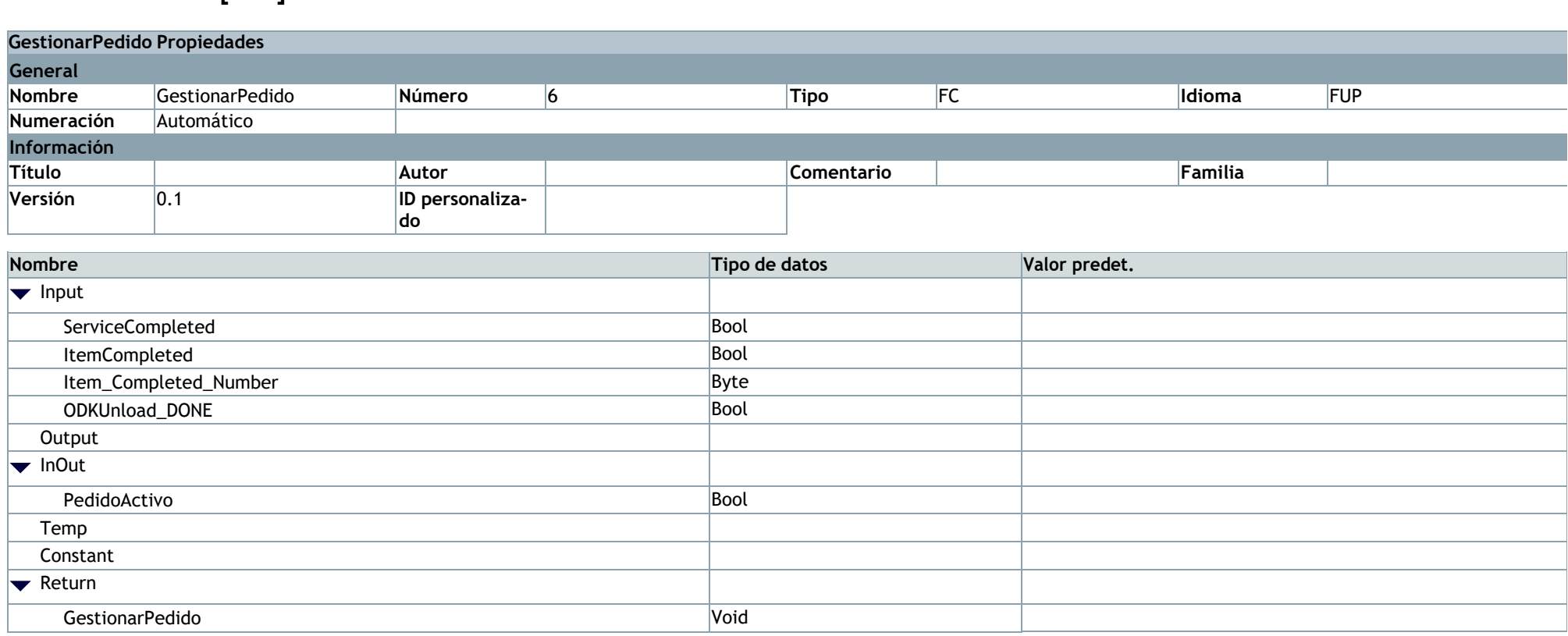

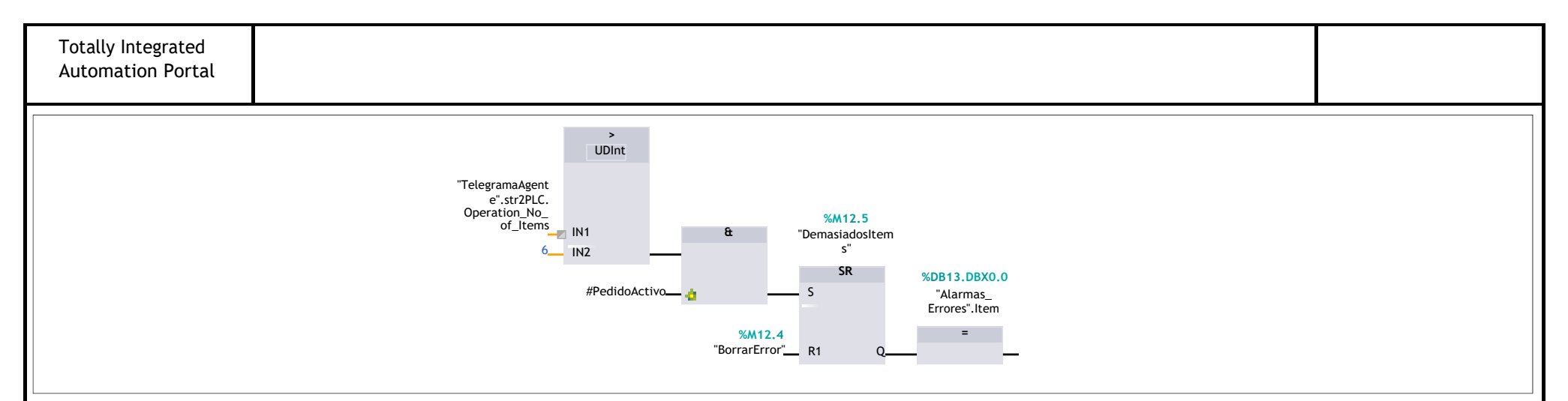

#### **Segmento 4:**

Se comprueba si el servicio solicitado no está disponible (estando dentro del rango válido). Esta detección está incluida por que en este momento solo están implementados los servicios 3 y 4. En el momento que existan el 1 y el 2 este segmento habría que eliminarlo.

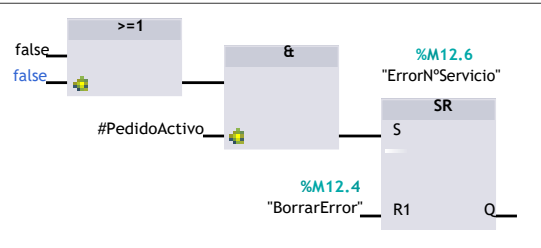

#### **Segmento 5:**

Variable que indica que hay un error.

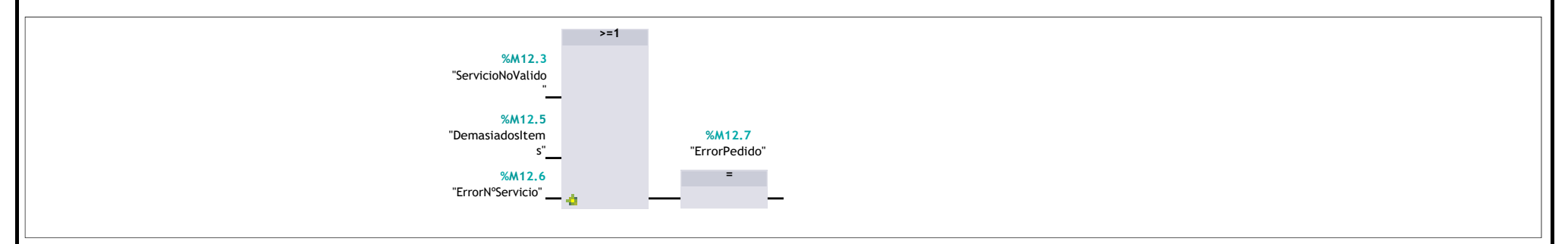

#### **Segmento 6:**

Si hay un "pedido activo" y no se produce ningún error se activa la marca para la ejecución del pedido.

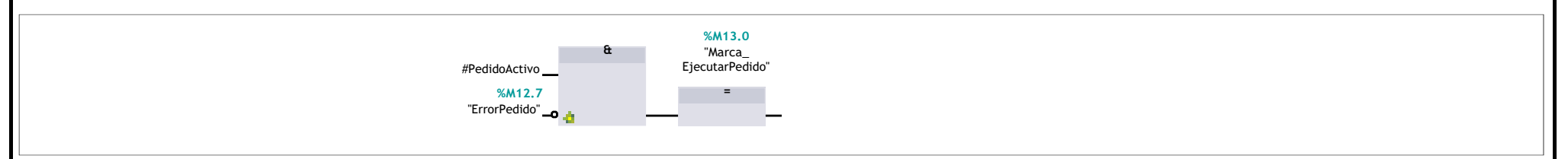

#### **Segmento 7:**

Haciendo uso de la marca de ejecución de pedido, en caso de producirse un flanco positivo, mediante un biestable se activa la señal EjecutarPedido, la cual está conectada al robot y éste la evalúa para iniciar un CASE existente en el programa del robot por el cuál se ejecutará el programa correspondiente a un servicio u otro. El biestable y por lo tanto la señal EjecutarPedido se resetean cuando el número del item completado por el robot y el número de items a montar solicitado coinciden y se activa la señal de Item\_Completed. O bien se resetea cuando se produzca un error en el pedido.

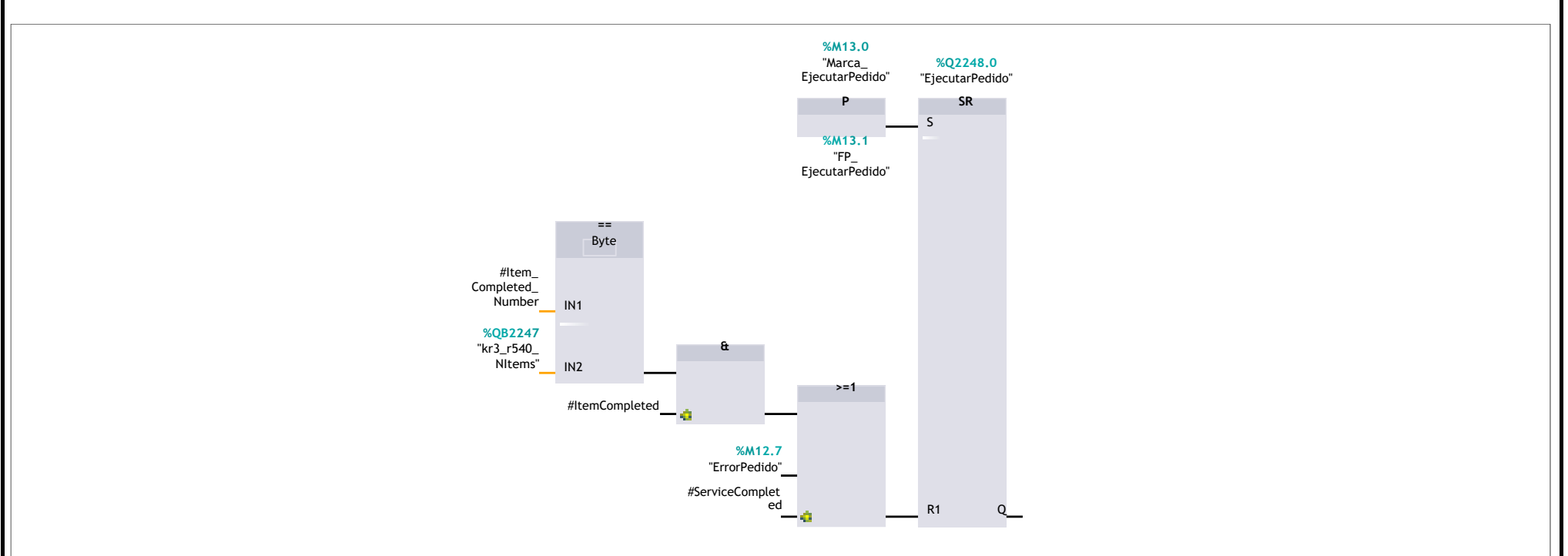

#### **Segmento 8:**

En este segmento están las 3 condiciones que restean la señal Flag\_New\_Service del telegrama del agente-PLC. La primera se corresponde con un flanco positivo en la señal del robot de servicio completado. La segunda con un flanco negativo en la señal de ErrorPedido, la cual se resetea al activar la señal de BorrarPedido. Por último, cuando se desactiva la conexión ODK con el agente (ODKUnload\_Done) también se resetea el Flag.

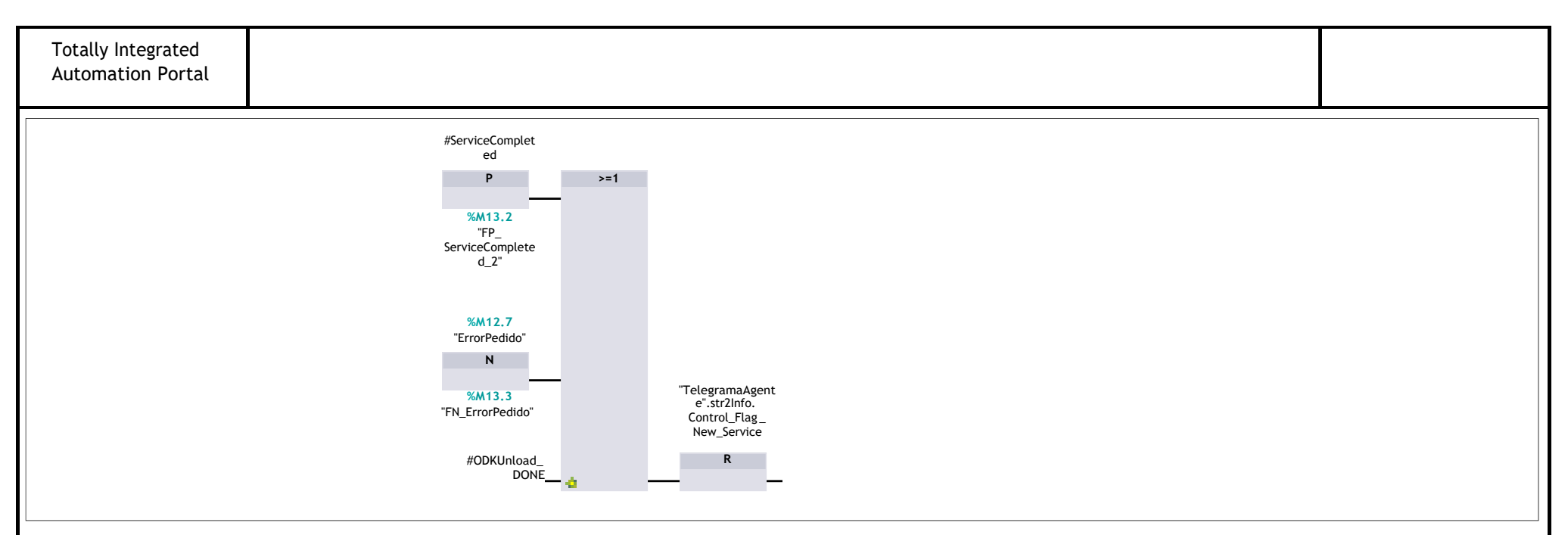

#### **Segmento 9:**

Este segmento contiene el CASE que permite discriminar los servicios. Como en este momento solo hay 2 servicios solo hay 2 saltos. A medida que se vayan implementando más servicios habría que modificar este CASE. Cuando el servicio solicitado es correcto (3 o 4), se salta a la etiqueta correspondiente a dicho servicio. Una vez dentro de dicha etiqueta, se evalúa si el número de items a montar es correcto y, de ser así, se copian carga el número de servicio correspondiente en la variable del robot Service‐ Type y el número de items en la variable numberofItems del robot.

En caso de producirse un error en el número de servicio o de items a montar, se saltaría a la etiqueta Error, la cual resetea los valores de las variables del robot serviceType y numberofItems.

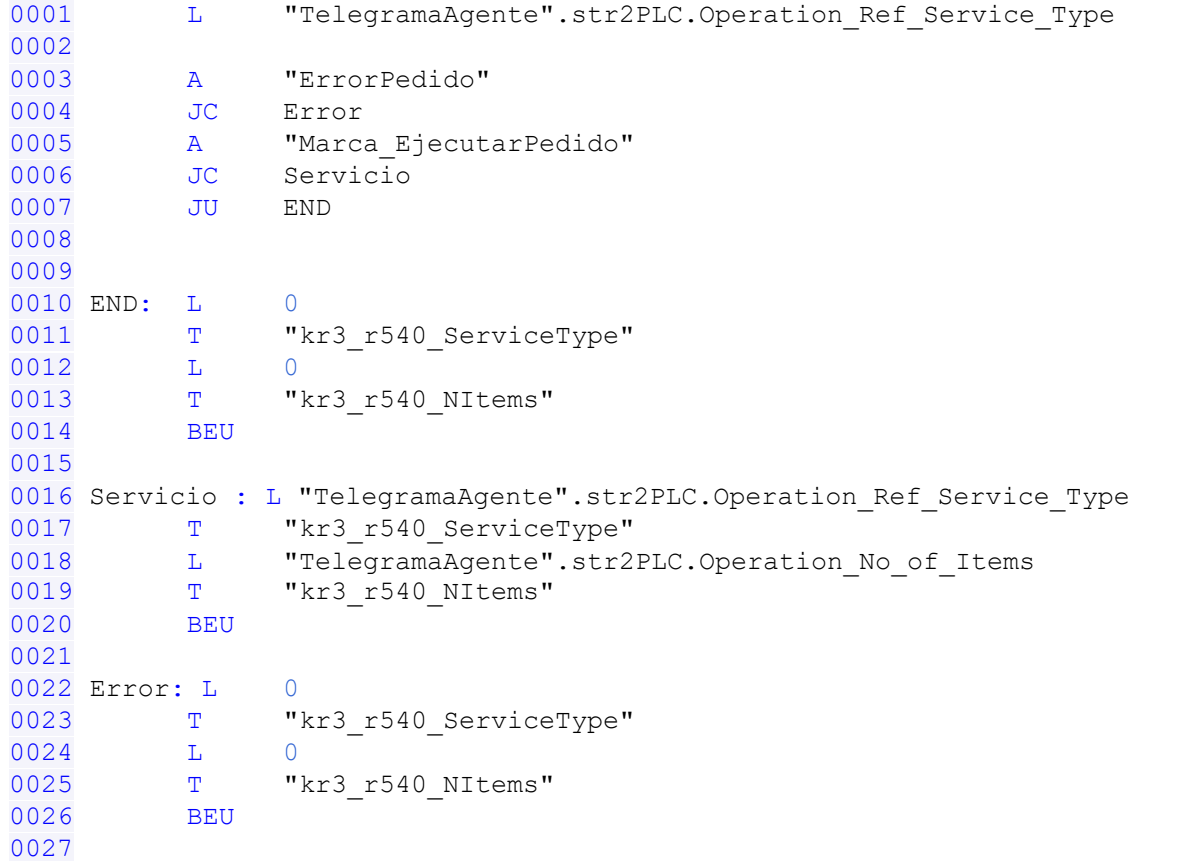

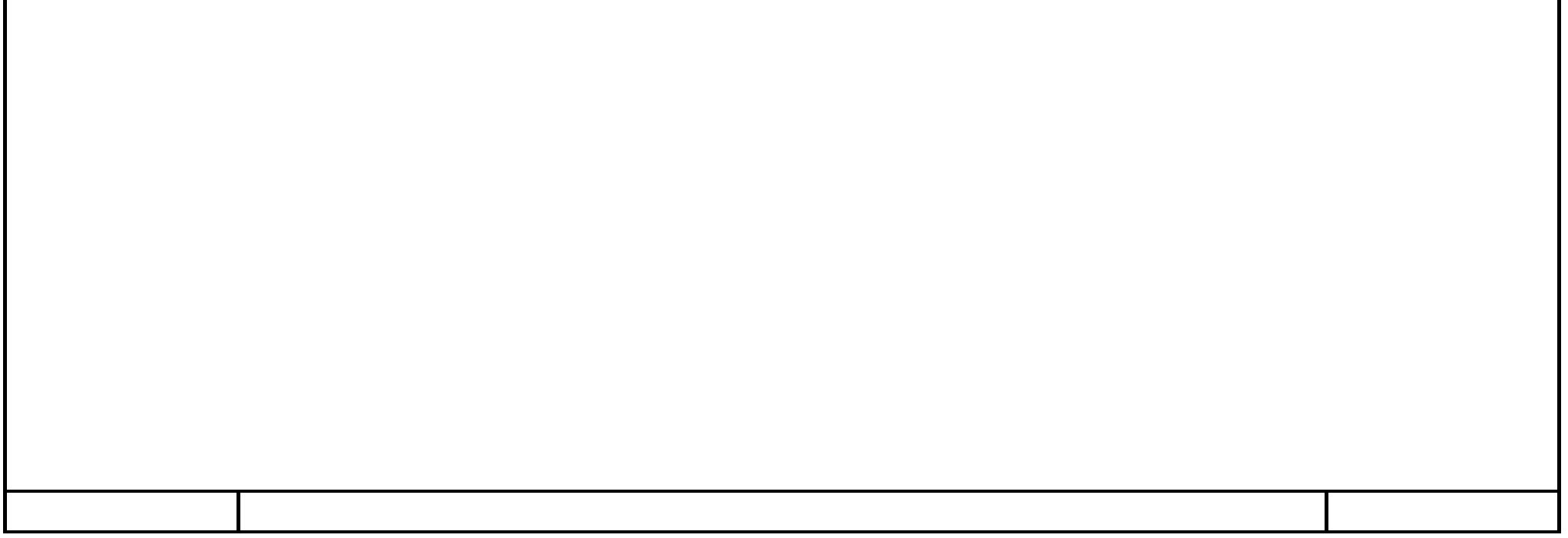

## **TelegramaAgente [DB11]**

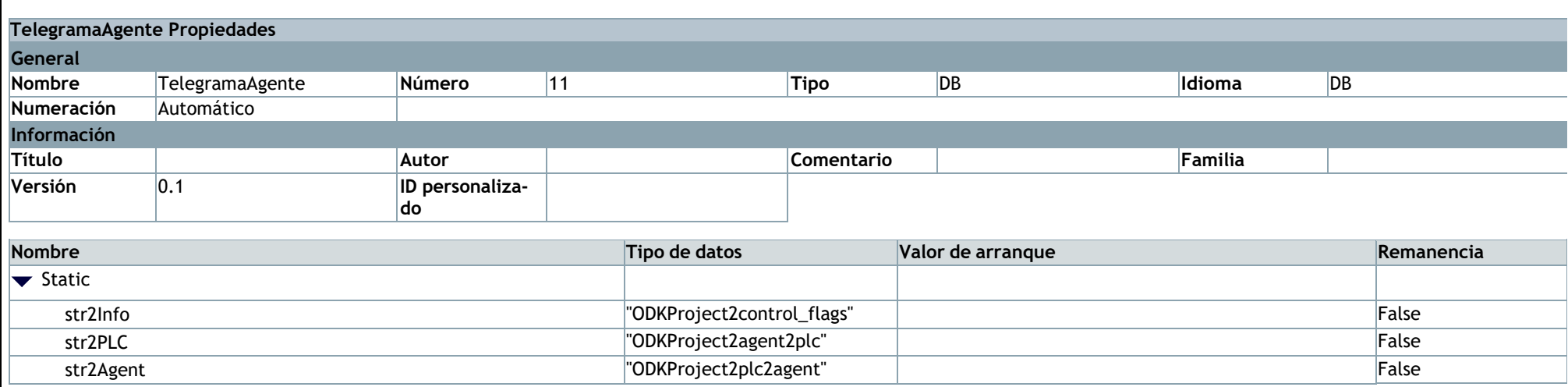

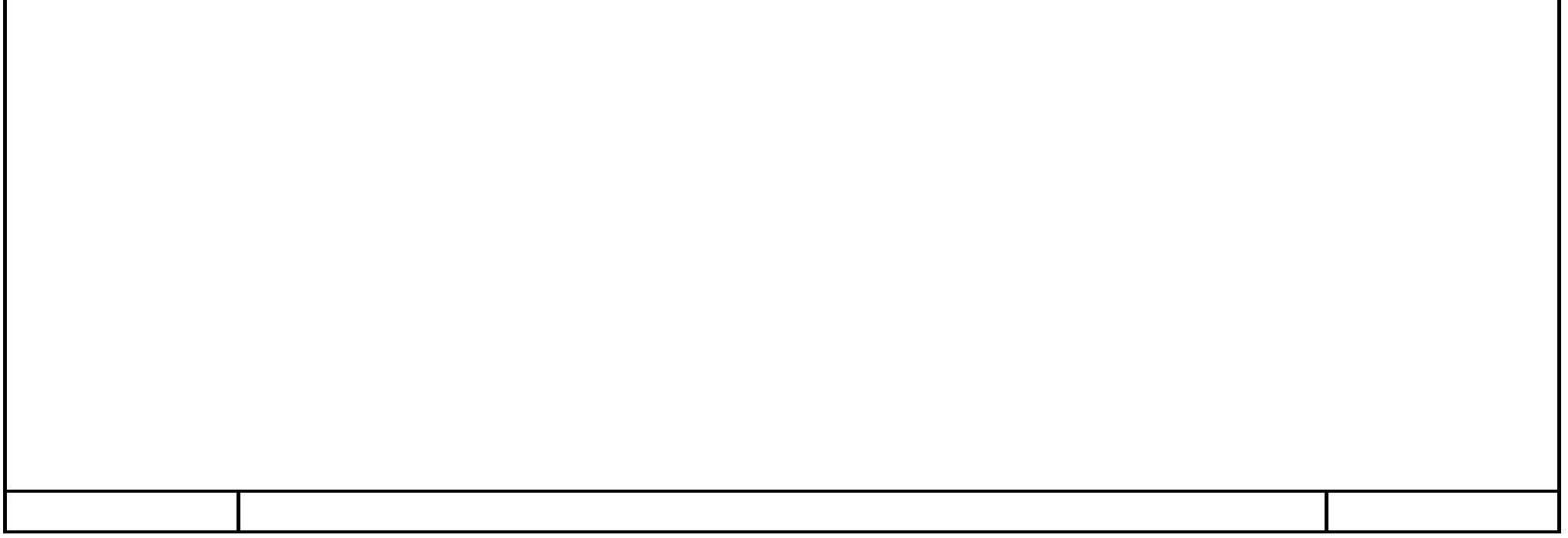

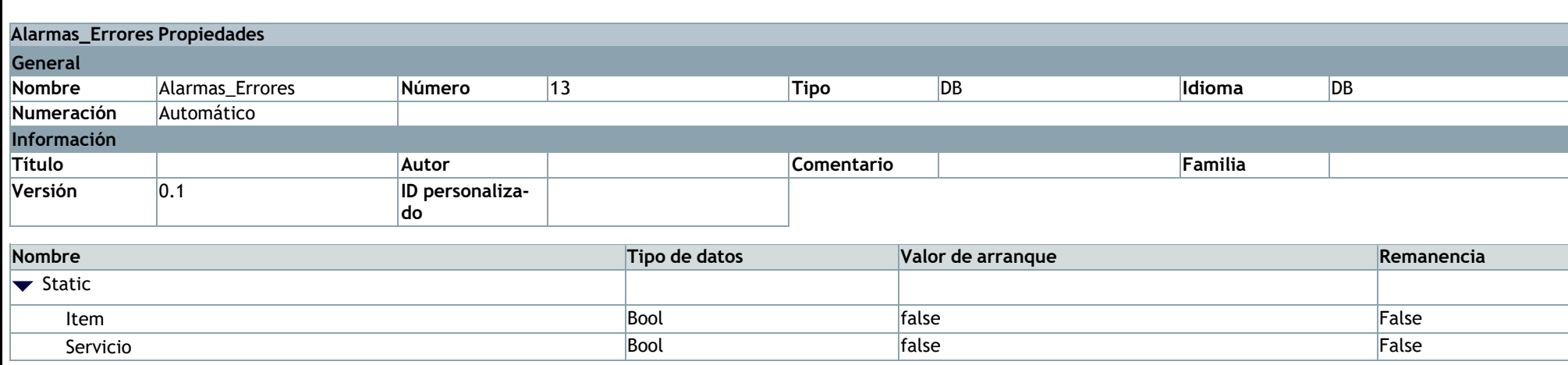

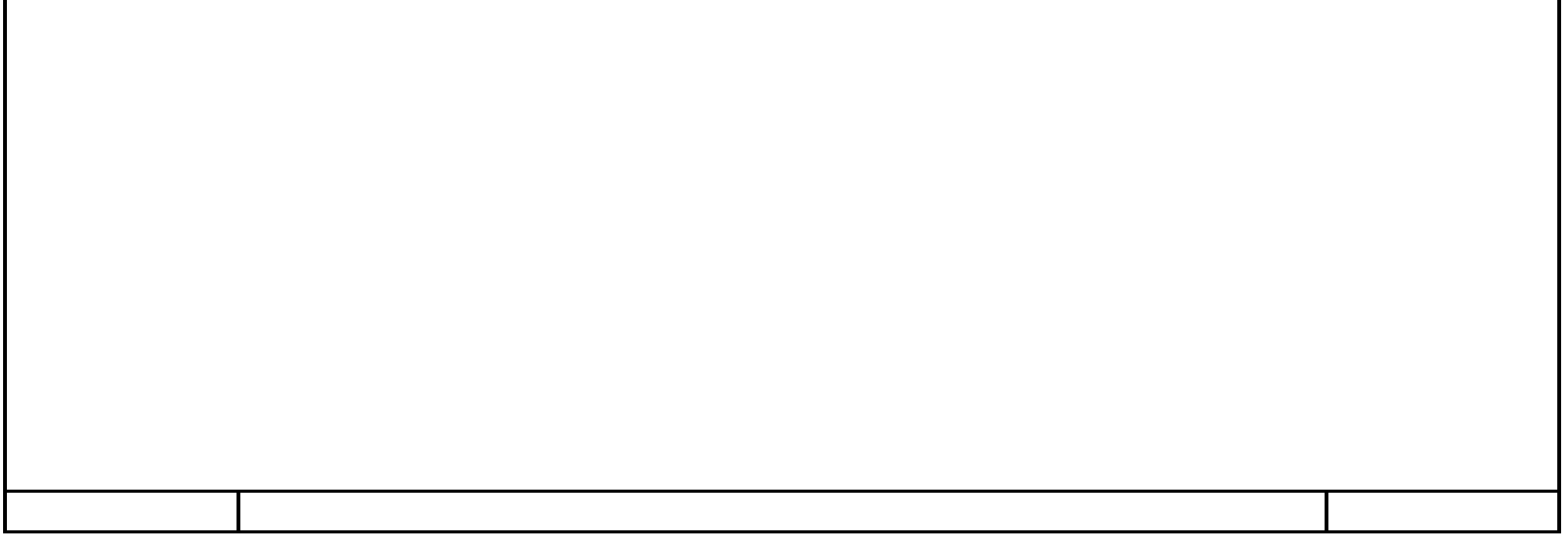

### **Alarmas\_Errores [DB13]**

### ODKProject2\_Load [FB1]

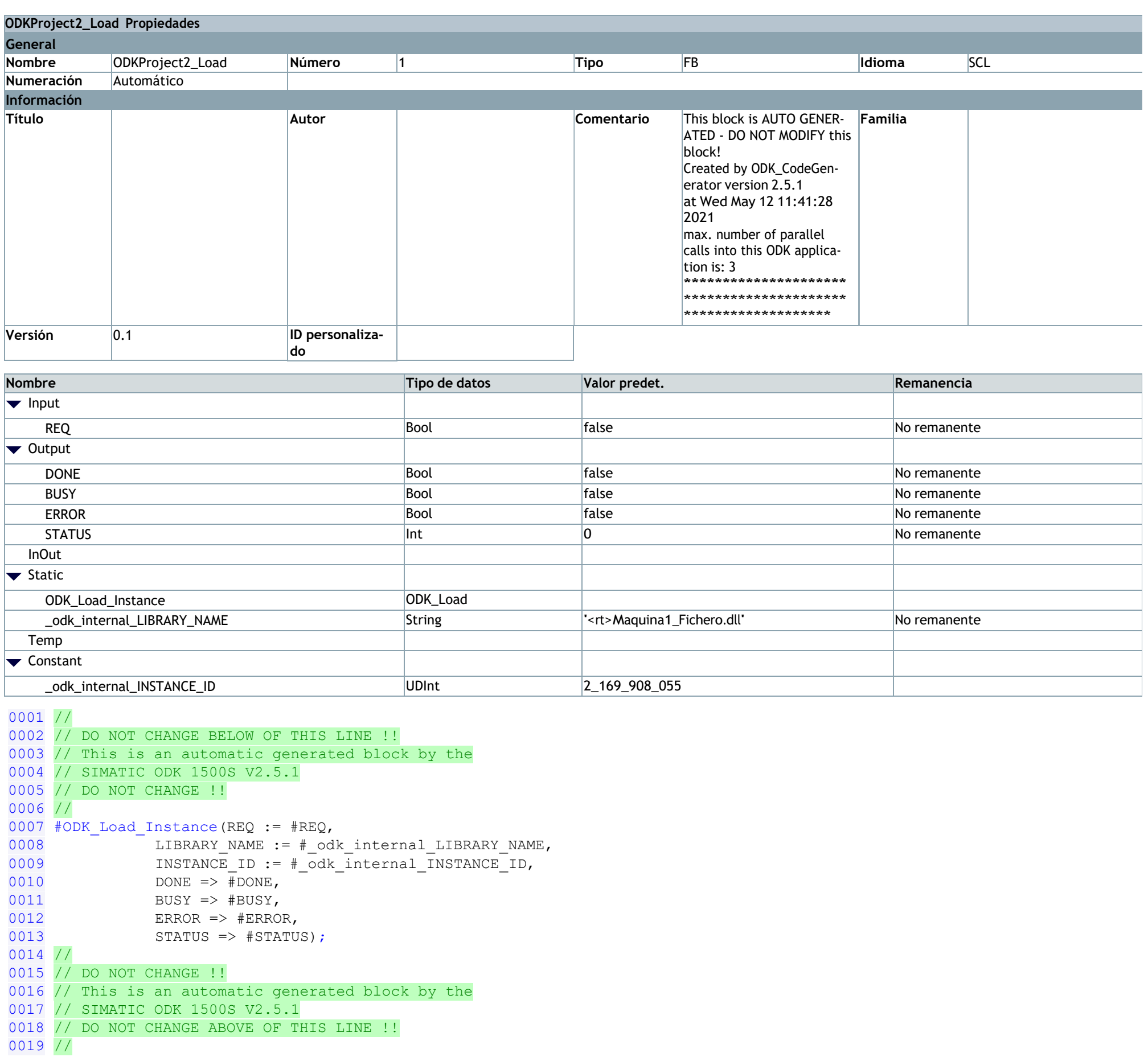

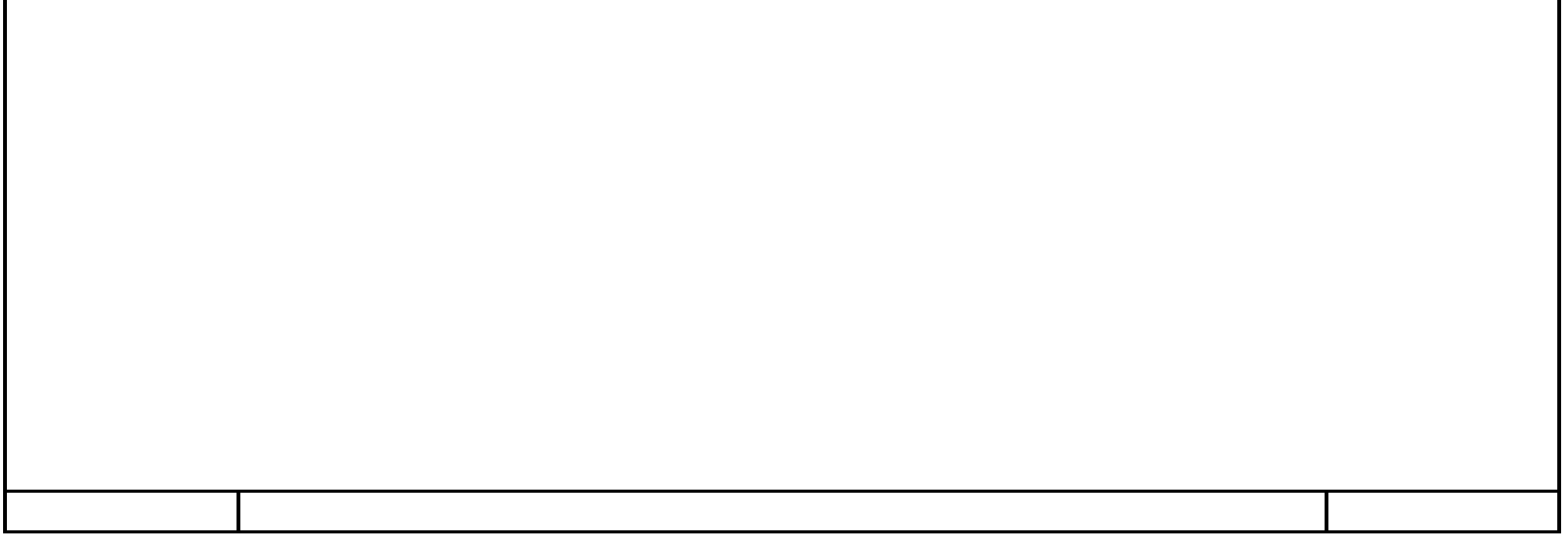

### ODKProject2\_Unload [FB2]

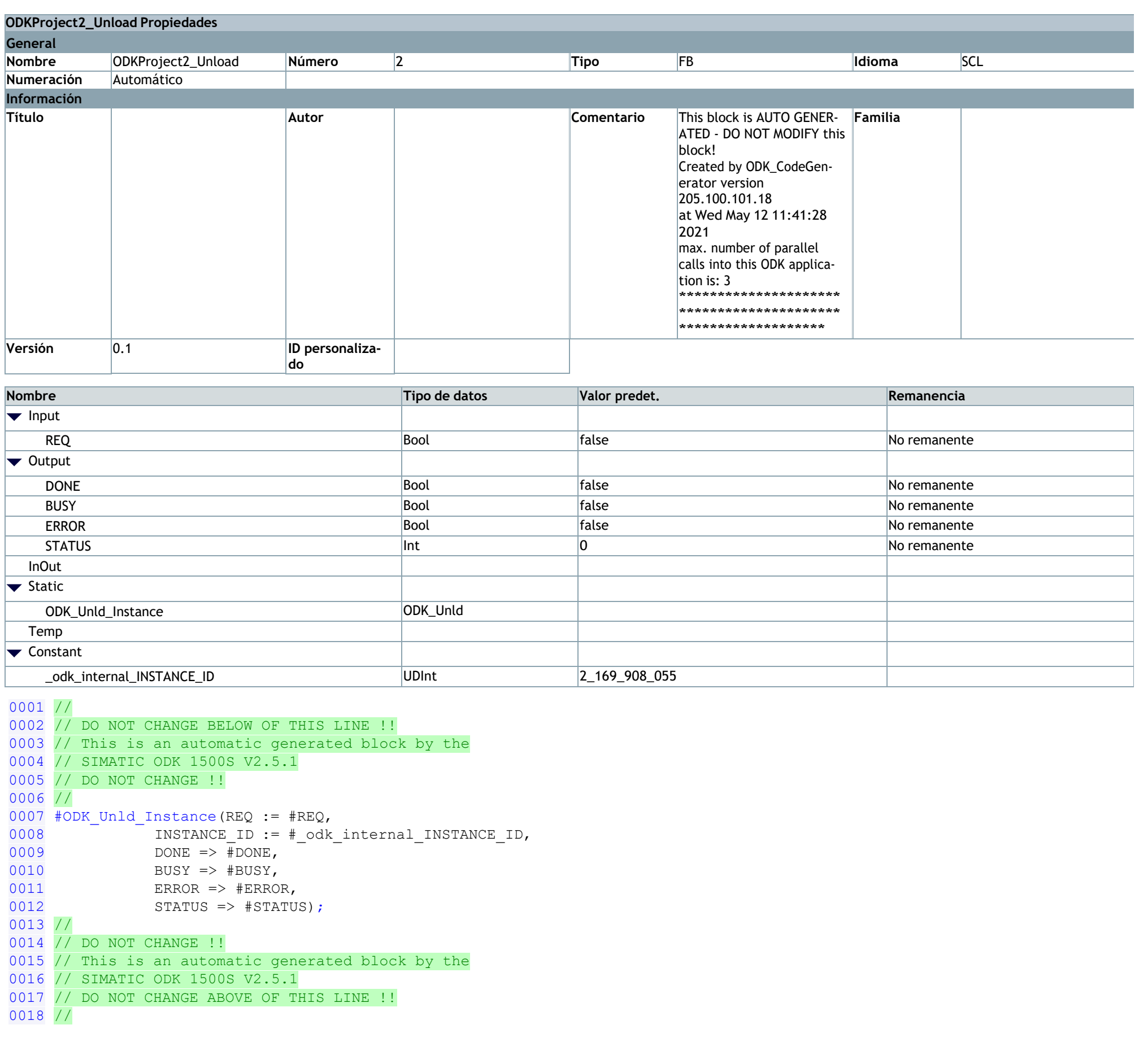

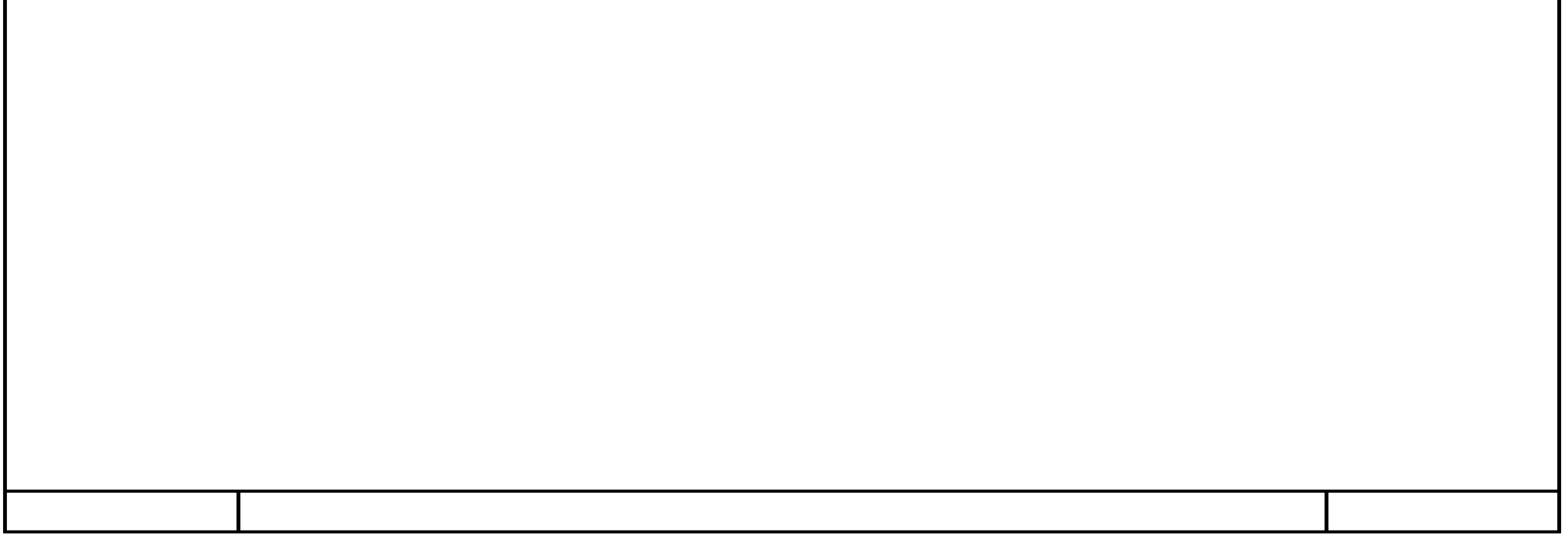

### **ODKProject2SampleRead [FB3]**

```
0016 IF (True = #flags.#Control_Flag_New_Service) THEN
0017 # odk internal INOUT BUFFER[# odk internal pos] := BYTE#1;
0018 ELSE
0019 \# odk internal INOUT BUFFER[# odk internal pos] := BYTE#0;
0020 END IF;
0021 # odk internal pos := # odk internal pos + 1;
0022 IF (True = #flags.#Control_Flag_Item_Completed) THEN
0023 # odk internal INOUT BUFFER[# odk internal pos] := BYTE#1;
0024 ELSE
0025 # odk internal INOUT BUFFER[# odk internal pos] := BYTE#0;
0026 END IF;
0027 #_odk_internal_pos := #_odk_internal_pos + 1;
0028 IF (True = #flags.#Control_Flag_Service_Completed) THEN
0029 # odk internal INOUT BUFFER[# odk internal pos] := BYTE#1;
0030 ELSE
0031 # odk internal INOUT BUFFER[# odk internal pos] := BYTE#0;
0032 END_IF;
0033 #_odk_internal_pos := #_odk_internal_pos + 1;
\overline{0034} #STATUS := ODK_ExcS(INSTANCE_ID := #_odk_internal_INSTANCE_ID,
0035 COMMAND := # odk internal COMMAND,
```
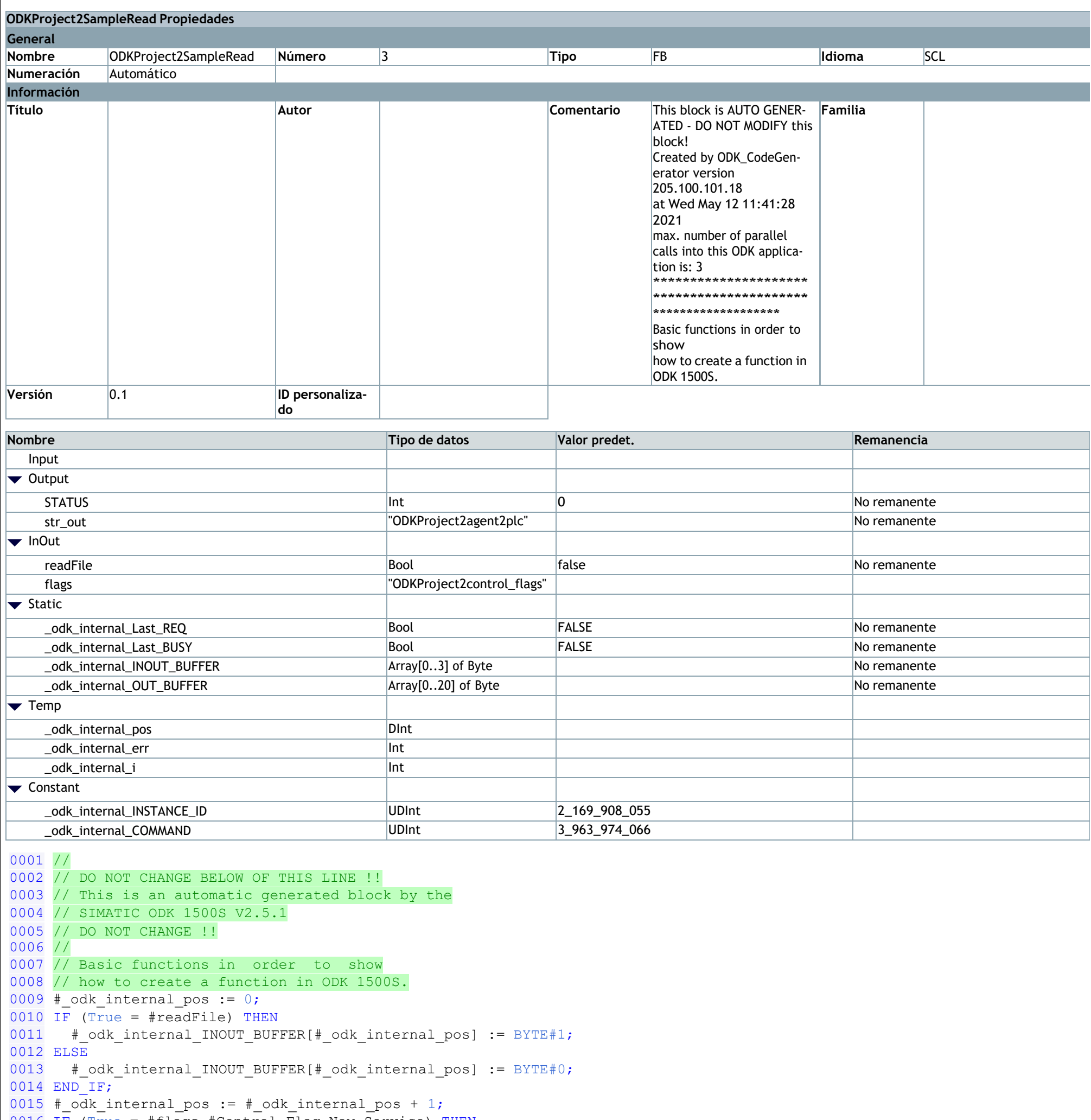

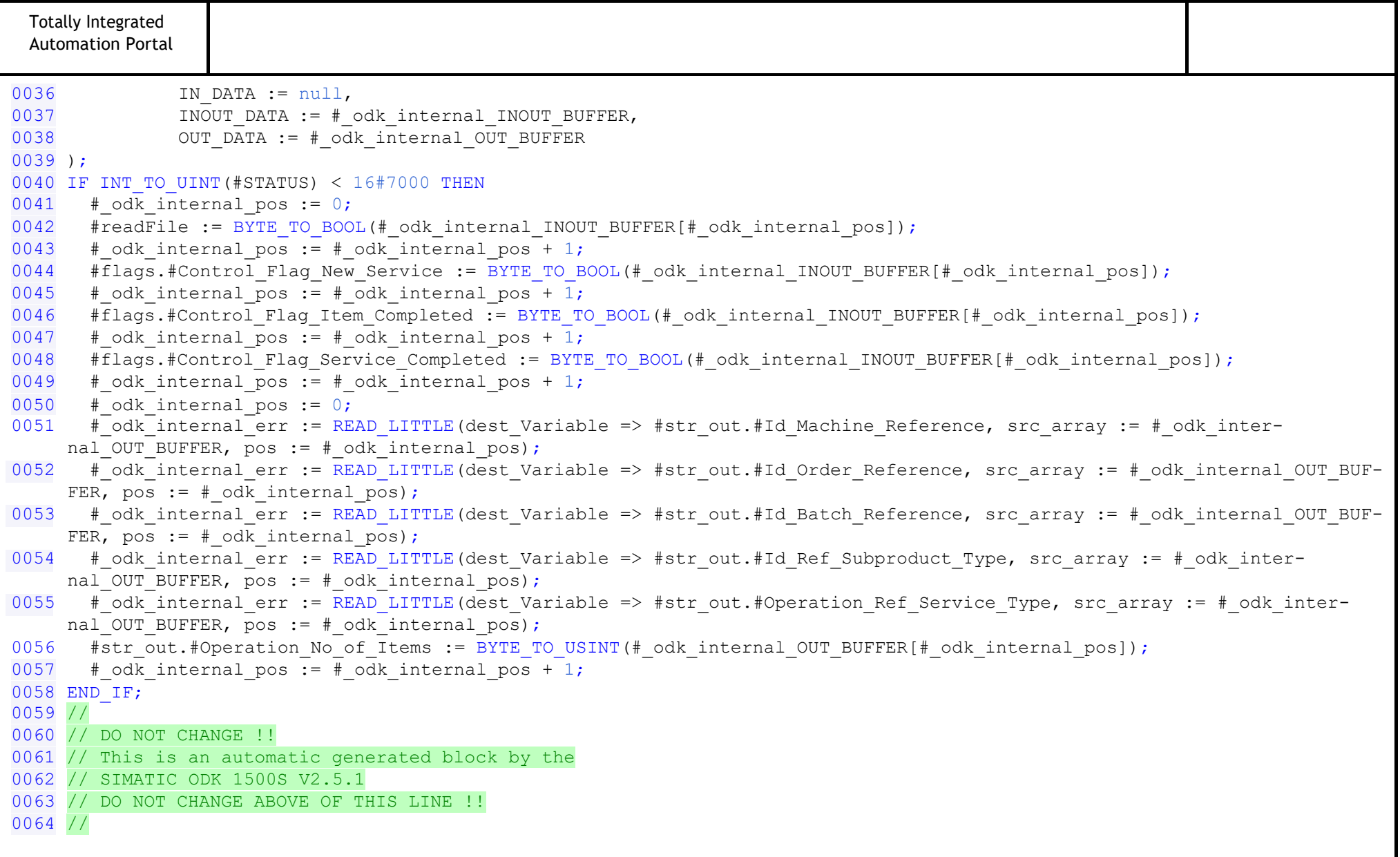

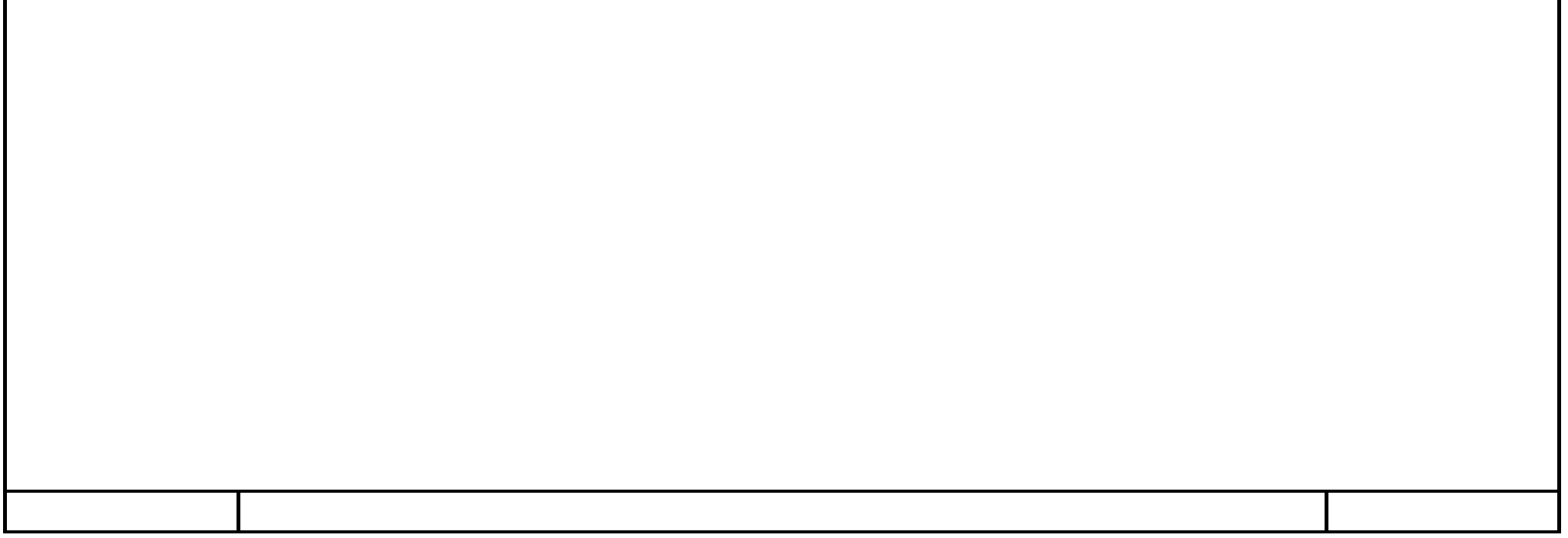

### ODKProject2SampleWrite [FB4]

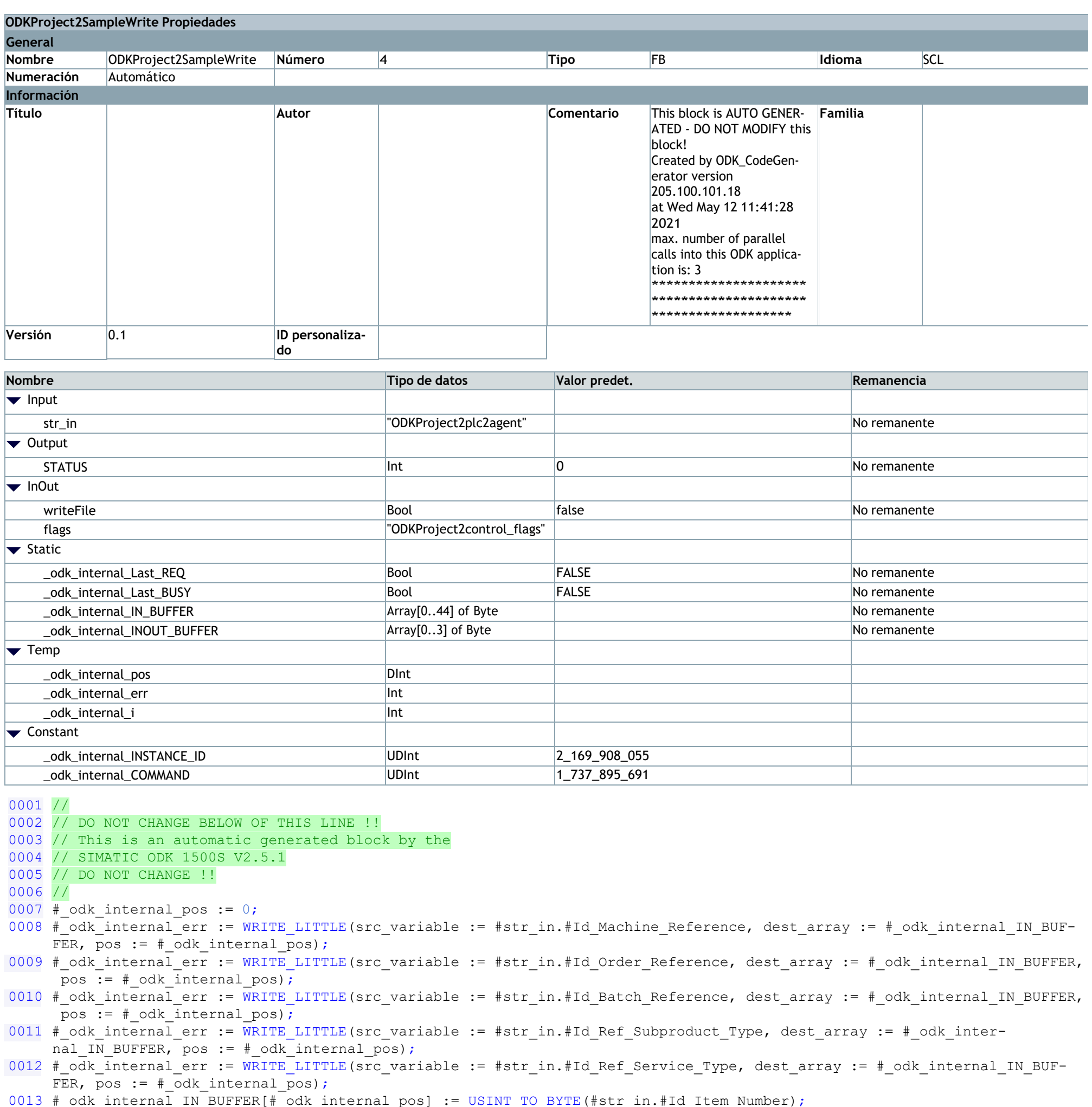

```
0014 \# odk internal pos := \# odk internal pos + 1;
0015 #_odk_internal_err := WRITE_LITTLE(src_variable := #str_in.#Data_Initial_Time_Stamp, dest_array := #_odk_inter-
    nal IN BUFFER, pos := # odk internal pos);
0016 # odk internal err := WRITE LITTLE (src variable := #str in.#Data Final Time Stamp, dest array := # odk internal IN BUF-
    FER, pos := # odk internal pos);
0017 # odk internal err := WRITE LITTLE (src variable := #str in.#Data Service Time Stamp, dest array := # odk inter-
    nal IN BUFFER, pos := # odk internal pos);
0018 # odk internal pos := 0;
0019 IF (True = #writeFile) THEN
0021 ELSE
0022 # odk internal INOUT BUFFER[# odk internal pos] := BYTE#0;
0023 END IF;
0024 # odk internal pos := # odk internal pos + 1;
0025 IF (True = #flags.#Control Flag New Service) THEN
0026 # odk internal INOUT BUFFER[# odk internal pos] := BYTE#1;
0027 ELSE
0028 # odk internal INOUT BUFFER[# odk internal pos] := BYTE#0;
0029 END IF;
0030 # odk internal pos := # odk internal pos + 1;
```

```
Totally Integrated
 Automation Portal
0031 IF (True = #flags.#Control_Flag_Item_Completed) THEN
0032 # odk internal INOUT BUFFER[# odk internal pos] := BYTE#1;
0033 ELSE
0034 # odk internal INOUT_BUFFER[#_odk_internal_pos] := BYTE#0;
0035 END_IF;
0036 # odk internal_pos := #_odk_internal_pos + 1;
0037 IF (True = #flags.#Control_Flag_Service_Completed) THEN
0038 # odk internal INOUT BUFFER[# odk internal pos] := BYTE#1;
0039 ELSE
0040 # odk internal INOUT BUFFER[# odk internal pos] := BYTE#0;
0041 END IF;
0042 # \overline{ok} internal_pos := #_odk_internal_pos + 1;
0043 #STATUS := ODK ExcS(INSTANCE ID := #\overline{odk\_interval\_INSTANCE\_ID},
0044 COMMAND := # odk internal COMMAND,
0045 IN DATA := \# odk internal IN BUFFER,
0046 INOUT DATA := \frac{1}{4} odk internal INOUT BUFFER,
0047 OUT DATA := null;
0048 IF INT TO UINT(#STATUS) < 16#7000 THEN
0049 \# odk internal_pos := 0;
0050 #writeFile := BYTE_TO_BOOL(#_odk_internal_INOUT_BUFFER[#_odk_internal_pos]);
0051 #_odk_internal_pos := #_odk_internal_pos + 1;
0052 #flags.#Control_Flag_New_Service := BYTE_TO_BOOL(#_odk_internal_INOUT_BUFFER[#_odk_internal pos]);
0053 #<sub>o</sub>dk<sub>__</sub>internal<sub>__</sub>pos := #<sub>__</sub> odk<sub>__</sub>internal<sub>__</sub>pos + 1;0054 #flags.#Control_Flag_Item_Completed := BYTE_TO_BOOL(#_odk_internal_INOUT_BUFFER[#_odk_internal_pos]);
0055 #_odk_internal_pos := #_odk_internal_pos + 1;
0056 #flags.#Control_Flag_Service_Completed := BYTE_TO_BOOL(#_odk_internal_INOUT_BUFFER[#_odk_internal_pos]);
0057 # odk internal pos := # odk internal pos + 1;
0058 END IF;
0059 //
0060 // DO NOT CHANGE !!
0061 // This is an automatic generated block by the
0062 // SIMATIC ODK 1500S V2.5.1
0063 // DO NOT CHANGE ABOVE OF THIS LINE !!
0064 //
```
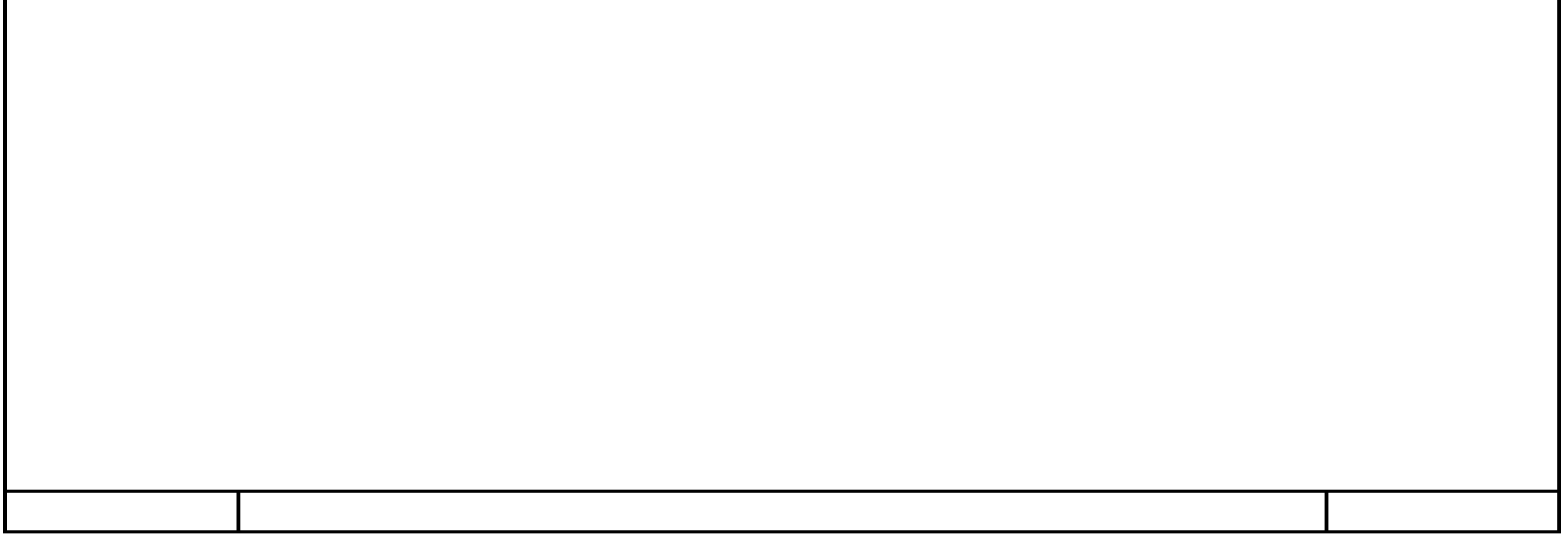

### ODKProject2\_GetTrace [FB6]

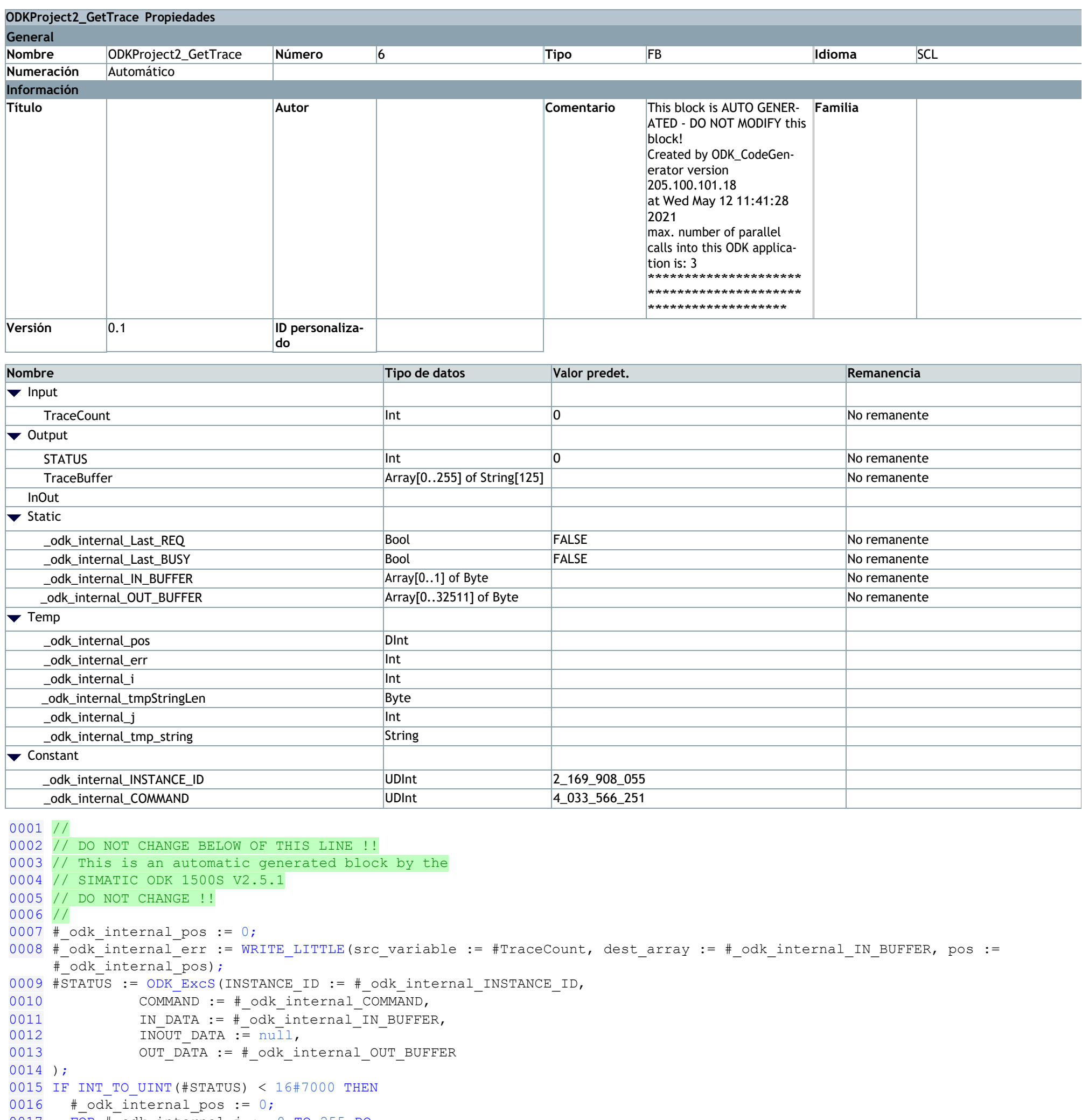

```
0017
      FOR #_odk_interval_j := 0 TO 255 DO
0018
        # odk internal tmp string := '';
0019
         #_odk_internal_tmpStringLen := #_odk_internal_OUT_BUFFER[#_odk_internal_pos];
0020
         #_{\text{o}}dk_{\text{internal}}pos := #_{\text{o}}dk_{\text{internal}}pos + 1;0021
         #_odk_internal_tmpStringLen := #_odk_internal_OUT_BUFFER[#_odk_internal_pos];
0022
         #_odk_interval_pos := #_odk_internal_pos + 1;IF (125 < # odk internal tmpStringLen) THEN
0023
0024
           #_odk_internal_tmpStringLen := 125;
0025
         END IF;
0026
         FOR #_{\text{odk}_\text{internal}_1 := 1 TO BYTE_TO_INT(#_odk_internal_tmpStringLen) DO
0027
            #_odk_internal_tmp_string[#_odk_internal_i] := BYTE_TO_CHAR(#_odk_internal_OUT_BUFFER[#_odk_internal_pos]);
0028
            #_odk_interval_pos := #_odk_internal_pos + 1;0029
         END FOR;
          #_odk_internal_pos := #_odk_internal_pos + 125 - LEN(#_odk_internal_tmp_string);
0030
         #TraceBuffer[# odk internal j] := # odk internal tmp string;
0031
0032
       END FOR;
0033 END I\overline{F};
0034 //
0035 // DO NOT CHANGE !!
```
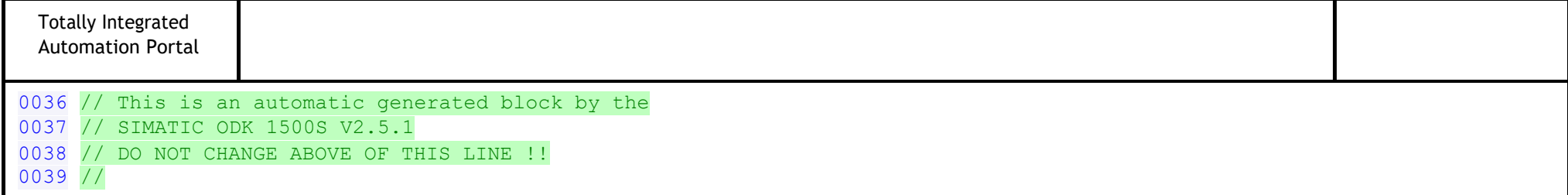

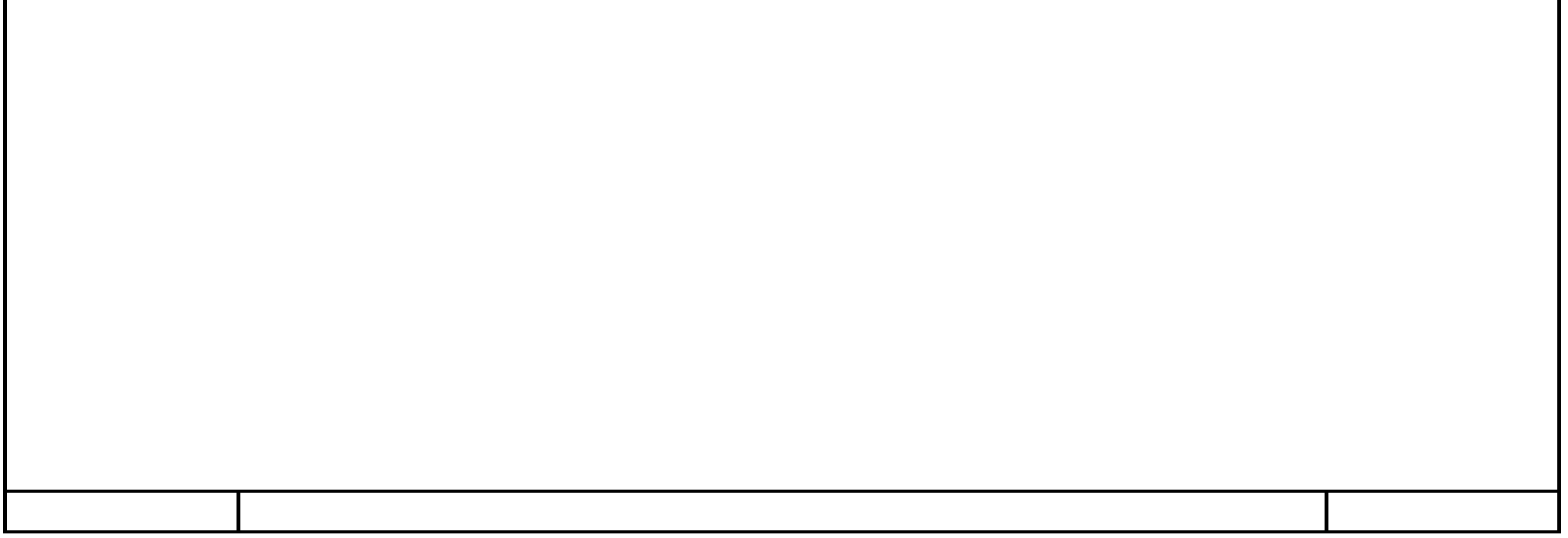

### **TCP/IP\_E1 [FC4]**

#### **Segmento 1: COMUNICACIÓN CON AGV**

se recibe cuando se le de al pulsador del HMI de "TCP/IP\_Start\_E1"

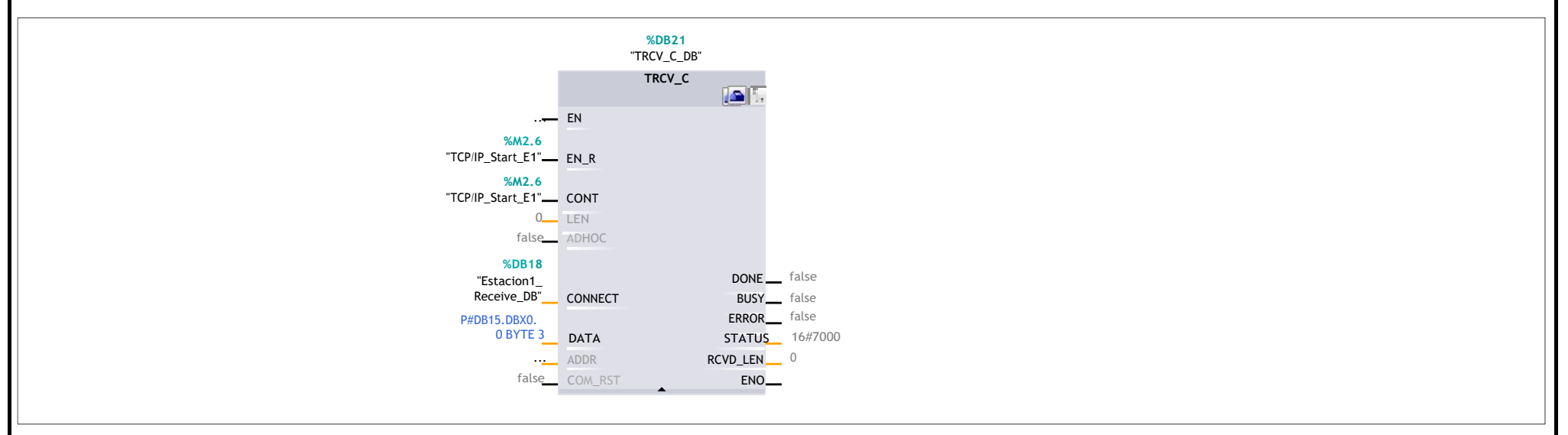

#### **Segmento 2:**

La petición de Envío del AGV a la estación 1 se da cuando se cumple que la estación 1 ha terminado el servicio se dejan de enviar datos cuando se hace el DONE del envío

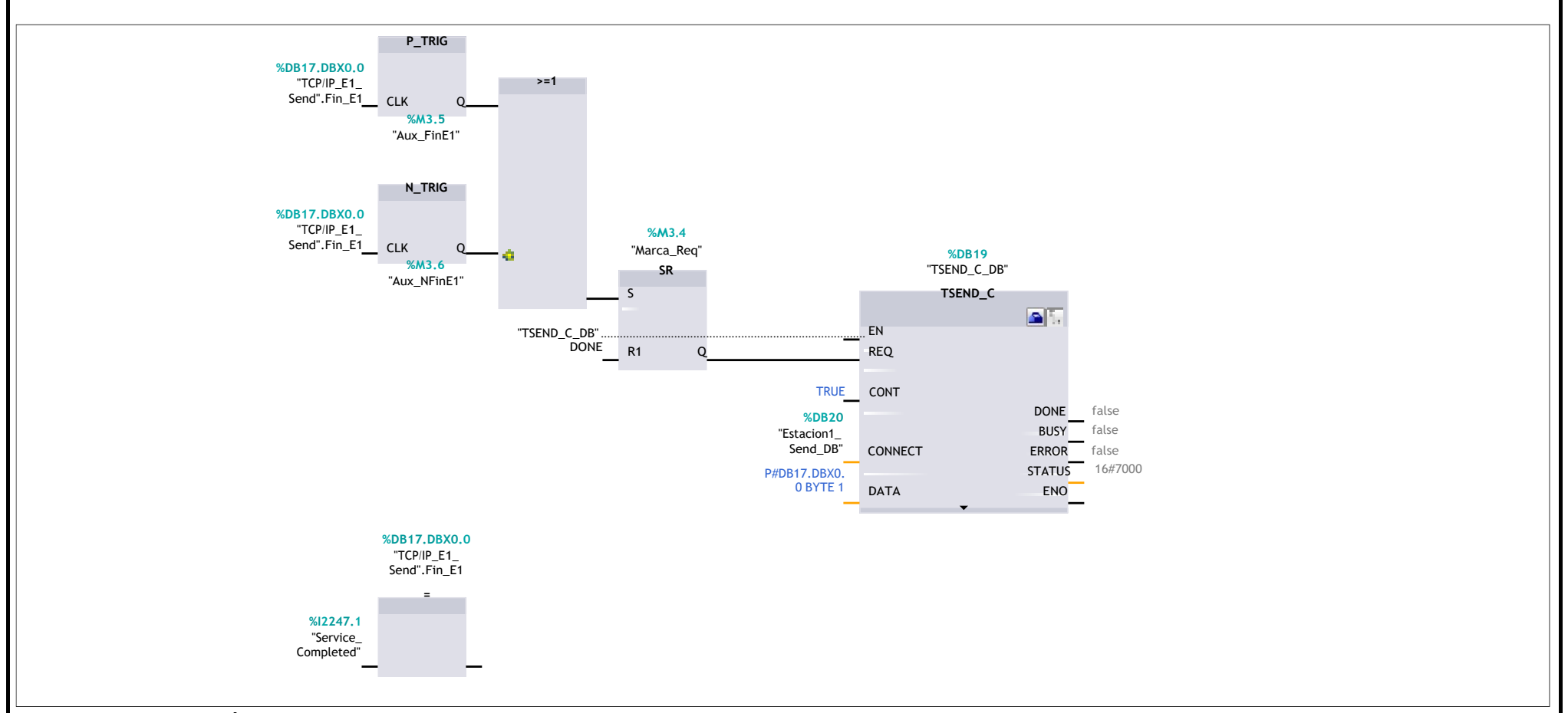

#### **Segmento 3: PETICIÓN NUEVO SERVICIO**

cuando el indice de objetivo está a 1 y está en el objetivo, y además la plataforma del AGV está arriba, se indica al robot que debe realizar un nuevo servicio ese nuevo servicio se resetea cuando haya terminado de realizar un ítem, para evitar que cuando termine el servicio completo vuelva a empezar con otro servicio

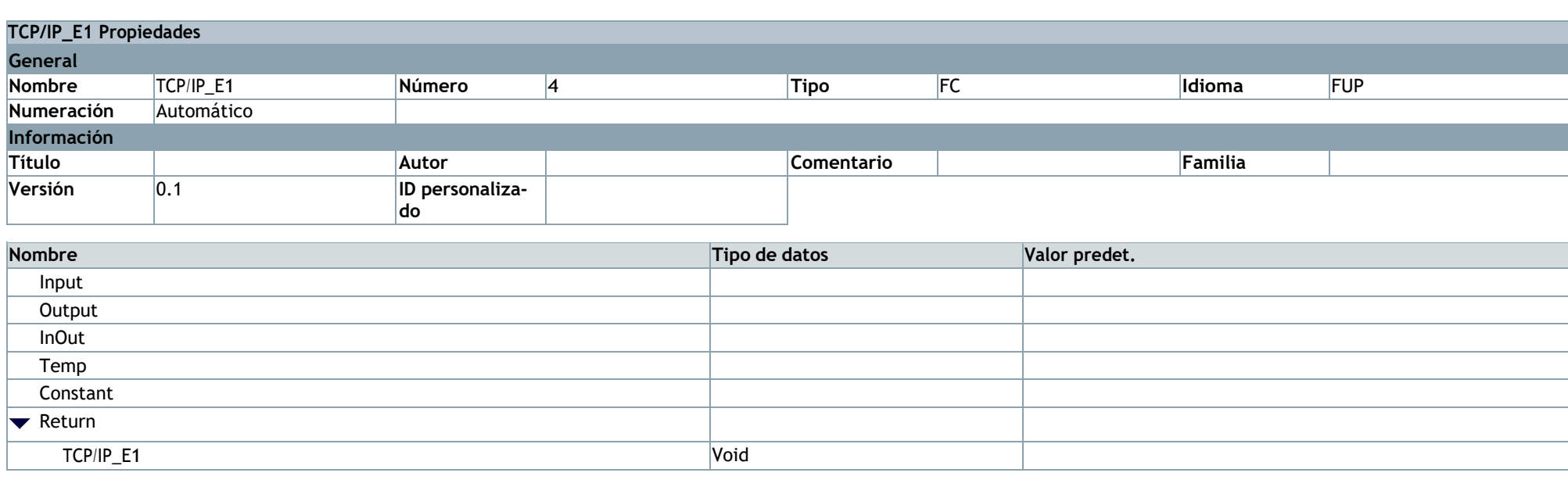

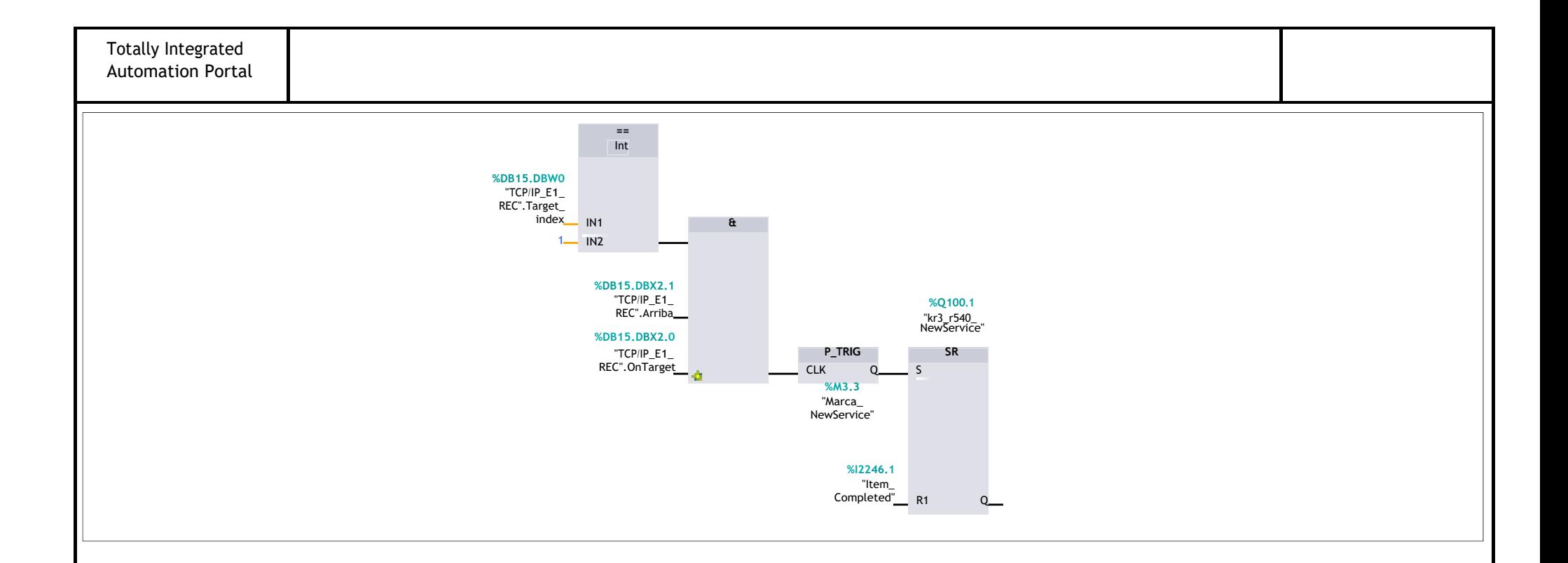

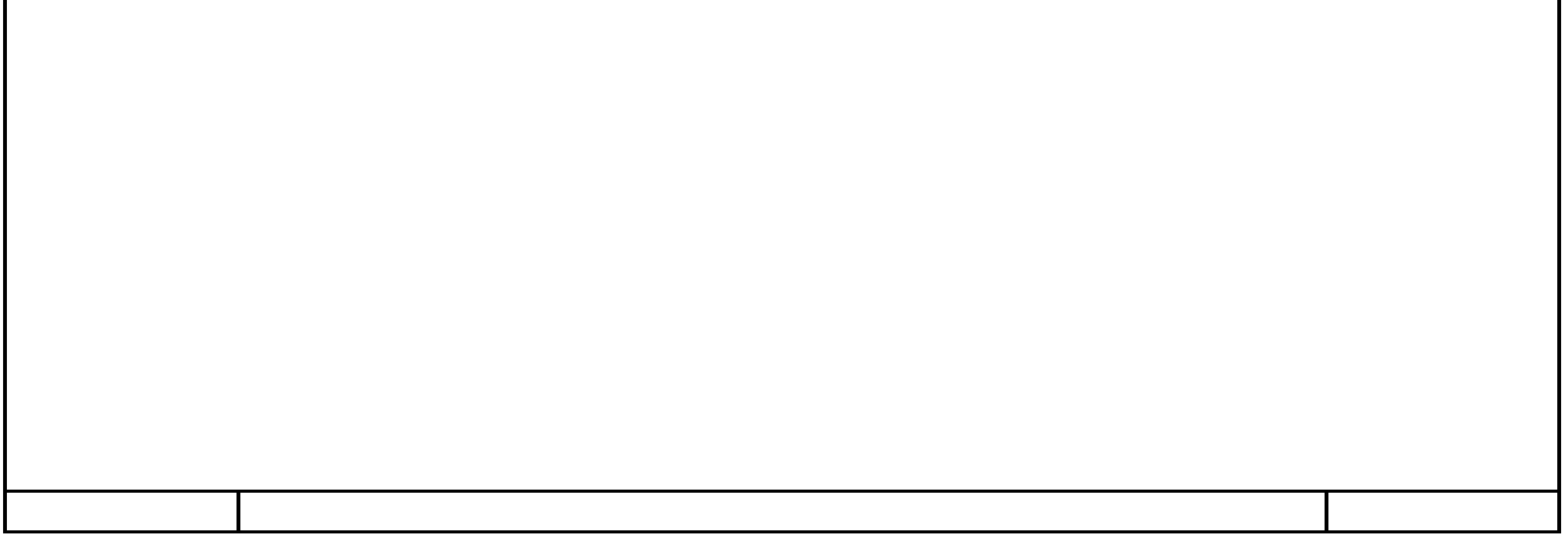

### **TCP/IP\_E1\_REC [DB15]**

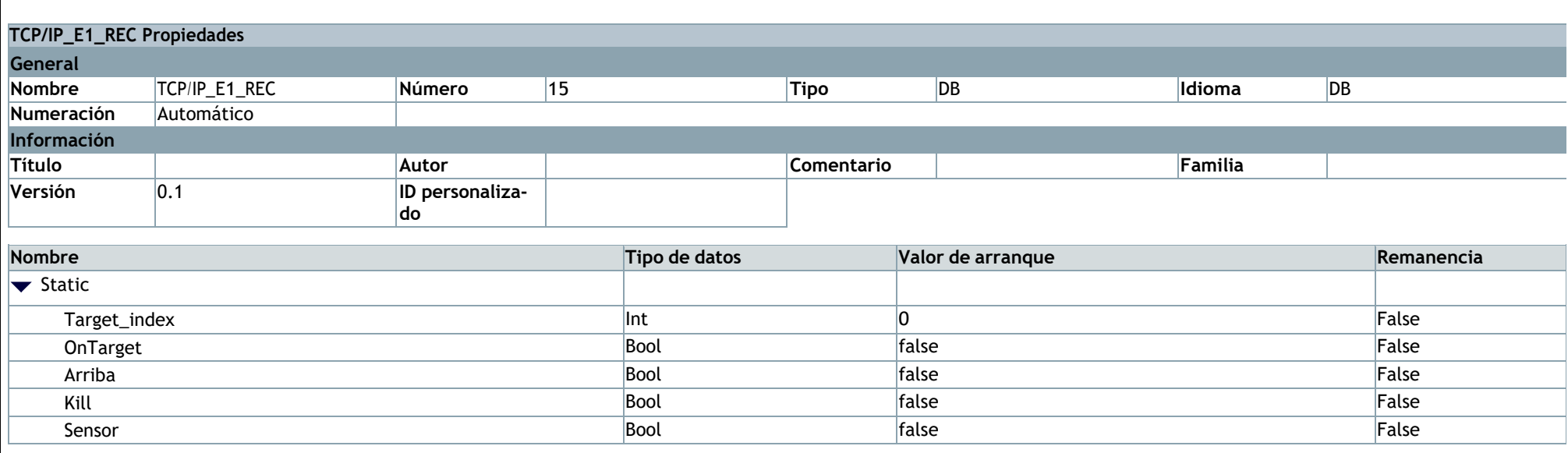

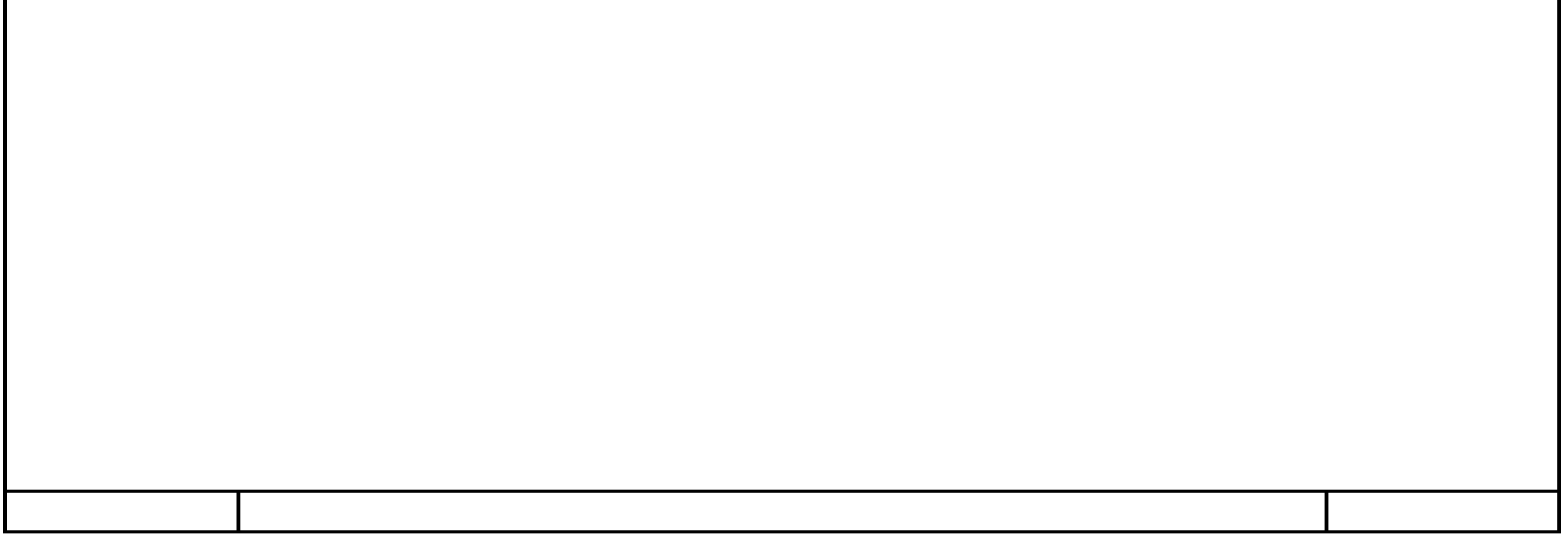

### **TCP/IP\_E1\_Send [DB17]**

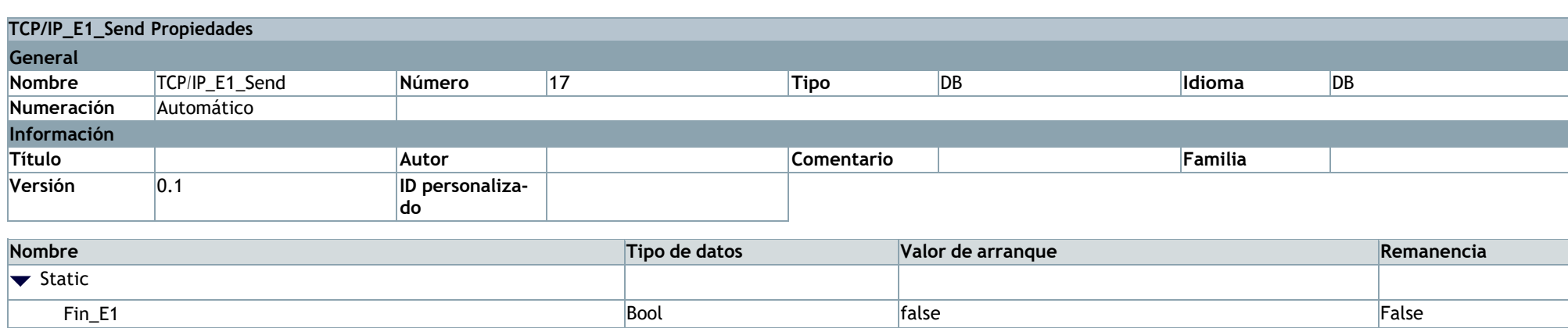

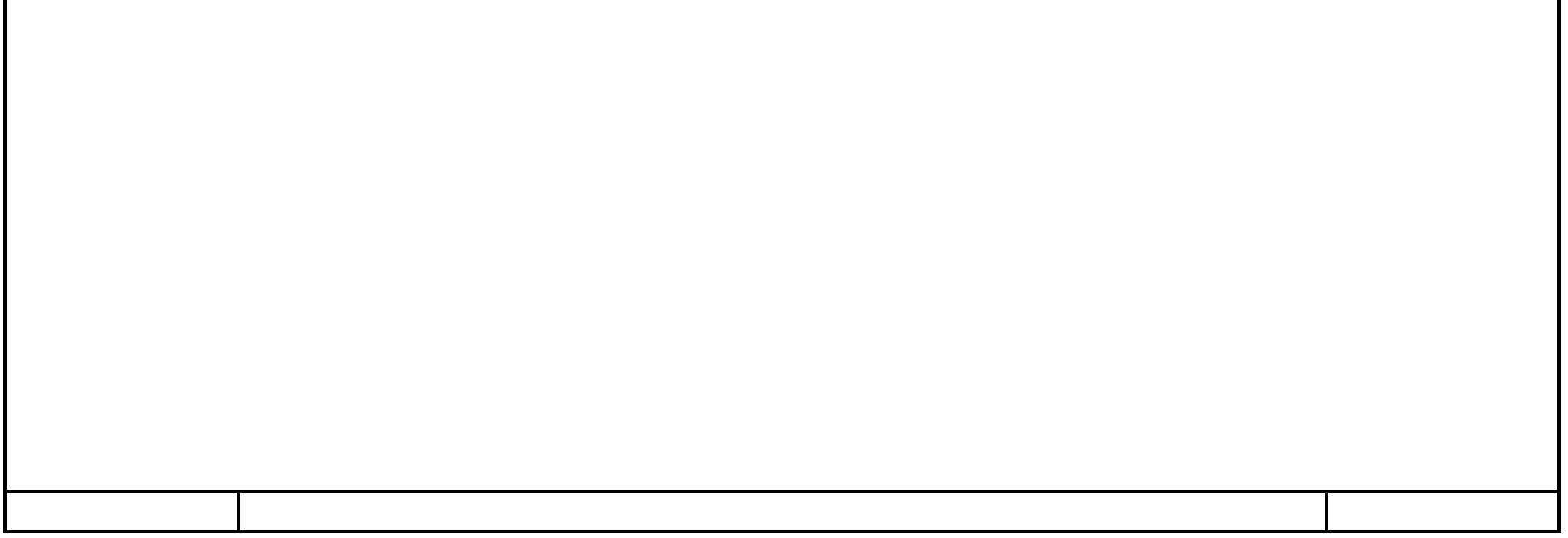

# **E1y2\_AGV\_local\_TCP\_IP\_V7 / Estacion1 [CPU 1518-4 PN/DP]**

## **Variables PLC**

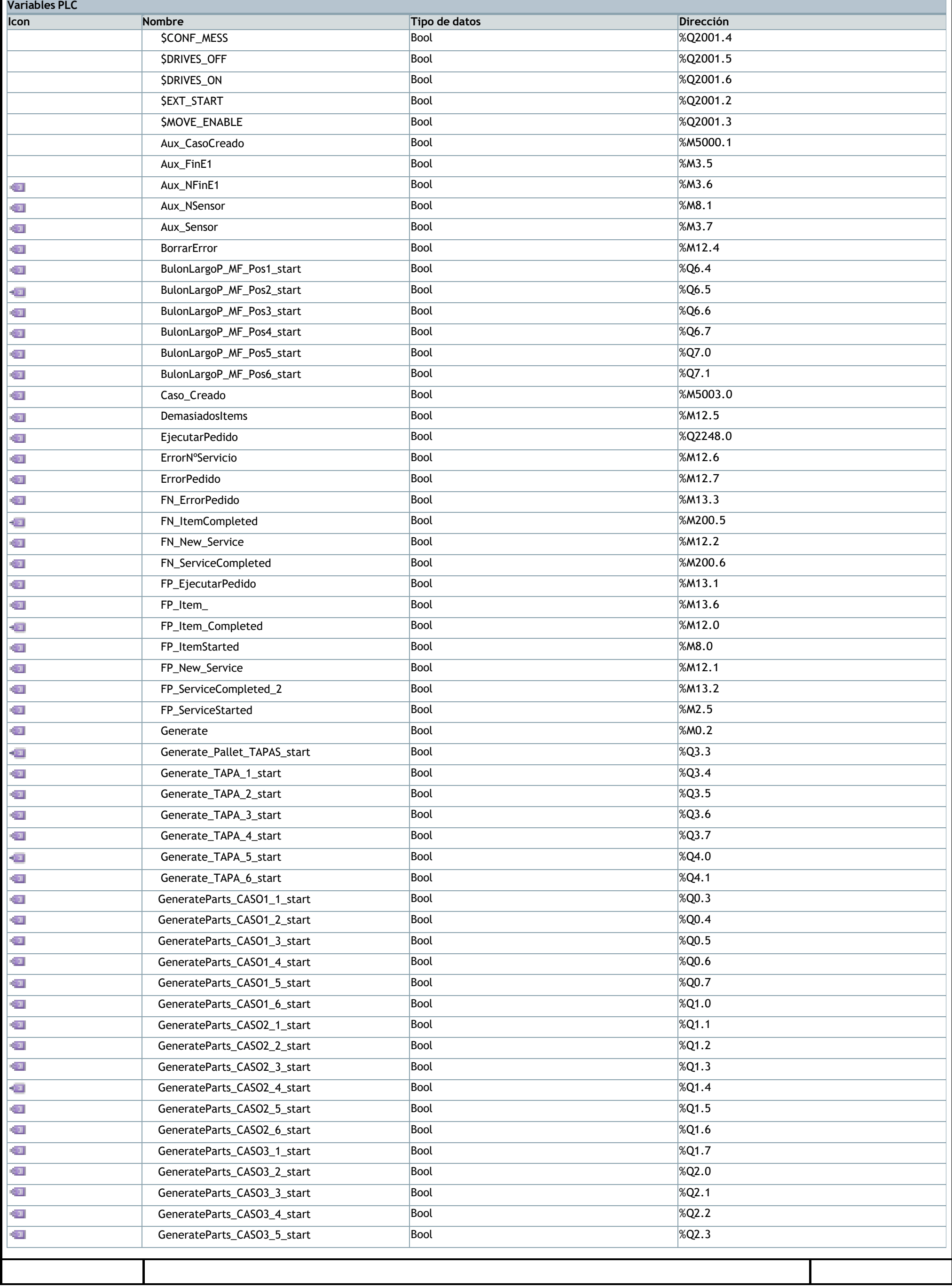

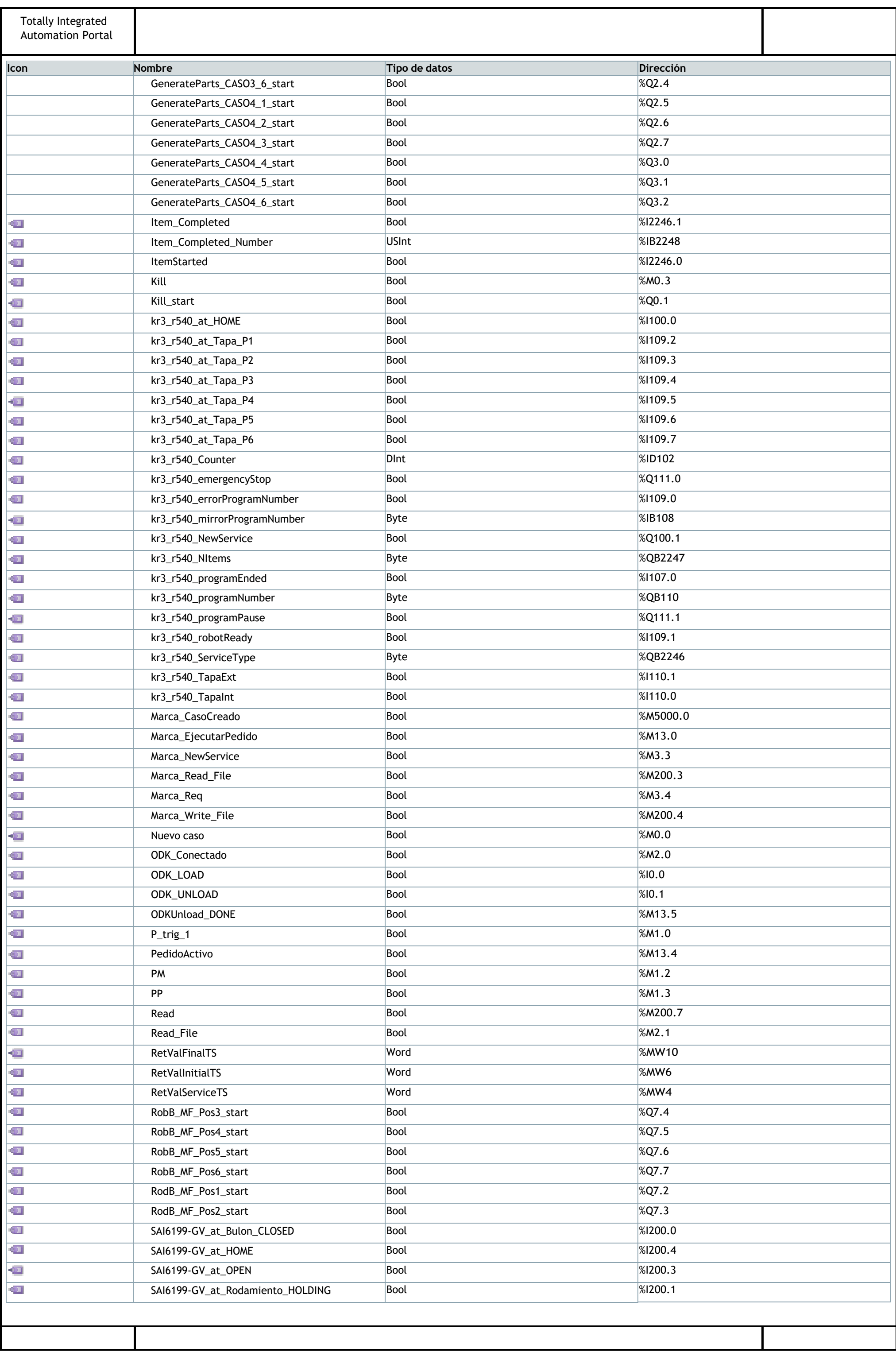
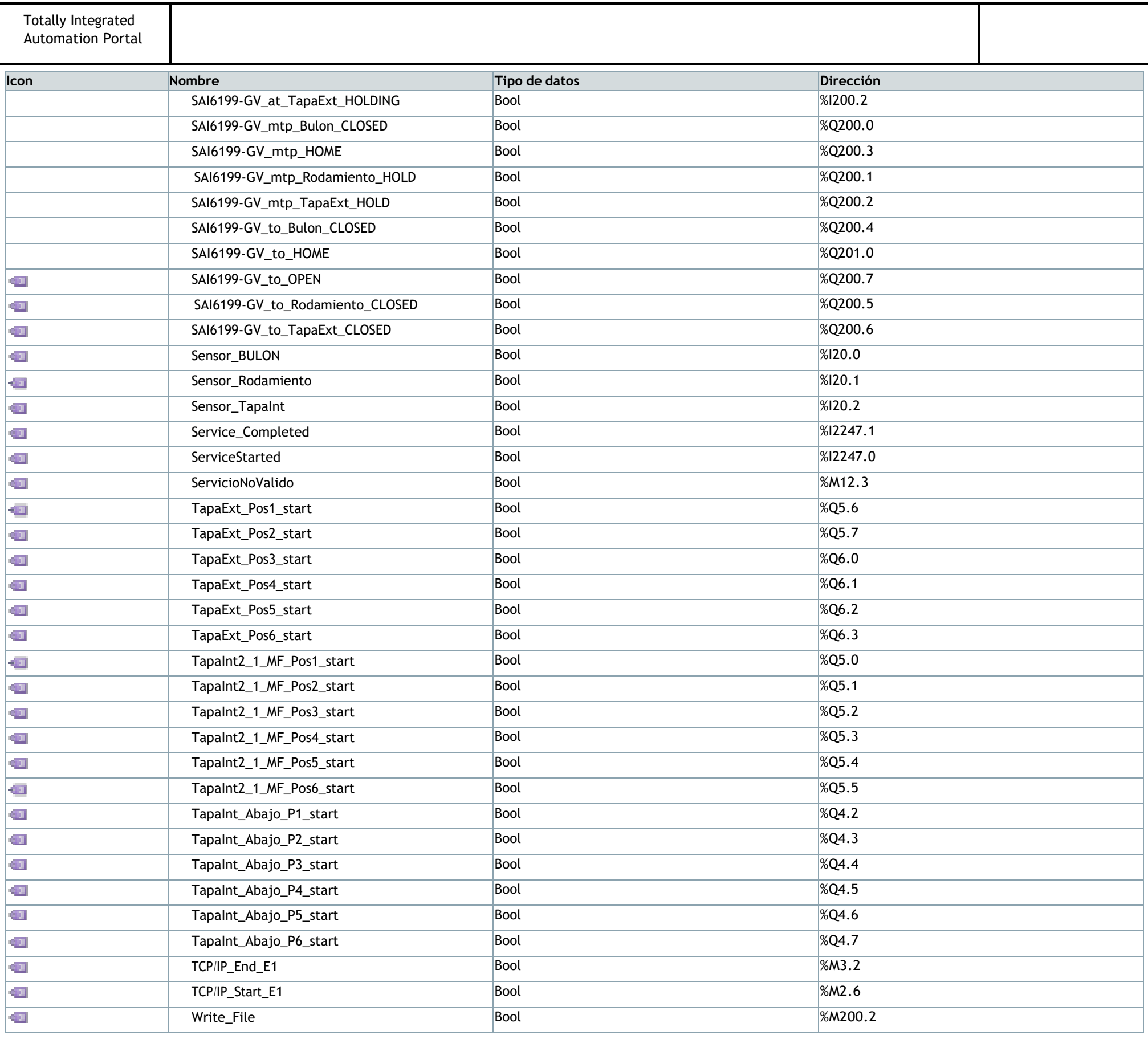

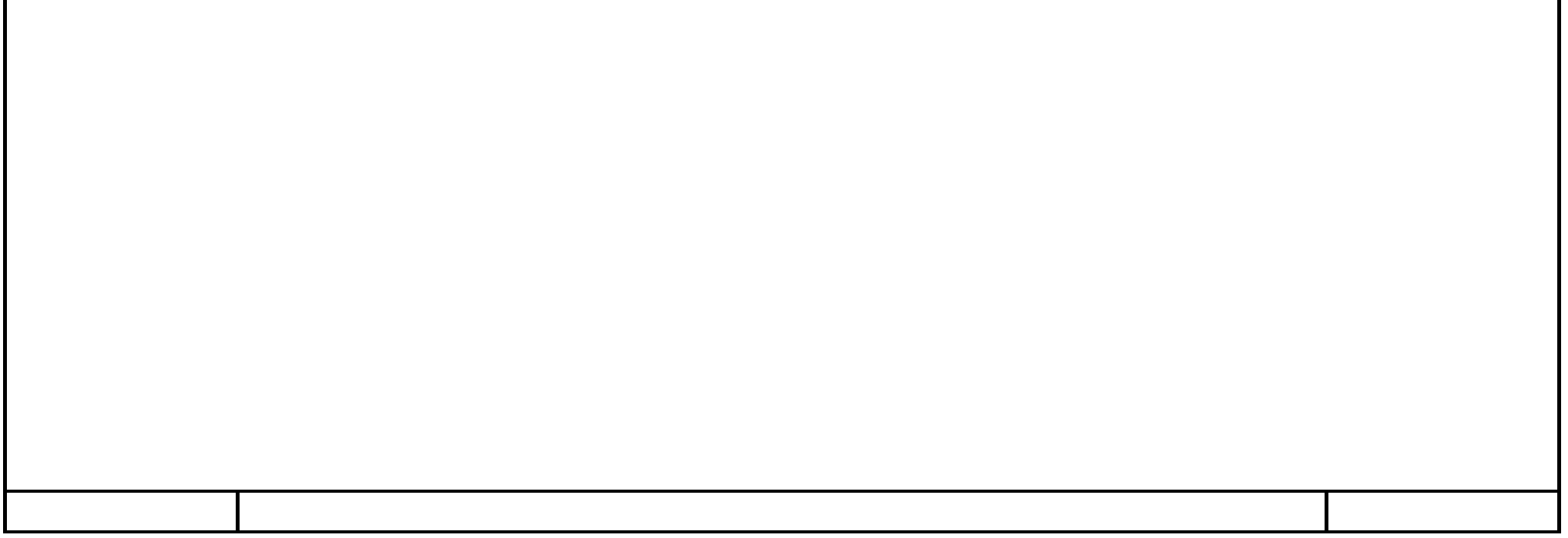

### **Generate parts [67]**

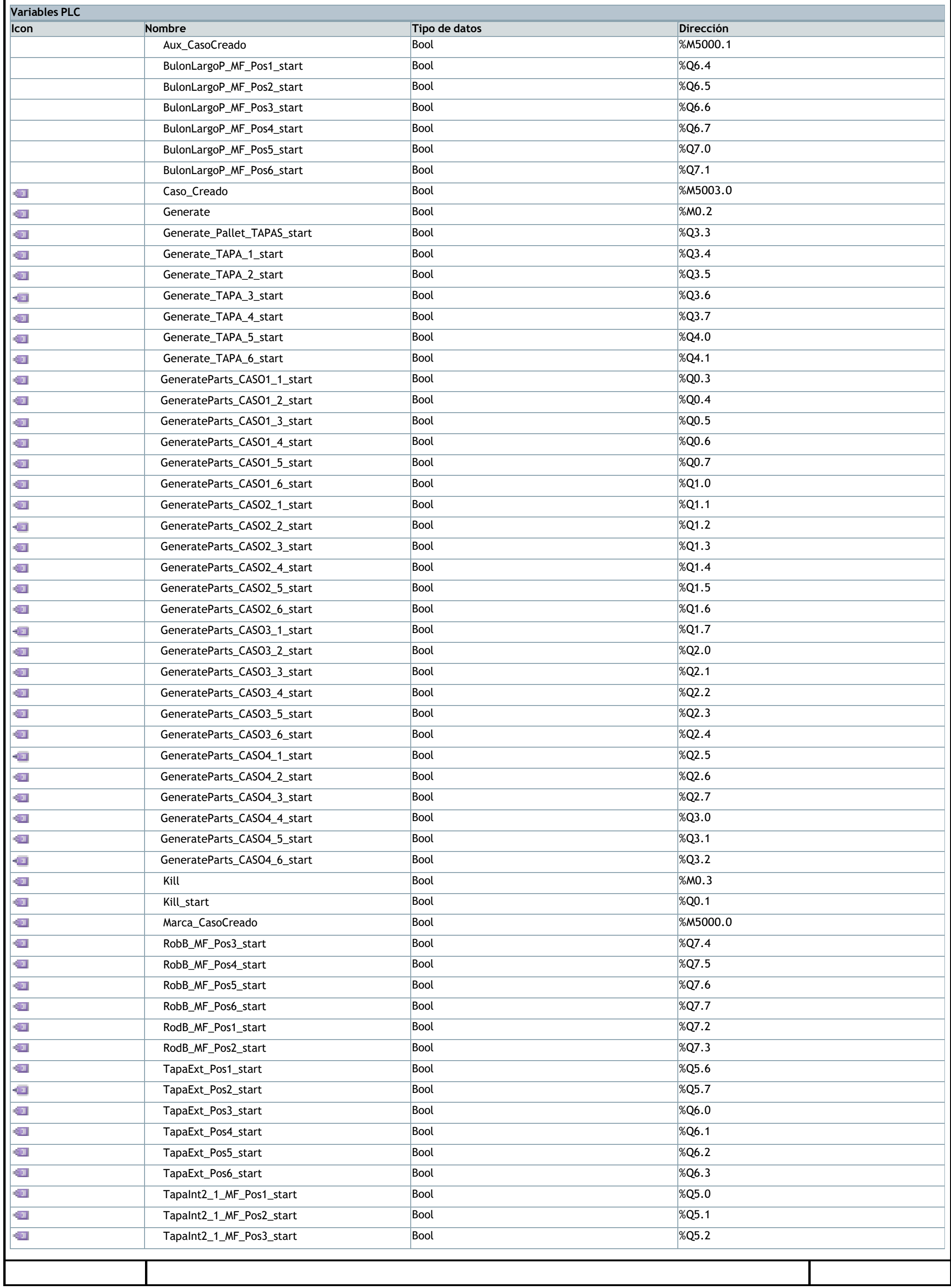

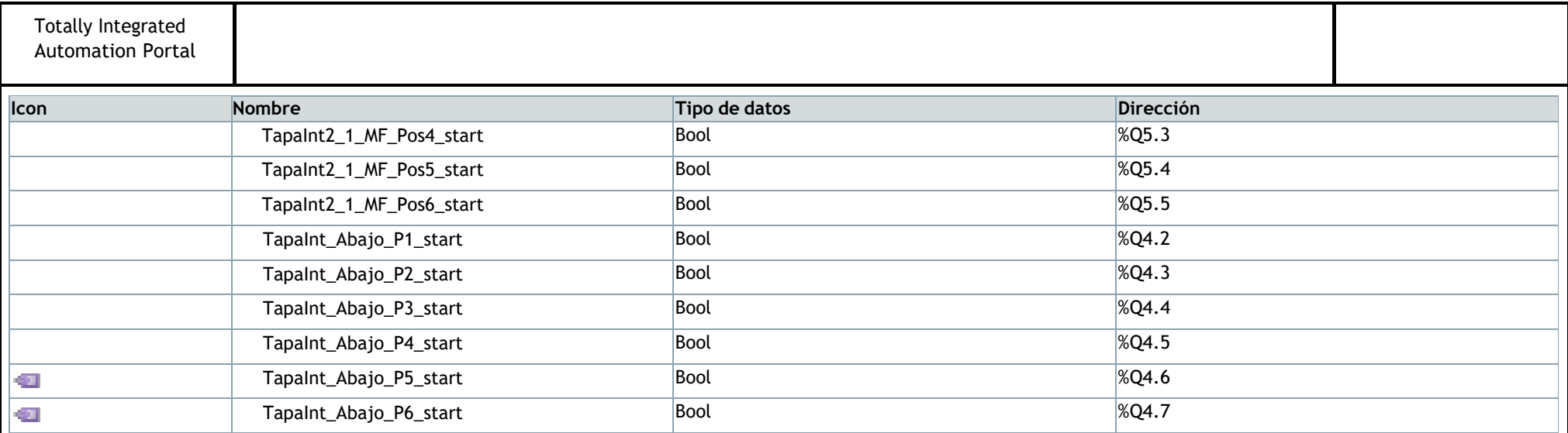

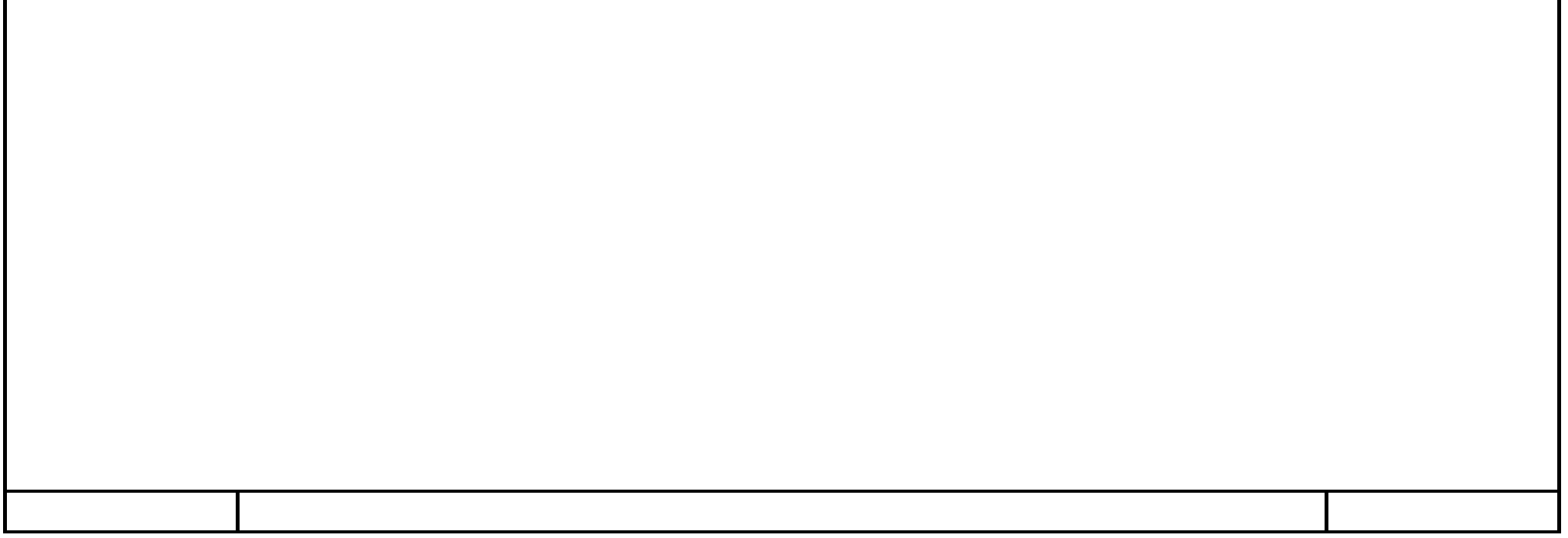

## **Gripper [14]**

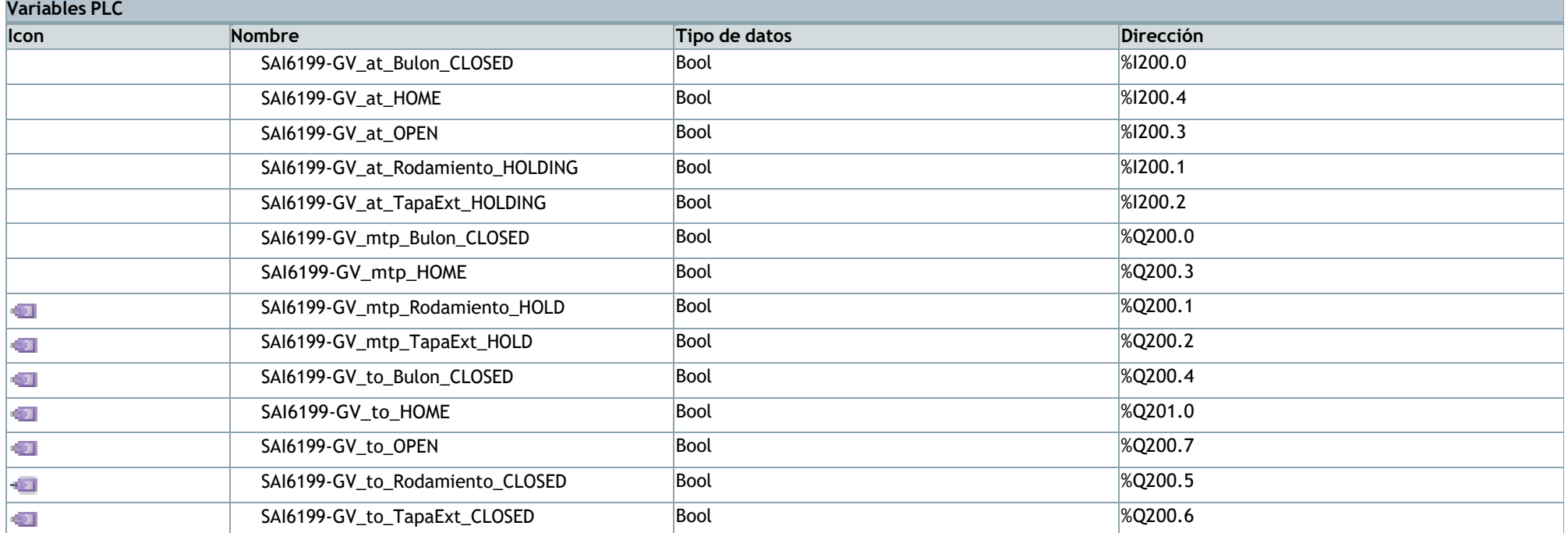

![](_page_255_Picture_155.jpeg)

### **KUKA signals [12]**

![](_page_256_Picture_142.jpeg)

![](_page_256_Picture_143.jpeg)

## **ODK signals [31]**

![](_page_257_Picture_275.jpeg)

![](_page_257_Picture_276.jpeg)

### **Robot signals [22]**

![](_page_258_Picture_214.jpeg)

![](_page_258_Picture_215.jpeg)

## **Stage sensors [3]**

![](_page_259_Picture_79.jpeg)

![](_page_259_Picture_80.jpeg)

# **TCP/IP [8]**

![](_page_260_Picture_112.jpeg)

![](_page_260_Picture_113.jpeg)

## **Main [OB1]**

![](_page_261_Picture_382.jpeg)

![](_page_261_Picture_4.jpeg)

### **Startup [OB100]**

### **Segmento 1: INICIALIZACIÓN DE LA ESTACIÓN 2**

el nº de programa se establece como 1 para que tecnomatix pueda ejecutar el programa robot

![](_page_262_Figure_6.jpeg)

![](_page_262_Picture_206.jpeg)

![](_page_262_Picture_207.jpeg)

### **Material flow [FC1]**

#### **Segmento 1: TAPAS**

![](_page_263_Figure_5.jpeg)

![](_page_263_Figure_6.jpeg)

![](_page_263_Picture_377.jpeg)

![](_page_264_Figure_0.jpeg)

![](_page_264_Picture_94.jpeg)

![](_page_265_Figure_0.jpeg)

![](_page_265_Picture_68.jpeg)

#### **Segmento 4: TAPA INTERIOR (BLANCA) y EXTERIOR (1.1 / 2.1)**

![](_page_266_Figure_2.jpeg)

![](_page_266_Figure_3.jpeg)

![](_page_267_Picture_2.jpeg)

![](_page_267_Picture_3.jpeg)

![](_page_268_Figure_0.jpeg)

![](_page_268_Picture_29.jpeg)

### **ControlRobot [FB5]**

#### **Segmento 1:**

Mediante el pulsador de marcha(PM) se habilita el movimiento del robot (\$MOVE\_ENABLE). 5 segundos más tarde, se activa la marca que se usa para dar la orden de ejecución del programa seleccionado en el robot (S\_Ext\_Start) . Cuando se reciba un flanco positivo en la marca R\_Move\_Enable, se resetea la habilitación de movimiento del robot (\$MOVE\_ENABLE)

![](_page_269_Figure_6.jpeg)

#### **Segmento 2:**

Cuando se habilita el movimiento, se activa la señal \$DRIVES\_OFF, la cual debe permanecer activada en todo momento ya que, si se desactiva, se desactivan los acciona‐ mientos del robot. Un segundo después, se lanza un pulso de 1 segundo que activa los accionamientos del robot con la señal \$DRIVES\_ON

![](_page_269_Figure_9.jpeg)

#### **Segmento 3:**

Cuando se activan los accionamientos del robot \$DRIVES\_ON se lanza un pulso de 300MS que activa la señal \$CONF\_MESS para confirmar los posibles mensajes que hayan aparecido en la controladora.

![](_page_269_Picture_614.jpeg)

![](_page_269_Figure_13.jpeg)

![](_page_269_Picture_615.jpeg)

### **ComunicacionODK [FC2]**

![](_page_270_Picture_494.jpeg)

Establece la comunicación entre el PLC y el Agente. Un flanco en REQ establece la conexión. Sin embargo, Done solo está activa mientras los esté REQ. Si Done se pone a 1 la conexión está establecida.

Este biestable está activo mientras la conexión está establecida. Es necesario disponer de esta información para poder saber cuando leer el telegrama (segmento siguiente).

#### **Segmento 3:**

Deshace la conexión. Un flanco en REQ deshace la conexión.

![](_page_270_Figure_8.jpeg)

![](_page_270_Picture_495.jpeg)

#### **Segmento 4:**

![](_page_270_Figure_11.jpeg)

![](_page_271_Figure_0.jpeg)

#### **Segmento 6:**

Realiza una escritura del PLC en el Agente cada vez que finaliza la fabricación de un item o del pedido completo. Se utiliza para enviar los Time Stamps hacia el agente.

![](_page_271_Figure_3.jpeg)

![](_page_271_Picture_335.jpeg)

### **EscribirDatosAgente [FC3]**

### **Segmento 1:**

Desde el robot se recibe un pulso de la señal ServiceStarted indicando el inicio del servicio. El bloque RD\_SYS\_T\_LDT lee información del reloj de la CPU y lo devuelve en formato LDT. Se evalúa el flanco positivo de inicio de servicio y se realiza la captura del reloj y se pasa al telegrama agente para tener el TimeStamp del inicio de servicio.

![](_page_272_Figure_6.jpeg)

EscribirDatosAgente Void

**RD\_SYS\_T** LDT **%MW10** RET\_VAL "RetValFinalTS"

#### **Segmento 2:**

Desde el robot se recibe un pulso de la señal ItemStarted indicando el inicio del montaje de un Item. El bloque RD\_SYS\_T\_LDT lee información del reloj de la CPU y lo devuelve en formato LDT. Se evalúa el flanco positivo de inicio de item y se realiza la captura del reloj y se pasa al telegrama agente para tener el TimeStamp del inicio de item.

![](_page_272_Figure_9.jpeg)

Constant  $\blacktriangledown$  Return

#### **Segmento 3:**

Mediante la propia señal de Item\_Completed se toma el TimeStamp del momento en el que se ha completado el item.

![](_page_272_Figure_13.jpeg)

#### **Segmento 4:**

Cuando se completa un item, desde el robot se manda un pulso de 3 segundos activando la señal ItemCompleted. En primer lugar, se asigna dicha señal al Flag del TelegramaAgente correspondiente a Item\_Completed (en principio este parámetro lo resetea el agente, pero al simular el agente necesitamos simular ese fincionamiento y por ello hacemos uso de un pulso de señal). A continuación, se copian los datos relativos al pedido.

![](_page_272_Picture_654.jpeg)

![](_page_273_Figure_0.jpeg)

#### **Segmento 5:**

Desde el robot llega el número del item completado (Item\_Completed\_Number) y la señal Item\_Completed habilita la copia de dicho valor en el TelegramaAgente.

![](_page_273_Figure_3.jpeg)

#### **Segmento 6:**

Desde el robot llega el número del item completado (Item\_Completed\_Number) y la señal Item\_Completed habilita la copia de dicho valor en el TelegramaAgente.

![](_page_273_Figure_6.jpeg)

#### **Segmento 7:**

Cuando se completa un servicio, desde el robot se activa la señal Service\_Completed que se copia en el Flag del agente correspondiente a servicio completado. Al igual que sucede con el Flag de item completado, éste debería resetearlo el agente, pero al simular el agente necesitamos simular ese funcionamiento y por ello desde el robot se envía un pulso de señal de 3 segundos para la señal Service\_Completed.

![](_page_273_Figure_10.jpeg)

### **GestionarPedido [FC6]**

#### **Segmento 1:**

Biestable pedido activo. Permanece activo durante la evaluación de errores y durante toda la ejecución del pedido ( si no hay errores). La variable de activación y desactivación es un parámetro del telegrama entre Agente y PLC.

#### **Segmento 2:**

Se comprueba si el Servicio solicitado está dentro del rango establecido. Si el servicio es erróneo queda memorizado en este biestable. El borrado de este biestable se hace mediante la activación de la variable BorrarError.

![](_page_274_Figure_9.jpeg)

![](_page_274_Figure_6.jpeg)

![](_page_274_Picture_477.jpeg)

![](_page_275_Figure_0.jpeg)

#### **Segmento 4:**

Se comprueba si el servicio solicitado no está disponible (estando dentro del rango válido). Esta detección está incluida por que en este momento solo están implementados los servicios 3 y 4. En el momento que existan el 1 y el 2 este segmento habría que eliminarlo.

![](_page_275_Figure_3.jpeg)

#### **Segmento 5:**

Variable que indica que hay un error.

![](_page_275_Figure_6.jpeg)

#### **Segmento 6:**

Si hay un "pedido activo" y no se produce ningún error se activa la marca para la ejecución del pedido.

![](_page_275_Figure_9.jpeg)

#### **Segmento 7:**

Haciendo uso de la marca de ejecución de pedido, en caso de producirse un flanco positivo, mediante un biestable se activa la señal EjecutarPedido, la cual está conectada al robot y éste la evalúa para iniciar un CASE existente en el programa del robot por el cuál se ejecutará el programa correspondiente a un servicio u otro. El biestable y por lo tanto la señal EjecutarPedido se resetean cuando el número del item completado por el robot y el número de items a montar solicitado coinciden y se activa la señal de Item\_Completed. O bien se resetea cuando se produzca un error en el pedido.

![](_page_275_Figure_12.jpeg)

#### **Segmento 8:**

En este segmento están las 3 condiciones que restean la señal Flag\_New\_Service del telegrama del agente-PLC. La primera se corresponde con un flanco positivo en la señal del robot de servicio completado. La segunda con un flanco negativo en la señal de ErrorPedido, la cual se resetea al activar la señal de BorrarPedido. Por último, cuando se desactiva la conexión ODK con el agente (ODKUnload\_Done) también se resetea el Flag.

![](_page_276_Figure_0.jpeg)

#### **Segmento 9:**

Este segmento contiene el CASE que permite discriminar los servicios. Como en este momento solo hay 2 servicios solo hay 2 saltos. A medida que se vayan implementando más servicios habría que modificar este CASE. Cuando el servicio solicitado es correcto (3 o 4), se salta a la etiqueta correspondiente a dicho servicio. Una vez dentro de dicha etiqueta, se evalúa si el número de items a montar es correcto y, de ser así, se copian carga el número de servicio correspondiente en la variable del robot Service‐ Type y el número de items en la variable numberofItems del robot.

En caso de producirse un error en el número de servicio o de items a montar, se saltaría a la etiqueta Error, la cual resetea los valores de las variables del robot serviceType y numberofItems.

![](_page_276_Picture_485.jpeg)

![](_page_276_Picture_486.jpeg)

## **TelegramaAgente [DB11]**

![](_page_277_Picture_134.jpeg)

![](_page_277_Picture_135.jpeg)

![](_page_278_Picture_133.jpeg)

![](_page_278_Picture_134.jpeg)

### **Alarmas\_Errores [DB13]**

### ODKProject2\_Load [FB1]

![](_page_279_Picture_13.jpeg)

![](_page_279_Picture_14.jpeg)

### ODKProject2\_Unload [FB2]

![](_page_280_Picture_13.jpeg)

![](_page_280_Picture_14.jpeg)

### **ODKProject2SampleRead [FB3]**

```
0016 IF (True = #flags.#Control_Flag_New_Service) THEN
0017 # odk internal INOUT BUFFER[# odk internal pos] := BYTE#1;
0018 ELSE
0019 # odk internal INOUT BUFFER[# odk internal pos] := BYTE#0;
0020 END IF;
0021 # odk internal pos := # odk internal pos + 1;
0022 IF (True = #flags.#Control_Flag_Item_Completed) THEN
0023 # odk internal INOUT BUFFER[# odk internal pos] := BYTE#1;
0024 ELSE
0025 # odk internal INOUT BUFFER[# odk internal pos] := BYTE#0;
0026 END IF;
0027 #_odk_internal_pos := #_odk_internal_pos + 1;
0028 IF (True = #flags.#Control_Flag_Service_Completed) THEN
0029 # odk internal INOUT BUFFER[# odk internal pos] := BYTE#1;
0030 ELSE
0031 # odk internal INOUT BUFFER[# odk internal pos] := BYTE#0;
0032 END_IF;
0033 #_odk_internal_pos := #_odk_internal_pos + 1;
\overline{0034} #STATUS := ODK_ExcS(INSTANCE_ID := #_odk_internal_INSTANCE_ID,
0035 COMMAND := # odk internal COMMAND,
```
![](_page_281_Picture_636.jpeg)

![](_page_282_Picture_2.jpeg)

![](_page_282_Picture_3.jpeg)

### ODKProject2SampleWrite [FB4]

![](_page_283_Picture_63.jpeg)

```
0014 \# odk internal pos := \# odk internal pos + 1;
0015 #_odk_internal_err := WRITE_LITTLE(src_variable := #str_in.#Data_Initial_Time_Stamp, dest_array := #_odk_inter-
    nal IN BUFFER, pos := # odk internal pos);
0016 # odk internal err := WRITE LITTLE (src variable := #str in.#Data Final Time Stamp, dest array := # odk internal IN BUF-
    FER, pos := # odk internal pos);
0017 # odk internal err := WRITE LITTLE (src variable := #str in.#Data Service Time Stamp, dest array := # odk inter-
    nal IN BUFFER, pos := # odk internal pos);
0018 # odk internal pos := 0;
0019 IF (True = #writeFile) THEN
0021 ELSE
0022 # odk internal INOUT BUFFER[# odk internal pos] := BYTE#0;
0023 END IF;
0024 # odk internal pos := # odk internal pos + 1;
0025 IF (True = #flags.#Control Flag New Service) THEN
0026 # odk internal INOUT BUFFER[# odk internal pos] := BYTE#1;
0027 ELSE
0028 # odk internal INOUT BUFFER[# odk internal pos] := BYTE#0;
0029 END IF;
0030 # odk internal pos := # odk internal pos + 1;
```

```
Totally Integrated
 Automation Portal
0031 IF (True = #flags.#Control_Flag_Item_Completed) THEN
0032 # odk internal INOUT BUFFER[# odk internal pos] := BYTE#1;
0033 ELSE
0034 # odk internal INOUT_BUFFER[#_odk_internal_pos] := BYTE#0;
0035 END_IF;
0036 # odk internal_pos := #_odk_internal_pos + 1;
0037 IF (True = #flags.#Control_Flag_Service_Completed) THEN
0038 # odk internal INOUT BUFFER[# odk internal pos] := BYTE#1;
0039 ELSE
0040 # odk internal INOUT BUFFER[# odk internal pos] := BYTE#0;
0041 END IF;
0042 # \overline{ok} internal_pos := #_odk_internal_pos + 1;
0043 #STATUS := ODK ExcS(INSTANCE ID := #\overline{odk\_interval\_INSTANCE\_ID},
0044 COMMAND := # odk internal COMMAND,
0045 IN DATA := \# odk internal IN BUFFER,
0046 INOUT DATA := \frac{1}{4} odk internal INOUT BUFFER,
0047 OUT DATA := null;
0048 IF INT TO UINT(#STATUS) < 16#7000 THEN
0049 \# odk internal_pos := 0;
0050 #writeFile := BYTE_TO_BOOL(#_odk_internal_INOUT_BUFFER[#_odk_internal_pos]);
0051 #_odk_internal_pos := #_odk_internal_pos + 1;
0052 #flags.#Control_Flag_New_Service := BYTE_TO_BOOL(#_odk_internal_INOUT_BUFFER[#_odk_internal pos]);
0053 \#_odk_internal_pos := #_odk_internal_pos + 1;
0054 #flags.#Control_Flag_Item_Completed := BYTE_TO_BOOL(#_odk_internal_INOUT_BUFFER[#_odk_internal_pos]);
0055 \#_odk_internal_pos := \#_odk_internal_pos + 1;
0056 #flags.#Control_Flag_Service_Completed := BYTE_TO_BOOL(#_odk_internal_INOUT_BUFFER[#_odk_internal_pos]);
0057 # odk internal pos := # odk internal pos + 1;
0058 END IF;
0059 //
0060 // DO NOT CHANGE !!
0061 // This is an automatic generated block by the
0062 // SIMATIC ODK 1500S V2.5.1
0063 // DO NOT CHANGE ABOVE OF THIS LINE !!
0064 //
```
![](_page_284_Picture_348.jpeg)

### ODKProject2\_GetTrace [FB6]

![](_page_285_Picture_92.jpeg)

```
0017
      FOR #_odk_interval_j := 0 TO 255 DO
0018
        # odk internal tmp string := '';
0019
         #_odk_internal_tmpStringLen := #_odk_internal_OUT_BUFFER[#_odk_internal_pos];
0020
         #_{\text{o}}dk_{\text{internal}}pos := #_{\text{o}}dk_{\text{internal}}pos + 1;0021
         #_odk_internal_tmpStringLen := #_odk_internal_OUT_BUFFER[#_odk_internal_pos];
0022
         #_odk_interval_pos := #_odk_internal_pos + 1;IF (125 < # odk internal tmpStringLen) THEN
0023
0024
           #_odk_internal_tmpStringLen := 125;
0025
         END IF;
0026
         FOR #_{\text{odk}_\text{internal}_1 := 1 TO BYTE_TO_INT(#_odk_internal_tmpStringLen) DO
0027
            #_odk_internal_tmp_string[#_odk_internal_i] := BYTE_TO_CHAR(#_odk_internal_OUT_BUFFER[#_odk_internal_pos]);
0028
            #_odk_interval_pos := #_odk_internal_pos + 1;0029
         END FOR;
          #_odk_internal_pos := #_odk_internal_pos + 125 - LEN(#_odk_internal_tmp_string);
0030
         #TraceBuffer[# odk internal j] := # odk internal tmp string;
0031
0032
       END FOR;
0033 END I\overline{F};
0034 //
0035 // DO NOT CHANGE !!
```
![](_page_286_Picture_3.jpeg)

![](_page_286_Picture_4.jpeg)

### **TCP/IP\_E2 [FC4]**

![](_page_287_Figure_4.jpeg)

#### **Segmento 2:**

La petición de Envío del AGV a la estación 2 se da cuando se cumple que la estación 2 ha terminado el servicio se dejan de enviar datos cuando se hace el DONE del envío

![](_page_287_Picture_606.jpeg)

![](_page_287_Figure_7.jpeg)

#### **Segmento 3: PETICIÓN NUEVO SERVICIO**

cuando el indice de objetivo está a 1 y está en el objetivo, y además la plataforma del AGV está arriba, se indica al robot que debe realizar un nuevo servicio ese nuevo servicio se resetea cuando haya terminado de realizar un ítem, para evitar que cuando termine el servicio completo vuelva a empezar con otro servicio
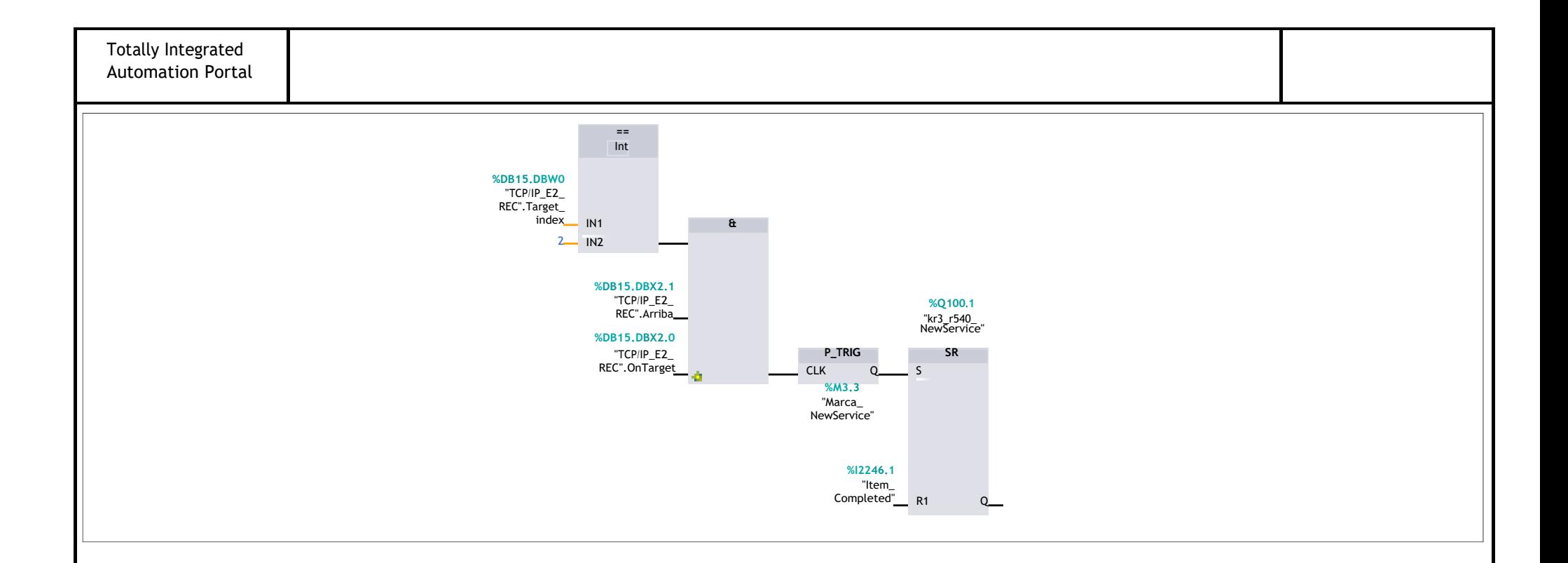

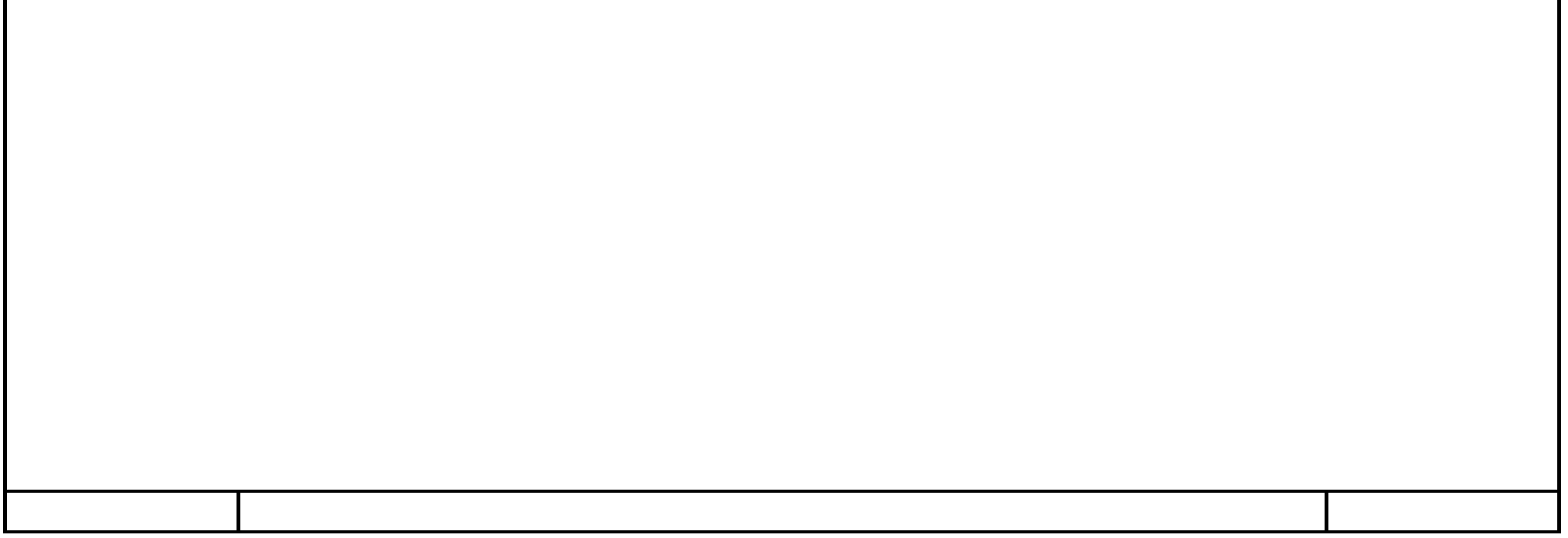

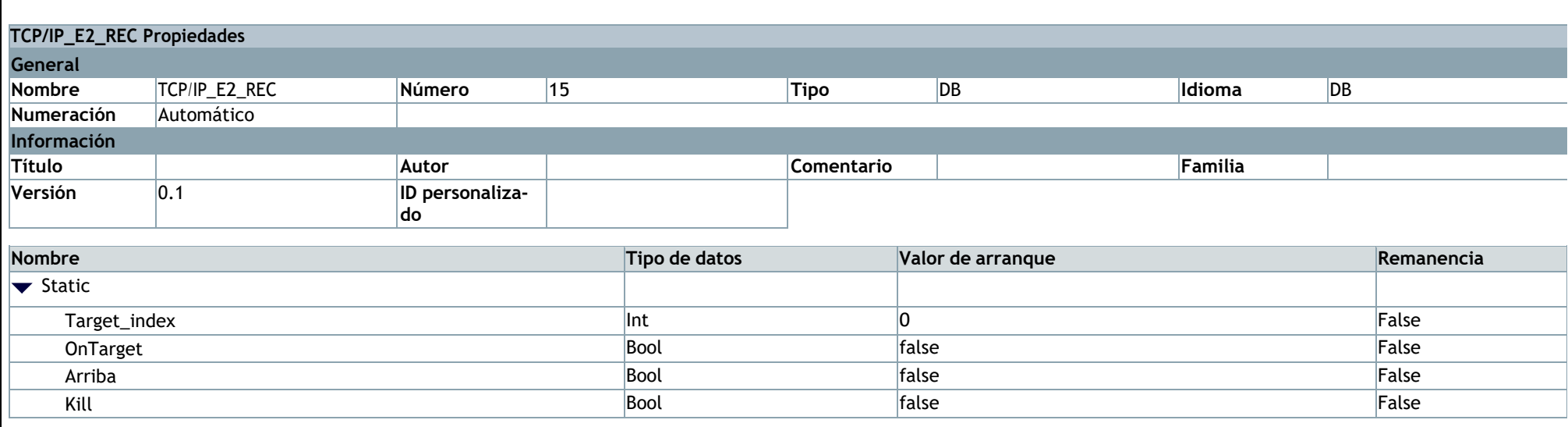

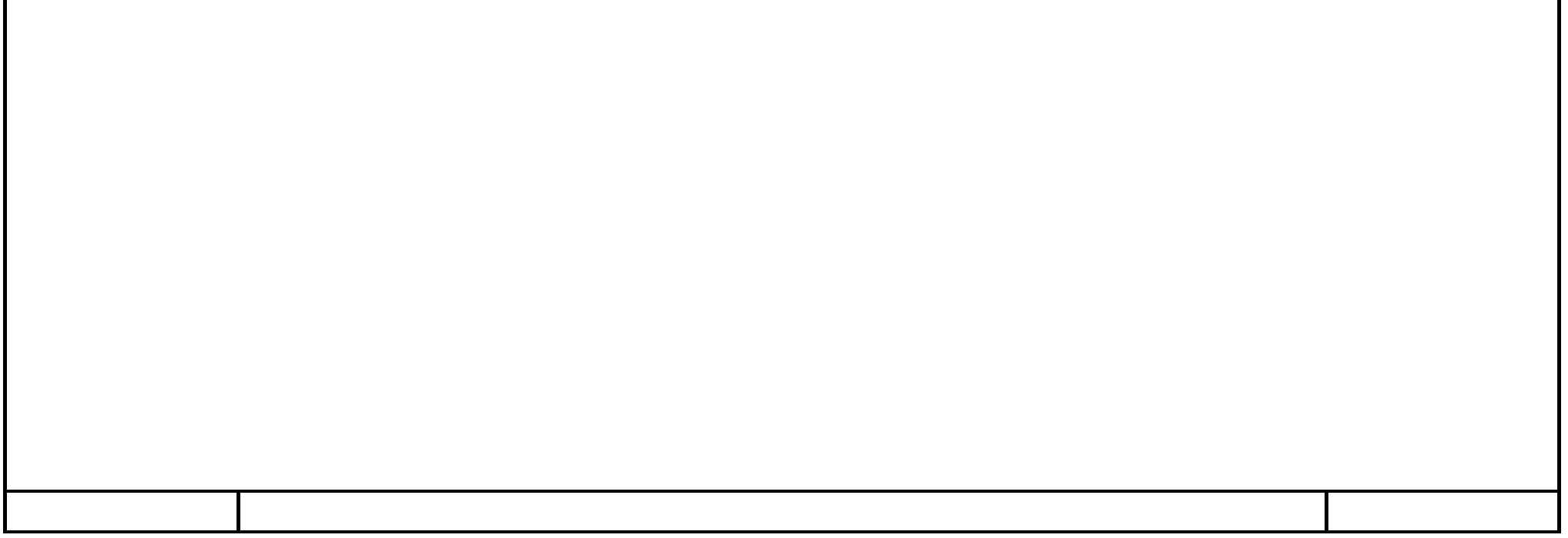

## **E1y2\_AGV\_local\_TCP\_IP\_V7 / Estacion2 [CPU 1518-4 PN/DP] / Bloques de programa**

#### **TCP/IP\_E2\_REC [DB15]**

# **E1y2\_AGV\_local\_TCP\_IP\_V7 / Estacion2 [CPU 1518-4 PN/DP] / Bloques de programa**

#### **TCP/IP\_E2\_Send [DB20]**

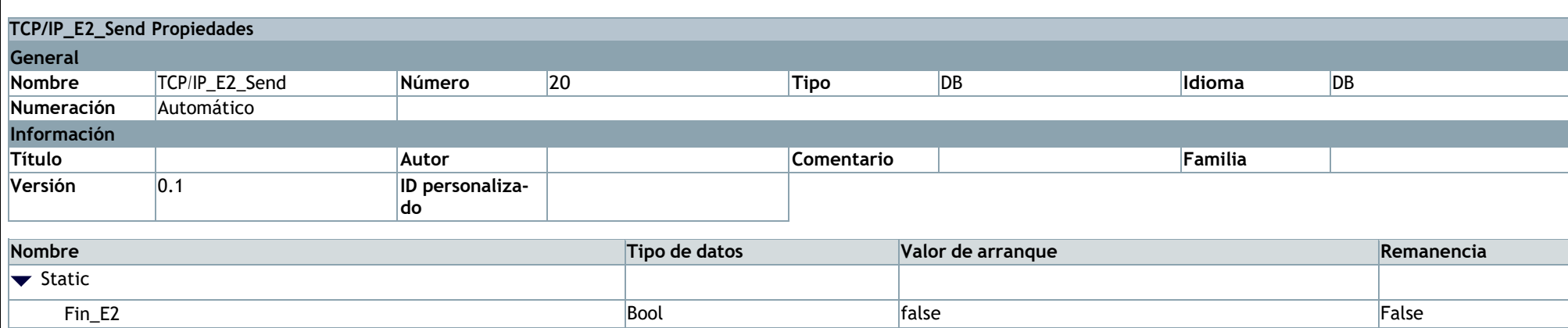

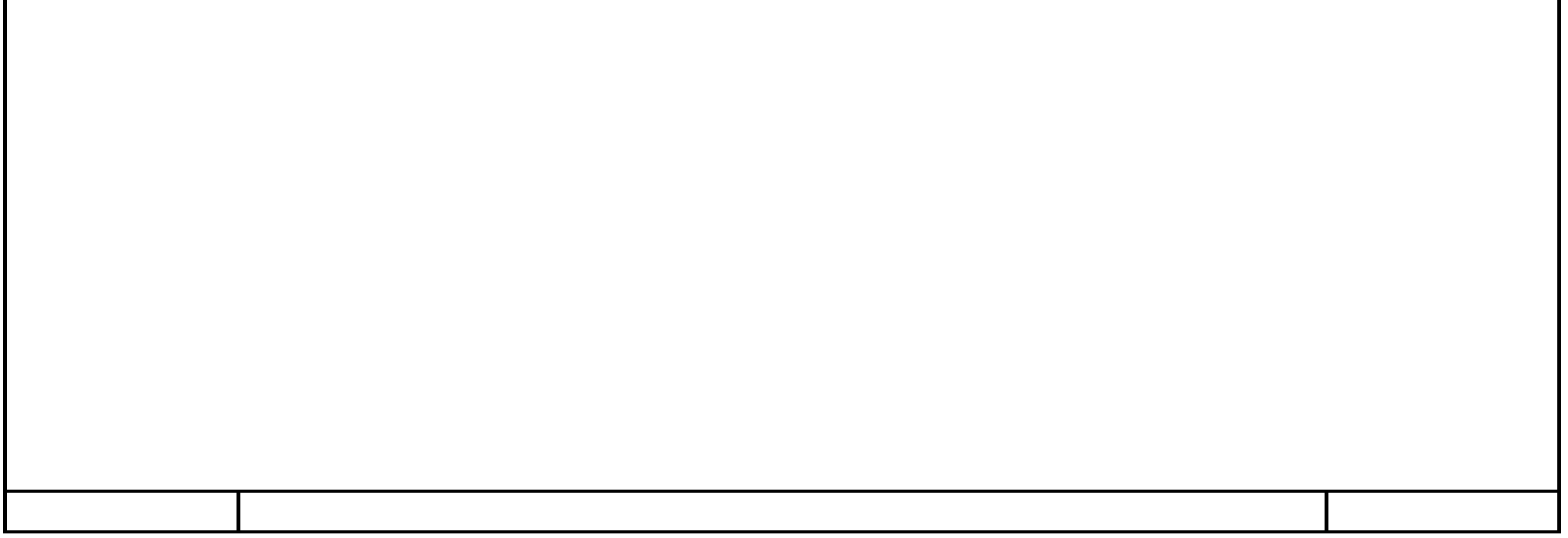

# **E1y2\_AGV\_local\_TCP\_IP\_V7 / Estacion2 [CPU 1518-4 PN/DP]**

### **Variables PLC**

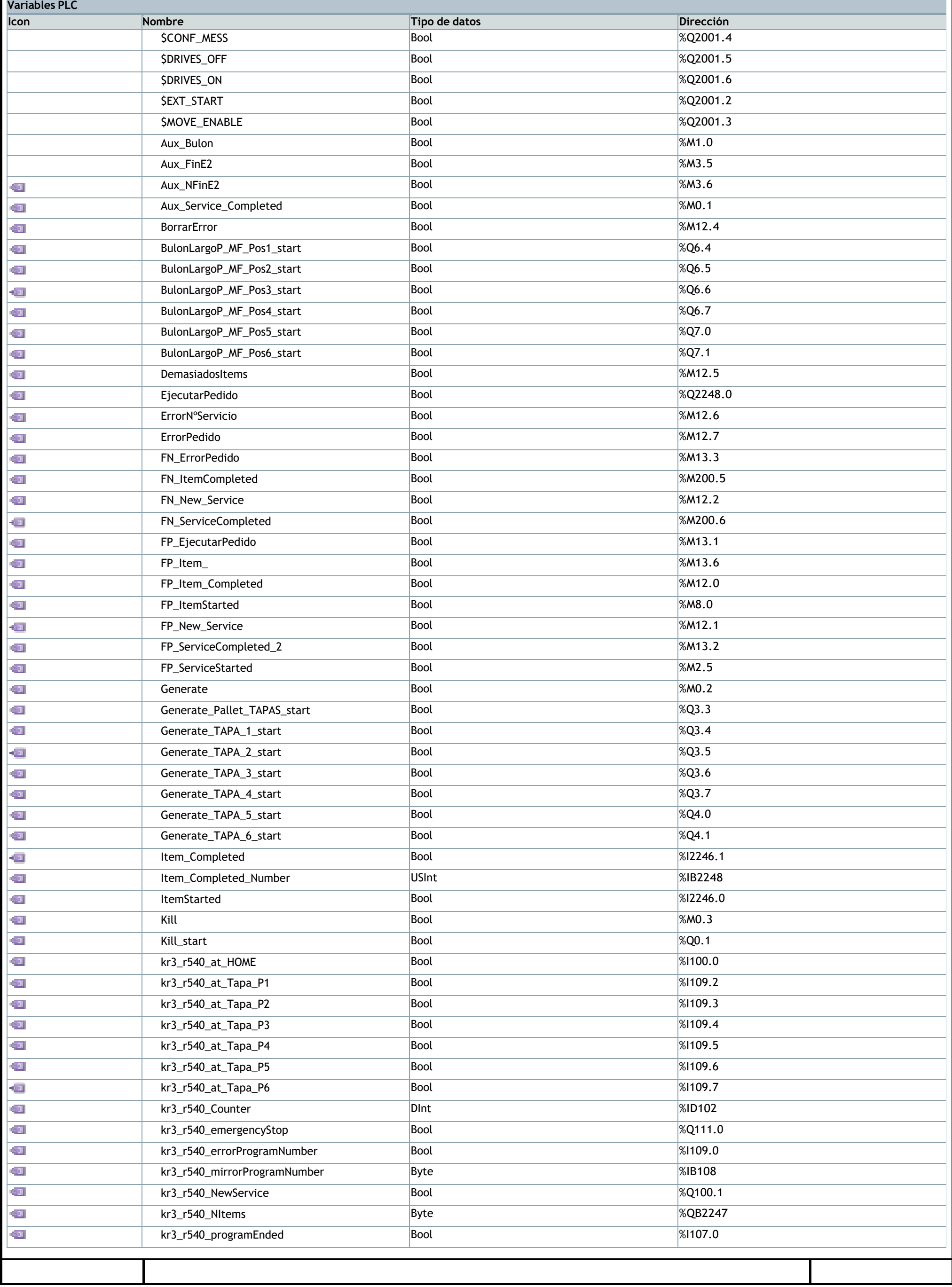

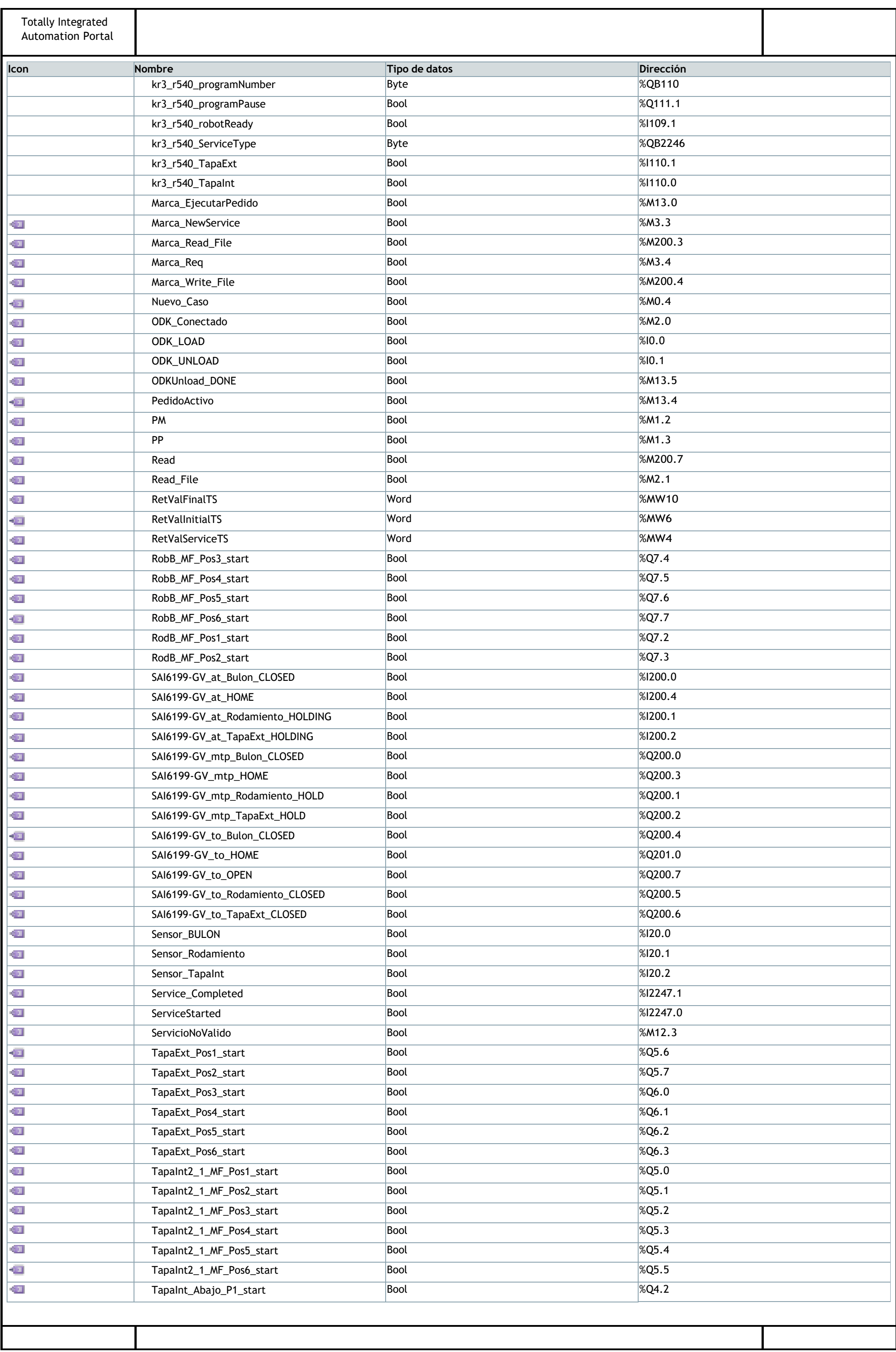

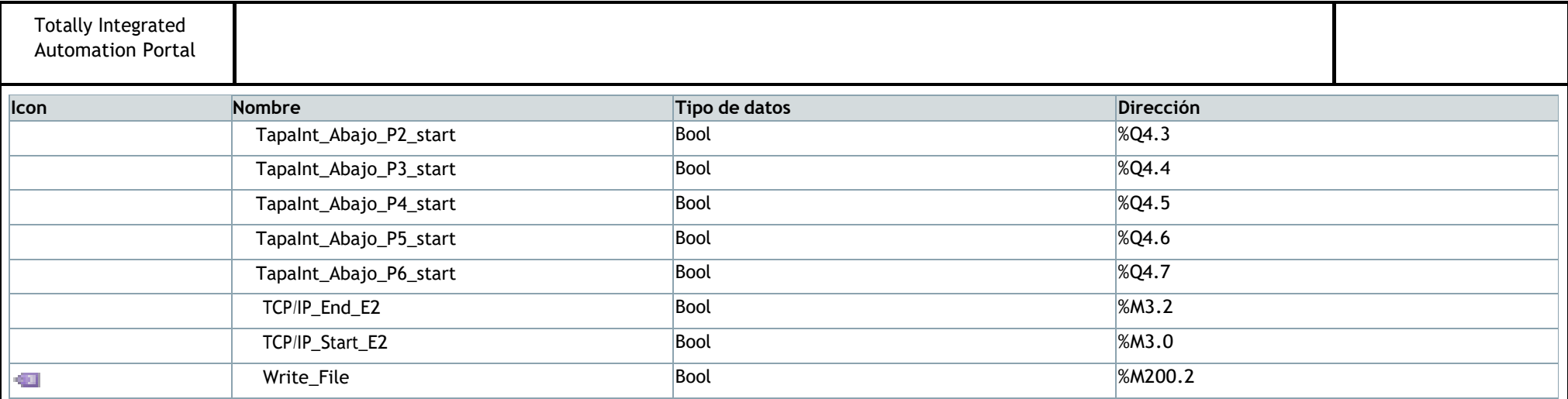

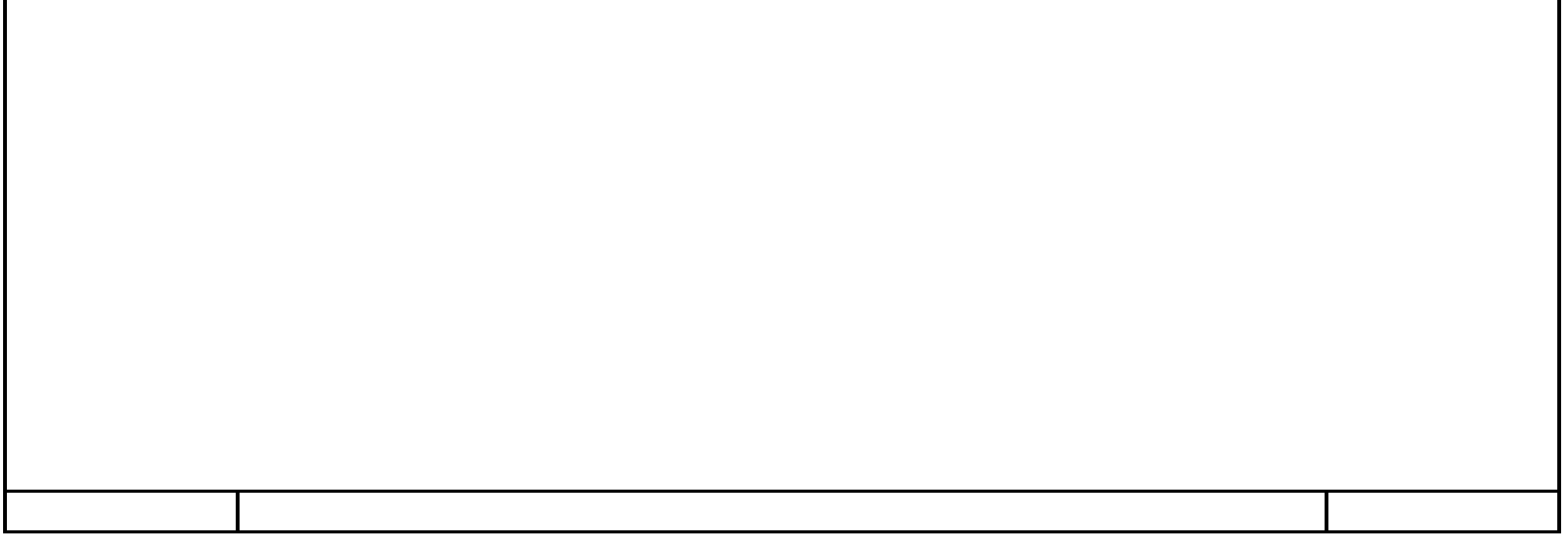

#### **Generate parts [41]**

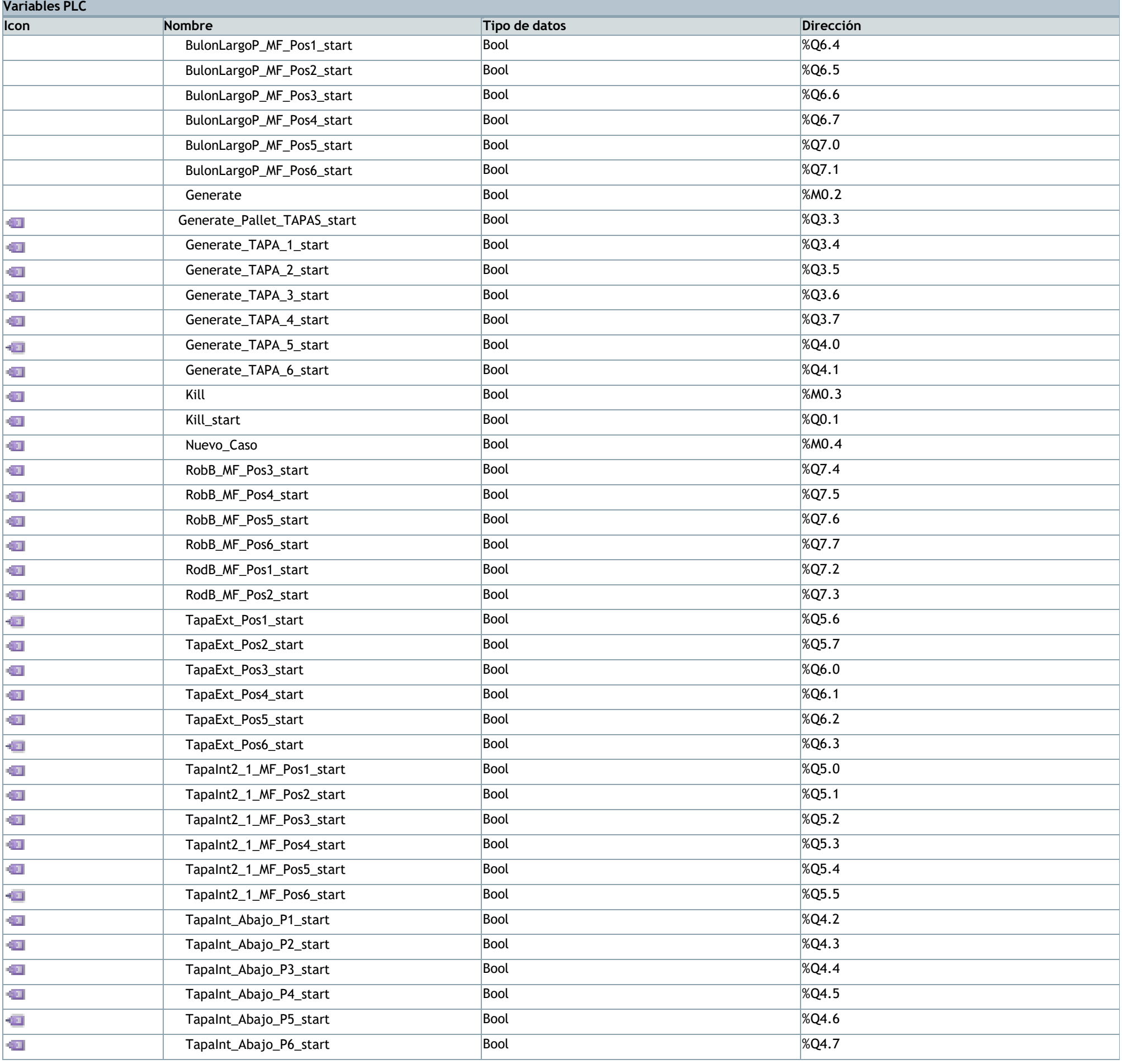

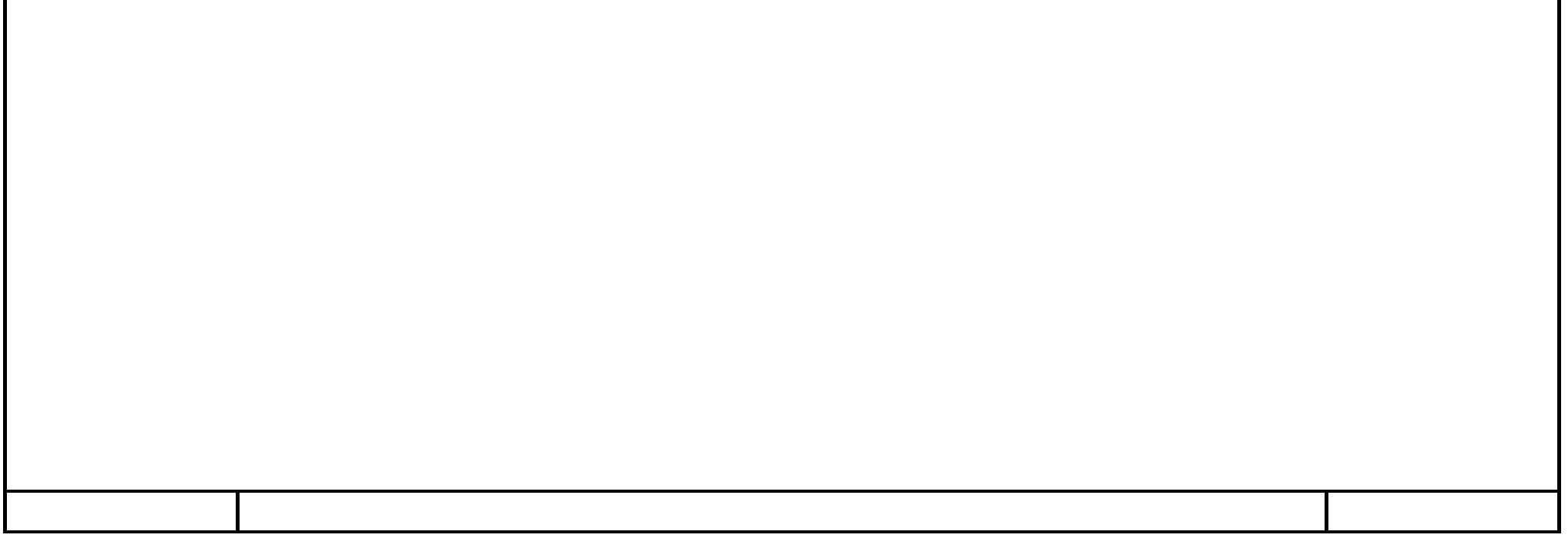

## **Gripper [13]**

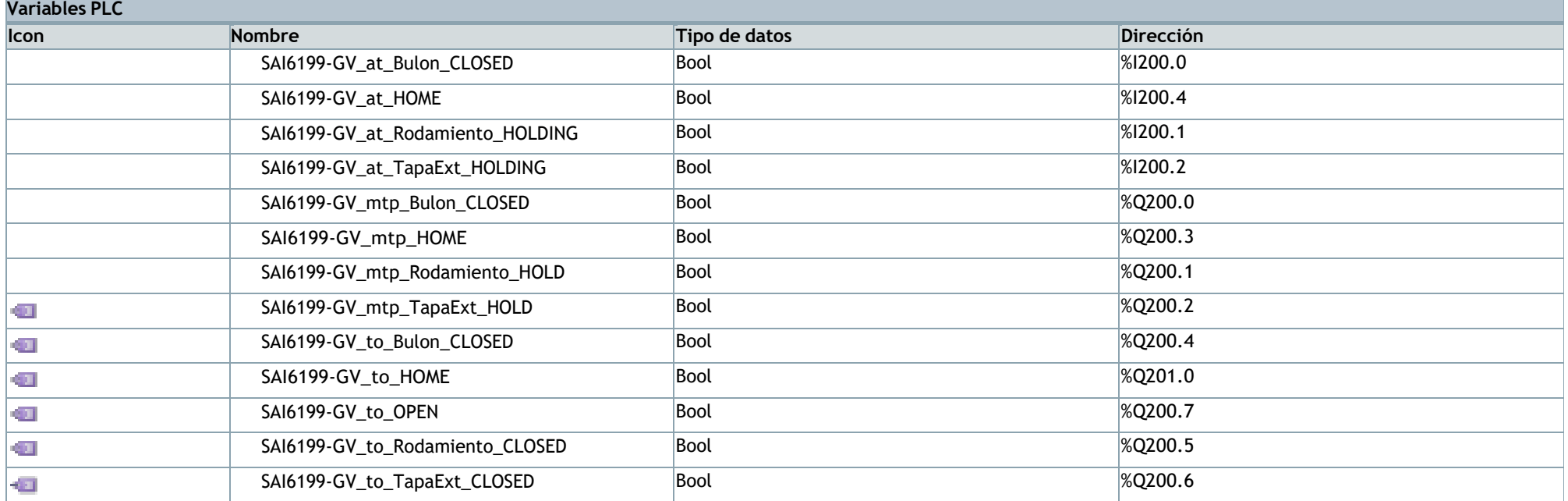

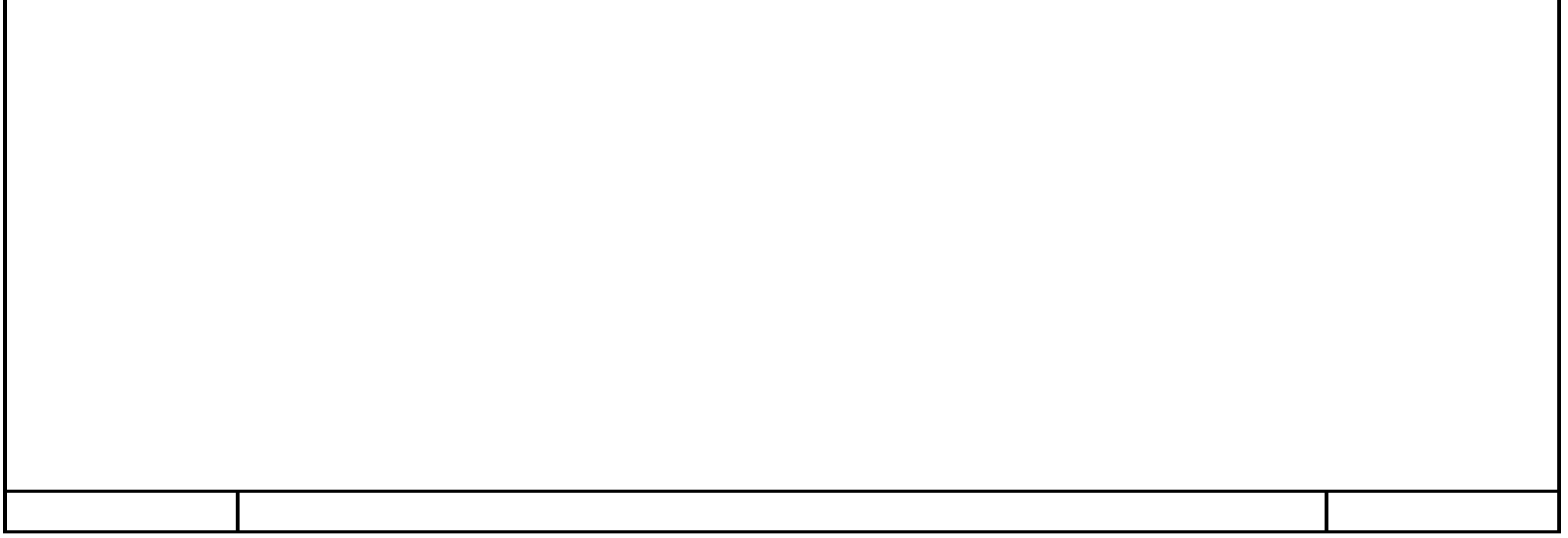

#### **KUKA signals [12]**

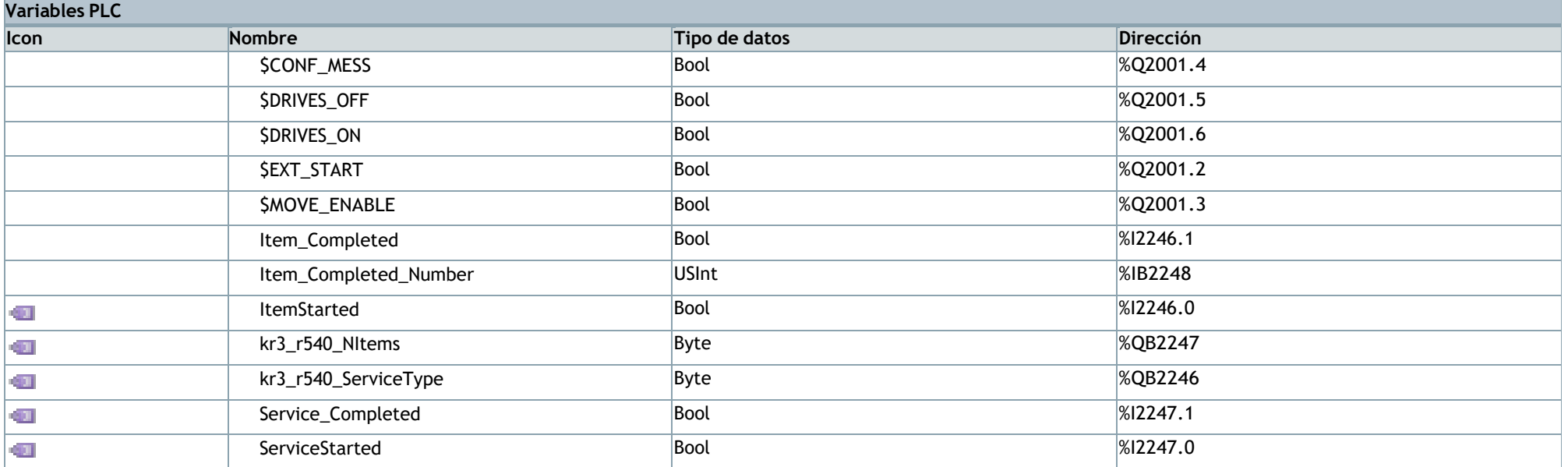

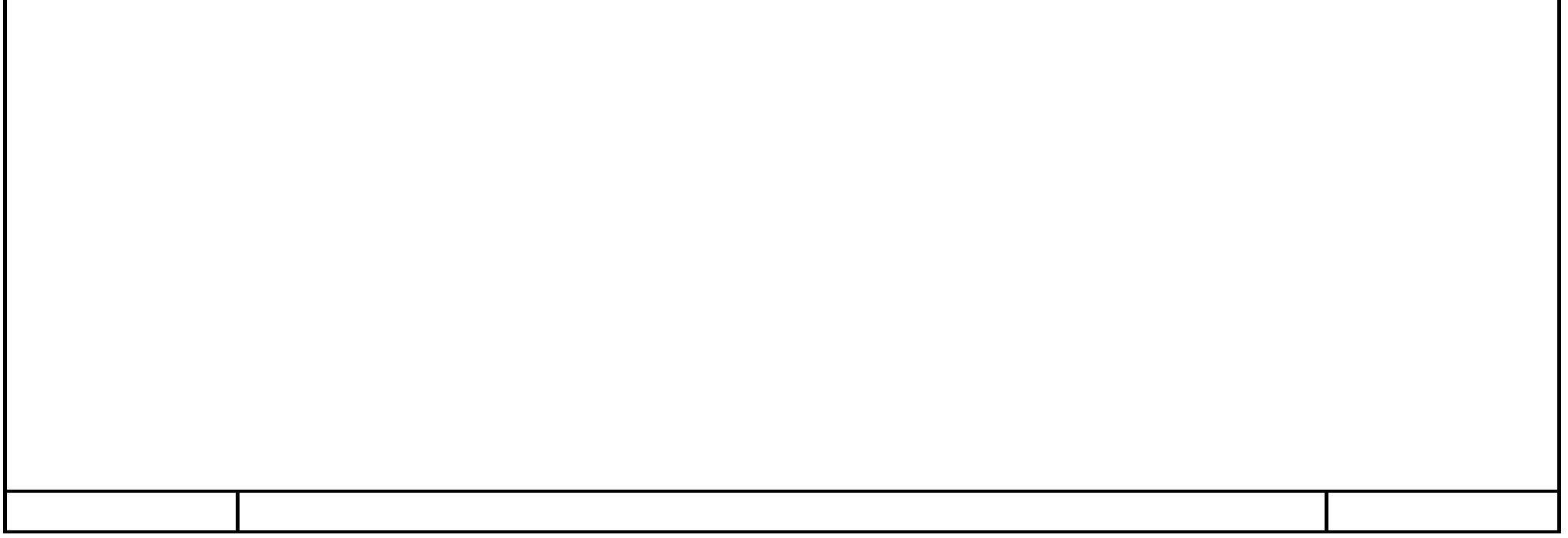

### **ODK signals [31]**

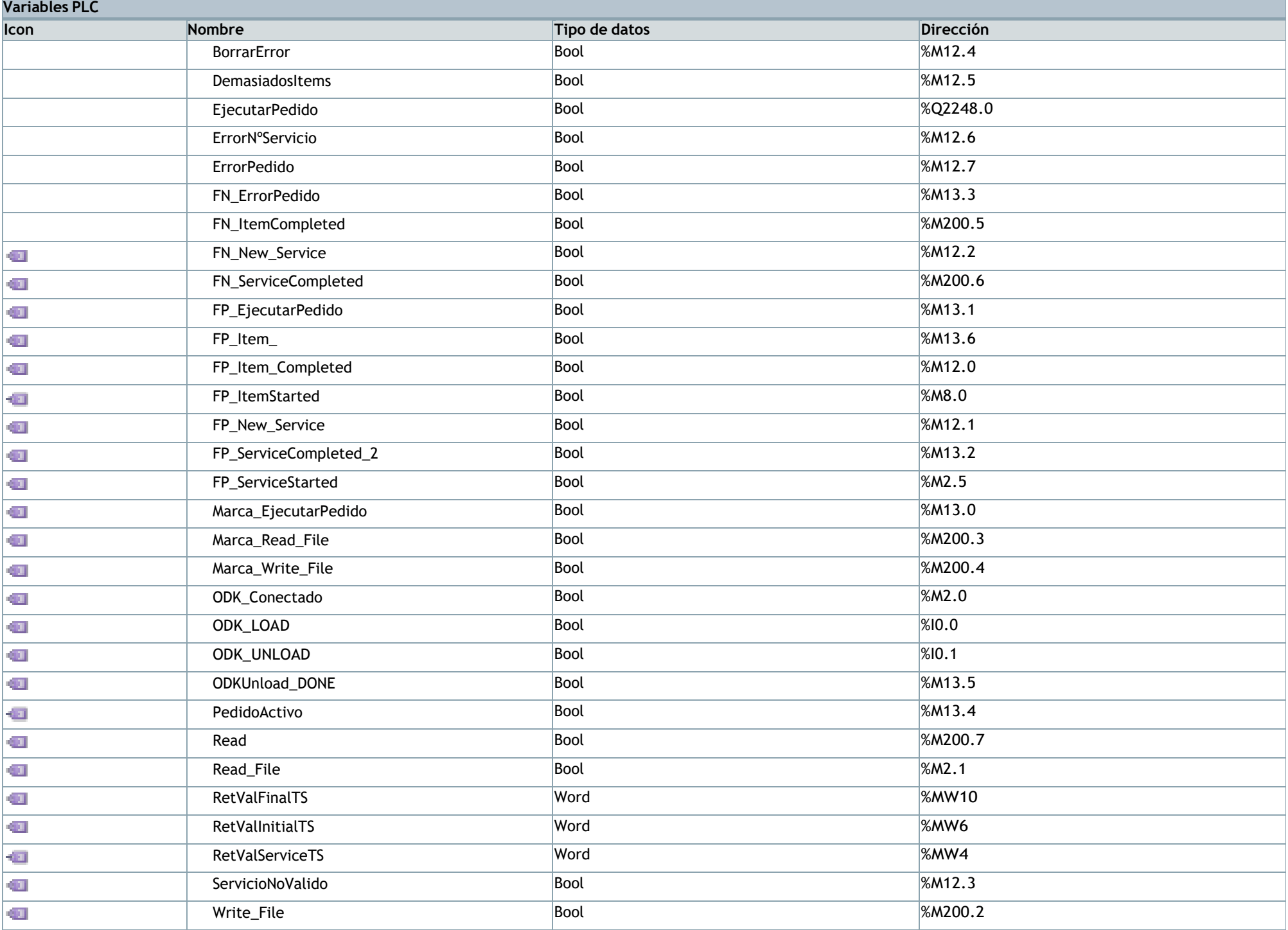

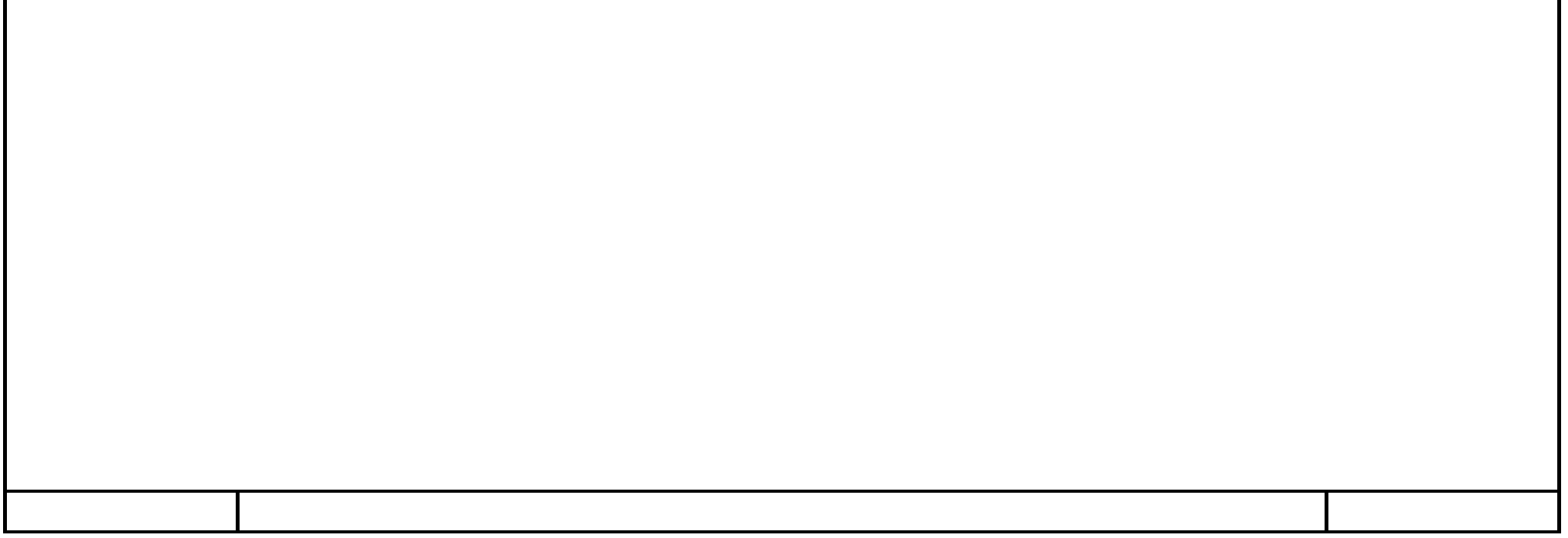

#### **Robot signals [22]**

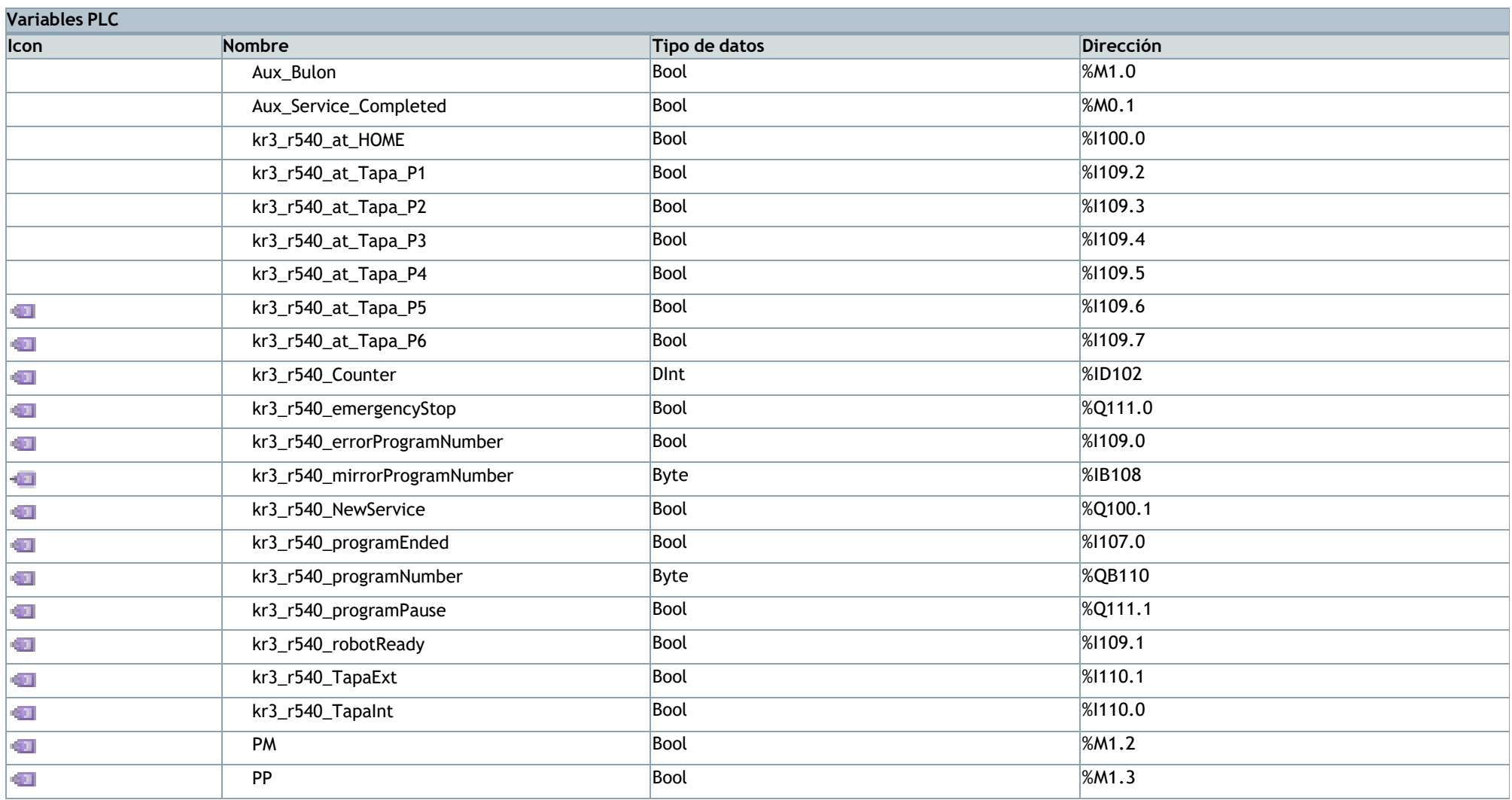

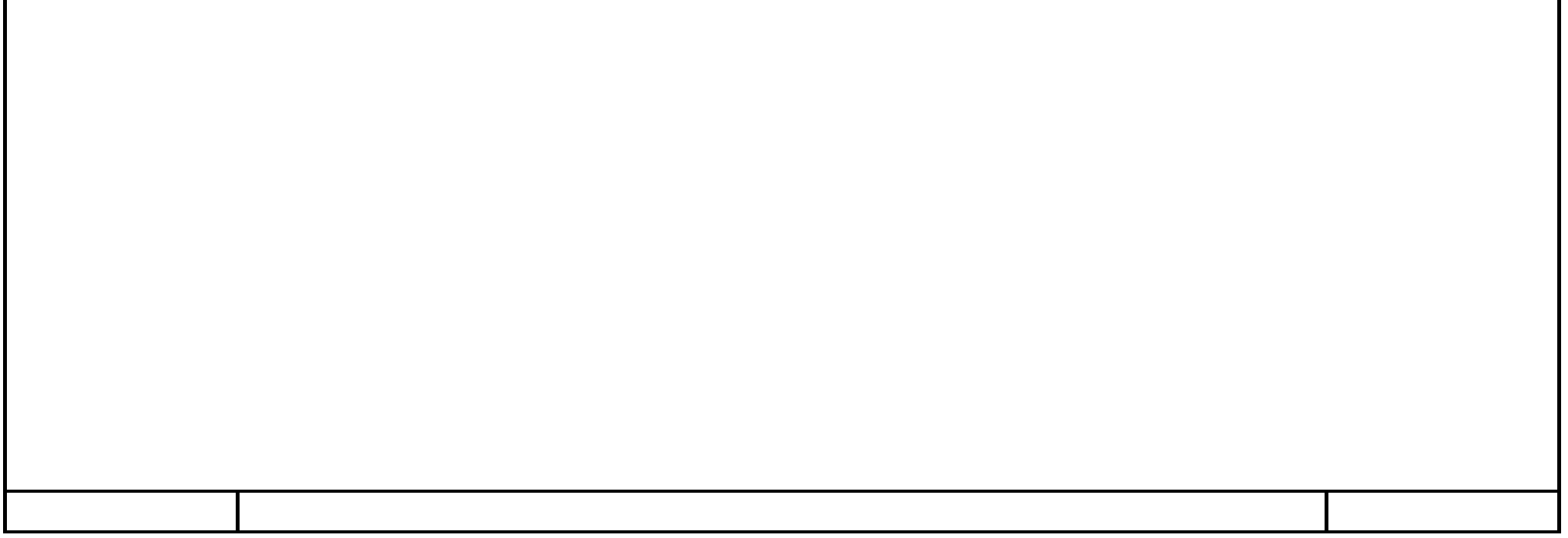

### **Stage sensors [3]**

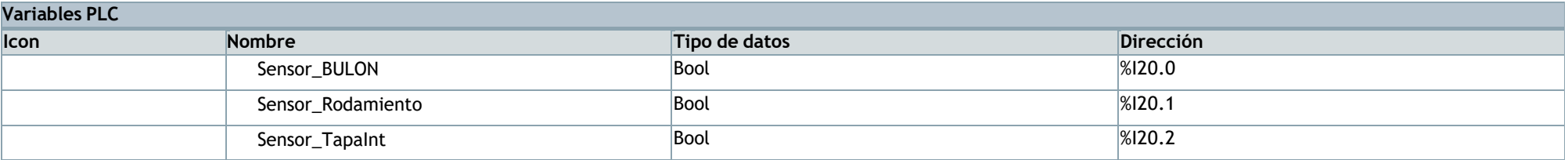

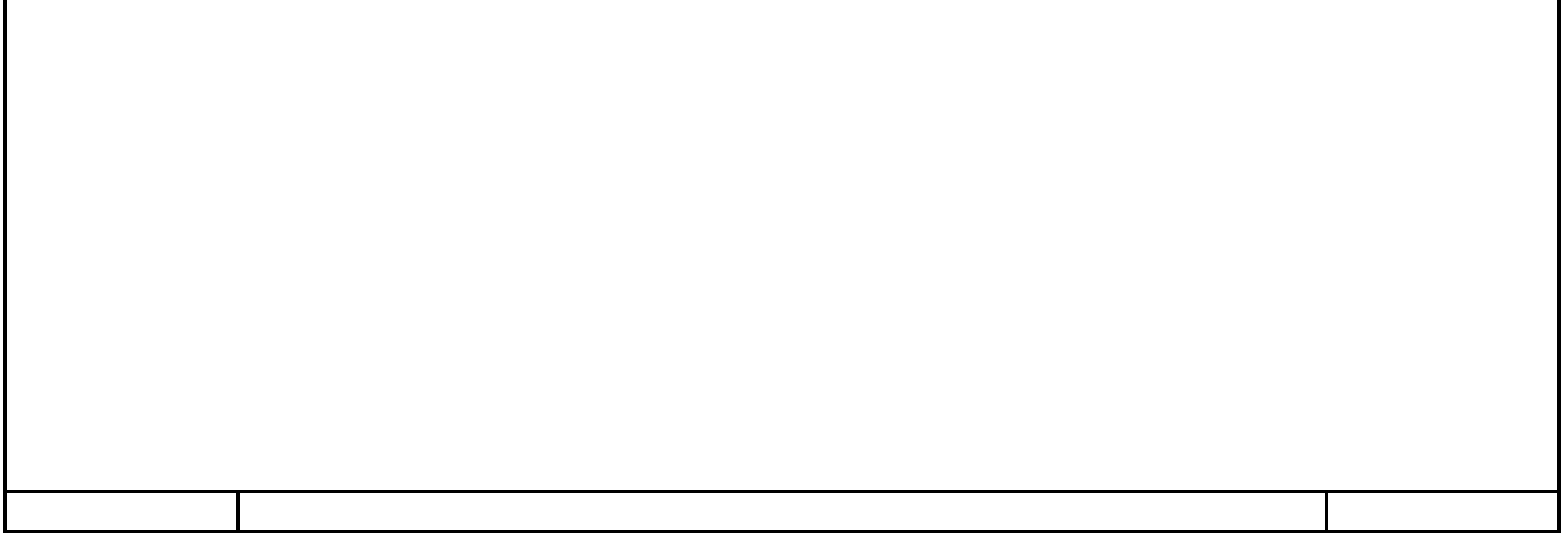

## **TCP/IP [6]**

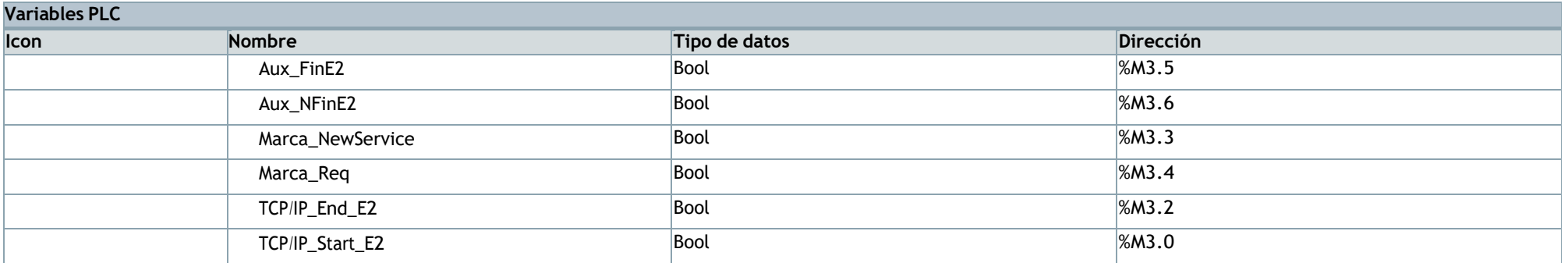

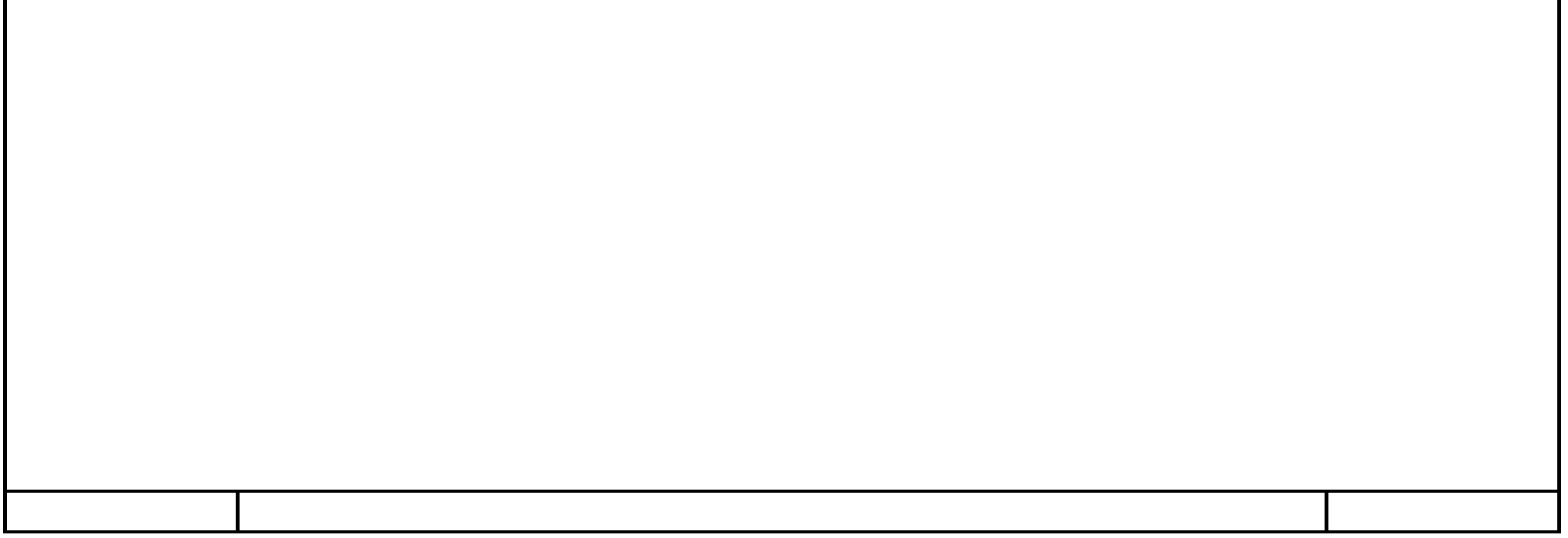

# **E1y2\_AGV\_local\_TCP\_IP\_V7 / HMI [SIMATIC PC station] / HMI\_RT\_1 [WinCC RT Advanced] / Imágenes**

**Lista de funciones\DesactivarBit Variable** BorrarError **Dinamizaciones\Evento Nombre de evento** Soltar

#### **Errores**

#### **Copia impresa de Errores**

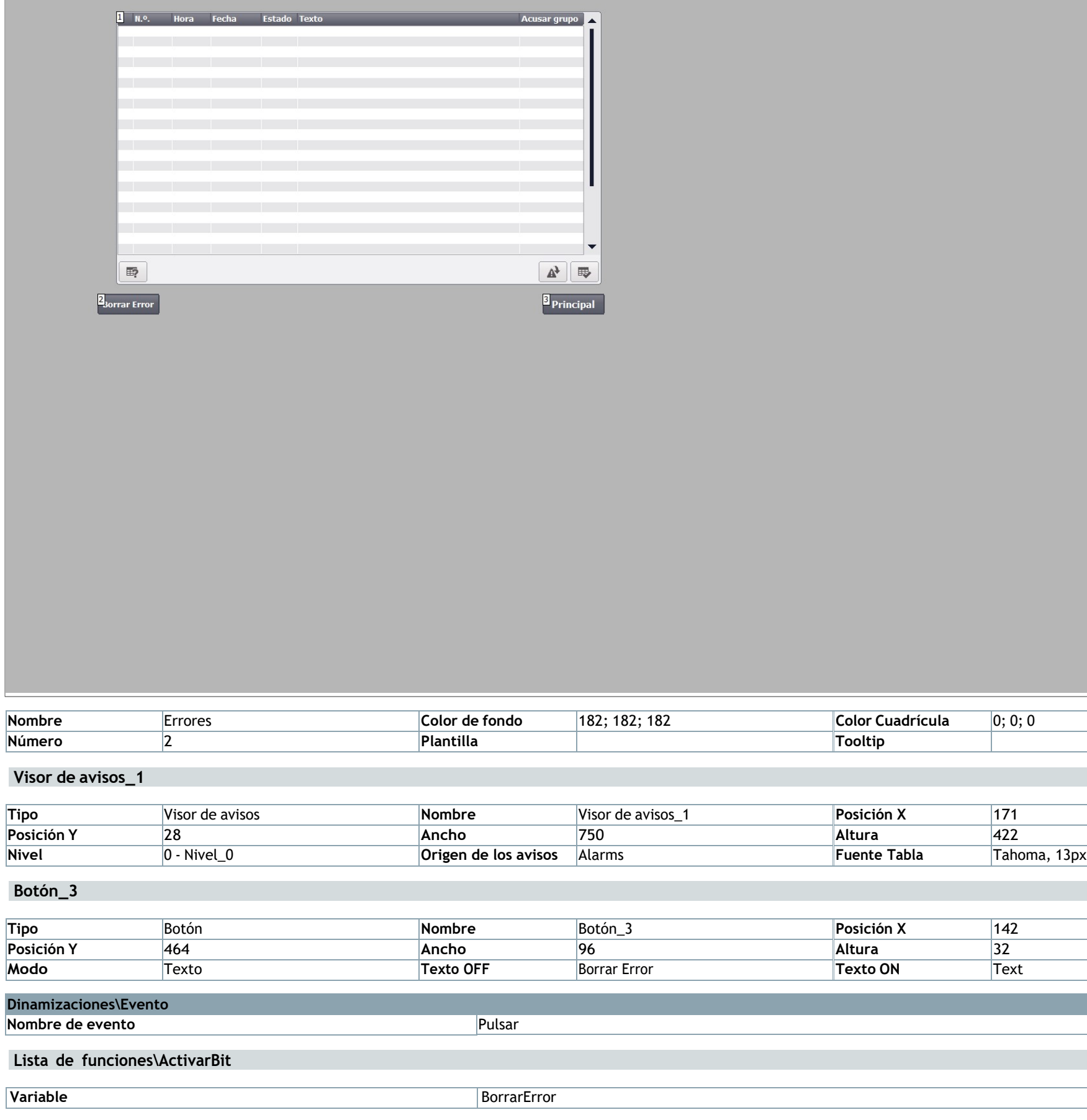

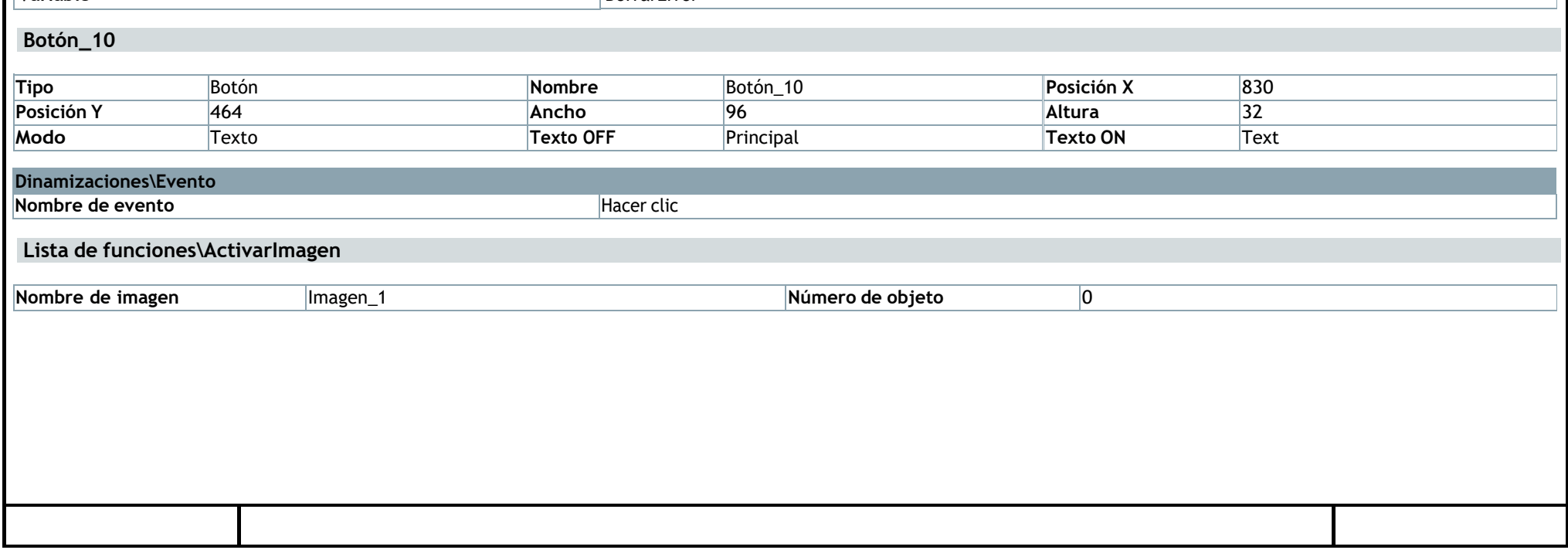

## **E1y2\_AGV\_local\_TCP\_IP\_V7 / HMI [SIMATIC PC station] / HMI\_RT\_1 [WinCC RT Advanced] / Imágenes**

#### **Imagen\_1**

#### **Copia impresa de Imagen\_1**

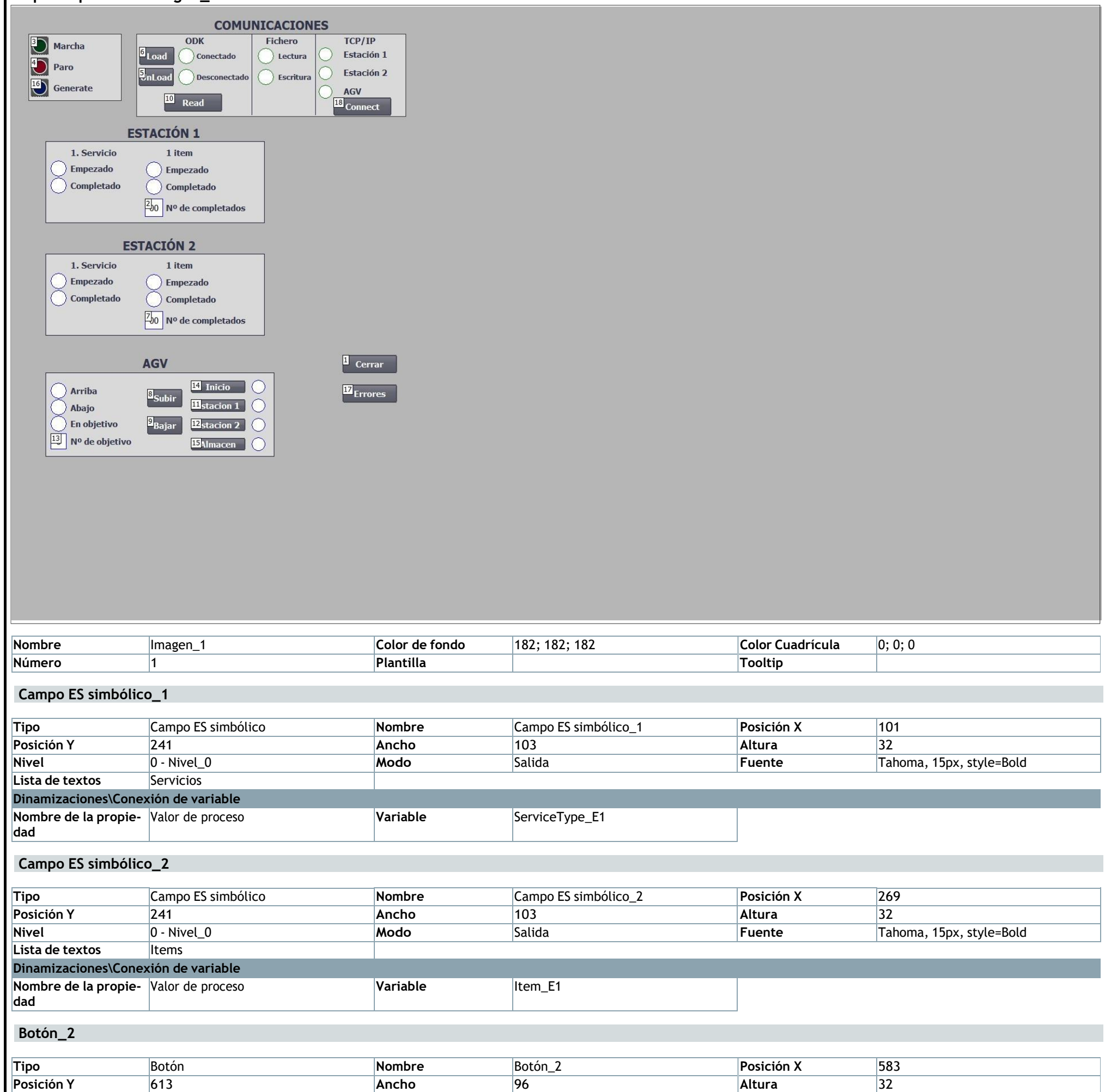

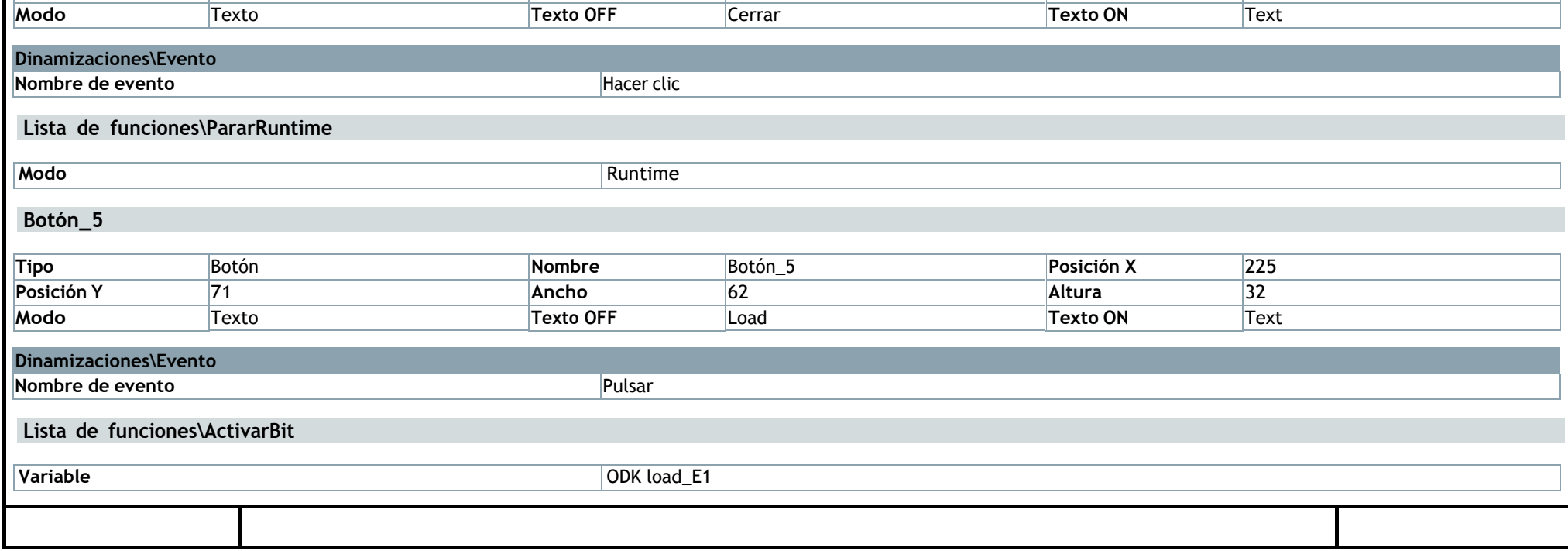

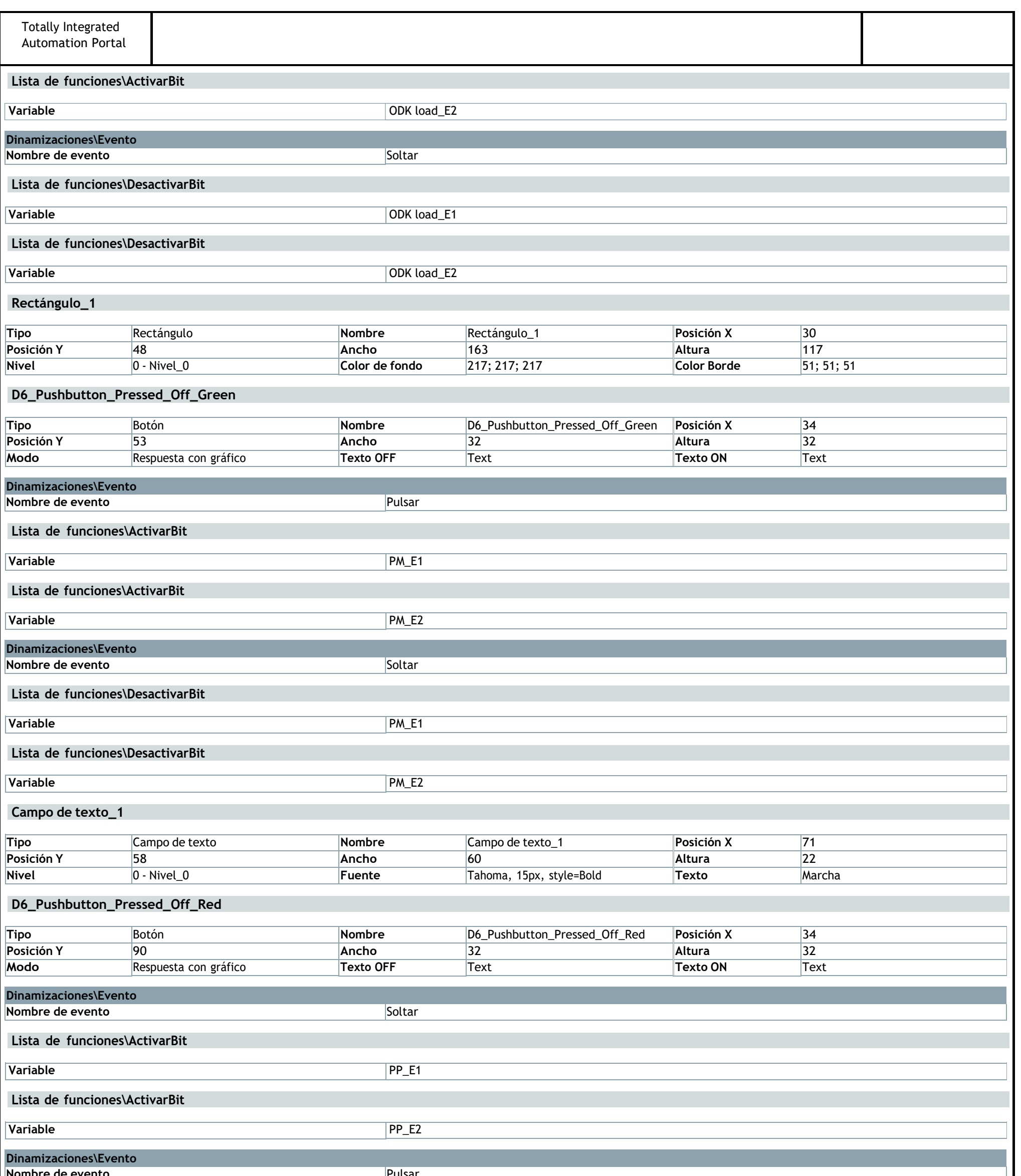

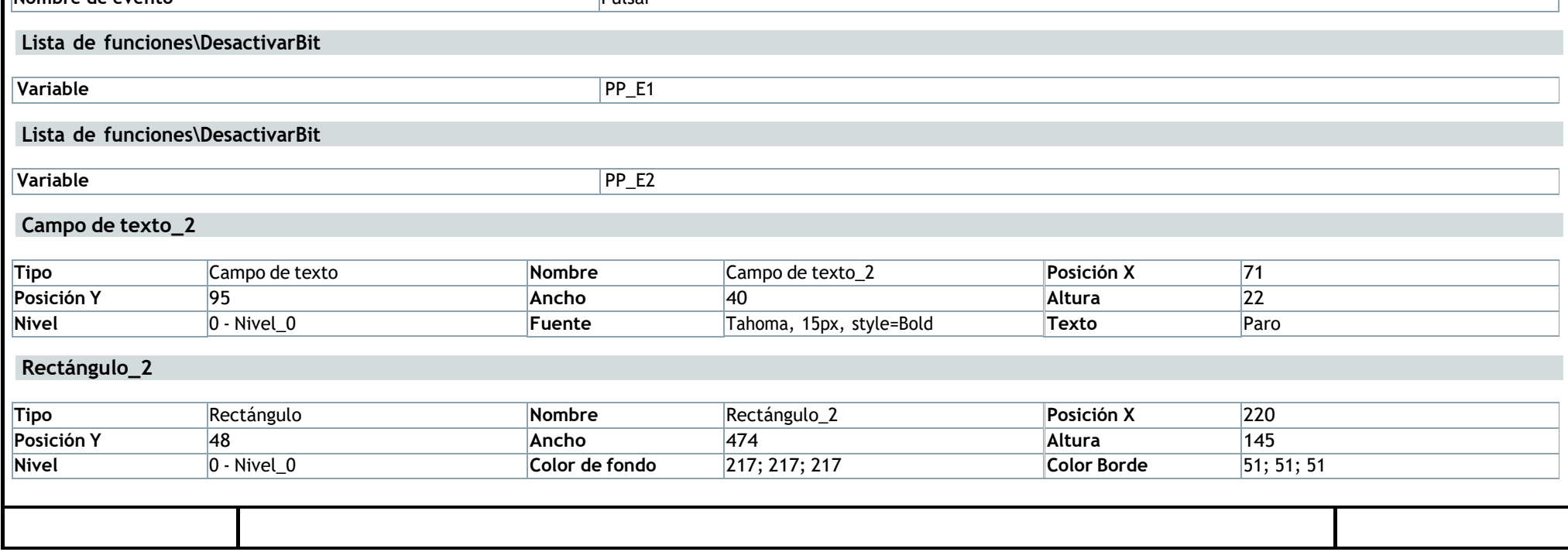

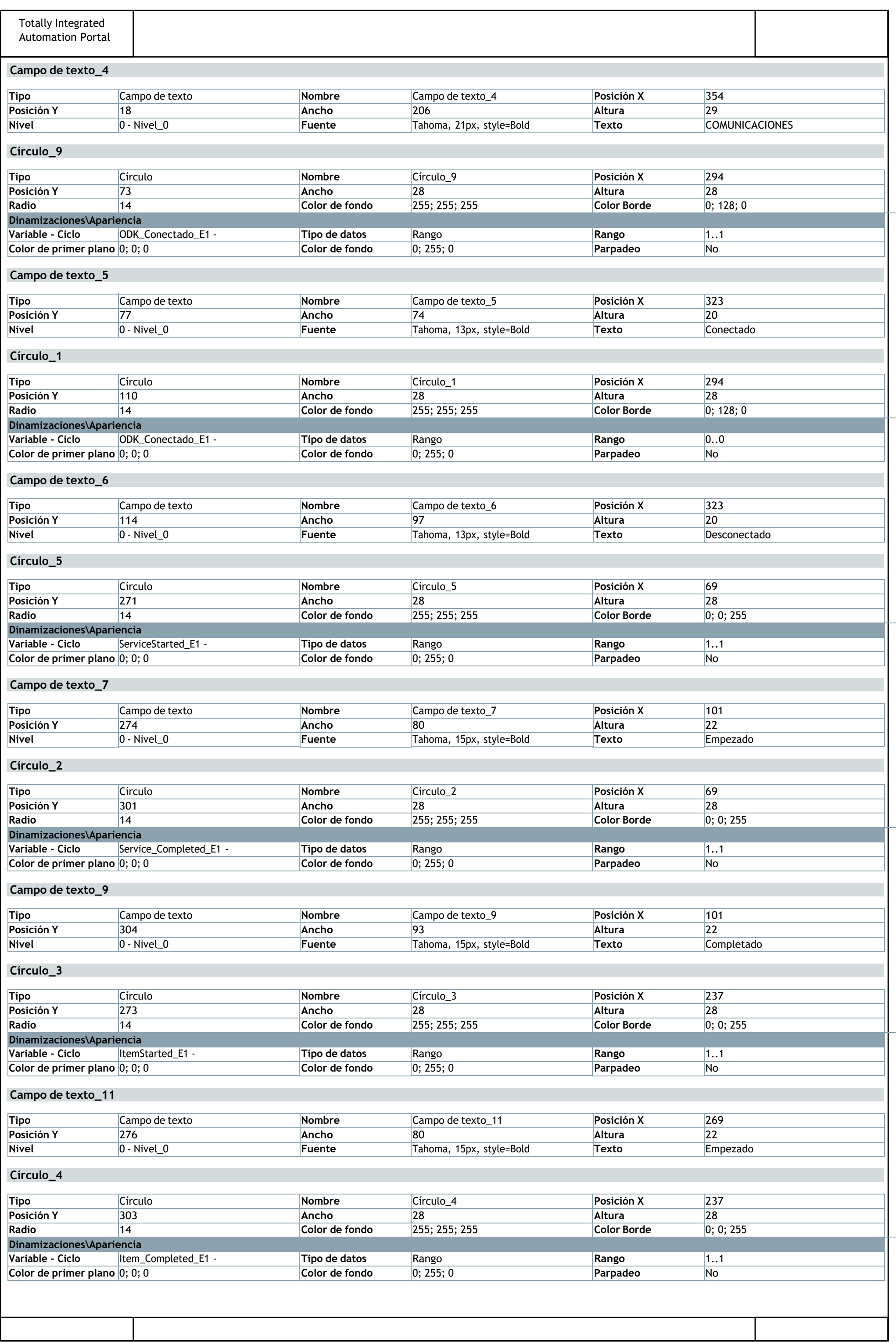

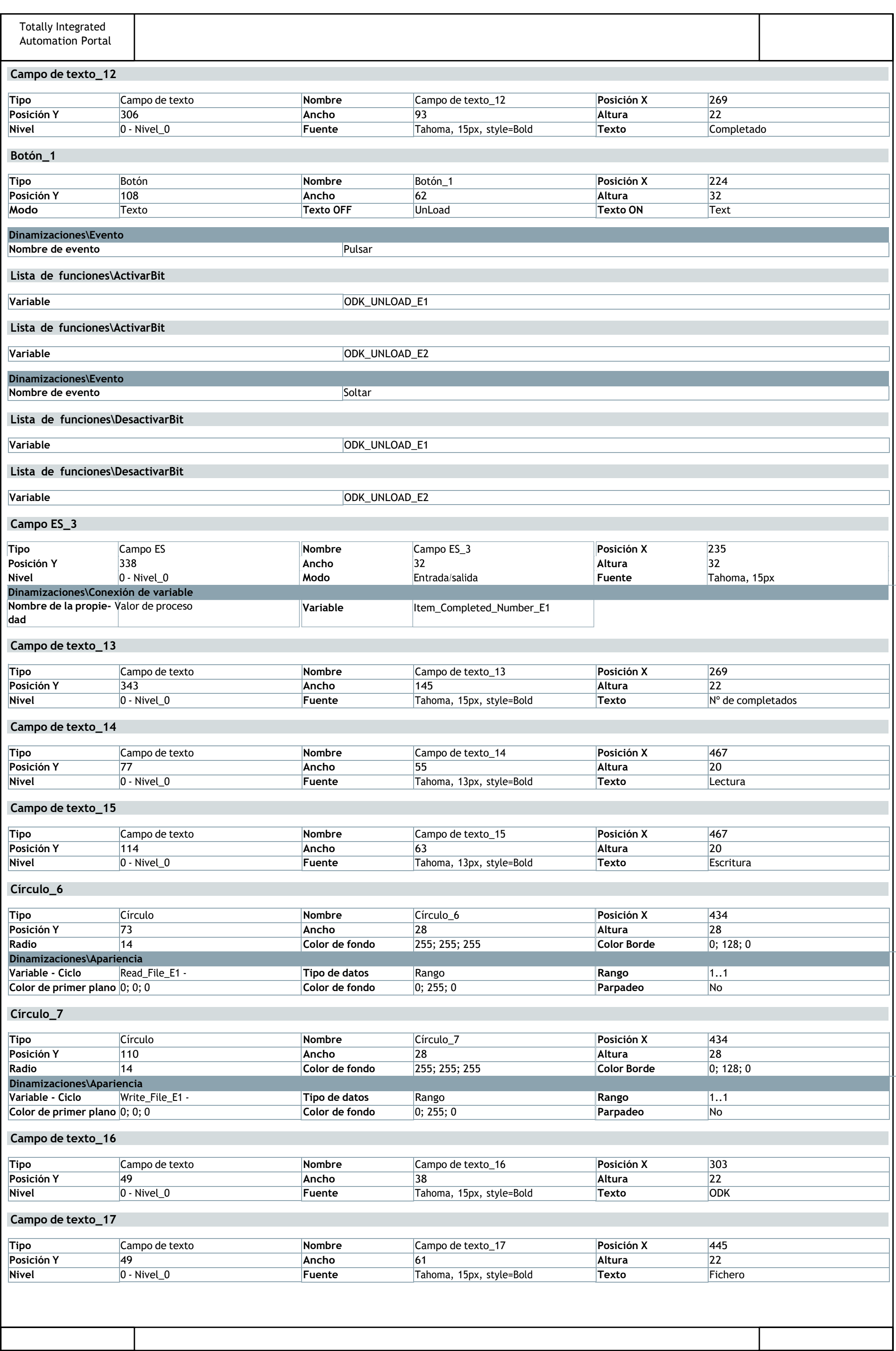

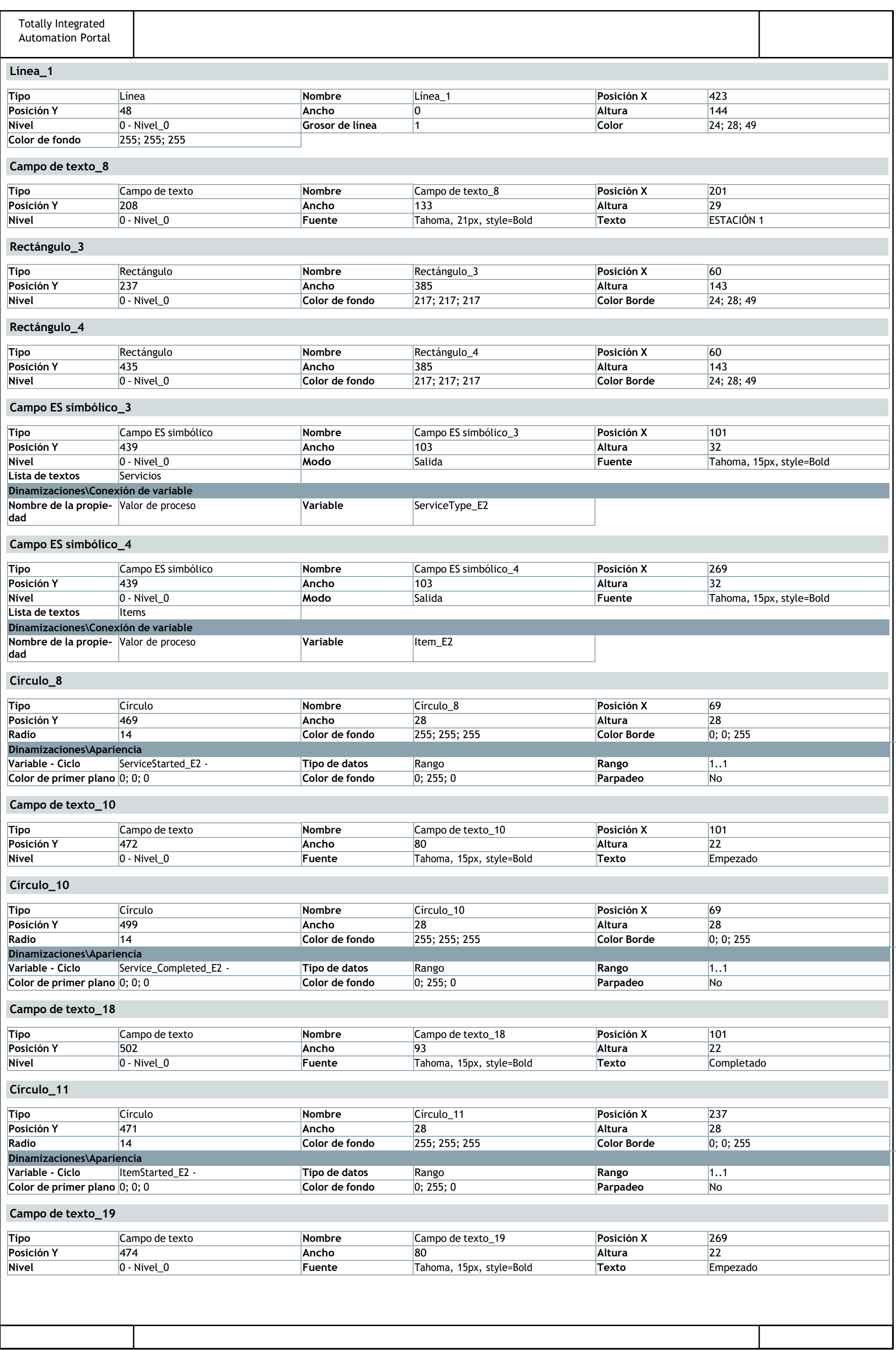

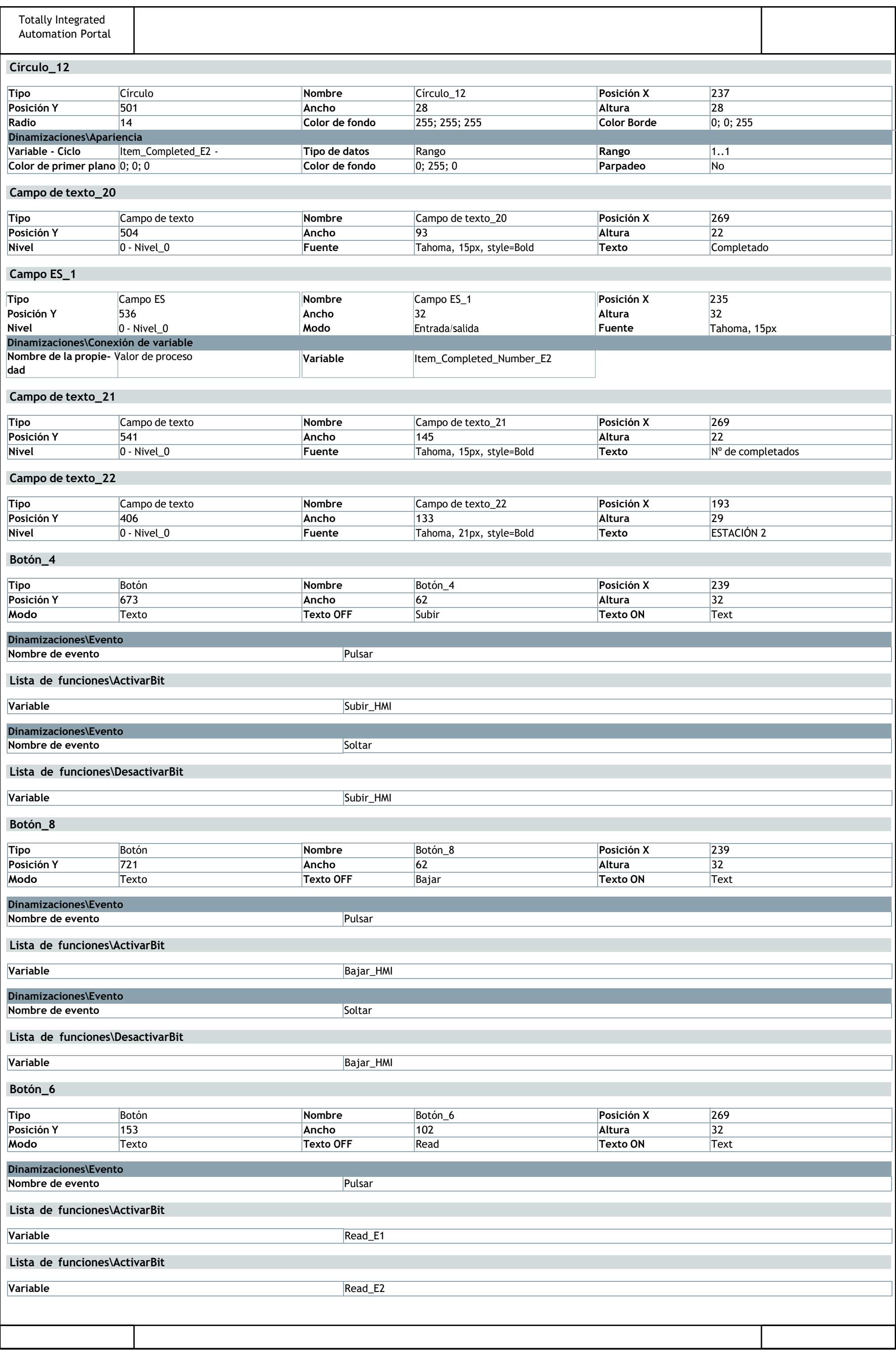

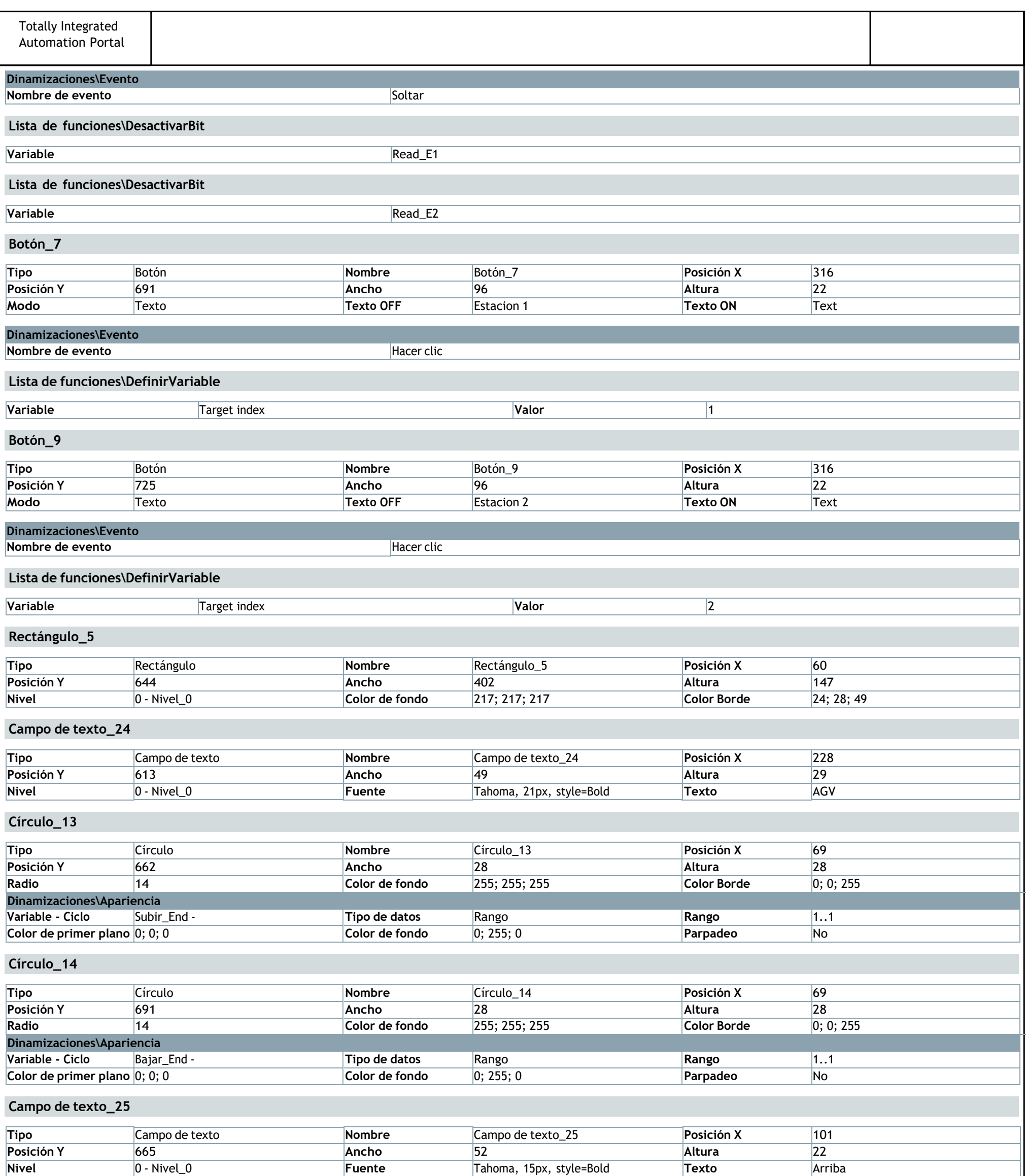

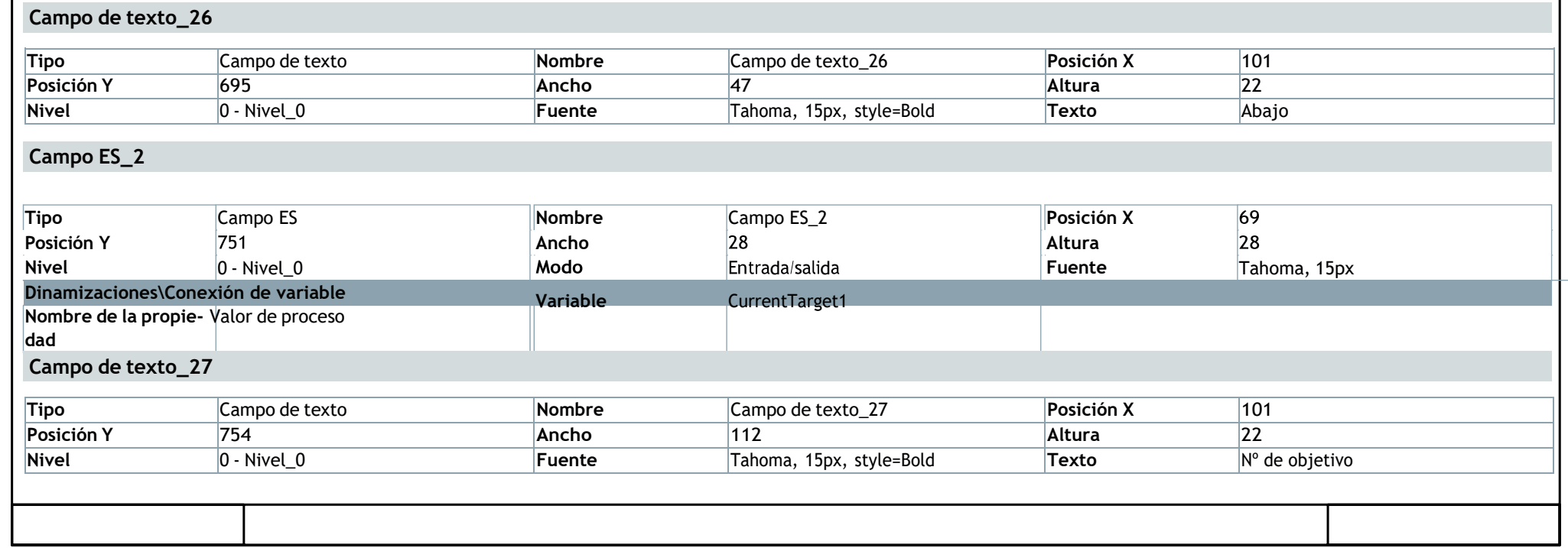

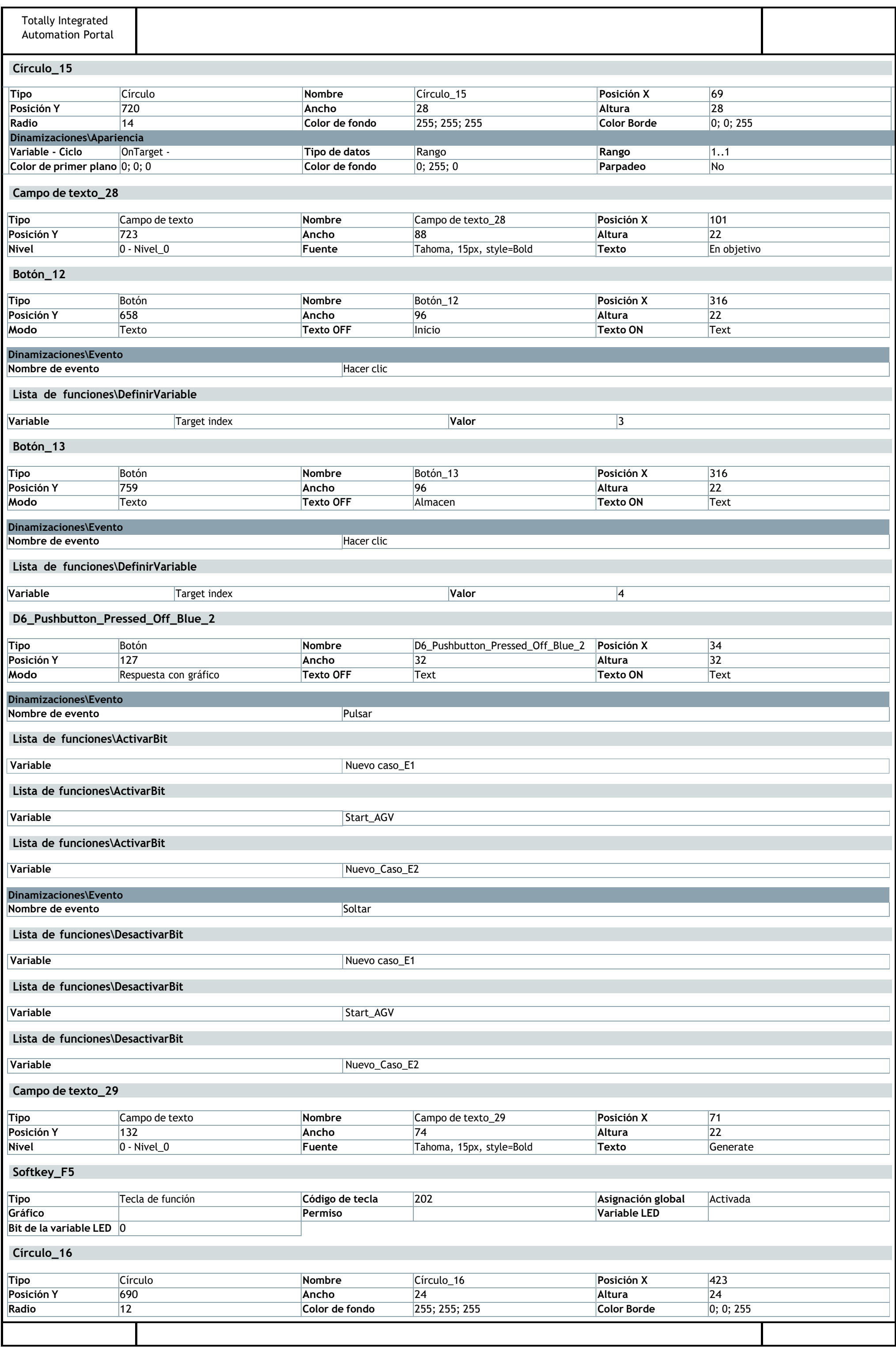

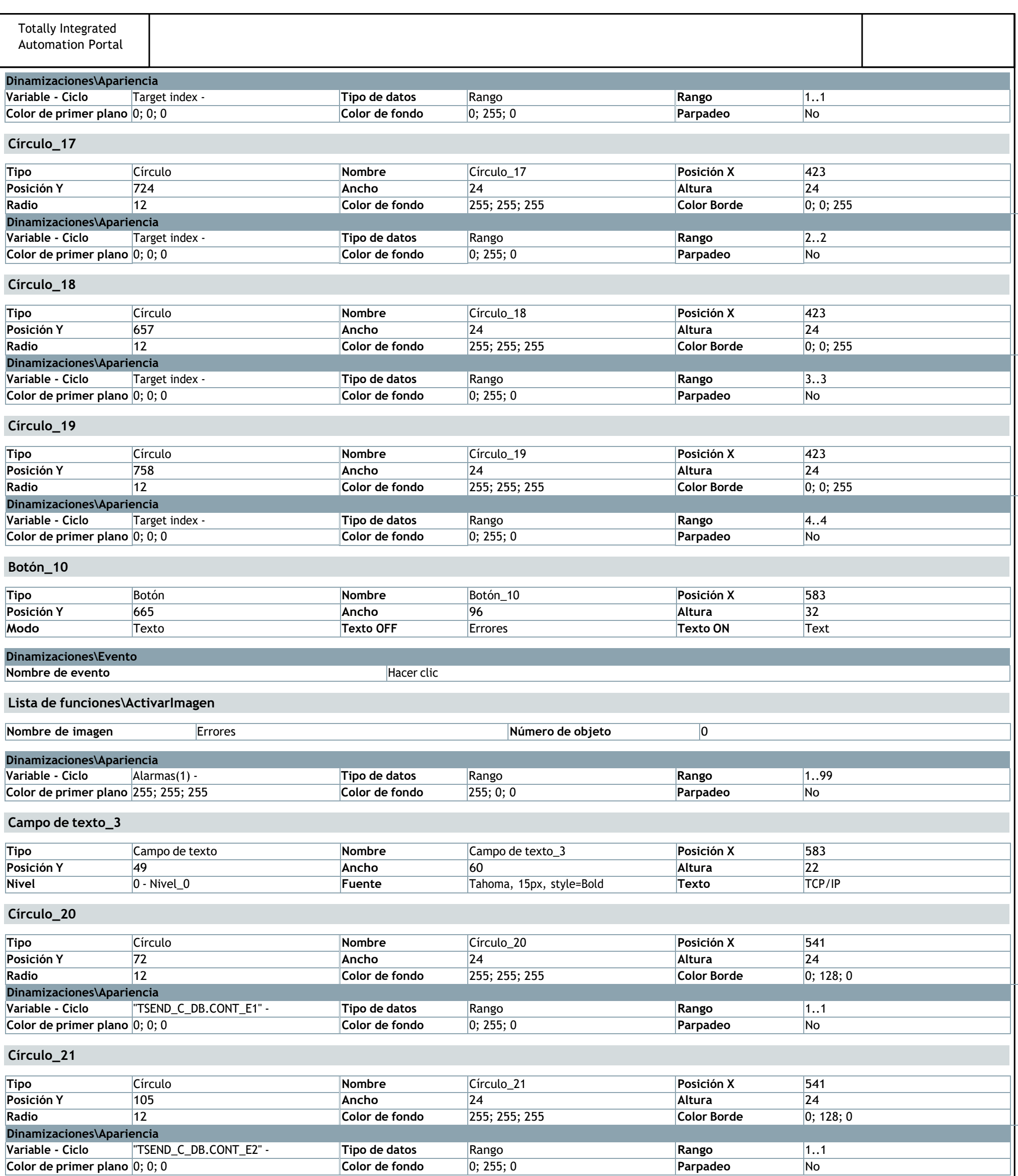

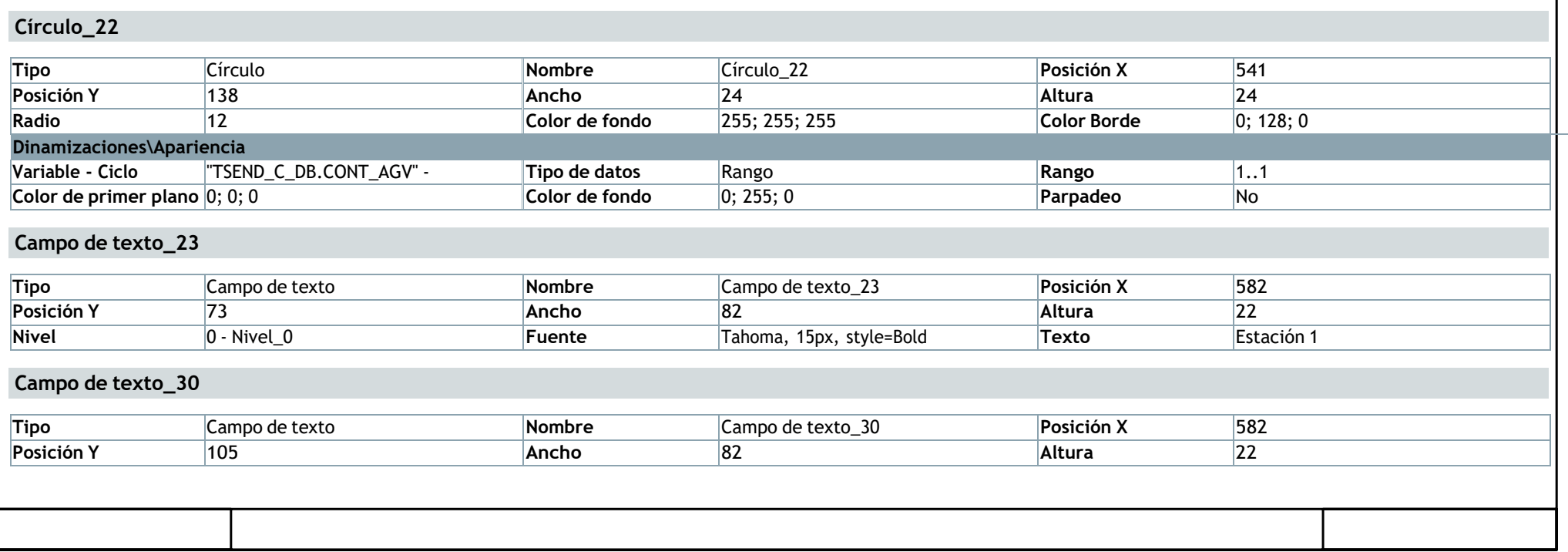

and the control of the control of the control of the control of the control of the control of the control of the

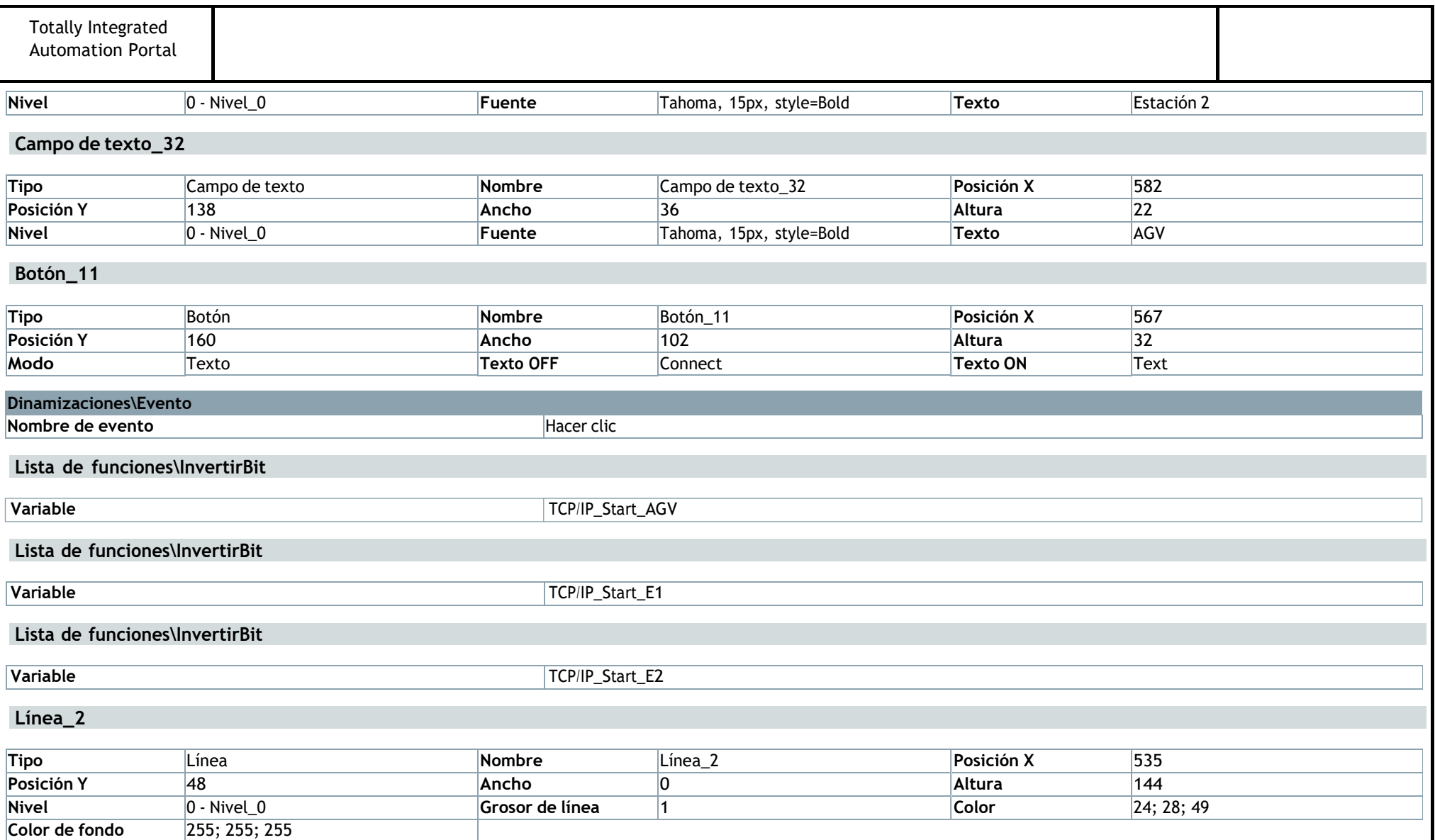

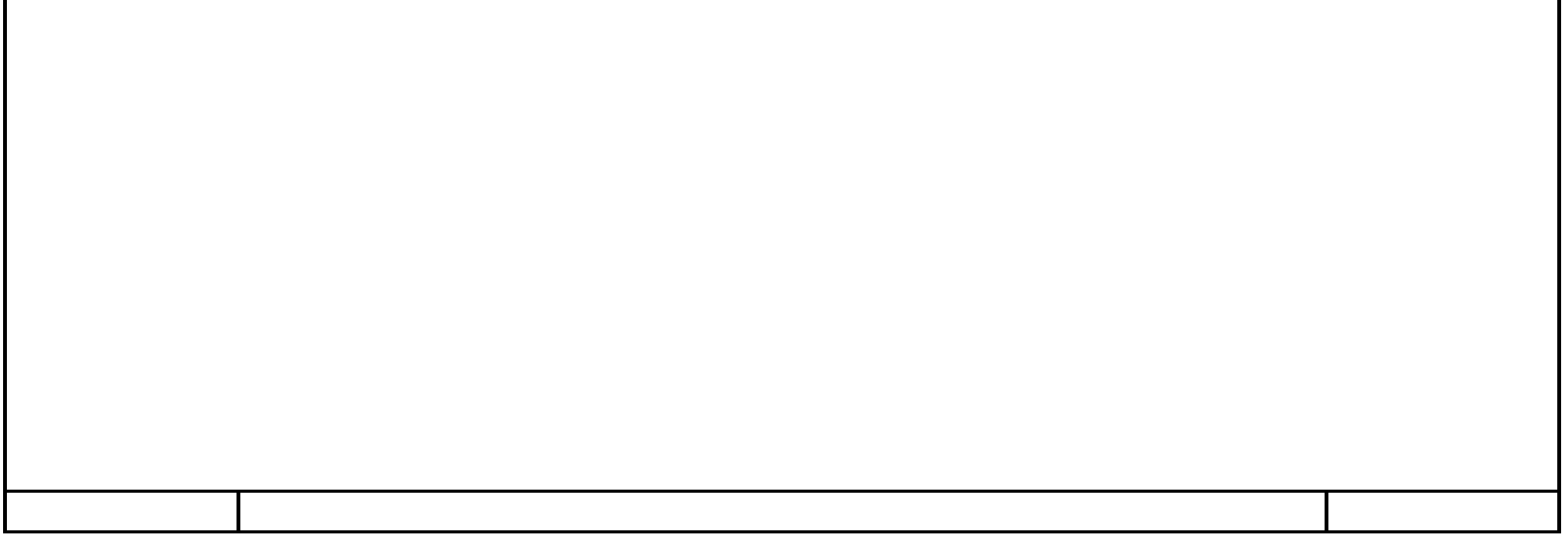

## **E1y2\_AGV\_local\_TCP\_IP\_V7 / HMI [SIMATIC PC station] / HMI\_RT\_1 [WinCC RT Advanced] / Variables HMI**

#### **Tabla de variables estándar [57]**

#### **New service\_E1**

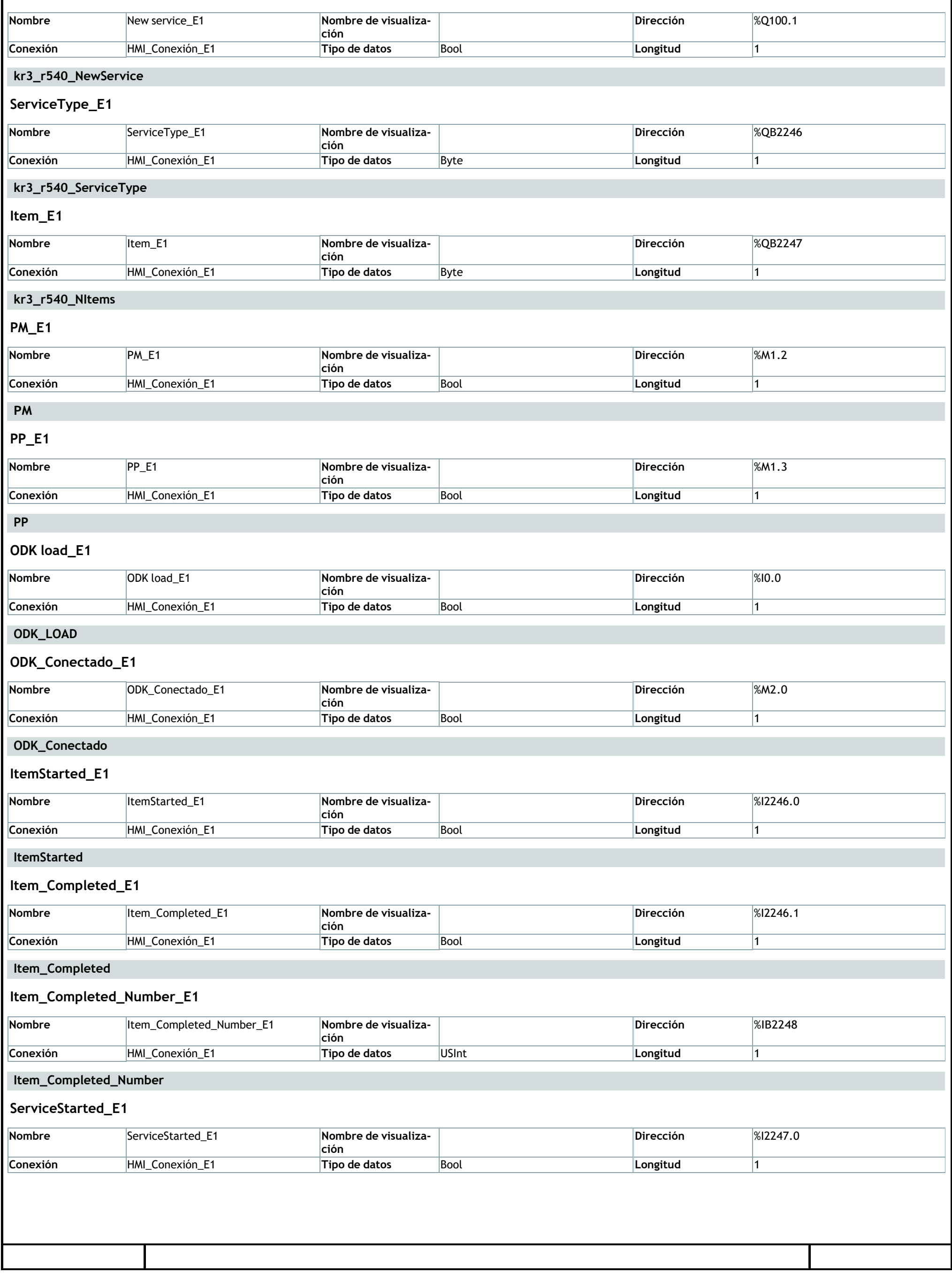

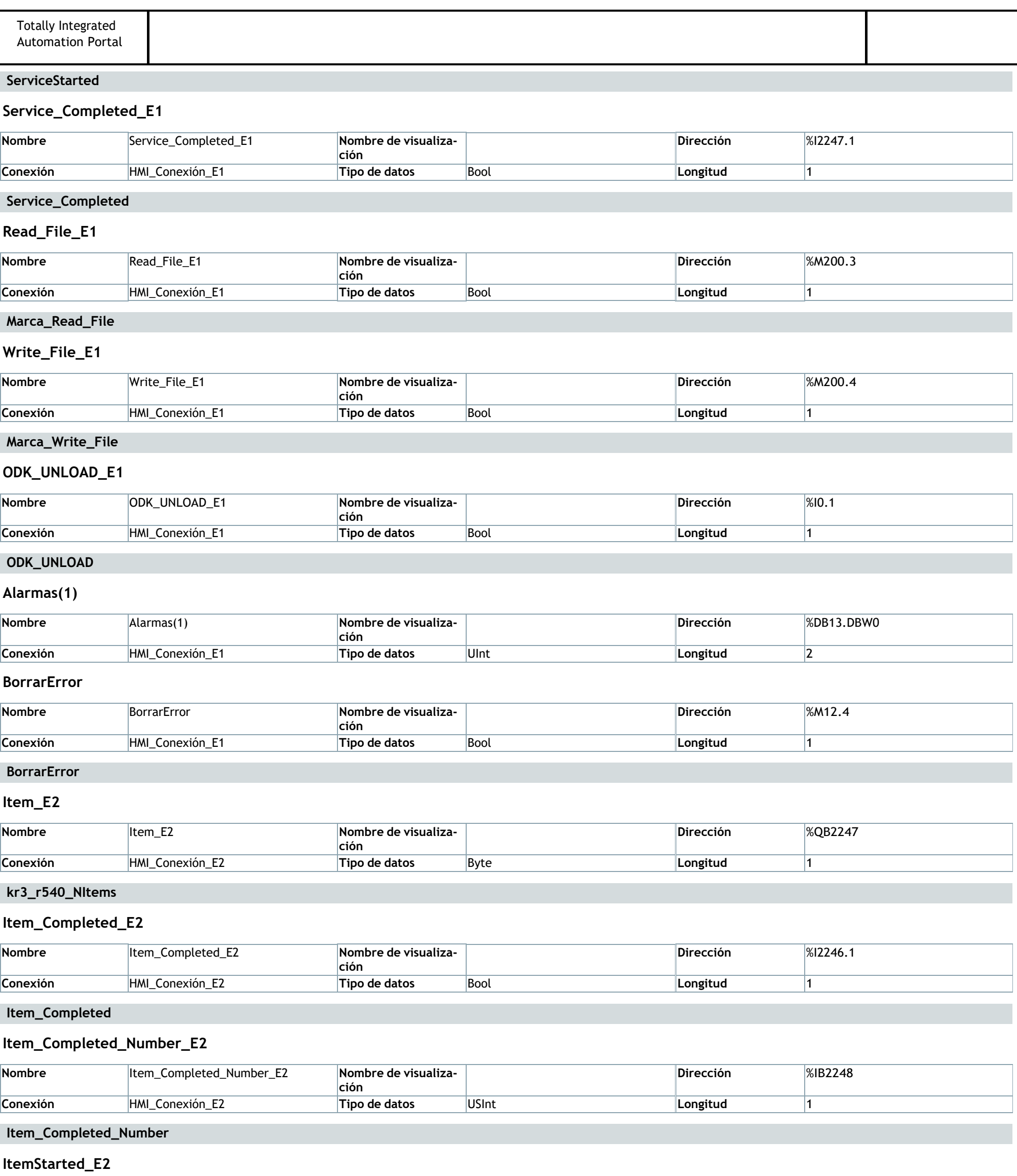

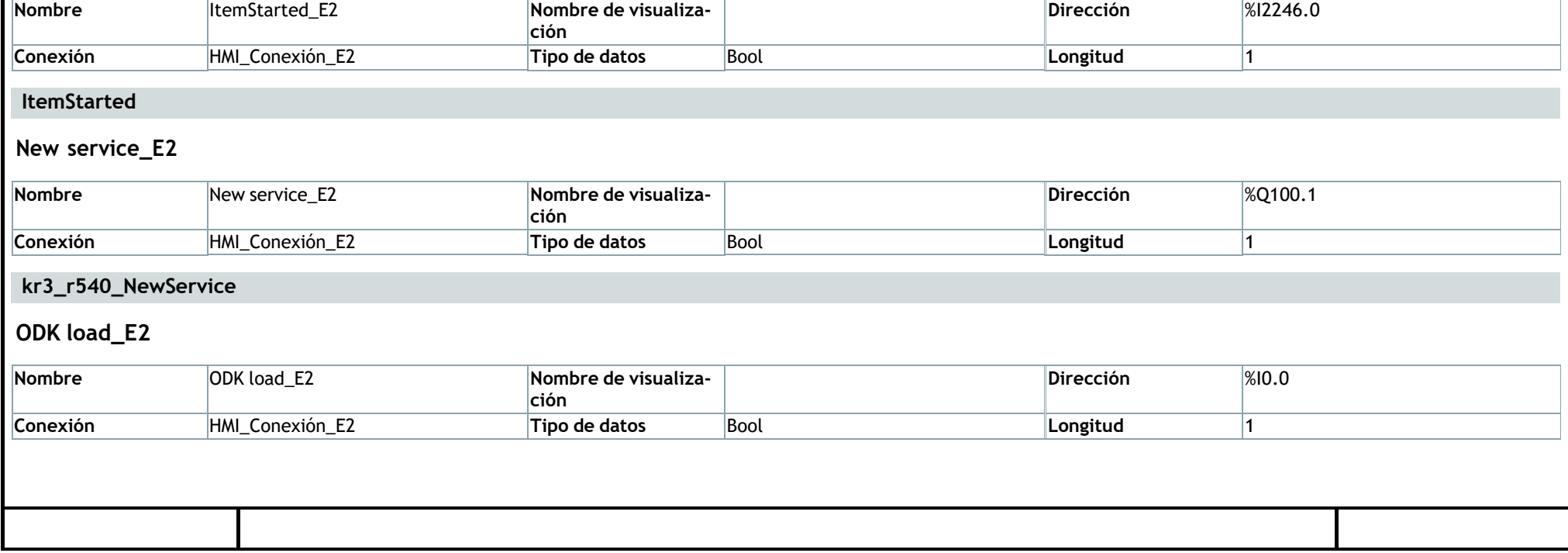

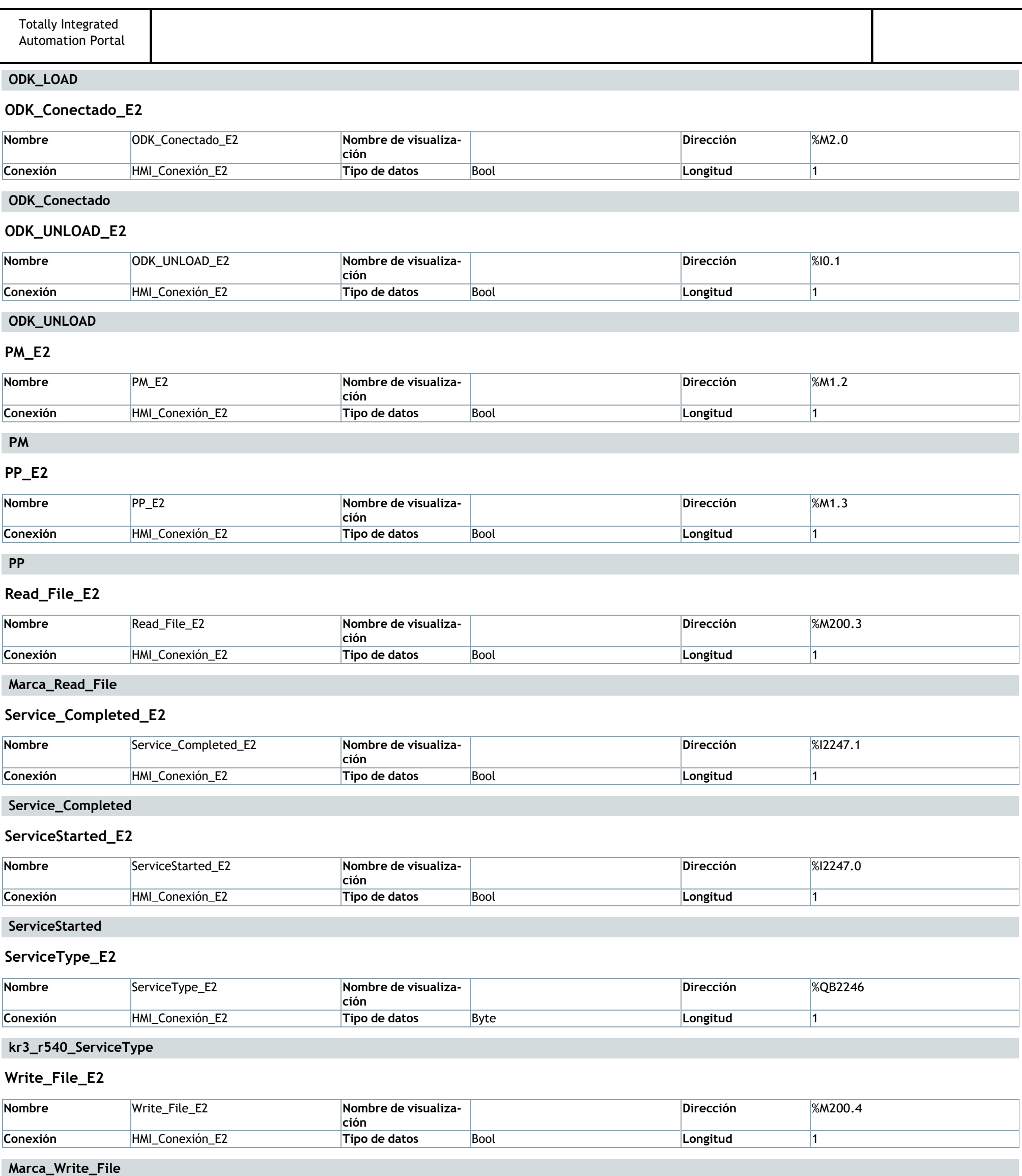

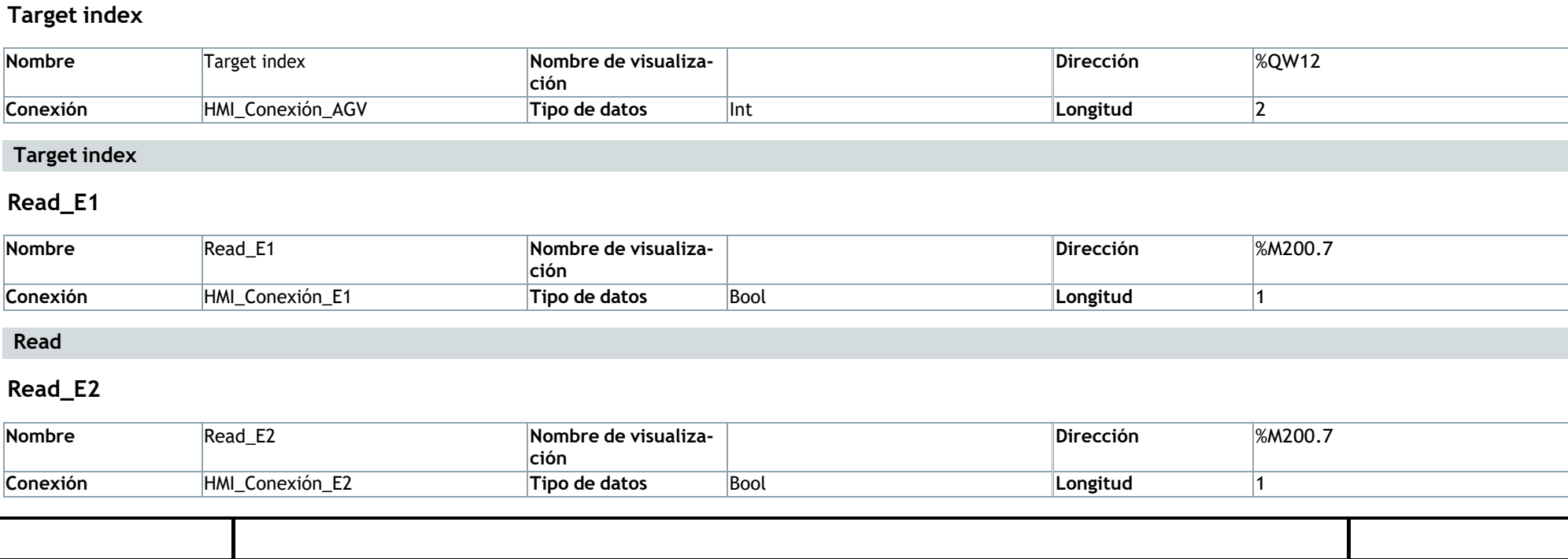

#### **Start\_AGV**

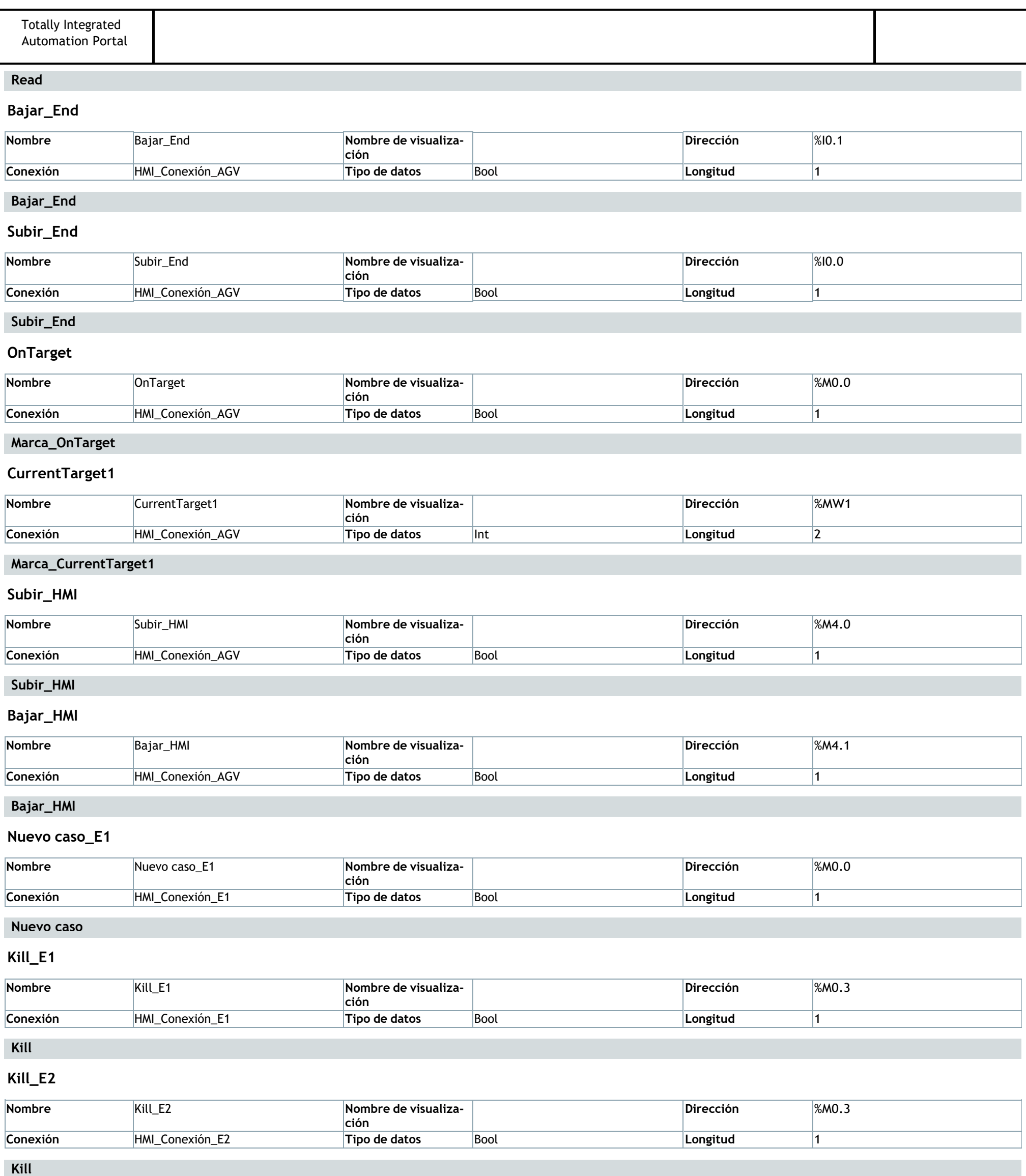

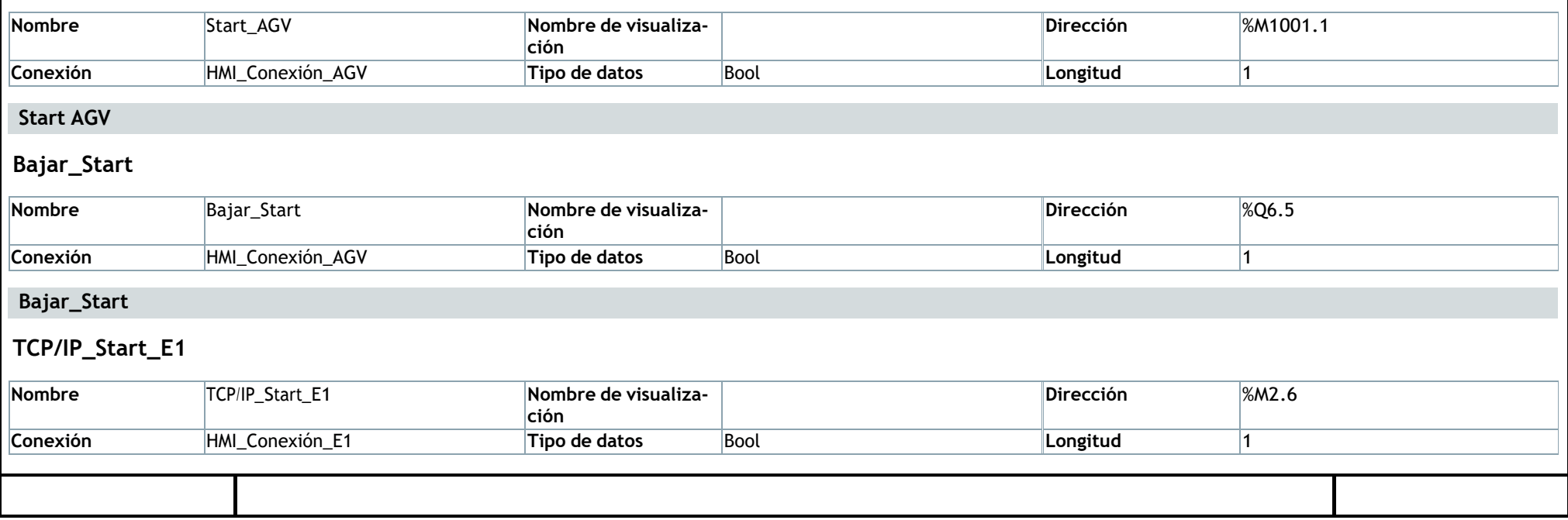

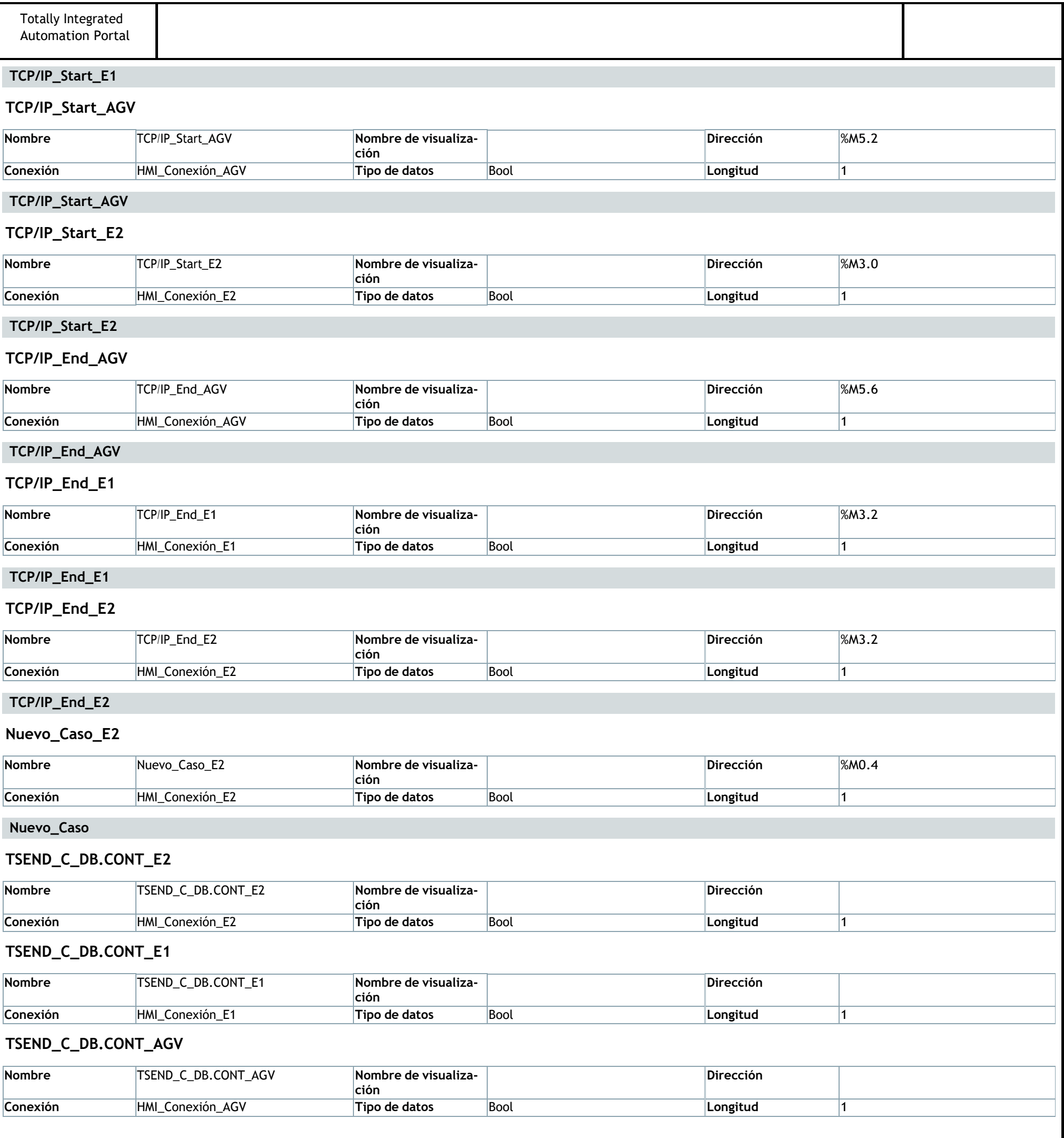

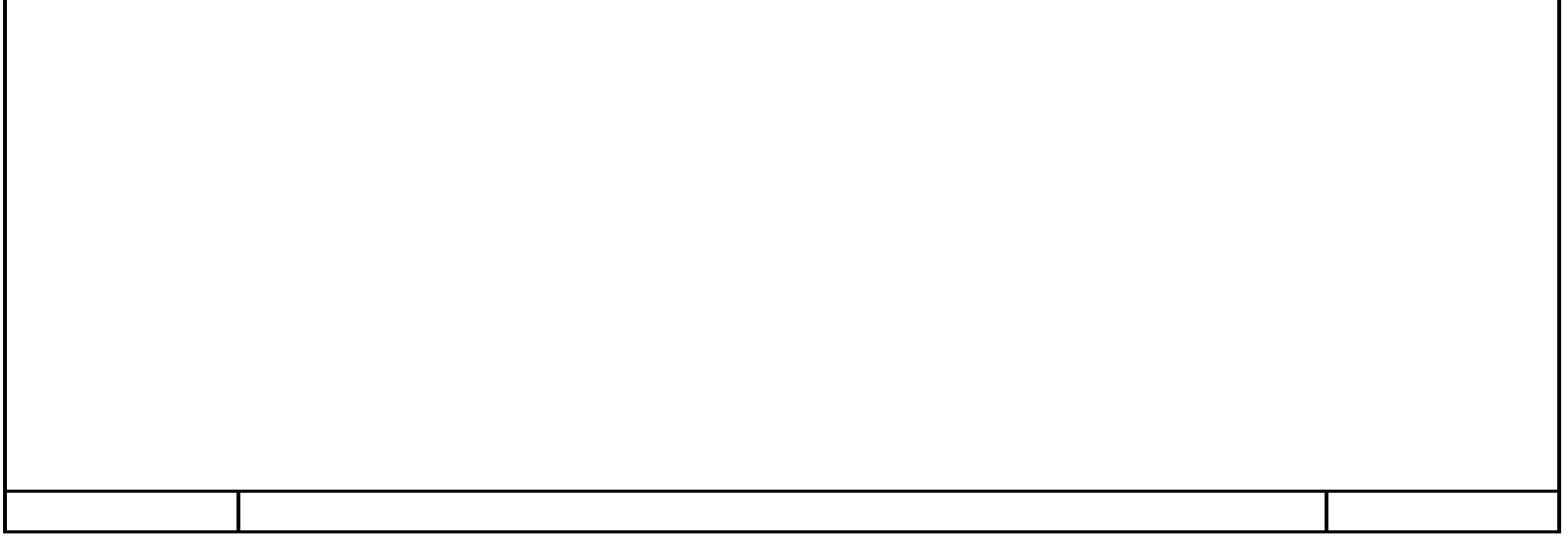

## **E1y2\_AGV\_local\_TCP\_IP\_V7 / HMI [SIMATIC PC station] / HMI\_RT\_1 [WinCC RT Advanced]**

#### **Conexiones**

#### **HMI\_Conexión\_AGV**

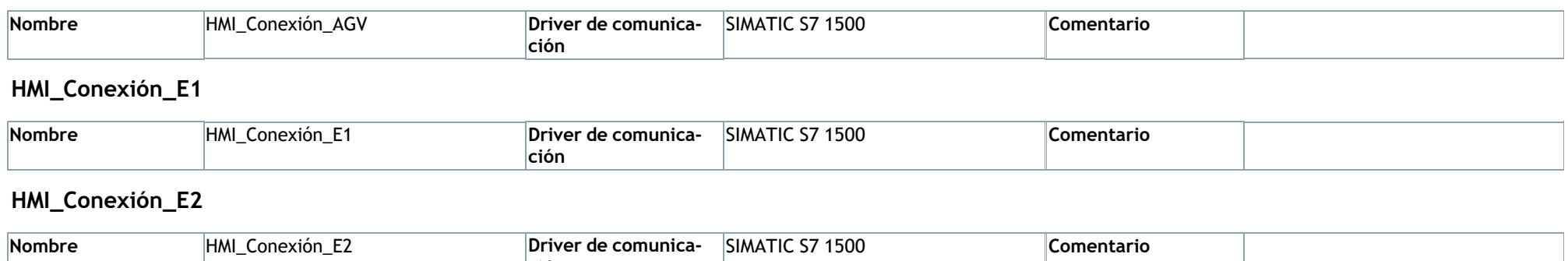

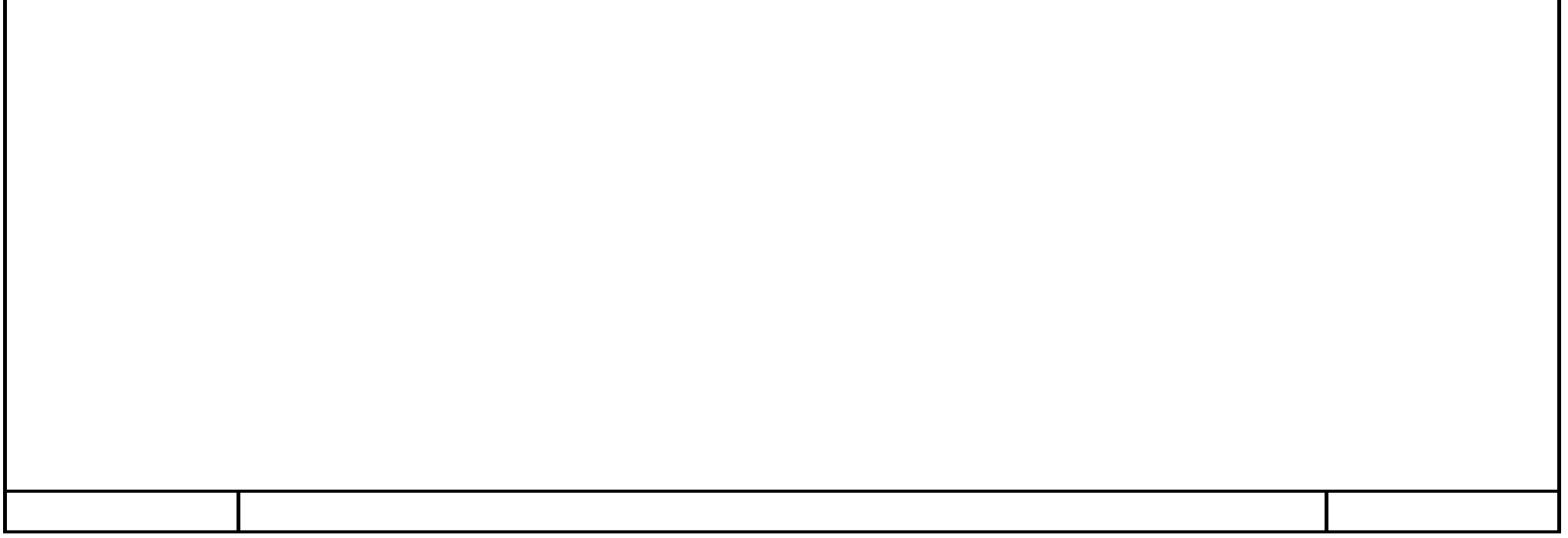

**ción**

# **E1y2\_AGV\_local\_TCP\_IP\_V7 / HMI [SIMATIC PC station] / HMI\_RT\_1 [WinCC RT Advanced] / Avisos HMI**

#### **Avisos de bit**

#### **nº de items**

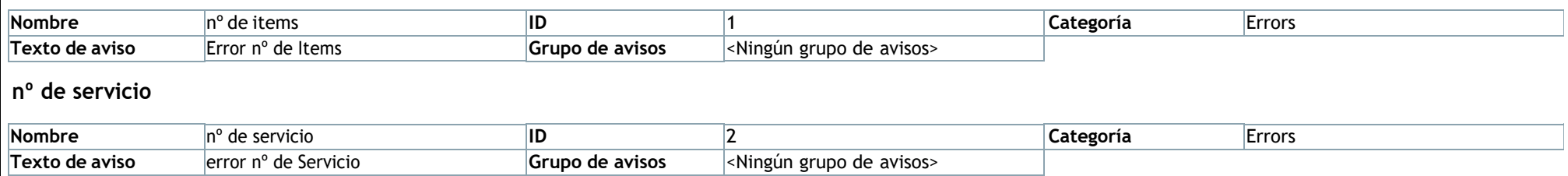

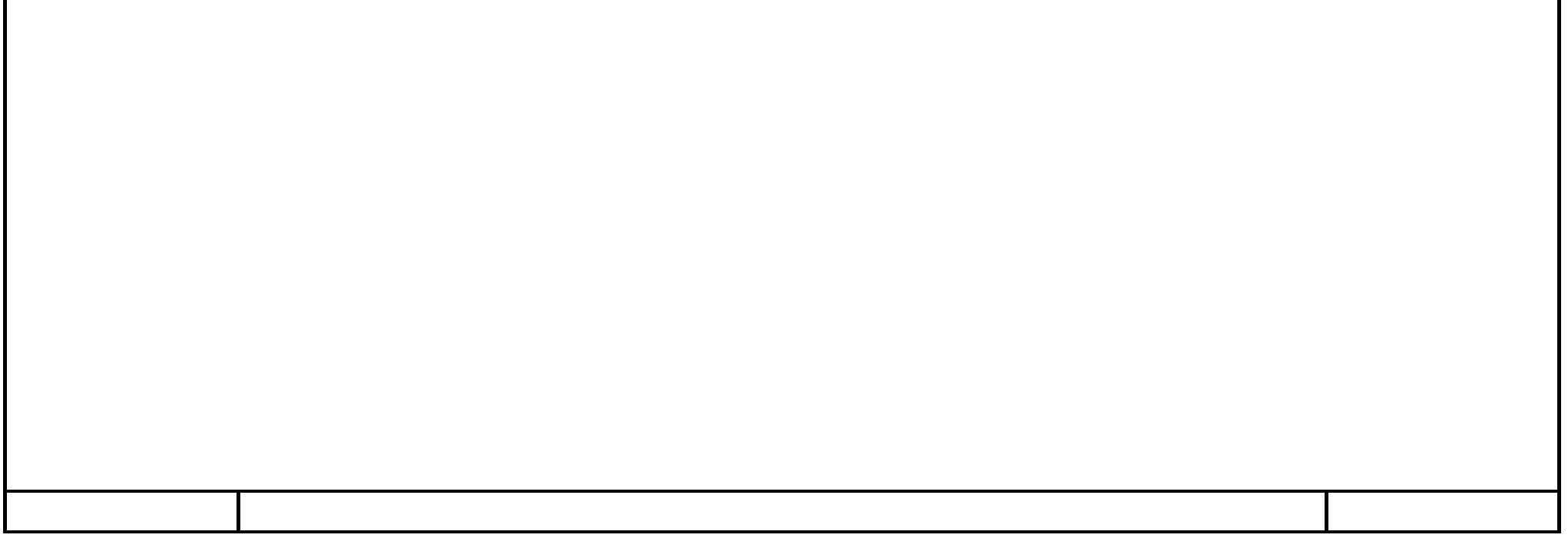